**ΤΕΧΝΟΛΟΓΙΚΟ ΕΚΠΑΙΔΕΥΤΙΚΟ ΙΔΡΥΜΑ ΔΥΤΙΚΗΣ ΕΛΛΑΔΑΣ ΣΧΟΛΗ ΤΕΧΝΟΛΟΓΙΚΩΝ ΕΦΑΡΜΟΓΩΝ ΤΜΗΜΑ ΗΛΕΚΤΡΟΛΟΓΩΝ ΜΗΧΑΝΙΚΩΝ Τ.Ε.** 

## **ΠΤΥΧΙΑΚΗ ΕΡΓΑΣΙΑ**

**1440** 

# **ΜΟΝΟΦΑΣΙΚΟΣ ΑΝΤΙΣΤΡΟΦΕΑΣ ΜΕ IGBT ΕΛΕΓΧΟΜΕΝΟΣ ΜΕΣΩ ΜΙΚΡΟΕΠΕΞΕΡΓΑΣΤΗ ARDUINO DUE**

# **ΠΤΥΧΙΑΚΗ ΕΡΓΑΣΙΑ ΘΕΟΔΩΡΟΣ Γ. ΓΕΩΡΓΟΠΟΥΛΟΣ ΑΘΑΝΑΣΙΟΣ Κ. ΚΥΡΙΑΝΑΚΗΣ**

**Επιβλέπων: Κωνσταντίνος Γεωργάκας**

**ΠΑΤΡΑ 2015** 

### **ΠΡΟΛΟΓΟΣ**

Η παρούσα πτυχιακή εργασία παρουσιάζει την κατασκευή και τη λειτουργία ενός μονοφασικού αντιστροφέα ο οποίος παλμοδοτείται μέσω προγράμματος από έναν μικροεπεξεργαστή. Αυτός ο μετατροπέας έχει τη δυνατότητα να μετατρέπει τη συνεχή τάση σε εναλλασσόμενη. Η εν λόγω τοπολογία ανήκει στη γενικότερη κατηγορία των μετατροπέων δύο επιπέδων τάσης. Για τη δημιουργία των παλμών των διακοπτικών στοιχείων χρησιμοποιείται η τεχνική ημιτονοειδούς διαμόρφωσης εύρους παλμών. Ο μικροεπεξεργαστής δοκιμάζεται τόσο σε επίπεδο προσομοίωσης, όσο και πειραματικής επιβεβαίωσης σε πραγματικό χρόνο πάνω στο μετατροπέα στο εργαστήριο του τμήματος Ηλεκτρολόγων Μηχανικών και Τεχνολογίας Υπολογιστών του Πανεπιστημίου Πατρών.

Στο πρώτο κεφάλαιο αναλύονται οι κατηγορίες των μετατροπέων ισχύος και ειδικότερα οι εφαρμογές των μετατροπέων DC σε AC. Επιπλέον, αναλύεται η χρησιμότητα ενός μονοφασικού αντιστροφέα και ο τρόπος λειτουργίας του.

Στο δεύτερο κεφάλαιο παρουσιάζονται τα υλικά που χρησιμοποιήθηκαν στο να κατασκευαστεί ο αντιστροφέας. Το κάθε υλικό αναλύεται ως προς τη χρησιμότητα του επάνω στο κύκλωμα. Κάποια υλικά χρησιμοποιήθηκαν στο να υλοποιηθεί το κύκλωμα ισχύος, και κάποια άλλα χρησιμοποιήθηκαν στο να υλοποιηθεί το κύκλωμα παλμοδότησης.

Στο τρίτο κεφάλαιο αναλύεται ο μικροεπεξεργαστής που χρησιμοποιήθηκε σε ότι αυτό αφορά στο λογισμικό του, στις μονάδες επέκτασής του (Arduino Shields), στο υλικό του και τα γενικά χαρακτηριστικά του.

Το τέταρτο κεφάλαιο αναλύει τη διαδικασία του προγραμματισμού. Δηλαδή την εγκατάσταση του προγράμματος, τον τρόπο λειτουργίας του MATLAB/Simulink και τις δύο τεχνικές που χρησιμοποιήθηκαν, PWM και SPWM. Επιπλέον, αναλύεται το πρόγραμμα που σχεδιάστηκε, και παρουσιάζονται ενδεικτικά κάποια παλμογραφήματα σε κάποιες συχνότητες.

Στο πέμπτο κεφάλαιο παρουσιάζεται η λειτουργία του μετατροπέα καθώς και τα αποτελέσματα των μετρήσεων από τις πειραματικές δοκιμές που έγιναν. Επίσης, αναλύεται η τεχνική ελέγχου με V/f σταθερό και η εφαρμογή της στην ηλεκρική κίνηση. Επιπρόσθετα υπάρχουν μετρήσεις και υπολογισμοί, που χρησίμευσαν στη δημιουργία γραφικών παραστάσεων για να κατανοήσουμε και σχηματικά τη λειτουργία του μετατροπέα. Ακόμα έχουν ληφθεί και αρκετά παλμογραφήματα για σταδιακή παρατήρηση της συμπεριφοράς του αντιστροφέα στη διάρκεια των δοκιμών.

Στο έκτο κεφάλαιο συγκεντρώσαμε τα προβλήματα που συναντήσαμε καθ' όλη τη διάρκεια της κατασκευής και σχεδίασης του προγράμματος.

Τέλος, στα παραρτήματα βρίσκονται τα datasheets των υλικών που χρησιμοποιήθηκαν στην κατασκευή.

## **ΠΕΡΙΛΗΨΗ**

Σκοπός της παρούσας πτυχιακής εργασίας, είναι η σχεδίαση, κατασκευή και λειτουργία ενός μονοφασικού αντιστροφέα ελεγχόμενης τάσης και συχνότητας με IGBT. Ο συγκεκριμένος inverter τροφοδοτείται με DC τάση, μέσω μιας ανορθωτικής διάταξης με διόδους σε συνδιασμό με ένα κατάλληλο σύμπλεγμα πυκνωτών. Στην έξοδό του παράγει μια μεταβαλλόμενη AC τάση ρυθμιζόμενης συχνότητας, δημιουργώντας έτσι ένα σταθερό λόγο τάσης προς συχνότητας (V/f = constant). Ο μετατροπέας αυτός θα μπορεί να τροφοδοτήσει διάφορα φορτία (π.χ. ασύγχρονο κινητήρα βραχυκυκλωμένου δρομέα) ισχύος μέχρι και της τάξεως των 40 kW περίπου. Η παλμοδότηση των ημιαγωγικών στοιχείων πραγματοποιείται μέσω της τεχνικής παλμοδότησης ημιτονοειδούς διαμόρφωσης εύρους παλμών SPWM (Sinusoidal Pulse With Modulation). Η τεχνική αυτή επιλέχθηκε για να επιτευχθεί σχετικά υψηλός συντελεστής ισχύος και προφανώς βελτιωμένη κυματομορφή ρεύματος φορτίου. Για την παλμοδότηση των ημιαγωγικών στοιχείων IGBT χρησιμοποιείται ο επεξεργαστής Arduino Due. Η έξοδος του επεξεργαστή οδηγεί την πύλη του κάθε IGBT μέσω optocoupler και Driver επιτυγχάνοντας έτσι συγχρόνως, από τη μία μεν γαλβανική απομόνωση από την άλλη δε κατάλληλο ρεύμα και τάση παλμών. Ο προγραμματισμός του επεξεργαστή πραγματοποιείται σε περιβάλλον Simulink/Matlab. Το πλεονέκτημα του προγραμματισμού αυτού είναι ότι χρησιμοποιούνται σχηματικά blocks και έτσι αποφεύγεται επίπονη και χρονοβόρα εργασία για τη σύνταξη κώδικα. Επίσης, μ' αυτό τον τρόπο κάποια απαραίτητη αλλαγή επιτυγχάνεται άμεσα και εύκολα. Με τη χρήση αυτού του τρόπου προγραμματισμού είναι σημαντική και η δυνατότητα εξομοίωσης των αποτελεσμάτων πριν την οδήγηση των transistor ισχύος. Τα αποτελέσματα των μετρήσεων αποτυπώνονται ως κυματομορφές μέσω εξελιγμένου παλμογράφου στο τμήμα Ηλεκτρολόγων Μηχανικών του Πανεπιστήμιου Πατρών, όπου πραγματοποιήθηκε η κατασκευή του μετατροπέα και οι μετρήσεις. Τα αποτελέσματα καταγράφηκαν και αξιολογήθηκαν μέσω διαγραμμάτων και καμπυλών, με γνώμονα την ποιότητα σημαντικών ενεργειακών μεγεθών όπως ο συντελεστής ισχύος και ο βαθμός απόδοσης. Σημαντικό σκοπό διαδραματίζει και ο προγραμματισμός του επεξεργαστή μέσω του προγράμματος Simulink.

# **ΕΥΧΑΡΙΣΤΙΕΣ**

Στα πλαίσια της παρούσας πτυχιακής εργασίας, θα θέλαμε να ευχαριστήσουμε θερμά τον επιβλέποντα καθηγητή μας κ. Κωνσταντίνο Γεωργάκα, ο οποίος μας έδωσε την ευκαιρία να γνωρίσουμε το συναρπαστικό κόσμο των ηλεκτρονικών ισχύος. Τον ευχαριστούμε για τον πολύτιμο χρόνο που αφιέρωσε για την εκπόνηση της εργασίας, για την άριστη συνεργασία μας και για την εμπιστοσύνη που μας έδειξε. Επίσης, θα θέλαμε να ευχαριστήσουμε ιδιαίτερα τον κ. Κωνσταντίνο Πέτρου, τεχνικό του Πανεπιστημίου Πατρών, για τον κόπο, αλλά και το χρόνο που αφιέρωσε στο να βοηθήσει σημαντικά στην ολοκλήρωση της κατασκευής του μετατροπέα. Τέλος, θα θέλαμε να εκφράσουμε την απέραντη ευγνωμοσύνη μας στις οικογένειές μας για την πολύπλευρη στήριξη που μας παρείχανε καθ'όλη τη διάρκεια των σπουδών μας.

# **ΠΕΡΙΕΧΟΜΕΝΑ**

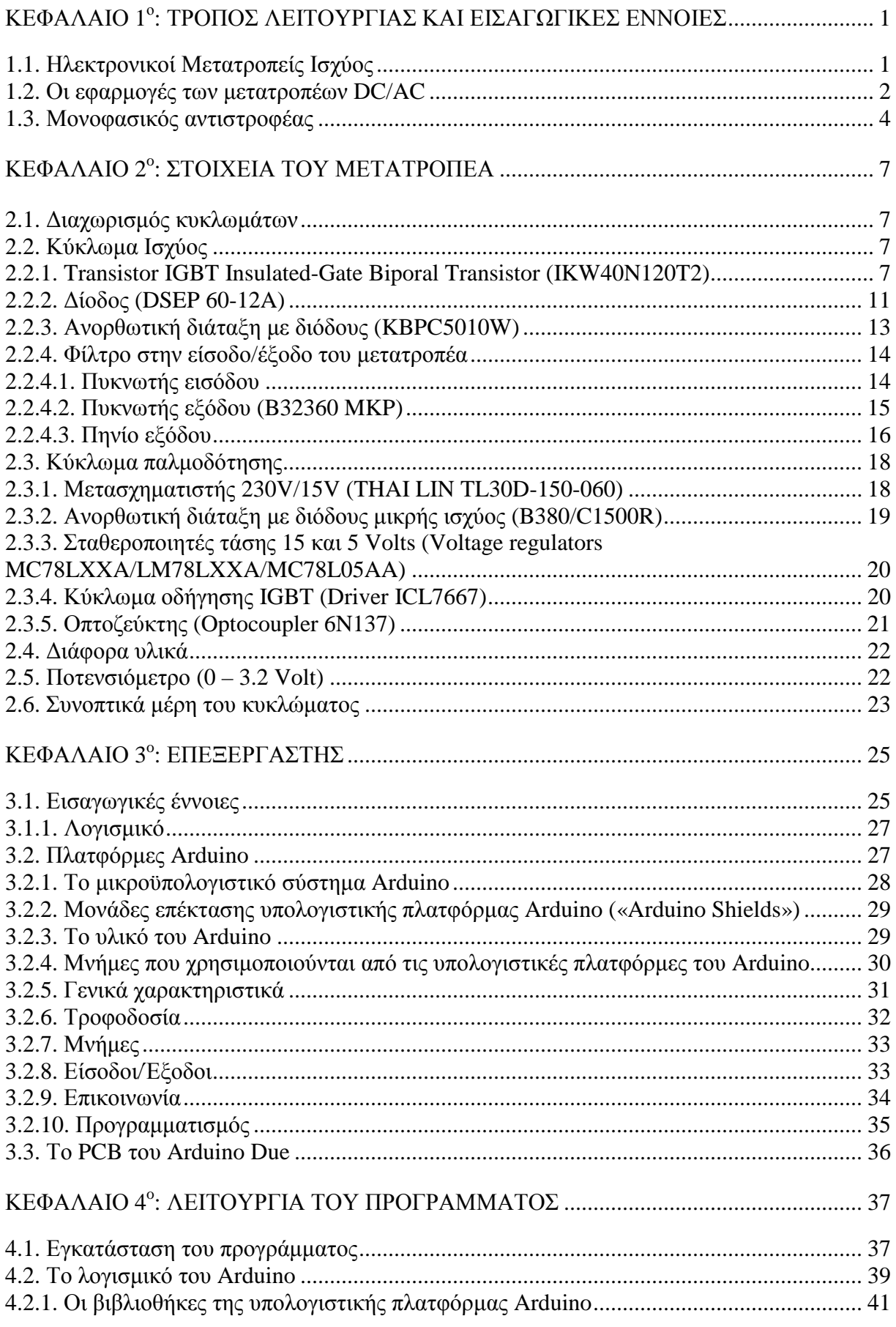

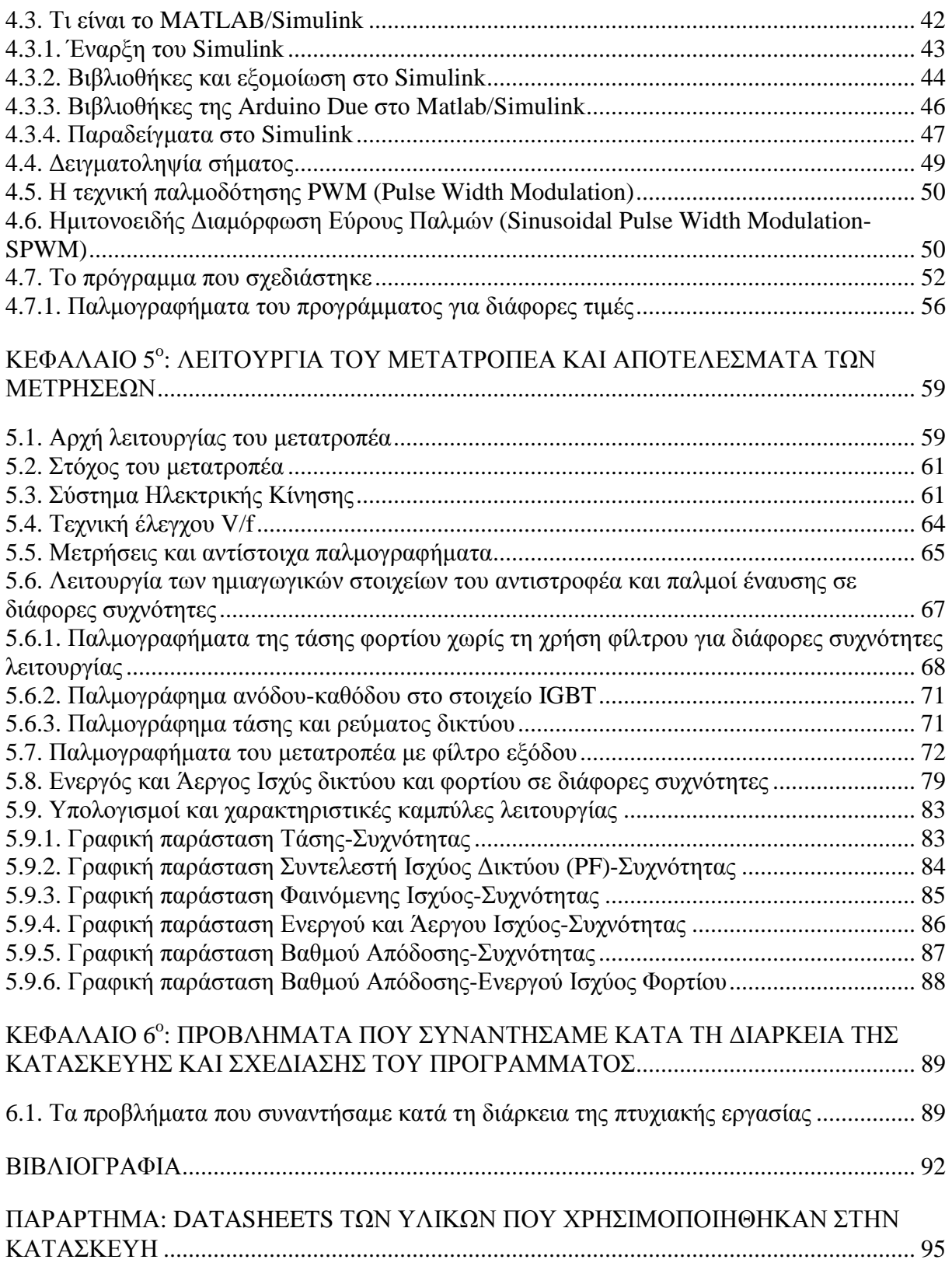

# **Κεφάλαιο 1**

# **Τρόπος λειτουργίας και εισαγωγικές έννοιες**

### **1.1. Ηλεκτρονικοί Μετατροπείς Ισχύος**

Οι ηλεκτρονικοί μετατροπείς ισχύος είναι διατάξεις που χρησιμοποιούν ηλεκτρονικούς διακόπτες κατασκευασμένους από ημιαγωγούς και μετατρέπουν την ηλεκτρική τάση και το ρεύμα από μια μορφή ή μία τιμή σε μια άλλη. Αυτοί οι μετατροπείς χρησιμοποιούνται συνήθως στην βιομηχανία, στις ηλεκτρικές μεταφορές, σε οικιακές εφαρμογές κ.α. Το πλήθος των εφαρμογών αυτών των μετατροπέων οδήγησε στην κατασκευή μετατροπέων με βελτιωμένα χαρακτηριστικά. Στις μέρες μας, οι μετατροπείς που κατακευάζονται είναι διαθέσιμοι για εφαρμογές μεγάλου εύρους ισχύος, παρέχουν αυξημένες δυνατότητες ελέγχου, έχουν χαμηλότερες απώλειες, καλύτερη ποιότητα ισχύος και είναι και οικονομικότεροι. Στην ανάπτυξη του κλάδου των Ηλεκτρονικών Ισχύος και στην κατασκευή των νέων μετατροπέων, συντέλεσαν δύο τεχνολογίες, η μικροηλεκτρονική και η τεχνολογία των υλικών. Με την πρόοδο στην μικροηλεκτρονική, υλοποιήθηκαν ελεγκτές, αναλογικοί ή ψηφιακοί, που ελέγχουν τη ροή της ηλεκτρικής ισχύος με μεγάλη αποτελεσματικότητα, ενώ με την τεχνολογία των υλικών δημιουργήθηκαν νέοι ημιαγωγικοί διακόπτες με βελτιωμένες δυνατότητες. Επιπλέον, μαζί με την πρόοδο στον κλάδο των Ηλεκτρονικών Ισχύος και άρα τη γενικευμένη χρήση των μετατροπέων ισχύος, δημιουργήθηκαν νέα πρότυπα και νέοι κανονισμοί για τη λειτουργία των μετατροπέων. Έτσι, οι κατασκευαστές βασισμένοι σε αυτά τα πρότυπα δημιούργησαν μετατροπείς, που εκτός των άλλων πλεονεκτημάτων τους είναι και ασφαλείς για το δίκτυο, ή τον εξοπλισμό στον οποίο συνδέονται [1].

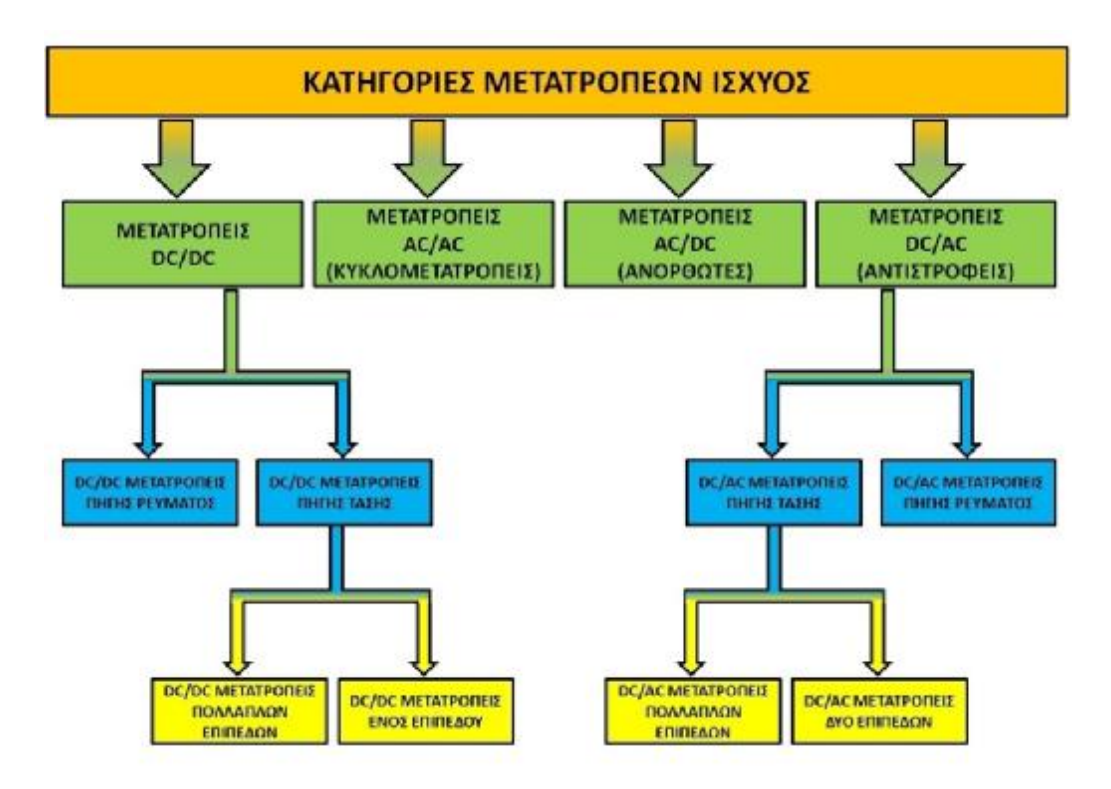

Σχήμα 1.1: Κατηγορίες μετατροπέων ισχύος.

#### **1.2. Οι εφαρμογές των μετατροπέων DC/AC**

Από τους πιο δημοφιλείς μετατροπείς είναι οι DC/AC μετατροπείς και ονομάζονται αντιστροφείς "inverters". Αυτοί μετατρέπουν τη συνεχή τάση σε εναλλασσόμενη έχοντας συγχρόνως τη δυνατότητα ελέγχου διάφορων μεγέθών όπως π.χ. η ισχύς. Πολλές φορές συνδέονται με ανορθωτές δημιουργώντας ένα σύστημα AC/DC/AC για τη μεταβολή της συχνότητας και του πλάτους της τάσης καθώς και του αριθμού των φάσεων.

Πιο συγκεκριμένα οι εφαρμογές ενός αντιστροφέα είναι οι εξής:

Μεταφορά ισχύος προς το δίκτυο: Η λειτουργία αυτή γίνεται όταν θέλουμε να συνδέσουμε στο δίκτυο μια διάταξη παραγωγής ή κατά την αναγεννητική πέδηση συστημάτων ηλεκτρικής κίνησης. Η ισχύς που μεταφέρεται στο δίκτυο, μπορεί να προέρχεται απευθείας από μια DC πηγή. Ο ρόλος του μετατροπέα είναι να μεταφέρει προς το δίκτυο την ενεργό ισχύ της πηγής και να παράγει ή να απορροφά από και προς το δίκτυο άεργο ισχύ, δηλαδή να ρυθμίζει το συντελεστή ισχύος στην πλευρά του δικτύου. Σε πολλές περιπτώσεις ο μετατροπέας λειτουργεί και ως ανορθωτής, μεταφέροντας ισχύ από το δίκτυο προς την πηγή (όπως στην περίπτωση των αντιστροφέων μπαταριών). Μιας ιδιαίτερης σημασίας εφαρμογή του αντιστροφέα DC/AC είναι η σύνδεση στο δίκτυο μονάδων διεσπαρμένης παραγωγής, δηλαδή παραγωγής που προέρχεται από μονάδες μικρής ισχύος. Ένας τέτοιος μετατροπέας συνδέει στο δίκτυο φωτοβολταϊκά στοιχεία ή fuel cell, δηλαδή μονάδες που έχουν DC τάση εξόδου, αλλά και μονάδες με AC τάση εξόδου οι οποίες δεν μπορούν να συνδεθούν απευθείας στο δίκτυο γιατί είτε παράγουν τάση μεταβλητής συχνότητας, όπως οι ανεμογεννήτριες, είτε παράγουν τάση υψηλής συχνότητας [1].

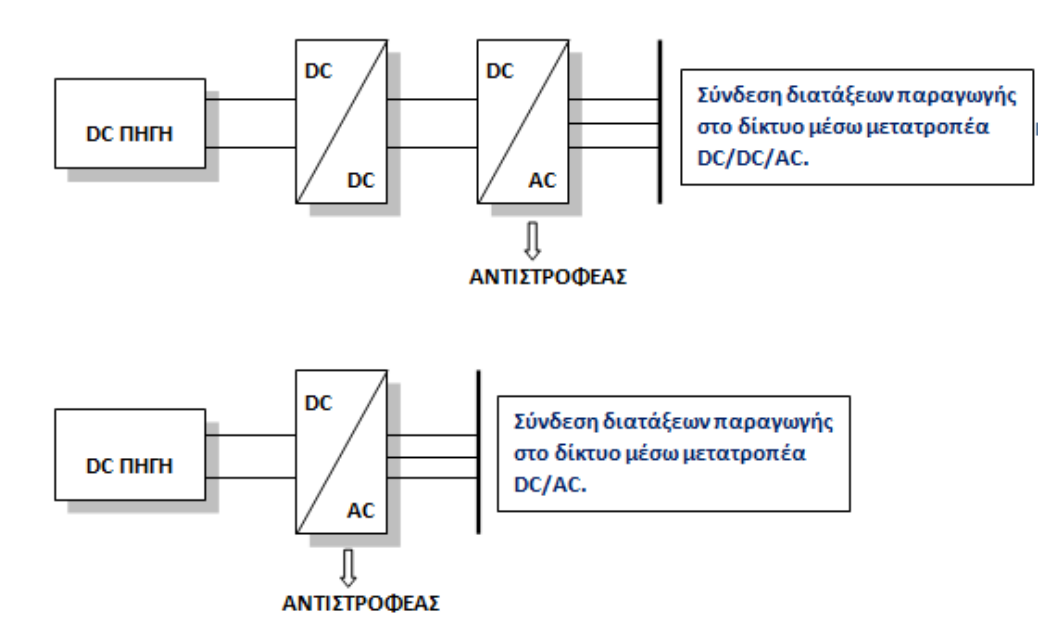

Σχήμα 1.2: Σύνδεση διατάξεων παράγωγης στο δίκτυο μέσω μετατροπέα DC/DC/AC και DC/AC.

Μεταφορά ισχύος από το δίκτυο: Αν στην πλευρά DC του μετατροπέα του δικτύου συνδεθεί ένας δεύτερος μετατροπέας DC/AC, τότε η διάταξη μπορεί να χρησιμοποιηθεί για την οδήγηση κινητήρα εναλλασσομένου ρεύματος (Σχήμα 1.3). Ο συγκεκριμένος μετατροπέας του δικτύου λέγεται "front-end" και λειτουργεί ως ανορθωτής. Όμως, κατά την πέδηση του κινητήρα παράγεται ενέργεια, με αποτέλεσμα η ροή ισχύος να αντιστρέφεται και έτσι ο μετατροπέας του δικτύου να λειτουργεί ως ανιστροφέας και να δίνει ισχύ στο δίκτυο. Στην

περίπτωση που ο μετατροπέας του δικτύου δεν μπορούσε να λειτουργήσει κατά τις δυο φορές, όπως στην περίπτωση ενός απλού ανορθωτή διόδων, τότε η ενέργεια που δημιουργήθηκε κατά την πέδηση του κινητήρα, δε θα μπορούσε να επιστρέψει πίσω στο δίκτυο. Επιπρόσθετα, ένας μετατροπέας DC/AC μπορεί να χρησιμοποιηθεί για τη μεταφορά ισχύος από γραμμές υψηλής συνεχούς τάσης ('HVDC'), ή για τη μεταφορά ισχύος σε συστήματα αποθήκευσης (φόρτιση συσσωρευτών) [1].

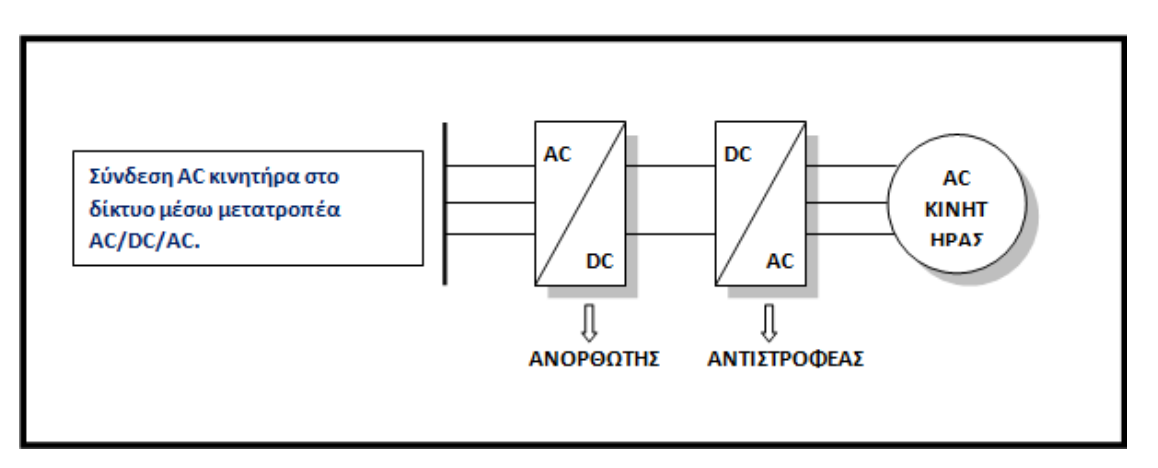

Σχήμα 1.3: Σύνδεση AC κινητήρα στο δίκτυο μέσω μετατροπέα AC/DC/AC.

Καταστολή των αρμονικών του ρεύματος και διόρθωση των διαταραχών της τάσης: Ο μετατροπέας λειτουργεί σαν ενεργό φίλτρο επιβάλλοντας ημιτονοειδές ρεύμα ή τάση. Στο Σχήμα 1.4, ο μετατροπέας λειτουργεί παράλληλα προς το δίκτυο και φιλτράρει το ρεύμα. Αν ο μετατροπέας λειτουργεί σε σειρά με το δίκτυο, τότε μπορεί να διορθώσει και τις διαταραχές της τάσης, "βυθίσεις" (Σχήμα 1.5). Επιπλέον, τα ενεργά φίλτρα μπορούν να διορθώσουν το συντελεστή ισχύος του δικτύου, αλλά και τις ασυμμετρίες τόσο στην τάση, όσο και στο ρεύμα. Στη διεθνή βιβλιογραφία τέτοιοι μετατροπείς ονομάζονται FACTS (Flexible AC Transmission Systems). Όταν οι μετατροπείς DC/AC λειτουργούν σαν ενεργά φίλτρα, τότε διορθώνουν τα προβλήματα που έχουν δημιουργήσει άλλοι μετατροπείς ή γενικά άλλα μη γραμμικά φορτία. Τέλος, σε συνεργασία με τα παθητικά φίλτρα, καταστέλλουν τις αρμονικές και αποτρέπουν τα διάφορα προβλήματα που αυτές συνεπάγονται (θόρυβο σε κυκλώματα ελέγχου, υπερθέρμανση σε ουδέτερους αγωγούς και στα τυλίγματα των μηχανών, παρενοχλήσεις σε τηλεπικοινωνιακούς αγωγούς, απώλειες ισχύος κτλ.) [1].

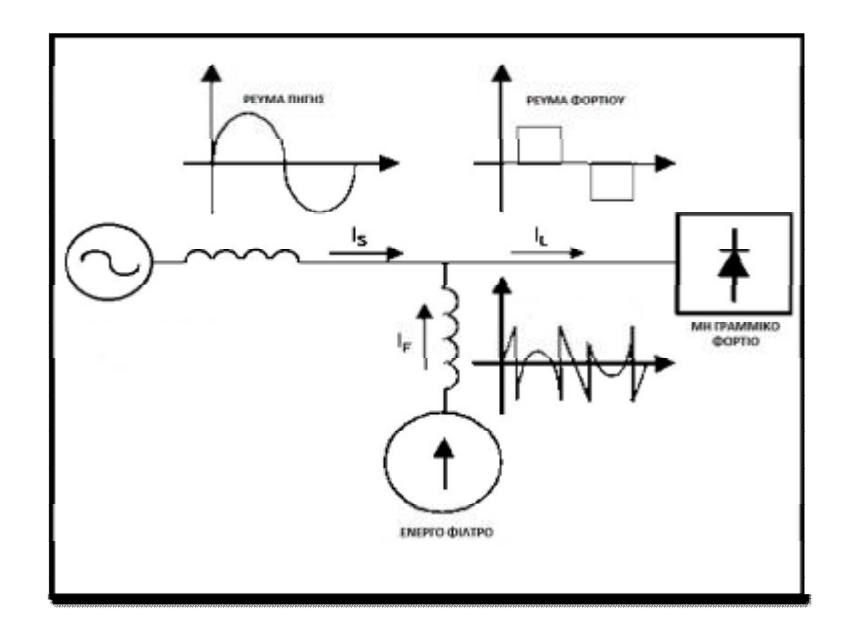

Σχήμα 1.4: Μετατροπέας DC/AC που συνδέεται παράλληλα στο δίκτυο και καταστέλει τις αρμονικές του ρεύματος (Shunt Active Power Filter).

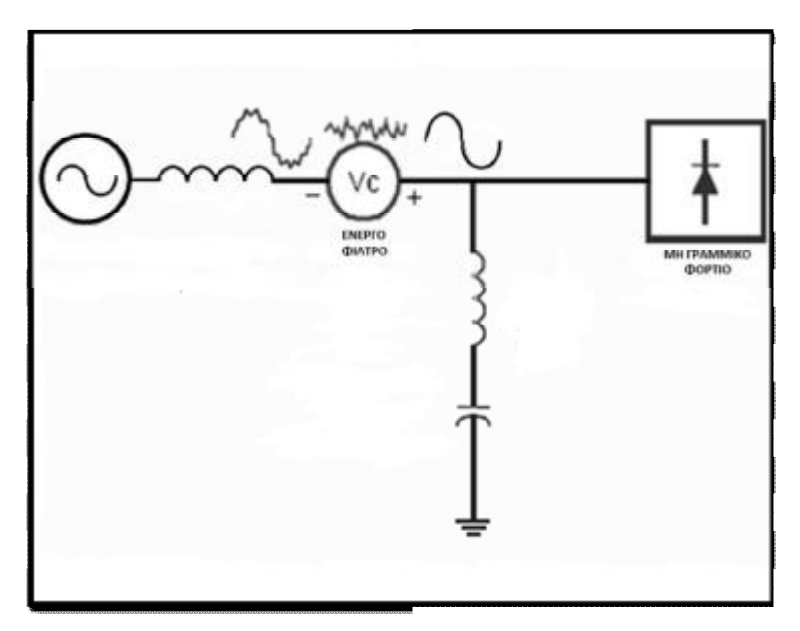

Σχήμα 1.5: Μετατροπέας DC/AC που συνδέεται σε σειρά με το δίκτυο και μειώνει τις διαταραχές της τάσης (Series Active Filter).

#### **1.3. Μονοφασικός αντιστροφέας**

Στο Σχήμα 1.6, απεικονίζεται η τοπολογία ενός μονοφασικού αντιστροφέα πλήρους γέφυρας. Στη συγκεκριμένη τοπολογία οι ημιαγωγικοί διακόπτες είναι IGBT, όμως θα μπορούσαν να χρησιμοποιηθούν και άλλα ημιαγωγικά στοιχεία, όπως MOSFET, θυρίστορ ή οποιοδήποτε άλλο είδος ημιαγωγικών διακοπτών, ανάλογα με τις απαιτήσεις του φορτίου, της συχνότητας και άλλων παραμέτρων. Η λειτουργία του αντιστροφέα έχει ως εξής: H τάση εξόδου στα άκρα a και b δημιουργείται όταν άγει ένα από τα δύο ζευγάρια διακοπτών (S1 και S3) ή (S2 και S4). Με αυτόν τον τρόπο παράγονται οι παλμοί τάσης στην έξοδο του αντιστροφέα. Το εύρος των παλμών αυτών είναι ίσο με το χρόνο αγωγής των διακοπτών.

Ωστόσο, όταν η ενέργεια μεταφέρεται από το φορτίο προς την είσοδο, τότε άγει ένα από τα ζευγάρια των διόδων ελεύθερης διέλευσης (D1 και D3) ή (D2 και D4) φορτίζοντας στιγμιαία την πηγή. Αυτό συμβαίνει όταν το ρεύμα και η τάση στην AC πλευρά έχουν διαφορά φάσης [2].

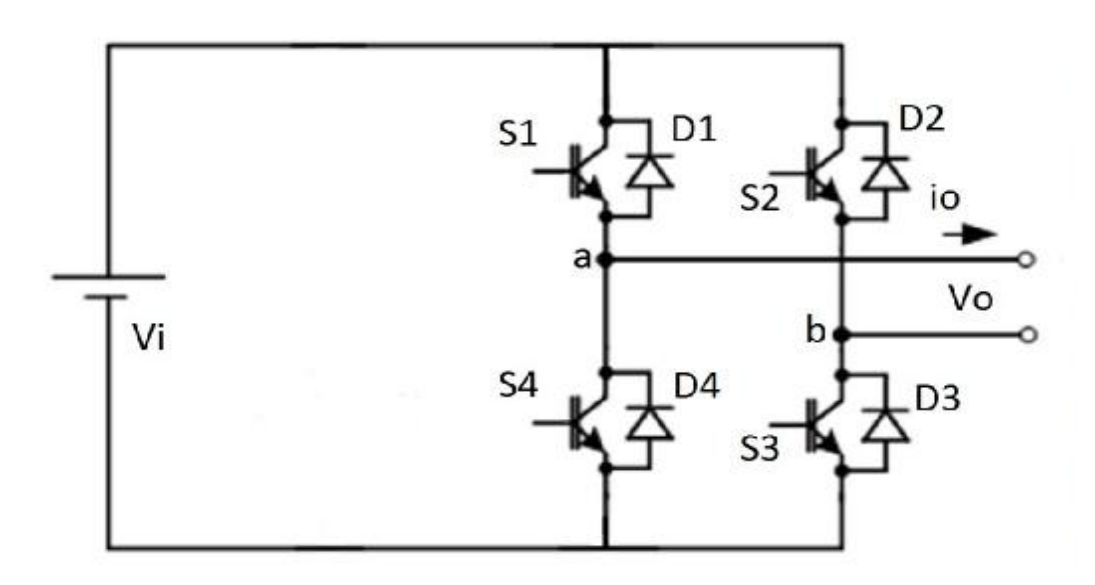

Σχήμα 1.6: Μονοφασικός αντιστροφέας πλήρους γέφυρας.

Στο Σχήμα 1.7, απεικονίζονται οι κυματομορφές τάσης και ρεύματος πάνω στο φορτίο. Βέβαια όπως φαίνεται, ένας τέτοιος μετατροπέας δεν παράγει ημίτονο απλά αντιστρέφει τη τάση που εφαρμόζεται στο φορτίο. Από την κυματομορφή του ρεύματος συμπεραίνουμε πως πρόκειται για φορτίο R-L. Οι δίοδοι που είναι τοποθετημένες αντιπαράλληλα στα IGBT χρησιμεύουν ακριβώς για αυτού του είδους τα φορτία καθώς για ένα μικρό χρονικό διάστημα επάνω στο φορτίο εφαρμόζεται θετική τάση και αρνητικό ρεύμα. Αυτό το αντίθετης πολικότητας (αρνητικό) ρεύμα δεν μπορεί να περάσει από τα IGBT και περνάει μέσα από τις διόδους. Έτσι, στιγμιαία επιστρέφεται ισχύς πίσω στην πηγή.

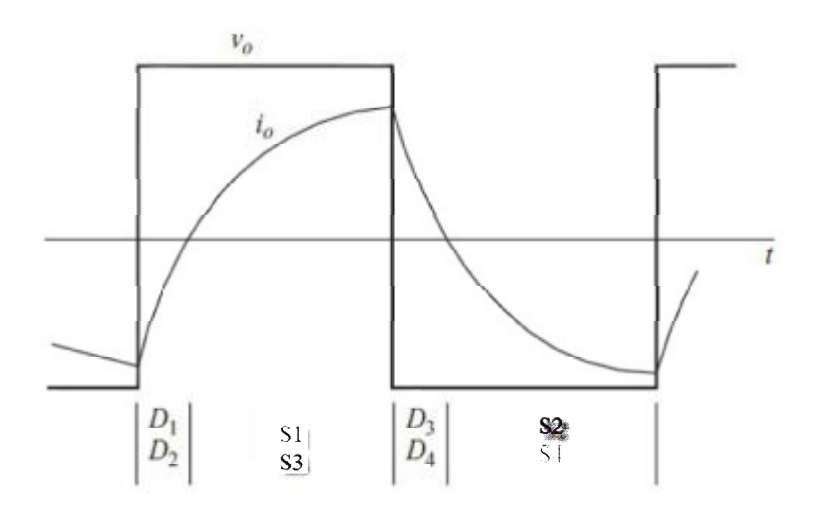

Σχήμα 1.7: Κυματομορφές του μονοφασικού αντιστροφέα πλήρους γέφυρας.

- (a) Ρεύμα φορτίου
- (b) Τάση φορτίου

Η συγκεκριμένη τοπολογία με τους ημιαγωγικούς διακόπτες IGBT δε θα μπορούσε να λειτουργήσει και να παραχθεί το επιθυμητό αποτέλεσμα χωρίς την παρουσία μια διάταξης παλμοδότησης. Ο μικροεπεξεργαστής Arduino Due ήταν αυτή η διάταξη, που με τον κατάλληλο προγραμματισμό μέσω του προγράμματος Matlab/Simulink, καταφέραμε να δημιουργήσουμε ένα SPWM (Sinusoidal Pulse Width Modulation-SPWM) σήμα. Επίσης, μέσω αυτής της παλμοδότησης καταφέραμε να διατηρήσουμε τον λόγο V/f (τάσης προς συχνότητας) σταθερό. Στα επόμενα κεφάλαια θα αναλύσουμε διεξοδικά τη λειτουργία αυτή.

# **Κεφάλαιο 2**

# **Στοιχεία του μετατροπέα**

### **2.1. Διαχωρισμός κυκλωμάτων**

Ο μετατροπέας, χωρίζεται σε δύο είδη κυκλωμάτων: Tο κύκλωμα ισχύος (εσωτερικό περίγραμμα) και το κύκλωμα παλμοδότησης (εξωτερικό περίγραμμα). Πιο κάτω θα αναλύσουμε με ακρίβεια τα στοιχεία και τα εξαρτήματα από τα οποία αποτελείται η πλακέτα για την ορθή λειτουργία του μετατροπέα μας.

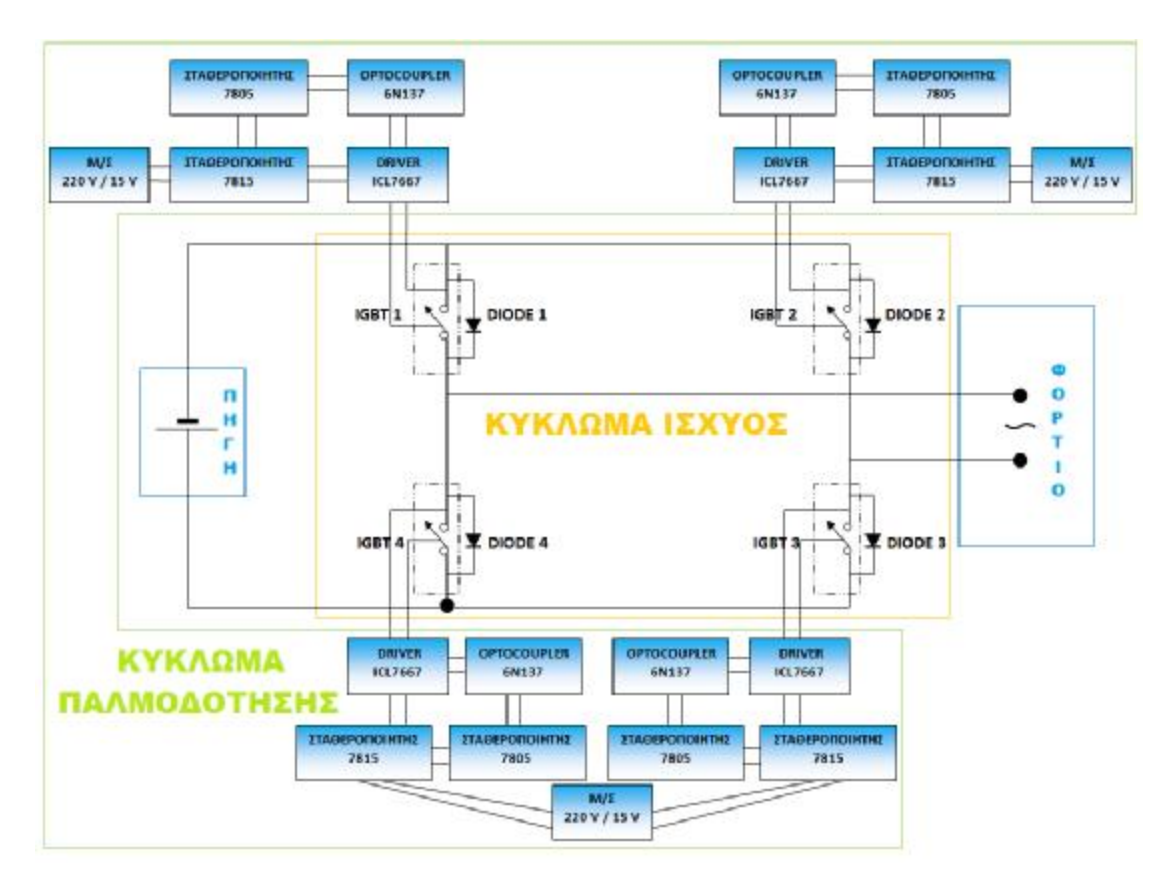

Σχήμα 2.1: Το σχηματικό κύκλωμα της πλακέτας.

### **2.2. Κύκλωμα ισχύος**

### **2.2.1. Transistor IGBT Insulated-Gate Biporal Transistor (IKW40N120T2)**

To IGBT (Insulated-gate bipolar transistor) είναι ένα ημιαγωγικό στοιχείο που χρησιμοποιείται ως ηλεκτρονικός διακόπτης, συνδυάζοντας υψηλό βαθμό απόδοσης και υψηλή διακοπτική συχνότητα. Αυτά χρησιμοποιούνται ως διακόπτες ηλεκτρικού ρεύματος σε πολλές εφαρμογές όπως, ηλεκτρικά αυτοκίνητα, τρένα, συστήματα μεταβλητής ταχύτητας, στραγγαλιστικά πηνία λαμπτήρων, κλιματιστικά, ηλεκτρονικούς υπολογιστές, στερεοφωνικά συστήματα με ενισχυτές μεταγωγής, συστήματα μετάδοσης μεταβλητής συχνότητας (VFDs) [6].

Συνήθως εκμεταλλευόμαστε την υψηλή διακοπτική συχνότητα (μέχρι 75 kHz) και τα παλμοδοτούμε με σύνθετες τεχνικές παλμοδότησης όπως η PWM (Pulse Width Modulation), επιτυγχάνοντας έτσι ποιοτική κυματομορφή τάσης και ρεύματος.

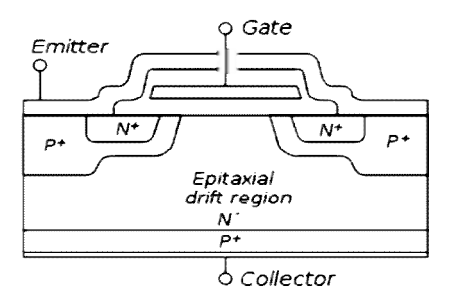

Σχήμα 2.2: Η δομή του IGBT.

Το IGBT συνδιάζει την ευκολία ελέγχου του MOSFET με τη δυνατότητα που έχει το διπολικό transistor (BJT) να λειτουργεί σε υψηλές τιμές ρευμάτων και η τάση κορεσμού του να είναι πολύ χαμηλή. Επίσης, συνδιάζει την απομονωμένη πύλη FET για τον έλεγχο στην είσοδό του και τα ηλεκτρονικά χαρακτηριστικά ενός διπολικού transistor λειτουργώντας σαν διακόπτης. Χρησιμοποιείται σε εφαρμογές ηλεκτρονικών μετατροπέων ισχύος μεσαίας και μεγάλης ισχύος (π.χ. σε κλιματιστικά, σε οικιακά φωτοβολταϊκά, στα υβριδικά και ηλεκτροκίνητα αυτοκίνητα, αλλά και στη βιομηχανία στον έλεγχο ηλεκτρικών κινητήρων κ.α.). Συχνά τα συναντούμε σε μορφή "IGBT modules" τα οποία αποτελούνται από πολλά παράλληλα ή σε σειρά στοιχεία και μπορούν να διαχειριστούν πάρα πολύ υψηλές τιμές ρευμάτων ή τάσεων της τάξης εκατοντάδων Amperes και χιλιάδων Volt (π.χ. 6000 V), για εφαρμογές της τάξης των Megawatts [6].

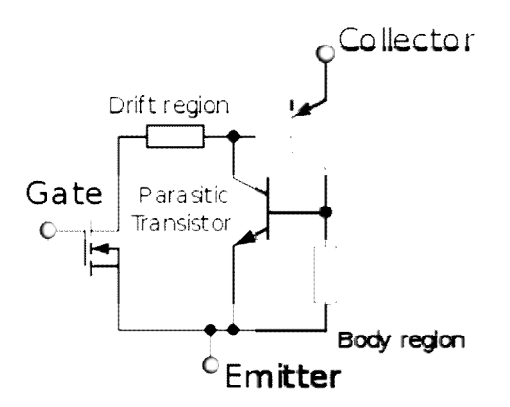

Σχήμα 2.3: Το ισοδύναμο κύκλωμα του IGBT.

Η πρώτη γενιά των IGBT από τη δεκαετία του 1980 μέχρι και στις αρχές του 1990 δεν είχαν καλή διακοπτική λειτουργία και για το λόγο αυτό καταστρέφονταν. Η δεύτερη γενιά στοιχείων ήταν πιο βελτιωμένη, και η τρίτη γενιά ήταν ακόμη καλύτερη, με ταχύτητα που συναγωνίζεται τα MOSFETs, και εξαιρετική ανοχή στις υπερτάσεις [6].

Οι εξαιρετικά υψηλές διατοπικές συχνότητες λειτουργίας της δεύτερης και της τρίτης γενιάς των στοιχείων, τα έκαναν ιδιαίτερα χρήσιμα για τη δημιουργία μεγάλων παλμών

ρεύματος σε εφαρμογές που σχετίζονται με σωματίδια και πλάσμα, όπου ξεκίνησαν να αντικαθιστούν παλαιότερα στοιχεία, όπως αγωγούς και ηλεκτρεγερτικά διάκενα [6].

Οι υψηλές διατοπικές συχνότητες λειτουργίας και το χαμηλό κόστος στη διεθνή αγορά, τα έχουν κάνει ιδιαίτερα ελκυστικά για τον έλεγχο μεγάλων ποσοτήτων ισχύος διάφορων συσκευών, όπως ηλεκτρομαγνητικές κατασκευές Tesla, αλλά και διαφόρων ηλεκτρομαγνητικών όπλων [6].

Το IGBT λειτουργεί ως εξής: το ρεύμα περνάει μέσα από το IGBT, από την επαφή του συλλέκτης (C) προς τον εκπομπό (Ε). Η εντολή που θα ελέγξει το πότε θα περάσει και πότε όχι το ρεύμα μέσα από το στοιχείο (δηλαδή πότε θα γίνει η έναυση και η σβέση του IGBT), λαμβάνεται από την πύλη (G) με τη μορφή μιας μικρής τιμής τάσης, που εφαρμόζεται στα άκρα μεταξύ πύλης και εκπομπού (VGE). Αυτή η τάση είναι της τάξης των 15 Volt. Σε αυτή την τάση το IGBT, δουλεύει στον κόρο, που σημαίνει πως έχουμε τη μικρότερη απώλεια ενέργειας. Οι εντολές της έναυσης και της σβέσης του IGBT, δίνονται στην πύλη του συνήθως μέσω ενός κυκλώματος οδήγησης (Driver), το οποίο δίνει στην έξοδό του την τάση και το ρεύμα που χρειαζόμαστε [3].

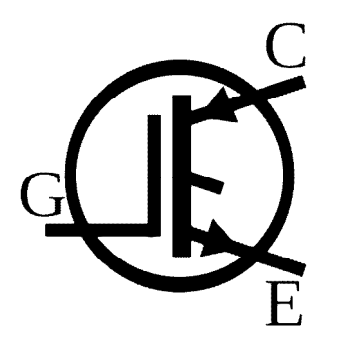

Σχήμα 2.4: Το σχηματικό σύμβολο του IGBT.

Όπως προαναφέρθηκε, τα IGBT έχουν το πλεονέκτημα ότι μπορούν να δουλέψουν σε υψηλές διακοπτικές συχνότητες. Πράγμα που σημαίνει ότι το κύκλωμά μας απαιτεί μειωμένες διαστάσεις στοιχείων (πυκνωτές, πηνία κτλ). Ωστόσο, όσο πιο μεγάλη είναι η διακοπτική συχνότητα του στοιχείου, τόσο μεγαλύτερες είναι και οι διακοπτικές απώλειες που εμφανίζονται [3].

Όταν το στοιχείο μας βρίσκεται στην αποκοπή, στα άκρα του εφαρμόζεται τάση και έτσι το ρεύμα που το διαρρέει είναι μηδέν (Σχήμα 2.5). Καθώς όμως το στοιχείο μας μπαίνει σε αγωγή και διαρρέεται από ρεύμα, συνεχίζει και υπάρχει τάση στα άκρα του. Έπειτα η τάση σταδιακά αρχίζει και μειώνεται, ενώ παράλληλα το ρεύμα αυξάνεται μέχρι τη μέγιστη τιμή του. Στη συνέχεια το ρεύμα παραμένει σταθερό, ενώ η τάση μειώνεται σημαντικά μέχρι να φτάσει στην τάση αγωγής του στοιχείου. Βέβαια, παρατηρούμε ότι σε αυτό το μικρό χρονικό διάστημα, το στοιχείο μας έχει τάση και ρεύμα, άρα αυτό συνεπάγεται ότι έχουμε στιγμιαία εμφάνιση πολύ υψηλής ισχύος. Παρομοίως μεγάλη ισχύς εμφανίζεται και όταν το στοιχείο μας μεταβαίνει από την αγωγή στην αποκοπή. Άρα, όταν η διακοπτική συχνότητα είναι υψηλή τότε, είναι αυξημένες και οι διακοπτικές απώλειες. Επίσης, όταν το IGBT βρίσκεται σε αγωγή, το ρεύμα και η πτώση τάσης που εφαρμόζονται πάνω του, δημιουργούν μια μικρή τιμή ισχύος που εμφανίζεται σαν θερμότητα. Αυτές είναι οι απώλειες αγωγής [3].

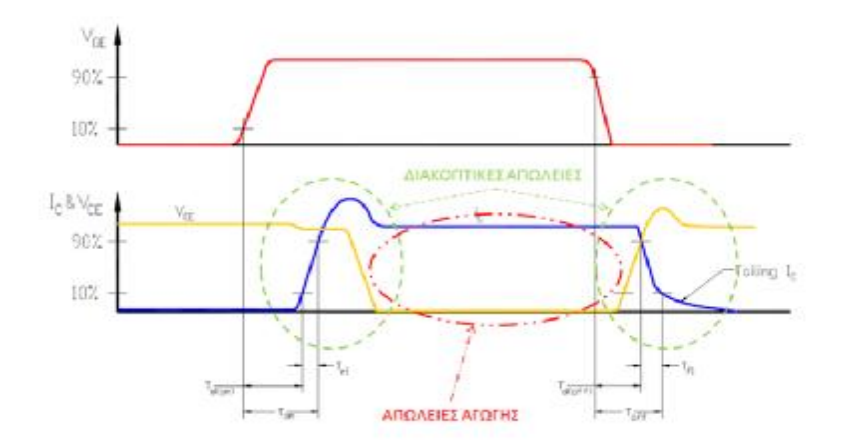

Σχήμα 2.5: Έναυση και σβέση του IGBT.

Για την κατασκευή του συγκεκριμένου inverter, χρησιμοποιήσαμε τέσσερα ίδια IGBT που τα συνδέσαμε μεταξύ τους σε συνδεσμολογία γέφυρας και λειτουργούν ανά ζευγάρια (Σχήμα 2.6).

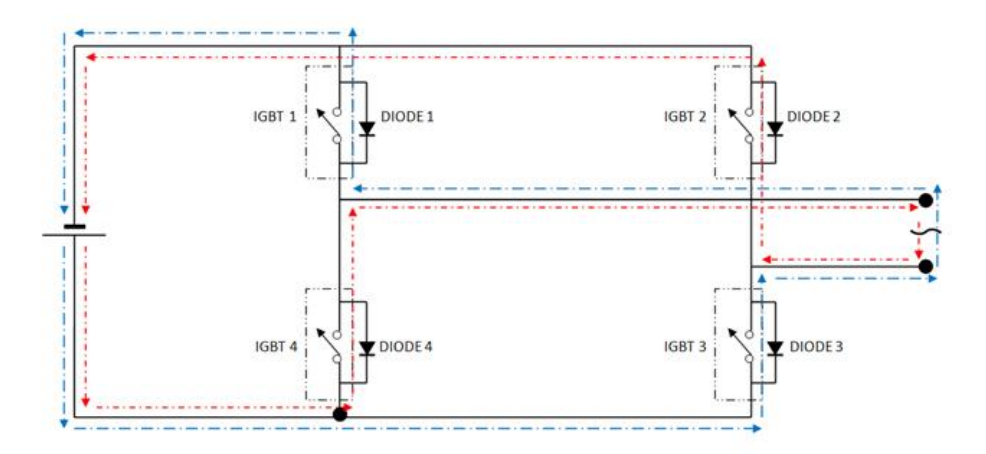

Σχήμα 2.6: Η ροή του ρεύματος μέσα από τα στοιχεία του αντιστροφέα.

Το κάθε ένα IGBT που χρησιμοποιήσαμε είναι της INFINEON, και συγκεκριμένα το IKW40N120T2, το οποίο αντέχει τάση μέχρι και 1200 Volt, ρεύμα 40 Ampere, έχει χαμηλή τάση αγωγής 1,75 Volt και πολύ μικρούς χρόνους έναυσης και σβέσης. Η πίσω πλευρά του IGBT έχει μια μεταλλική πλάκα, η οποία είναι εσωτερικά συνδεδεμένη με τον εκπομπό (Ε) του IGBT. Αυτή η πλάκα προσκολλάτε πάνω στην ψύκτρα και βοηθάει στην άμεση ψύξη του στοιχείου κατά τη διάρκεια που αυτό έχει τεθεί σε λειτουργία. Επιπλέον, το συγκεκριμένο IGBT διαθέτει δική του ενσωματωμένη αντιπαράλληλη δίοδο από κατασκευής του. Αυτή χρησιμοποιήθηκε για την ανάστροφη ροή ρεύματος κατά την ανάκτηση ενέργειας από το φορτίο.

#### **2.2.2. Δίοδος (DSEP 60-12A)**

Οι περισσότερες σύγχρονες δίοδοι βασίζονται στον ημιαγωγό επαφής P-N. Σε μια P-N δίοδο, συμβατικό ρεύμα μπορεί να ρέει από τη μεριά τύπου P (η άνοδος) στην άλλη μεριά τύπου N (η κάθοδος), αλλά δεν μπορεί να ρέει κατά την αντίθετη κατεύθυνση. Η χαρακτηριστική καμπύλη ρεύματος-τάσης ή I-V μιας διόδου ημιαγωγού αποδίδεται στη συμπεριφορά της περιοχής κατάρρευσης η οποία υπάρχει στην επαφή P-N μεταξύ των διαφορετικών ημιαγωγών. Όταν αρχικά δημιουργήθηκε η επαφή P-N, ηλεκτρόνια της ζώνης αγωγιμότητας (conduction band) της νοθευμένης-Ν (N-doped) περιοχής διαχέονται στη νοθευμένη-P (P-doped) περιοχή όπου υπάρχει ένας μεγάλος αριθμός από οπές (μέρη για τα ηλεκτρόνια στα οποία δεν βρίσκεται κανένα ηλεκτρόνιο) με τις οποίες τα ηλεκτρόνια ανασυνδυάζονται. Όταν ένα ελεύθερο ηλεκτρόνιο συνδυάζεται με μια οπή, η οπή εξαφανίζεται και το ηλεκτρόνιο παύει να είναι ελεύθερο. Επομένως δυο φορείς αγωγιμότητας εξαφανίστηκαν. Η περιοχή γύρω από την επαφή P-N ελλατώνεται από φορείς αγωγιμότητας και επομένως λειτουργεί ως μονωτής [7].

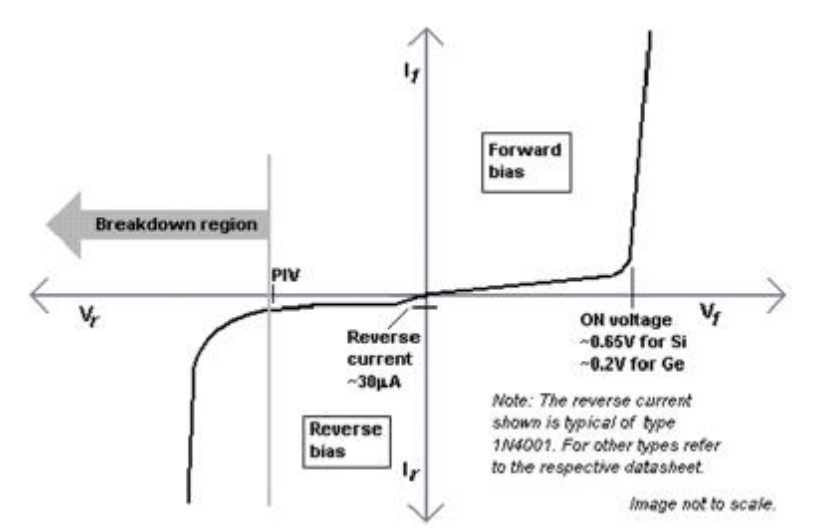

Σχήμα 2.7: Η χαρακτηριστική καμπύλη I-V μιας επαφής P-N διόδου.

Παρόλ'αυτά, το πλάτος κατάρρευσης (depletion width) δεν μπορεί να μεγαλώσει απεριόριστα. Για κάθε ζεύγος ηλεκτρονίο-οπής που ανασυνδυάζονται, ένα θετικά φορτισμένο 'νοθευμένο' (dopant) ιόν αφήνετε πίσω στη νοθευμένη-Ν περιοχή και ένα αρνητικά φορτισμένο 'νοθευμένο' ιόν αφήνεται στη νοθευμένη-P (P-doped) περιοχή. Καθώς προχωράνε οι ανασυνδυασμοί και δημιουργούνται περισσότερα ιόντα, δημιουργείται ένα αυξανόμενο ηλεκτρικό πεδίο στη ζώνη κατάρρευσης το οποίο επιδρά στην επιβράδυνση και τελικά στη διακοπή των ανασυνδυασμών [7].

Σε αυτό το σημείο, υπάρχει μια ενσωματωμένη διαφορά δυναμικού στην ζώνη κατάρρευσης. Αν μια εξωτερική τάση εφαρμοστεί στη δίοδο με την ίδια πολικότητα με την ενσωματωμένη διαφορά δυναμικού, η ζώνη κατάρρευσης συνεχίζει να λειτουργεί ως μονωτής εμποδίζοντας τη διέλευση σημαντικής ποσότητας ηλεκτρικού ρεύματος. Το φαινόμενο αυτό ονομάζεται ανάστροφη πόλωση. Αντίθετα, αν η πολικότητα της εξωτερικής τάσης είναι αντίθετη με την ενσωματωμένη διαφορά δυναμικού, θα συνεχίσουν οι ανασυνδυασμοί με αποτέλεσμα να έχουμε διέλευση ηλεκτρικού ρεύματος μέσω της επαφής P-N. Το φαινόμενο αυτό ονομάζεται διέλευση [7].

Για τις διόδους από πυρίτιο, η εσωτερική τάση είναι περίπου ίση με 0,6 Volt. Επομένως, αν ένα εξωτερικό ρεύμα περάσει από τη δίοδο, θα δημιουργηθεί στη δίοδο μια τάση τουλάχιστον 0,6 Volt έτσι ώστε η νοθευμένη-P περιοχή να είναι θετική σε σχέση με τη νοθευμένη-Ν περιοχή και η δίοδος χαρακτηρίζεται ως ανοικτή, αφού έχει ορθή πόλωση.Επιπλέον, αυξανομένου του ρεύματος μέσα από τη δίοδο αυξάνεται περεταίρω και η πτώση τάσης καθώς υφίσταται εσωτερική παρασιτική ωμική αντίσταση [7].

Η χαρακτηριστική καμπύλη I-V της διόδου (Σχήμα 2.7) μπορεί να προσεγγιστεί από δυο περιοχές λειτουργίας. Αν η τάση ανάμεσα στα δύο άκρα (leads) είναι κάτω από μια συγκεκριμένη τιμή, η ζώνη κατάρρευσης έχει σημαντικό πλάτος και η δίοδος μπορεί να θεωρηθεί ως ένα ανοικτό (μη αγώγιμο) κύκλωμα. Όσο η τάση αυξάνεται, σε κάποιο σημείο η δίοδος γίνεται αγώγιμη και επιτρέπει τη ροή ρεύματος με μικρή ωμική αντίσταση [7].

Σε μια κανονική δίοδο από πυρίτιο, η πτώση τάσης σε μια αγώγιμη δίοδο είναι περίπου 0,6 με 0,7 Volts. Η τιμή αυτή είναι διαφορετική για άλλους τύπους δίοδων. Για τις διόδους Schottky μπορεί να είναι 0,2 Volt και για τις διόδους εκπομπής φωτός (LEDs) μπορεί να είναι 1,4 Volt ή μεγαλύτερη (στα γαλάζια LEDs μπορεί να φτάνει και τα 4,0 Volt). Σχετικά με το διάγραμμα της χαρακτηριστικής καμπύλης I-V (Σχήμα 2.7), παρατηρούμε ότι στην περιοχή ανάστροφης πόλωσης, το ρεύμα που περνά σε μια ανορθωτική δίοδο P-N είναι πολύ μικρό (της τάξεως των μΑ). Αυτό αφορά όλες τις ανάστροφες τάσεις, μέχρι ένα σημείο που λέγεται Κορυφή Ανάστροφης Τάσης (PIV) [7].

Μετά από αυτό το σημείο, συμβαίνει μια διαδικασία που ονομάζεται αντίστροφη κατάρρευση η οποία προκαλεί βλάβες στο ημιαγωγικό στοιχείο με ταυτόχρονη μεγάλη αύξηση στο ηλεκτρικό ρεύμα [7].

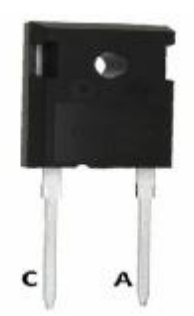

Σχήμα 2.8: Η δίοδος IXYS DSEP 60-12A.

Παρ' όλο που τα IGBT που χρησιμοποιήσαμε διαθέτουν ενσωματωμένη δίοδο ελεύθερης διέλευσης, τοποθετήσαμε και από μία επιπλέον εξωτερική, παράλληλα σε αυτά, για μικρότερες απώλειες αγωγής και μικρότερο χρόνο έναυσης και σβέσης. Η κάθε μία δίοδος που χρησιμοποιήσαμε είναι της εταιρίας IXYS και συγκεκριμένα η DSEP 60-12A. Επιλέχθηκε, λόγω της αντοχής της σε υψηλή τάση (1200 Volt), ικανότητα παροχής ρεύματος 60 Ampere (500 Ampere για 10 ms) και για τον πολύ μικρό χρόνο έναυσης trr=40 nsec. Η πίσω πλευρά της διόδου έχει μια μεταλλική πλάκα (όμοια με του IGBT), η οποία είναι εσωτερικά συνδεδεμένη με την κάθοδό της (C). Έτσι, προσκολλήσαμε και αυτές πάνω στην ψύκτρα για αποβολή θερμότητας.

#### **2.2.3. Ανορθωτική διάταξη με διόδους (KBPC5010W)**

Ο ανορθωτής (rectifier) είναι ένα ηλεκτρικό στοιχείο το οποίο μετατρέπει το εναλλασσόμενο ρεύμα (AC), σε συνεχές ρεύμα (DC). Για να το πετύχει αυτό, καταργεί τις αρνητικές ημιπεριόδους (κυματώσεις) και τις μετατρέπει σε θετικές. Υπάρχουν διάφοροι τύποι ανορθωτών. Όπως, ανορθωτές τοξωτού υδραργύρου, ανορθωτές από χαλκό και οξείδιο του σεληνίου, ανορθωτές ελεγχόμενου πυριτίου. Επιπλέον, οι δίοδοι σε λυχνίες κενού, κάλλιστα μπορούν να χρησιμοποιηθούν και ως ανορθωτές [8].

Οι ανορθωτές έχουν πολλές χρησιμότητες, αλλά συχνά είναι βασικά τμήματα σε πλήθος τροφοδοτικών καθώς και σε συστήματα μεταφοράς ηλεκτρικής ενέργειας που παρέχουν υψηλό συνεχές ρεύμα. Συχνά, η έξοδος του ανορθωτή εξομαλύνεται από ένα φίλτρο που παράγει σταθερό ρεύμα και τάση [8].

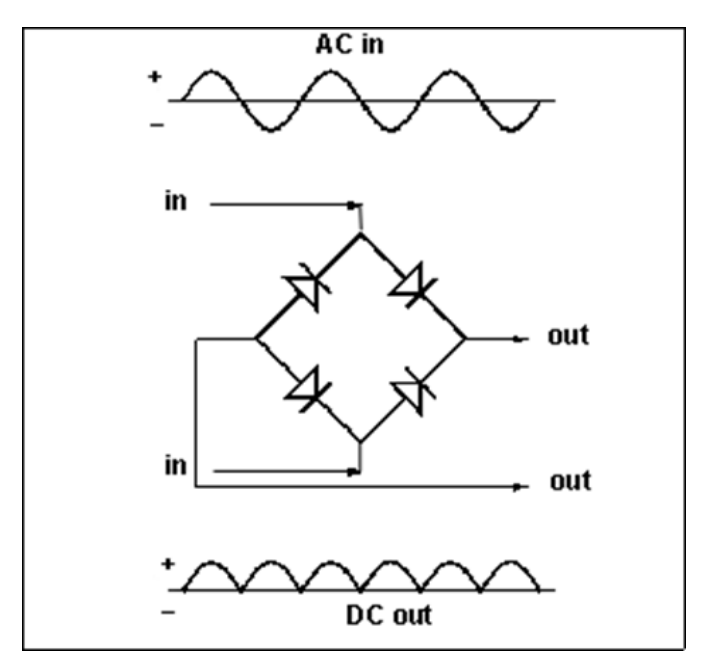

Σχήμα 2.9: Το εσωτερικό ισοδύναμο κύκλωμα της ανορθωτικής γέφυρας και οι αντίστοιχες κυματομορφές στην είσοδο και στην έξοδό της.

Η ανορθωτική γέφυρα που χρησιμοποιήσαμε στο κύκλωμα ισχύος είναι της εταιρίας Won-Top Electronics (WTE) και συγκεκριμένα η KBPC5010. Επιλέχθηκε, λόγω της αντοχής της σε υψηλή τάση (1000 Volt) και ικανότητα παροχής ρεύματος 50 Ampere (400 Ampere για 8,3 ms).

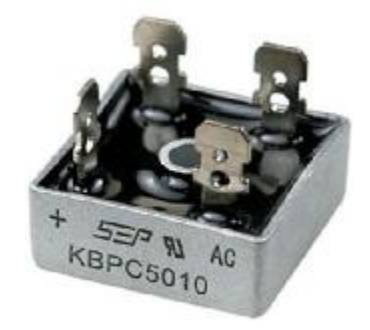

Σχήμα 2.10: Η ανορθωτική γέφυρα του κυκλώματος ισχύος.

#### **2.2.4. Φίλτρο στην είσοδο/έξοδο του μετατροπέα**

#### **2.2.4.1. Πυκνωτής εισόδου**

Για το φιλτράρισμα της τάσης στην είσοδο του μετατροπέα μας, εκτός από την ανορθωτική διάταξη με διόδους που χρησιμοποιήσαμε (rectifier), χρησιμοποιήσαμε τέσσερις ίδιους ηλεκτρολυτικούς πυκνωτές (ως γνωστό χαμηλής συχνότητας) με χωρητικότητα 1000 μF και τάση 250 Volt o καθένας, τους οποίους συνδέσαμε μεταξύ τους έτσι, ώστε να πετύχουμε την επιθυμητή χωρητικότητα που χρειαζόμασταν και να αποκτήσουμε μια αρκετά ικανοποιητική σταθερή τάση για την ομαλή λειτουργία των στοιχείων μας στο κύκλωμα ισχύος. Έτσι συνδέσαμε τους πυκνωτές ανά δύο παράλληλα μεταξύ τους (Σχήμα 2.12 και Σχήμα 2.13) και έπειτα ενώσαμε σε σειρά τα δύο ζευγάρια, πετυχαίνοντας έτσι χωρητικότητα της τάξεως των 1000 μF στα 500 V. Στη συνέχεια ενώσαμε παράλληλα σε αυτή την διάταξη και έναν πυκνωτή υψηλής συχνότητας 2,2 μF (Σχήμα 2.14) για την εξομάλυνση των υψήσυχνων τάσεων και έτσι στο τέλος πετύχαμε συνολική χωρητικότητα 1002,2 μF. Εκτός από την εξομάλυνση της τάσης στην είσοδο οι πυκνωτές που αναφερόμαστε είναι σημαντικοί για τη μείωση των υπερτάσεων στα άκρα των ημιαγωγικών στοιχείων, προστατεύοντάς τα από καταστροφή.

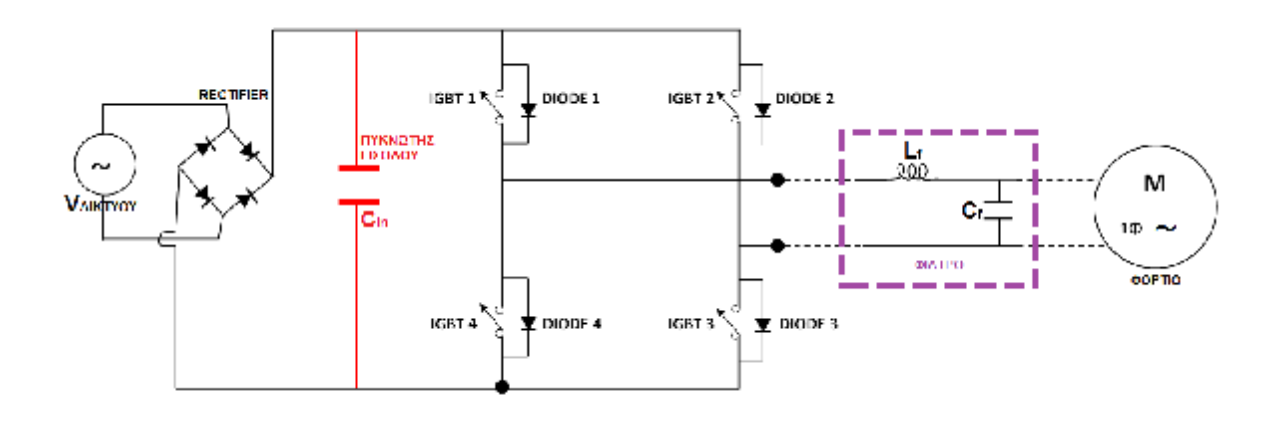

Σχήμα 2.11: Απλοποιημένο κύκλωμα ισχύος όπου με κόκκινο απεικονίζεται το σημείο στο οποίο βρίσκεται ο πυκνωτής εισόδου που χρησιμοποιήσαμε.

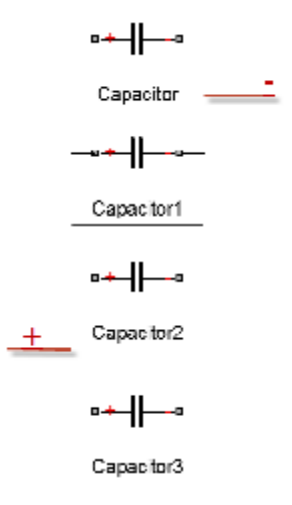

Σχήμα 2.12: Συνδεσμολογία πυκνωτών.

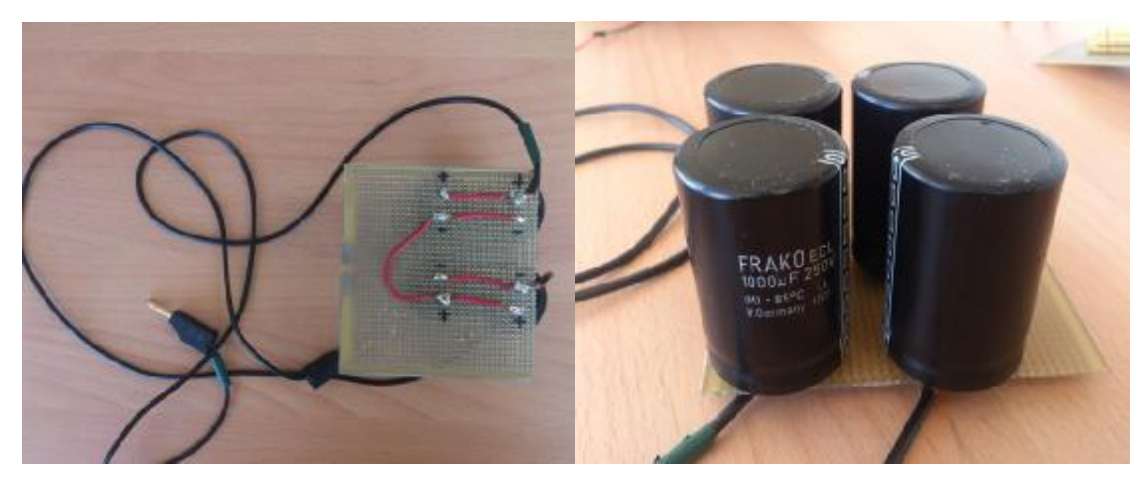

Σχήμα 2.13: Πλάγια και κάτω όψη συνδεσμολογίας των πυκνωτών (1000μF, 250 Volt).

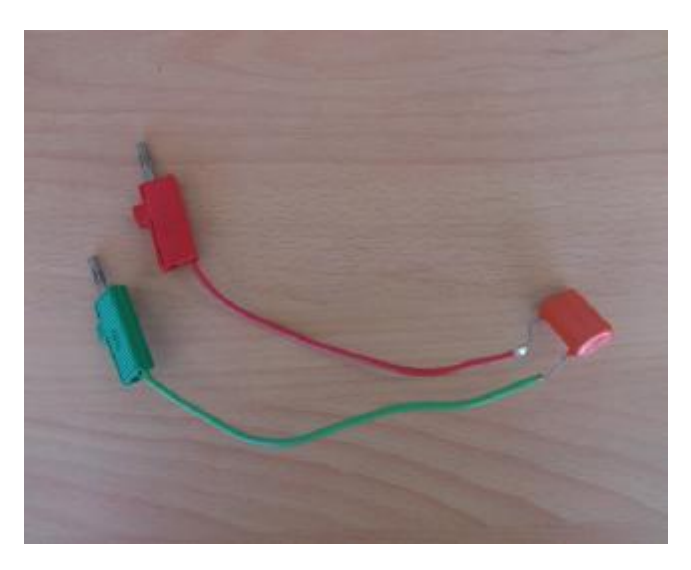

Σχήμα 2.14: Ο πυκνωτής 2,2 μF Κ250.

### **2.2.4.2. Πυκνωτής Εξόδου (B32360 MKP)**

Για τη βελτίωση της ποιότητας της εναλλασσόμενης τάσης, κατασκευάστηκε ένα L-C κατωδιαβατό φίλτρο (Σχήμα 2.15). Ο πυκνωτής που χρησιμοποιήθηκε (Σχήμα 2.16) είναι της εταιρίας EPCOS και συγκεκριμένα ο B32360 MKP (Metallisierter Kunststoff Polypropylen). Έχει χωρητικότητα 20 μF και αντέχει τάσεις μέχρι 520 Volt. Αποδείχτηκε πάρα πολύ κατάλληλος για την συγκεκριμένη χρήση και εξομάλυνε ικανοποιητικά την τάση στην έξοδο του κυκλώματος ισχύος.

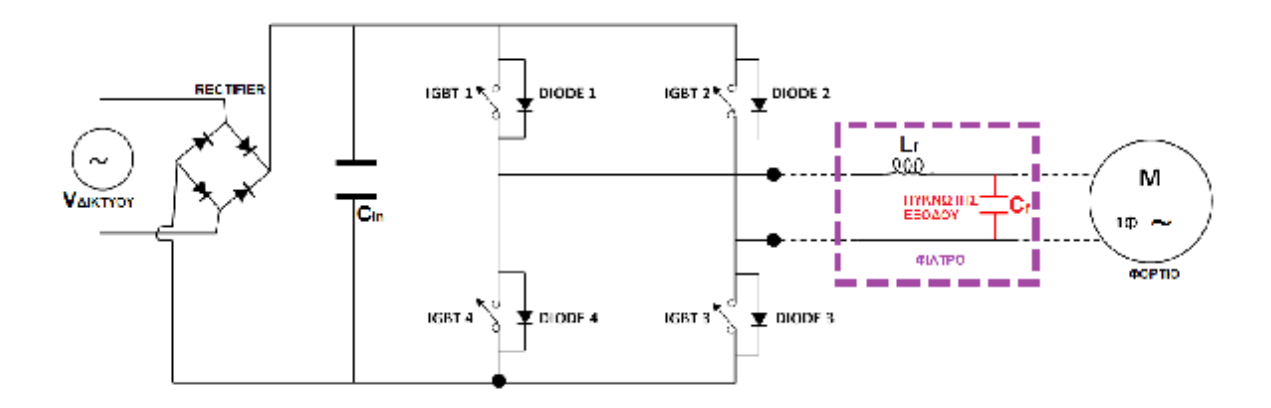

Σχήμα 2.15: Απλοποιημένο κύκλωμα ισχύος όπου με κόκκινο απεικονίζεται το σημείο στο οποίο βρίσκεται ο πυκνωτής εξόδου που χρησιμοποιήσαμε.

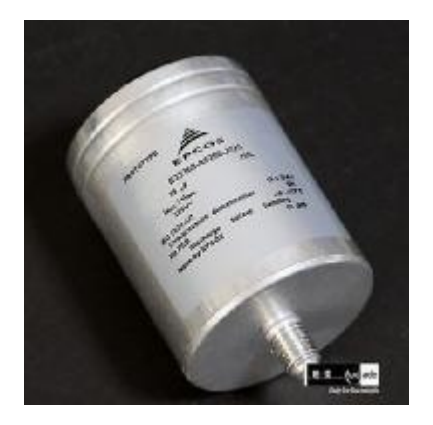

Σχήμα 2.16: Ο πυκνωτής B32360 MKP.

#### **2.2.4.3. Πηνίο εξόδου**

Πρόκειται για ένα συρμάτινο τύλιγμα που έχει την ιδιότητα να αναπτύσσει μαγνητικό πεδίο στο εσωτερικό του όταν διαρρέεται από ρεύμα. Το πηνίο μπορεί να είναι κενό εσωτερικά ή να περιέχει κάποιον πυρήνα από σιδηρομαγνητικό υλικό. Χαρακτηριστικό μέγεθος του πηνίου είναι ο συντελεστής αυτεπαγωγής που συμβολίζεται με L και μετριέται σε Ανρί (Henry). Η μαγνητική επαγωγή που αναπτύσσεται στο εσωτερικό του πηνίου όταν αυτό διαρρέεται από ρεύμα δίνεται από τη σχέση: [9]

$$
B = \mu_0 \mu_r \mathbf{I} \frac{n}{l}
$$

Όπου n ο αριθμός των σπειρών του πηνίου, l το μήκος του πηνίου, Ι το ρεύμα που το διαρρέει, μο η μαγνητική διαπερατότητα του κενού και μ<sub>r</sub> η σχετική μαγνητική διαπερατότητα του υλικού του πυρήνα (για το κενό, μ<sub>Γ</sub>=1). Χρησιμοποιείται στις περισσότερες πρακτικές εφαρμογές του ηλεκτρομαγνητισμού εκμεταλλευόμενο την ιδιότητα του να μετατρέπει την ηλεκτρική ενέργεια σε μαγνητικό πεδίο και το αντίθετο. Έτσι λοιπόν χρησιμοποιείται στις ηλεκτρικές γεννήτριες, στους ηλεκτροκινητήρες, στους μετασχηματιστές, στα εξαρτήματα ρελέ σε ηλεκτρομαγνήτες και ακόμα σε χρονοκυκλώματα, σε φίλτρα και σε ταλαντωτές [9].

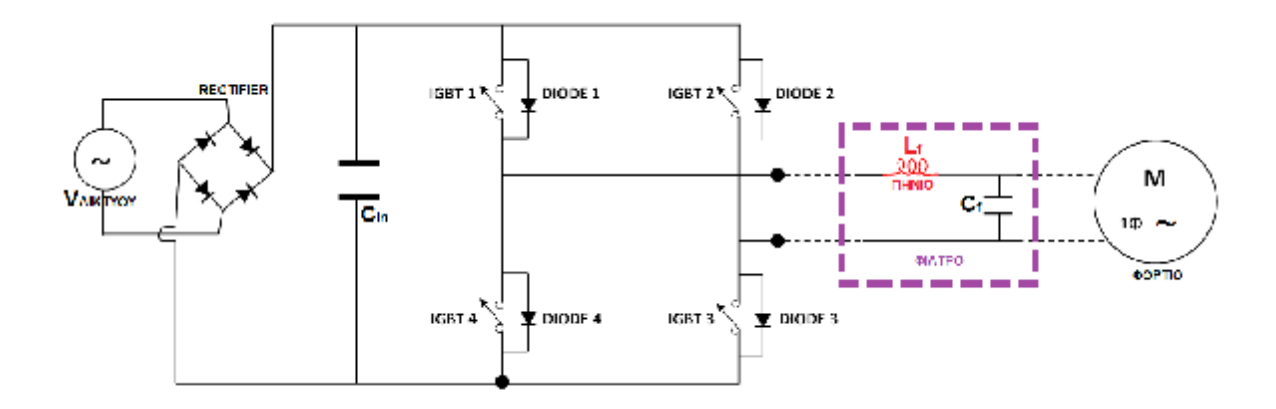

Σχήμα 2.17: Απλοποιημένο κύκλωμα ισχύος όπου με κόκκινο απεικονίζεται το σημείο στο οποίο βρίσκεται το πηνίο που χρησιμοποιήσαμε.

Το πηνίο χρησιμοποιείται σε εφαρμογές που εκμεταλλεύονται το φαινόμενο της ηλεκτρομαγνητικής επαγωγής λόγω της ιδιότητάς του να αναπτύσσει εντονότερη μαγνητική ροή στο εσωτερικό του σε σχέση με έναν απλό βρόχο. Το πηνίο λόγω σχήματος περιλαμβάνει πολλούς βρόχους σε σειρά με αποτέλεσμα η μαγνητική ροή στο εσωτερικό του να είναι πολλαπλή σε σχέση με έναν απλό βρόχο [9].

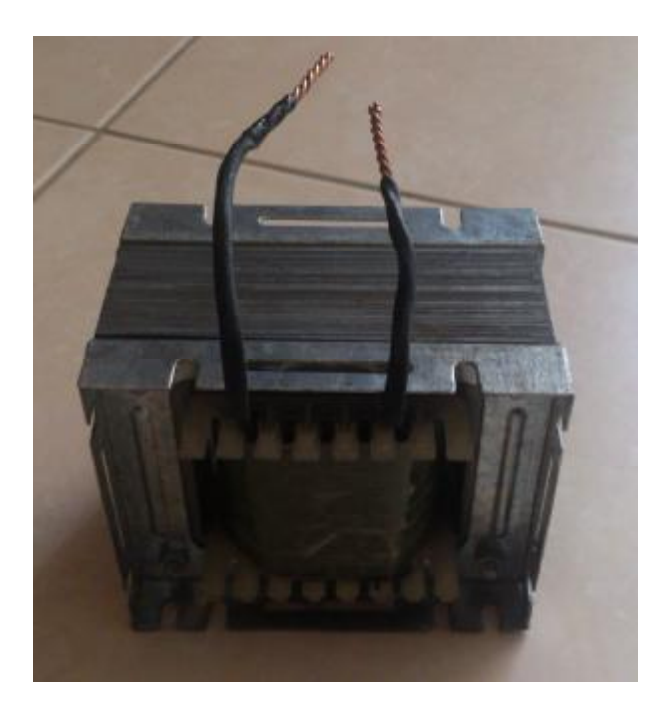

Σχήμα 2.18: Το πηνίο που χρησιμοποιήσαμε.

Η χρήση του πηνίου σε χρονοκυκλώματα είναι αποτέλεσμα του κανόνα του Λεντζ σύμφωνα με τον οποίο το πηνίο δεν αποκτά ακαριαία μέγιστο ρεύμα όταν συνδεθεί με μία πηγή. Αυτό συμβαίνει γιατί αναπτύσσεται αρχικά τάση από αυτεπαγωγή στα άκρα του, αντίθετη με την φορά της τάσης της πηγής. Αντίστοιχα κατά την εκφόρτιση αναπτύσσει τάση λόγω αυτεπαγωγής και εμποδίζει το ρεύμα του κυκλώματος να μηδενιστεί ακαριαία όταν το κύκλωμα αποσυνδέεται από την πηγή. Επίσης, χρήση του πηνίου ως ηλεκτρονικού φίλτρου οφείλεται στο γεγονός ότι είναι εντελώς αγώγιμο για το συνεχές ρεύμα, ενώ παρουσιάζει σύνθετη αντίσταση στο εναλλασσόμενο που αυξάνει όσο αυξάνεται η συχνότητα του εναλλασσόμενου ρεύματος. Επομένως το πηνίο επιτρέπει τη διέλευση των συνεχών ρευμάτων και των ρευμάτων χαμηλών συχνοτήτων αλλά αποκόπτει τα ρεύματα πολύ υψηλών συχνοτήτων. Τέλος το πηνίο χρησιμοποιείται σε κυκλώματα που παράγουν ημιτονικές κυματομορφές (αρμονικά σήματα) και είναι εξαιρετικά χρήσιμα στις εφαρμογές ραδιοεκπομπών. Όταν το πηνίο είναι συνδεδεμένο σε σειρά με έναν πυκνωτή μετατρέπει την ηλεκτρική ενέργεια του πυκνωτή σε μαγνητική ενέργεια στο εσωτερικό του, η οποία μετατρέπεται λόγω αυτεπαγωγής ξανά σε ηλεκτρική του πυκνωτή. Έτσι στο κύκλωμα αυτό δημιουργείται ένα αρμονικό εναλλασσόμενο ρεύμα. Η συχνότητα του εναλλασσόμενου ρεύματος που δημιουργείται δίνεται από την σχέση: [9]

$$
f=\frac{1}{2\pi\sqrt{LC}}
$$

Το πηνίο που χρησιμοποιήθηκε στην κατασκευή για την εξομάλυνση της τάσης, κατασκευάστηκε μαζί με τον καθηγητή κ. Καλαντζόπουλο. Είναι χειροποίητο, με πολύκλωνο καλώδιο και ο πυρήνας του είναι κατασκευασμένος από ελάσματα σιδηρομαγνητικού υλικού. Η αυτεπαγωγή του είναι 5 mH και αντέχει ρεύμα έντασης 10 Ampere.

### **2.3. Κύκλωμα παλμοδότησης**

#### **2.3.1. Μετασχηματιστής 230V/15V (THAI LIN TL30D-150-060)**

Ο μετασχηματιστής είναι συσκευή η οποία μεταφέρει ηλεκτρική ενέργεια μεταξύ δύο επαγωγικά συζευγμένων ηλεκτρικών κυκλωμάτων. Οι μετασχηματιστές συγκαταλέγονται ανάμεσα στις πιο αποδοτικές ηλεκτρικές μηχανές, με κάποιες μεγάλες μονάδες να αποδίδουν έως και το 99,75% της ισχύος εισόδου τους στην έξοδό τους. Οι μετασχηματιστές έχουν μεγάλο εύρος μεγεθών, που κυμαίνεται από μέγεθος νυχιού (όπως αυτοί που βρίσκονται μέσα σε ένα μικρόφωνο) έως τεράστιες μονάδες με βάρος εκατοντάδων τόνων που χρησιμοποιούνται για τη διασύνδεση τμημάτων των εθνικών δικτύων ηλεκτροδότησης. Όλοι λειτουργούν με βάση τις ίδιες αρχές, αν και υπάρχει πληθώρα διαφορετικών υλοποιήσεων. Ένα μεταβαλλόμενο ηλεκτρικό ρεύμα στο πρώτο κύκλωμα (το "πρωτεύον") δημιουργεί ανάλογα μεταβαλλόμενο μαγνητικό πεδίο. Αυτό το μεταβαλλόμενο μαγνητικό πεδίο επάγει μεταβαλλόμενη τάση στο δεύτερο κύκλωμα (το "δευτερεύον"). Αν ένας ηλεκτρικός καταναλωτής είναι συνδεδεμένος στο δευτερεύον κύκλωμα, τότε θα υπάρξει ροή ηλεκτρικού ρεύματος στο δευτερεύον τύλιγμα του μετασχηματιστή. Αυτό το φορτίο θα μεταφέρει ενέργεια από το πρωτεύον κύκλωμα, στον καταναλωτή που είναι συνδεδεμένος στο δευτερεύον κύκλωμα [10].

Η επαγόμενη τάση Vs στο δευτερεύον ενός ιδανικού μετασχηματιστή, είναι ανάλογη της τάσης V<sub>P</sub> στο πρωτεύον κατά ένα συντελεστή ίσο με το λόγο του αριθμού N των περιελίξεων του σύρματος στα αντίστοιχα τυλίγματα: [10]

$$
\frac{V_S}{V_P} = \frac{N_S}{N_P}
$$

Οι δείκτες S, P προέρχονται από τις αγγλικές λέξεις secondary, primary, οι οποίες σημαίνουν αντίστοιχα δευτερεύον και πρωτεύον [10].

Με κατάλληλη επιλογή του αριθμού των περιελίξεων, ένας μετασχηματιστής επιτρέπει την ανύψωση μιας εναλλασσόμενης τάσης (αν NS > NP) ή τον υποβιβασμό της (αν  $NS < NP$ ) [10].

Στην κατασκευή χρησιμοποιήσαμε τρεις ίδιους Μ/Σ της εταιρίας THAI LIN και συγκεκριμένα το μοντέλο TL30D-150-060. Στόχος αυτού του Μ/Σ είναι να υποβιβάσει την τάση του δικτύου σε κατάλληλο επίπεδο, έτσι ώστε να μπορεί να τροφοδοτήσει το ολοκληρωμένο κύκλωμα οδήγησης του IGBT και τον οπτοζεύκτη. Ο συγκεκριμένος Μ/Σ έχει ένα πρωτεύον τύλιγμα των 230 Volt και δύο δευτερεύοντα τυλίγματα των 15 Volt το καθένα. Συνδέσαμε το πρωτεύον τύλιγμα με το δίκτυο (διαμέσου καλωδίου και φις), και το ένα δευτερεύον τροφοδότησε τον οπτοζεύκτη (optocoupler) ενώ το άλλο δευτερεύον το ολοκληρωμένο κύκλωμα οδήγησης (driver).

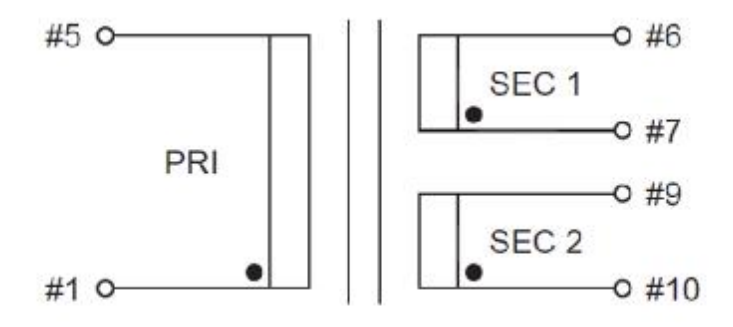

Σχήμα 2.19: Τα τυλίγματα του μετασχηματιστή.

#### **2.3.2. Ανορθωτική διάταξη με διόδους μικρής ισχύος (B380/C1500R)**

Αυτή η μικρή ανορθωτική γέφυρα μικρής ισχύος, χρησιμεύει στο να ανορθώνει την εναλλασσόμενη τάση που βγάζει στην έξοδό του ο Μ/Σ έτσι, ώστε να έχει μόνο θετικές τιμές ενώ στη συνέχεια τροφοδοτεί τις διατάξεις σταθεροποίησης. Αντέχει τάσεις μέχρι 900 Volt και ρεύματα εντάσεως μέχρι 1,5 Ampere. Στην κατασκευή χρησιμοποιήσαμε τρεις ίδιες τέτοιες γέφυρες, διότι χρειαστήκαμε τρεις Μ/Σ για να τροφοδοτήσουμε τις διατάξεις σταθεροποίησης, τους οπτοζεύκτες και τους drivers. Και αυτό για να μπορούμε να έχουμε παλμό έναυσης στα IGBT. Διαφορετικά, λόγο κατασκευαστικής δομής του αντιστροφέα, μία μόνο τέτοια γέφυρα θα οδηγούσε σε βραχυκύκλωμα του κυκλώματος ισχύος.

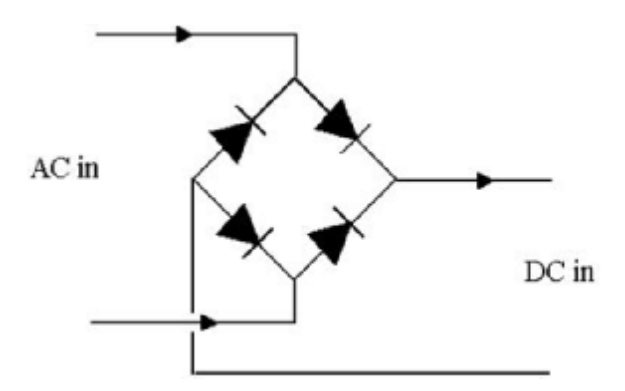

Σχήμα 2.20: Ισοδύναμο κύκλωμα της ανορθωτικής γέφυρας.

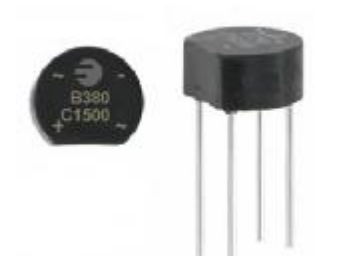

Σχήμα 2.21: Η ανορθωτική γέφυρα του κυκλώματος παλμοδότησης.

#### **2.3.3. Σταθεροποιητές τάσης 15 και 5 Volts (Voltage regulators MC78LXXA/LM78LXXA/MC78L05AA)**

Ο σταθεροποιητής τάσης είναι ένα ολοκληρωμένο κύκλωμα που διατηρεί την τάση σε ένα σταθερό επίπεδο. Δηλαδή, παίρνει το σήμα από την είσοδό του και το βγάζει σταθεροποιημένο και σε συγκεκριμένη τιμή στην έξοδο. Χρησιμοποιείται για ηλεκτρομηχανικούς μηχανισμούς και για ηλεκτρονικά εξαρτήματα. Ανάλογα με το σχεδιασμό, μπορεί να σταθεροποιήσει μία ή περισσότερες AC ή DC τάσεις. Ηλεκτρονικοί σταθεροποιητές τάσεις υπάρχουν σε συσκευές όπως στα τροφοδοτικά των υπολογιστών, όπου σταθεροποιούν τη DC τάση που χρειάζεται ο επεξεργαστής και τα άλλα στοιχεία του υπολογιστή [11]. Στην κατασκευή χρησιμοποιήσαμε σταθεροποιητικά για να τροφοδοτούμε με τάση 15 Volt το κύκλωμα οδήγησης του IGBT και με τάση 5 Volt τον optocoupler. Βέβαια, στην είσοδό του και στην έξοδό του, τοποθετήσαμε κατάλληλους πυκνωτές για επιπλέον σταθεροποίηση, αλλά και για να φιλτράρουμε τυχών παρεμβολές που μπορεί να προέλθουν είτε από το ηλεκτρικό δίκτυο, είτε από το κύκλωμα παλμοδότησης.

#### **2.3.4. Κύκλωμα οδήγησης IGBT (Driver ICL7667)**

Τα IGBTs μεταξύ πύλης (G) και εκπομπού (E) έχουν μια παρασιτική χωρητικότητα (CGE). Στο IGBT που χρησιμοποιήσαμε αυτή η χωρητικότητα είναι της τάξεως των 2360 pF. Το IGBT για να ξεκινήσει να άγει, θα πρέπει η τάση μεταξύ πύλης και εκπομπού (VGE) να γίνει μεγαλύτερη από την τάση κατωφλίου (V<sub>GE(th)</sub>). Ωστόσο, για να γίνει αυτό θα πρέπει πρώτα να φορτιστεί η χωρητικότητα C<sub>GE</sub>. Ο Driver χρειάζεται στο να φορτίσει αυτή την παρασιτική χωρητικότητα CGE. Όσο πιο γρήγορα τη φορτιστεί, τόσο πιο γρήγορα θα μπει σε αγωγή και το στοιχείο. Με άλλα λόγια, ο Driver ανάλογα με το σήμα που δέχεται στην είσοδό του καθορίζει πότε θα άγει και πότε δε θα άγει το IGBT [3].

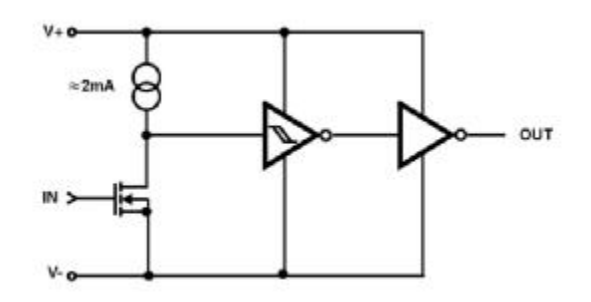

Σχήμα 2.22: Η εσωτερική κυκλωματική δομή του Driver ICL7667.

Στο μετατροπέα χρησιμοποιήσαμε τέσσερις ίδιους Drivers (έναν για κάθε IGBT). Είναι της εταιρίας INTERSIL και συγκεκριμένα ο ICL7667. Αυτός ο Driver έχει το χαρακτηριστικό ότι αποτελείται από δύο ξεχωριστούς Drivers ενσωματωμένους σε ένα ολοκληρωμένο κύκλωμα. Επίσης, παρέχει στιγμιαίο ρεύμα παροχής 1 Ampere. Έτσι χρησιμοποιώντας και τους δύο, πετύχαμε ταχύτερους χρόνους έναυσης, μεγαλύτερη παροχή ρεύματος και διαμοιρασμό του φορτίου. Επιπλέον, προστέθηκε μια αντίσταση 4 Ohm στην έξοδό του Driver αφ' ενός μεν για να περιοριστεί το ρεύμα φόρτισης της χωρητικότητας (CGE), αφ' εταίρου δε για τον περιορισμό των ταλαντώσεων.

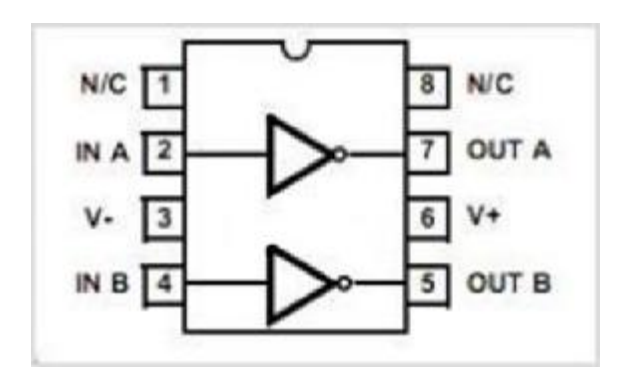

Σχήμα 2.23: Pin out του Driver ICL7667.

#### **2.3.5. Οπτοζεύκτης (Optocoupler 6N137)**

Ο οπτοζεύκτης είναι ένα κύκλωμα που μεταφέρει ηλεκτρικά σήματα μεταξύ δύο απομονωμένων κυκλωμάτων με τη χρήση φωτός. Όταν το σύστημα λάβει κάποιο σήμα, τότε οι οπτοζεύκτες επάγουν τάση. Οι οπτοζεύκτες αντέχουν τάσεις εισόδου και εξόδου πάνω από 10 kV και μεταβατικές τάσεις με ταχύτητες πάνω από 10 kV/μs [12].

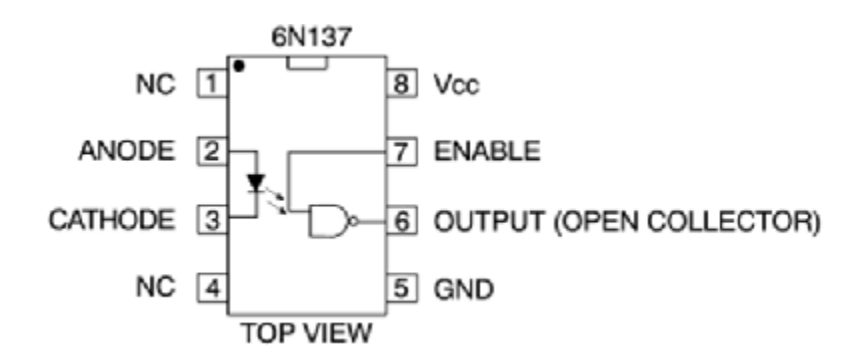

Σχήμα 2.24: Pin out του Optocoupler 6N137.

Ένας κοινός οπτοζεύκτης αποτελείται από ένα LED και ένα φωτο-transistor σε ένα ολοκληρωμένο κύκλωμα (chip). Άλλοι τύποι οπτοζευκτών περιλαμβάνουν συνδιασμούς: LED-φωτοδίοδο, LED-LASCR (LED με ειδικό θυρίστορ) και λαμπτήρα-φωτοαντίσταση. Συνήθως οι οπτοζεύκτες μεταδίδουν ψηφιακά σήματα, αλλά κάποιες τεχνικές τους επιτρέπουν να χρησιμοποιούνται και με αναλογικά σήματα [12].

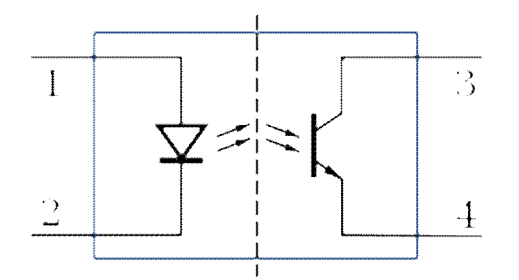

Σχήμα 2.25: Το κύκλωμα του Optocoupler 6N137.

### **2.4. Διάφορα υλικά**

Επιπρόσθετα, έχουν χρησιμοποιηθεί μπόρνες στην είσοδο του κυκλώματος ισχύος, για να το τροφοδοτούμε με την τάση του δικτύου. Αλλά και στην έξοδό του, για να τροφοδοτούμε το φορτίο μας. Έχουν τοποθετηθεί επιπλέον μπόρνες για την τοποθέτηση του πηνίου και του πυκνωτή που χρειάζονται για το φιλτράρισμα στην είσοδο. Τέλος, έχουν χρησιμοποιηθεί και δύο ίδιες ψύκτρες της τάξεως των <= 100 Watt, η κάθε μία, προκειμένου να έχουμε απαγωγή θερμότητας από τα διακοπτικά στοιχεία (IGBTs και διόδους).

## **2.5. Ποτενσιόμετρο (0 – 3.2 Volt)**

Κατασκευάσαμε ένα ποτενσιόμετρο, το οποίο το συνδέουμε με τον επεξεργαστή μας. Αυτό το ποτενσιόμετρο αποτελείται, από ένα ροοστάτη, δύο μικρές αντιστάσεις και μια μπαταρία 9 Volt και χρησιμεύει στο να παρέχει εξωτερικά μία αναφορά στην είσοδο του A/D (Analog to Digital) του επεξεργαστή και ανάλογα με την τιμή της τάσης να μεταβάλλεται το V/f στην έξοδο του μετατροπέα μας. Δηλαδή, δεν έχουμε υλοποιήσει αυτόματο έλεγχο με ανάδραση, αλλά με την τάση του ποτενσιόμετρου καθορίζουμε αναλογικά το λόγο κατάτμησης και τη συχνότητα.

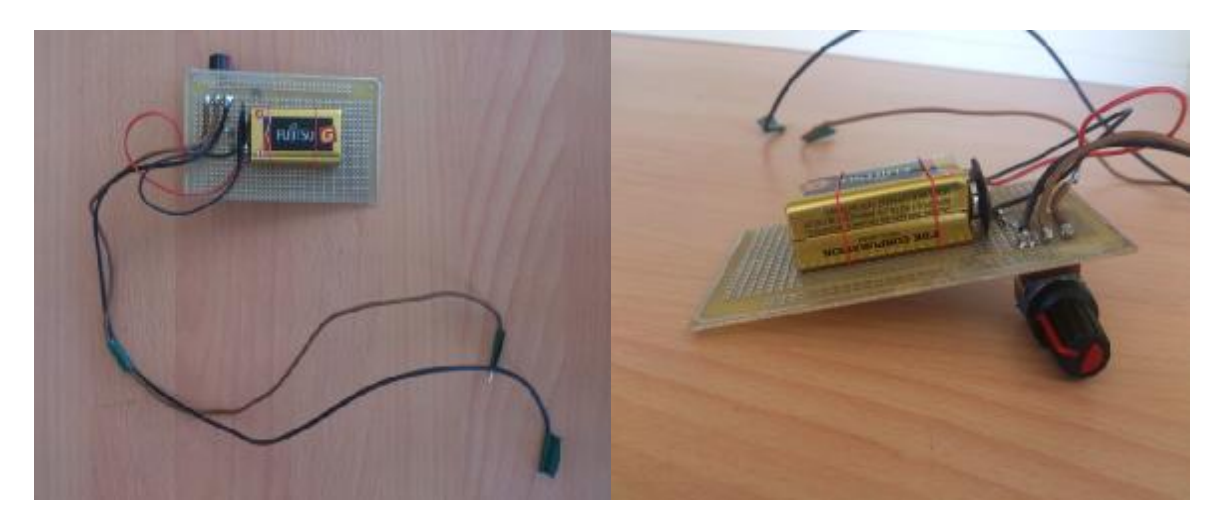

Σχήμα 2.26: Κάτω και πλάγια όψη ποτενσιόμετρου.

### **2.6. Συνοπτικά μέρη του κυκλώματος**

Στην παρακάτω εικόνα φαίνεται: η πλακέτα του αντιστροφέα μας συνδεδεμένη με τον επεξεργαστή Arduino Due, το πηνίο και ο πυκνωτής που χρησιμοποιήσαμε για το φιλτράρισμα της τάσης του φορτίου στην έξοδο του μετατροπέα και οι πυκνωτές σταθεροποίησης της DC τάσης.

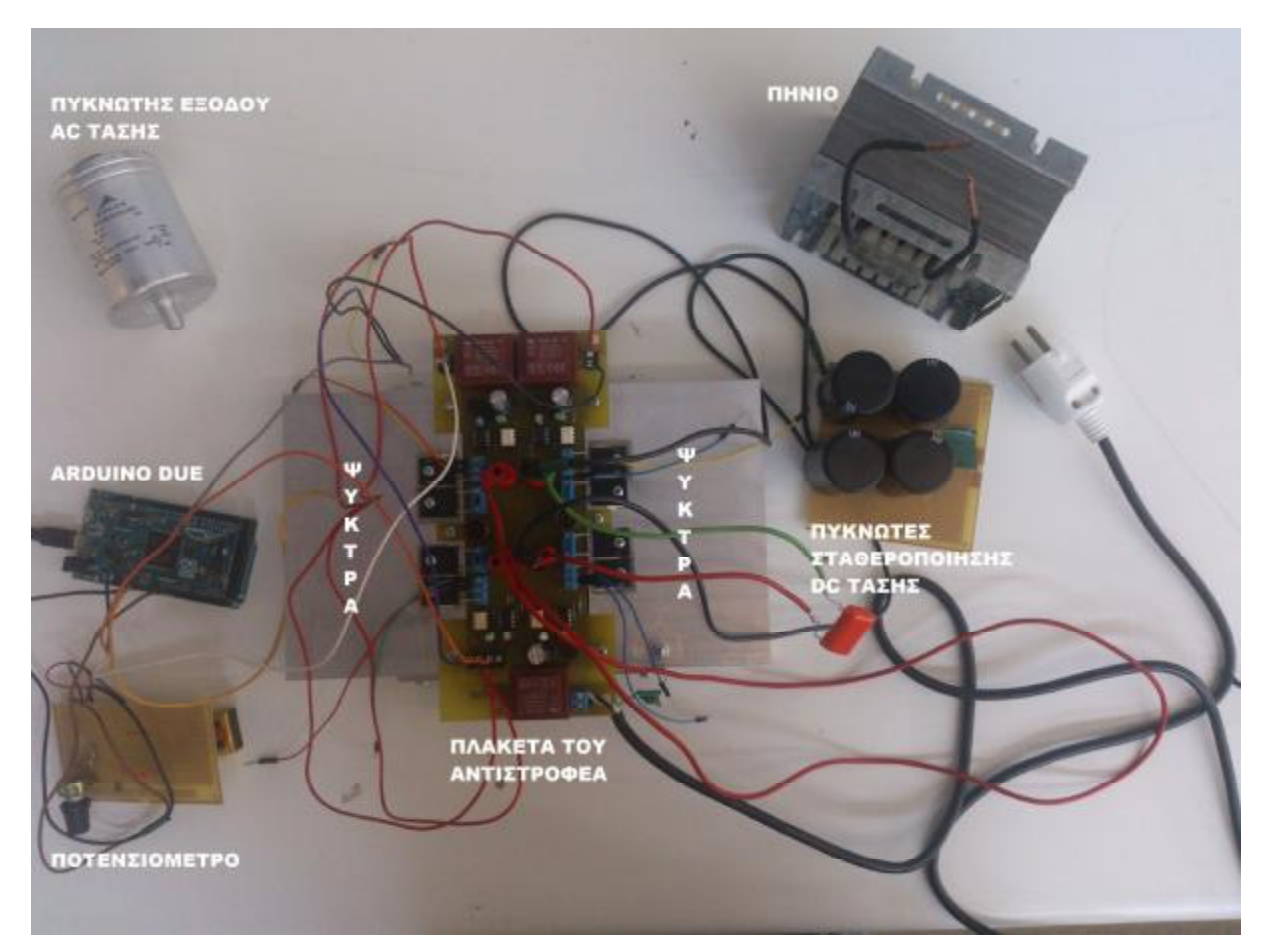

Σχήμα 2.27: Η πλακέτα του αντιστροφέα με όλα τα στοιχεία που χρησιμοποιήσαμε για τη διεξαγωγή των πειραματικών μετρήσεων.

# **Κεφάλαιο 3**

# **Επεξεργαστής**

#### **3.1. Εισαγωγικές έννοιες**

Η καρδιά ενός κλασικού υπολογιστή είναι ο μικροεπεξεργαστής που η βασική του λειτουργία είναι η εκτέλεση των εντολών. Οι μικροεπεξεργαστές δεν λειτουργούν αυτόνομα και απαιτούν συνήθως μεγάλο αριθμό υποσυστημάτων και περιφερειακών (μητρική πλακέτα, πληκτρολόγιο, οθόνη, σκληρό δίσκο κλπ) για να είναι αξιοποιήσιμοι από το χρήστη. Αντίθετα, ένας μικροελεγκτής αποτελεί ένα «ολοκληρωμένο» μικρό υπολογιστή αφού έκτος από τη δυνατότητα εκτέλεσης εντολών διαθέτει εσωτερική μνήμη για το πρόγραμμα, είσοδο/έξοδο για ανταλλαγή σημάτων κλπ.

Ένα βασικό χαρακτηριστικό των μικροελεγκτών είναι η δυνατότητα τους να αλληλεπιδρούν με το φυσικό κόσμο με τρόπους που ένας τυπικός προσωπικός υπολογιστής δεν μπορεί. Οι μικροελεγκτές παίρνουν πληροφορίες από το φυσικό περιβάλλον μέσα από αισθητήρες και διακόπτες, και μπορούν να ελέγχουν φυσικά αντικείμενα όπως led, μοτέρ κλπ. Ένα παράδειγμα αποτελεί η λειτουργία του κλιματιστικού το οποίο μέσω του τηλεχειριστήριου ενεργοποιείται και καθορίζεται η επιθυμητή θερμοκρασία από το χρηστή. Στη συνέχεια, μέσω ενός αισθητήρα ελέγχει ή απενεργοποιεί το συμπιεστή και τον ανεμιστήρα ώστε η θερμοκρασία να παραμείνει κοντά στην επιθυμητή.

Συγκεκριμένα οι μικροελεγκτές (microcontrollers) έχουν συγκεκριμένα hardware που βρίσκονται γύρω από μια CPU. Η CPU ελέγχει μια σειρά από περιφερικά που παρέχουν αναλογικές και ψηφιακές λειτουργίες, όπως timers και analog-to digital converters (ADCs). Επίσης έχουν διαφόρων τιμών μνήμες. Η λειτουργία τους συνήθως προγραμματίζεται με την χρήση μιας γλώσσας προγραμματισμού όπως η C ή C++. Oι μικροελεγκτές δίνουν έμφαση στο μικρό αριθμό ολοκληρωμένων κυκλωμάτων που χρειάζονται για την υλοποίηση μιας εφαρμογής, το χαμηλό κόστος και την εξειδίκευση [13].

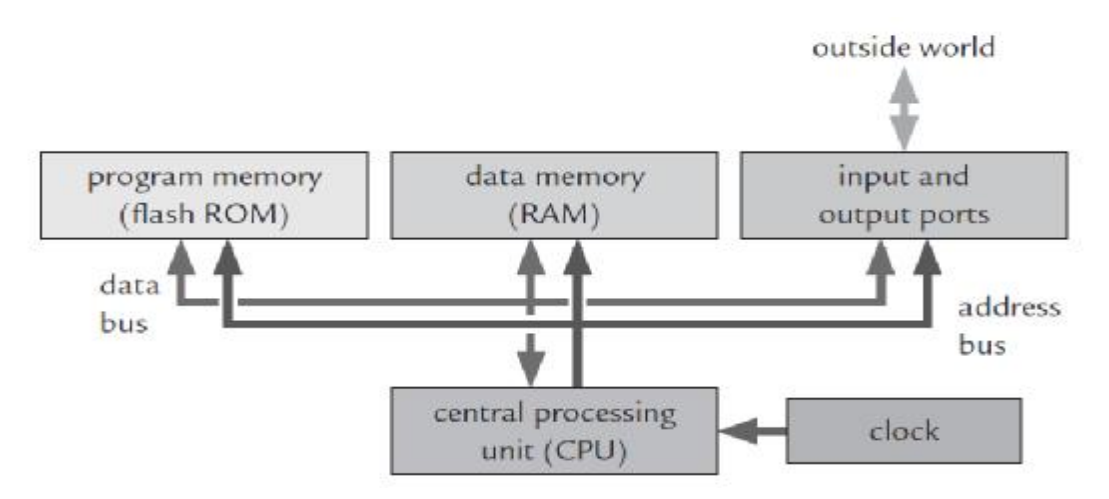

Σχήμα 3.1: Βασικές μονάδες ενός μικροελεγκτή.

Τα βασικά χαρακτηριστικά ενός μικροελεγκτή είναι τα ακόλουθα:

- Κεντρική μονάδα επεξεργαστή (CPU)
	- Ø Arithmetic Logic Unit (ALU), η οποία κάνει τους υπολογισμούς.
- Ø Καταχωρητές: Χρειάζονται την βασική λειτουργία της CPU, όπως είναι ο program counter (PC), o stack pointer (SP) και ο status register (SR).
- Ø Επιπρόσθετους καταχωριτές, για την αποθήκευση των αποτελεσμάτων.
- Ø Instruction decoder και άλλες λογικές, για τον έλεγχο της CPU των resets των interrupts κτλ.
- Μνήμη για το πρόγραμμα: Read only memory (μνήμη ROM), που κρατά τα δεδομένα t. της όταν αποσυνδεθεί η τροφοδοσία.
- Μνήμη για τα δεδομένα: Γνωστή και ως μνήμη τυχαίας προσπέλασης (RAM). ÷.
- Ports εισόδου εξόδου (I/O Ports): Για την παροχή ψηφιακής επικοινωνίας με τον «έξω κόσμο».
- Address και data buses: Για τη διασύνδεση αυτών των υποσυστημάτων ώστε να μεταφέρονται τα δεδομένα και οι εντολές.
- Ρολόι (clock): Για να κρατά χρονισμένο το όλο σύστημα. Μπορεί να παράγεται εσωτερικά ή να παρέχεται από ένα κρύσταλλο εξωτερικά.

Είναι μάλλον απίθανο κάποιος επεξεργαστής να μη διαθέτει αυτά τα χαρακτηριστικά, αν και η υλοποίηση τους μπορεί να διαφέρει σημαντικά. Οι μεγάλες και ουσιαστικές διαφορές εμφανίζονται όταν πάμε στο πεδίο των περιφερειακών που εμπεριέχουν. Αρχικά, αυτές οι λειτουργίες χρειάζονταν εντελώς ξεχωριστό εξοπλισμό αλλά με τη βελτίωση της τεχνολογίας και τα όλο μικρότερα μεγέθη μπόρεσαν να ενσωματωθούν στα chips των επεξεργαστών. Πλέον τα περισσότερα περιφερικά είναι στο ίδιο ολοκληρωμένο κύκλωμα με τον επεξεργαστή.

- Timers: Οι περισσότεροι μικροελεγκτές έχουν τουλάχιστον ένα timer λόγω της μεγάλης γκάμας λειτουργιών που παρέχουν.
	- Ø Ο χρόνος στον οποίο γίνονται οι μεταβολές σε μια είσοδο μπορούν να καταγράφουν. Έτσι, μπορούμε να συμπεράνουμε την ταχύτητα ενός ποδήλατου, για παράδειγμα, αν η είσοδος οδηγείται από έναν αισθητήρα που παράγει ένα παλμό κάθε φορά που η ρόδα ολοκληρώνει μια περιστροφή.
	- Ø Οι έξοδοι μπορούν να γίνονται on ή off αυτόματα σε συγκεκριμένη συχνότητα. Αυτή η λειτουργία χρησιμοποιείται πολύ συχνά για ένα PWM σήμα.
	- Ø Παρέχουν τη δυνατότητα χρήσης για προγραμματισμένες διαδικασίες, όπως είναι ο έλεγχος της θερμοκρασίας ενός δωματίου.
- Watchdog timer: Είναι ένας timer ασφάλειας, ο οποίος κάνει reset στον επεξεργαστή αν το πρόγραμμα εμπλακεί σε ατέρμονα βρόγχο.
- Διεπαφές επικοινωνίας: Υπάρχει διαθέσιμη μεγάλη γκάμα τέτοιων διεπαφών για την ανταλλαγή πληροφοριών με κάποιο άλλο IC (Interactive C) όπου είναι ένα πρόγραμμα το οποίο χρησιμοποιεί μια τροποποιημένη έκδοση του ANSI C (γλώσσα προγραμματισμού που δημιουργήθηκε στο Αμερικάνικο Ινστιτούτο Εθνικών Προτύπων) με αρκετές βιβλιοθήκες για τον προγραμματισμό μικρών ρομποτικών πλατφορμών ή συστημάτων. Κάποια από αυτά είναι:
	- Ø SPI (serial peripheral interface)
	- **Ø** Inter-integrated circuit (IC2 ή απλά IIC)
	- Ø Ασύγχρονες διεπαφές όπως RS-232, USB (universal serial bus), Ethernet, CAN (controller area network).
- Analog-to-digital converter: Χρησιμοποιούνται ευρέως αφού οι ποσότητες που διαβάζουμε από το εσωτερικό περιβάλλον μεταβάλλονται συνεχώς και μη-ψηφιακά.
- Digital-to-analog converter: Χρησιμοποιούνται λιγότερο αφού μπορούμε να προσομοιώσουμε τις περισσότερες αναλογικές εξόδους χρησιμοποιώντας ένα PWM σήμα [13].

### **3.1.1. Λογισμικό**

Υπάρχουν διάφορες γλώσσες που μπορούμε να χρησιμοποιήσουμε για να προγραμματίσουμε ένα μικροελεγκτή:

- Γλώσσα μηχανής (Machine code): Είναι η χαμηλότερου επιπέδου γλώσσα η οποία δομείται μέσω των δυαδικών δεδομένων που "καταλαβαίνει" στην πραγματικότητα ο επεξεργαστής. Κάθε εντολή καλείται να εκτελεστεί μέσω μιας συγκεκριμένης δυαδικής τιμής.
- Assembly: Βρίσκεται σε λίγο υψηλότερο επίπεδο από τη γλώσσα μηχανής με βάση την αγγλική γλώσσα. Οι εντολές γράφονται σαν λέξεις που λέγονται «mnemonics» και ένα πρόγραμμα που ονομάζεται «assembler» μετατρέπει τα mnemonics σε γλώσσα μηχανής.
- C: Η πιο συχνή επιλογή για μικροελεγκτές σήμερα. Ένας compiler μεταφράζει τη C σε  $\mathbf{r}$ γλώσσα μηχανής που μπορεί να αντιληφθεί η CPU. Αυτό μας δίνει όλα τα πλεονεκτήματα μια γλώσσας υψηλού επιπέδου. Αρχικά το compilation έπρεπε πρώτα να μετατρέψει τη C σε Assembly και μετά από εκεί σε γλώσσα μηχανής, αλλά πλέον έχουμε μετατροπή από C σε γλώσσα μηχανής απευθείας.
- C++: Μια object-oriented γλώσσα η οποία χρησιμοποιείται κυρίως για μεγαλύτερες εφαρμογές. Κάποια χαρακτηριστικά της μπορούν να χρησιμοποιηθούν και για μικροελεγκτές, αλλά κάποια άλλα δημιουργούν προβλήματα στην παραγωγή του κώδικα. Για αυτό το λόγο δημιουργήθηκε η embedded C++, που αποτελεί ένα κομμάτι της C++ που φτιάχτηκε για embedded συστήματα [13].

#### **3.2. Πλατφόρμες Arduino**

Οι πλατφόρμες Arduino κατασκευάζονται κυρίως από την εταιρεία Smart Project. Ωστόσο, το Arduino ξεκίνησε ως έργο προς ανάπτυξη το 2005 στην Ιταλία, στο Ινστιτούτο Αλληλεπίδρασης Σχεδίασης Ivrea ώστε οι φοιτητές του Ινστιτούτου να αναπτύσσουν ενσωματωμένα συστήματα οικονομικά και αποδοτικά αξιοποιώντας τις δυνατότητες και τις ευκαιρίες που μπορεί να προσφέρει το ελεύθερο λογισμικό.

Γενικότερα, το Arduino θα λέγαμε ότι είναι ένα εργαλείο που μπορούμε να κατασκευάσουμε ένα υπολογιστικό σύστημα, με την έννοια ότι αυτό θα ελέγχει συσκευές του φυσικού κόσμου, σε αντίθεση με τον κοινό ηλεκτρονικό υπολογιστή. Βασίζεται σε ευέλικτο, εύκολο στη χρήση υλικό και λογισμικό, σε μια αναπτυξιακή πλακέτα που ενσωματώνει πάνω έναν μικροελεγκτή και συνδέεται με τον Η/Υ για να προγραμματιστεί μέσα από ένα απλό περιβάλλον ανάπτυξης.

Με το Arduino δημιουργούνται συσκευές οι οποίες εξυπηρετούν διάφορους σκοπούς έχοντας τη δυνατότητα να δέχονται ερεθίσματα από το περιβάλλον τους (μέσω αισθητήρων) και να αντιδρούν ανάλογα με το πώς έχουν προγραμματιστεί.

Τα παραπάνω δεν ακούγονται πρωτότυπα. Υπάρχουν και άλλες πλατφόρμες και υλοποιήσεις που μπορούν να κάνουν τα ίδια πράγματα. Ποια είναι η ειδοποιός διαφορά; Το Arduino βασίζεται σε τεχνολογίες ανοιχτού κώδικα. Μπορεί να κατασκευαστεί από τον καθένα, μπορεί να ενσωματωθεί σε συσκευές ακόμα και για εμπορικούς σκοπούς και το σημαντικότερο είναι ότι υπάρχει μια ολόκληρη κοινότητα που χρησιμοποιεί το Arduino σε κατασκευές άρα υπάρχει μεγάλος όγκος ελεύθερης πληροφορίας. Γενικά, τα Project στο εν λόγω μικροελεγκτή μπορούν να είναι αυτόνομα (σε επίπεδο hardware) ή να επικοινωνούν με κάποιο software στο Η/Υ του προγραμματιστή (πρόγραμμα όπως τα Flash, Processing, MaxMSP).
Ο μικροεπεξεργαστής ενός Arduino συνήθως προγραμματίζεται εκ των προτέρων ώστε να παρέχει κάποιο φορτωτή εκκίνησης (BootLoader). Ο φορτωτής εκκίνησης υπάρχει ώστε να απλοποιεί τη διαδικασία της αποθήκευσης των προγραμμάτων στην Flash Memory του Arduino μέσω σειριακής USB θύρας.

Επιπλέον, η γλώσσα προγραμματισμού, οι διάφορες βιβλιοθήκες και το ολοκληρωμένο περιβάλλον ανάπτυξης, που υπάρχουν για τον προγραμματισμό της πλατφόρμας Arduino αποτελούν ανοιχτό λογισμικό προσφέροντας έτσι ανεκτίμητη γνώση σε όλους [14].

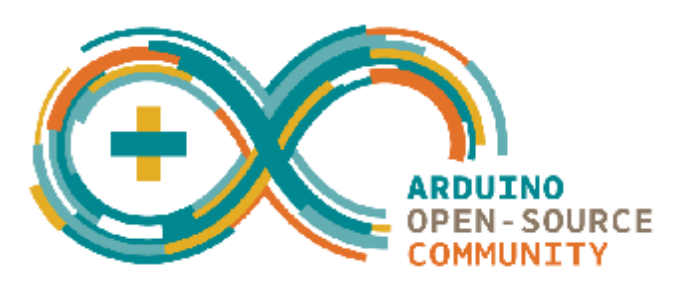

Σχήμα 3.2: Λογότυπο της Arduino.

# **3.2.1. Το μικροϋπολογιστικό σύστημα Arduino**

Το Arduino αποτελεί μια open-source υπολογιστική πλατφόρμα βασισμένη σε μια μητρική πλακέτα εισόδων/εξόδων με ενσωματωμένο επεξεργαστή και ένα περιβάλλον ανάπτυξης βασισμένο σε γλώσσα Processing. Μια από τις βασικές αρχές του Arduino είναι η ιδέα του ελεύθερου λογισμικού και υλικού. Έτσι, δίνεται η ελευθερία στους χρήστες του για ανάπτυξη εφαρμογών, μελέτη, αλλαγές ή ακόμα βελτίωση της ίδιας της πλατφόρμας. Από το 2005 μέχρι σήμερα έχει καταφέρει να διαμορφώσει μια από τις μεγαλύτερες κοινότητες χρηστών, οι οποίοι μοιράζονται τις προσπάθειες και τις γνώσεις τους πάνω στην ανάπτυξη εφαρμογών Arduino. Το μικροϋπολογιστικό σύστημα αποτελεί τον πυρήνα σε μια τεράστια ποικιλία σύγχρονων εφαρμογών, όπως επιστημονικές μελέτες μέσα από τη συλλογή και επεξεργασία δεδομένων, ρομποτική, αυτοματισμούς, ακόμα και διαμόρφωση εσωτερικών και εξωτερικών χώρων όπως τα έξυπνα σπίτια.

Με τη ραγδαία ανάπτυξη της σημερινής τεχνολογίας έχει δημιουργηθεί μια μεγάλη γκάμα μικροϋπολογιστών συστημάτων (ARM, συστήματα βασισμένα σε PIC, MSP430 της TI).

- Ø Γιατί, λοιπόν, διαλέξαμε το Arduino:
	- Είναι μια εφαρμογή ελεύθερου υλικού και λογισμικού. Ως αποτέλεσμα, είναι προσβάσιμο σε όλα τα επίπεδα ανάπτυξης του, αλλά και δημιουργείται μια ευελιξία στις ανάγκες της εκάστοτε εφαρμογής.
	- Προσφέρει δυνατότητες SPI (serial peripheral interface), I2C (Inter-integrated Circuit), σειριακή διεπαφή, PWM (pulse width modulation) outputs, ADC (analog to digital converts), ψηφιακές και αναλογικές εισόδους/εξόδους, καθώς και δυνατότητα αξιοποίησης των εσωτερικών και εξωτερικών interrupts και timers των AVR μικροεπεξεργαστών.
	- Μπορεί να προγραμματιστεί σε Processing (ελαφρώς τροποποιημένη C++) αλλά και σε C χαμηλού επιπέδου. Επίσης, περιέχει βιβλιοθήκες για διεπαφή με ηλεκτρονικές συσκευές (π.χ. LCD screens, motors, memories, wireless modules).
- Έχει χαμηλό κόστος (το οποίο διαμορφώνεται ανάλογα με την έκδοση, για παράδειγμα το Arduino το οποίο χρησιμοποιήθηκε κοστίζει 45 ευρώ).
- Υπάρχει μια τεράστια διαδικτυακή κοινότητα η οποία «συνεργάζεται» για την ανάπτυξη εφαρμογών.
- Υπάρχει πληθώρα βιβλίων που μπορεί να χρησιμοποιήσει κάνεις και να αποκτήσει εμπειρία πάνω στο σύστημα αυτό.
- Οι δυνατότητές του μπορούν να επεκταθούν, με τη χρήση shields (wi-fi, xbee, Bluetooth, mp3 shields κτλ.)

### **3.2.2. Μονάδες επέκτασης υπολογιστικής πλατφόρμας Arduino («Arduino Shields»)**

Πέραν όμως της μεγάλης ποικιλίας των υπολογιστικών πλατφορμών Arduino, υπάρχει και μια μεγάλη ποικιλία από πλακέτες οι οποίες μπορούν να προσαρμοστούν και να συνδεθούν με την υπολογιστική πλατφόρμα Arduino, με σκοπό την προέκταση των δυνατοτήτων τους, οι οποίες ονομάζονται «shields». Κάποιες από αυτές είναι οι εξής:

- Arduino GSM Shield: Συνδέει το Arduino με το internet μέσω GPRS ασύρματο δίκτυο.
- Arduino Ethernet Shield: Συνδέει το Arduino με το internet μέσω ενός καλωδίου L. Ethernet.
- Arduino Wi-Fi Shield: Συνδέει το Arduino με το internet ασύρματα.  $\mathbf{r}$
- Arduino Wi-Fi SD Shield: Συνδέει το Arduino με άλλη συσκευή όπως το Xbee της DIGI ή οποιοδήποτε άλλο παρόμοιο chip ασύρματα μέχρι και απόσταση 100 μέτρων.
- Arduino Motor Shield: Το Arduino μπορεί να ελέγξει ως και 2 κινητήρες ελέγχοντας ανεξάρτητα την ταχύτητα και την κατεύθυνση του καθενός.
- Arduino GPS Shield: Συνδέει το Arduino με τουλάχιστον 3 δορυφόρους και επιστρέφει στο Arduino έναν αριθμό μεταβλητών που αντιστοιχούν σε συντεταγμένες [15].

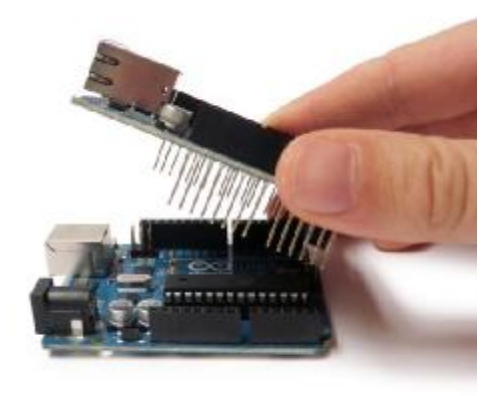

Σχήμα 3.3: Μονάδες επέκτασης υπολογιστικής πλατφόρμας Arduino («Arduino Shields»).

### **3.2.3. Το υλικό του Arduino**

Υπάρχουν πολλές εκδόσεις της πλατφόρμας του Arduino (Uno, Due, Mega, mini, FIO, Lily pad κτλ.), όλες βασισμένες, στον ίδιο πυρήνα λογικής, αλλά και καθεμία με τα δικά της χαρακτηριστικά ώστε να εξυπηρετεί τις απαιτήσεις της εκάστοτε εφαρμογής. Εμείς θα σταθούμε περισσότερο στον Arduino Due τον οποίο χρησιμοποιήσαμε. Ο μικροεπεξεργαστής του Arduino Due είναι ATSAM3X8E της Atmel.

|                  |             | Operating                 | CPU    | Analog |               | Digital EEPROM SRAM Flash |                         |                 |                       |              |
|------------------|-------------|---------------------------|--------|--------|---------------|---------------------------|-------------------------|-----------------|-----------------------|--------------|
| Name             | Processor   | Voltage/Input             | Speed  |        | In/Out IO/PWM | [KB]                      | [KB]                    | [KB]            | <b>USB</b>            | <b>UART</b>  |
|                  |             | Voltage                   |        |        |               |                           |                         |                 |                       |              |
| Uno              | ATmega328   | 5 V/7-12 V                | 16 Mhz | 6/0    | 14/6          | 1                         | $\overline{2}$          | 321             | Regular               | 1            |
| Due              | AT91SAM3X8E | $3.3 V/7-12 V$            | 84 Mhz | 12/2   | 54/12         | ÷,                        | 96                      | 512             | 2 Micro               | 4            |
| Leonardo         | ATmega32u4  | 5 V/7-12 V                | 16 Mhz | 12/0   | 20/7          | 1                         | 2.5                     | 32              | Micro                 | 1            |
| <b>Mega 2560</b> | ATmega2560  | 5 V/7-12 V                | 16 Mhz | 16/0   | 54/15         | 4                         | 8                       | 256             | Regular               | 4            |
| Mega ADK         | ATmega2560  | 5 V/7-12 V                | 16 Mhz | 16/0   | 54/15         | 4                         | 8                       | 256             | Regular               | 4            |
| Micro            | ATmega32u4  | 5 V/7-12 V                | 16 Mhz | 12/0   | 20/7          | 1                         | 2.5                     | 321             | Micro                 | 1            |
| Mini             | ATmega328   | 5 V/7-9 V                 | 16 Mhz | 8/0    | 14/6          | 1                         | 2                       | 32              |                       |              |
| Nano             | ATmega168   | 5 V/7-9 V                 | 16 Mhz | 8/0    | 14/6          | 0.512                     | 1                       | 16 <sup>1</sup> | Mini-B                | $\mathbf{1}$ |
| Nano             | ATmega328   | 5 V/7-9 V                 | 16 Mhz | 8/0    | 14/6          | 1                         | $\overline{2}$          |                 | 32 Mini-B             | $\mathbf{1}$ |
| Ethernet         | ATmega328   | 5 V/7-12 V                | 16 Mhz | 6/0    | 14/4          | 1                         | $\overline{2}$          | 32              | Regular               | ÷,           |
| Esplora          | ATmega32u4  | 5 V/7-12 V                | 16 Mhz |        |               | 1                         | 2.5                     | 32              | Micro                 |              |
| ArduinoBT        | ATmega328   | 5 V/2.5-12 V              | 16 Mhz | 6/0    | 14/6          | 1                         | 2                       | 32              |                       | 1            |
| Fio              | ATmega328P  | 3.3 V/3.7-7 V             | 8 Mhz  | 8/0    | 14/6          | $\mathbf{1}$              | 2                       | 321             | Mini                  | $\mathbf{1}$ |
| Pro (168)        | ATmega168   | 3.3 V/3.35-12 V           | 8 Mhz  | 6/0    | 14/6          | 0.512                     | 1                       | 16 <sup>1</sup> |                       | 1            |
| Pro (328)        | ATmega328   | 5 V/5-12 V                | 16 Mhz | 6/0    | 14/6          | 1                         | $\overline{2}$          | 32              |                       | 1            |
| Pro Mini         | ATmega168   | 3.3V/3.35V-12V            | 8Mhz   | 6/0    | 14/6          | 0.512                     | 1                       | $16 -$          |                       | $\mathbf{1}$ |
| Pro Mini         | ATmega168   | 5V/-12V                   | 16Mhz  | 6/0    | 14/6          | 0.512                     | 1                       | $16 -$          |                       | $\mathbf{1}$ |
| LilyPad          | ATmega168V  | $2.7 - 5.5V$              | 8 Mhz  | 6/0    | 14/6          | 0.512                     | 1                       | 16 <sup>1</sup> | ÷.                    |              |
| LilyPad          | ATmega328V  | $2.7 - 5.5V$              | 8 Mhz  | 6/0    | 14/6          | 0.512                     | 1                       | 16              |                       |              |
| LilyPad USB      | ATmega32u4  | 3.3 V/3.8-5V              | 8 Mhz  | 4/0    | 9/4           | 1                         | 2.5                     | 321             | Micro                 |              |
| LilyPad          |             |                           |        |        |               |                           |                         |                 |                       |              |
| Simple           | ATmega328   | 2.7-5.5 V/2.7-5.5 V       | 8 Mhz  | 4/0    | 9/4           | 1                         | $\overline{2}$          | 32 <sup>1</sup> | $\tilde{\phantom{a}}$ | L,           |
| LilyPad          |             |                           |        |        |               |                           |                         |                 |                       |              |
| SimpleSnap       | ATmega328   | 2.7-5.5 V/2.7-5.5 V 8 Mhz |        | 4/0    | 9/4           | $\mathbf{1}$              | $\overline{\mathbf{2}}$ | $32 -$          |                       |              |

Σχήμα 3.4: Εκδόσεις και χαρακτηριστικά πλατφόρμας Arduino.

### **3.2.4. Μνήμες που χρησιμοποιούνται από τις υπολογιστικές πλατφόρμες του Arduino**

Όπως σε όλες τις υπολογιστικές πλατφόρμες έτσι και σε αυτή του Arduino χρησιμοποιούνται διάφορες μνήμες για την προσπέλαση των δεδομένων, ο ATSAM3X8E που χρησιμοποιείται στο Arduino Due διαθέτει ενσωματωμένη μνήμη δυο τύπων:

Μνήμη «Flash memory»

Η μνήμη flash είναι αμετάβλητη μνήμη που μπορεί να σβήσει και να αναπρογραμματιστεί, δηλαδή μπορούμε να γράψουμε και να σβήσουμε δεδομένα πολλές φορές. Διατηρεί τα δεδομένα της ακόμη και χωρίς τάση καθιστώντας την κατάλληλη να φορτωθεί το πρόγραμμα. Είναι μια τεχνολογία που χρησιμοποιείται πρωτίστως μέσα σε κάρτες μνήμης και USB flash drivers για τη γενική αποθήκευση και μεταφορά των δεδομένων μεταξύ των υπολογιστών και άλλων ψηφιακών συσκευών. Είναι ένας συγκεκριμένος τύπος EEPROM που σβήνει και προγραμματίζεται ξανά με ηλεκτρικό τρόπο. Έτσι, διατηρεί τα δεδομένα όταν σβήσει ο υπολογιστής ή γενικότερα η τροφοδοσία του επεξεργαστή.

Η Flash memory φιλοξενεί τα προγράμματα του χρηστή. Ως γνωστόν, ο πηγαίος κώδικας (π.χ. σε γλώσσα C) δε μπορεί να εκτελεστεί διότι δεν είναι κατανοητός από τον υπολογιστή. Αυτό που τρέχει τελικά είναι ο εκτελέσιμος κώδικας που έχει παραχθεί από τη μεταγλώττιση του πηγαίου κώδικα. Θα πρέπει σε αυτό το σημείο να τονισθεί ότι, ο εκτελέσιμος κώδικας καταλαμβάνει περισσότερο χώρο (byte) από τον πηγαίο. Έτσι και στην περίπτωση του Arduino, ο κώδικας που τελικά παράγεται από το περιβάλλον ανάπτυξης είναι αυτός που μεταφορτώνεται από τον υπολογιστή στο μικροελεγκτή. Ο τελικός κώδικας αποθηκεύεται στη flash memory τόσο για να είναι δυνατή η εκτέλεση του όσο και για να μείνει αποθηκευμένος όσο απουσιάζει η τροφοδοσία από το μικροελεγκτή [16].

Μνήμη «SRAM memory»

Η στατική μνήμη τυχαίας προσπέλασης (SRAM ή στατική RAM) είναι ένα είδος μνήμης ημιαγωγών που χρησιμοποιεί δισταθής κύκλωμα μανδάλωσης για να αποθηκεύει κάθε bit. Είναι η ωφέλιμη μνήμη που μπορούν να χρησιμοποιήσουν τα προγράμματα για να αποθηκεύσουν μεταβλητές, πίνακες κ.λ.π. κατά την εκτέλεση του προγράμματος. Όπως και σε έναν υπολογιστή, αυτή η μνήμη χάνει τα δεδομένα της όταν η παροχή ρεύματος σταματήσει ή γίνει reset [17].

### **3.2.5. Γενικά χαρακτηριστικά**

Το Arduino βασίζεται στον μικροεπεξεργαστή ATSAM3X8E ARM Cortex-M3 της Atmel και είναι η πρώτη υπολογιστική πλατφόρμα Arduino που έχει ARM πυρήνα μικροελεγκτή 32-bit. Διαθέτει 54 ψηφιακές θύρες εισόδου/εξόδου (I/O), εκ των οποίων 12 μπορούν να παράγουν PWM, 12 αναλογικές θύρες, 4 UART's (hardware serial ports), 84 MHz ταλαντωτή κρυστάλλου (clock), κουμπί «reset», κουμπί «erase», 2 θύρες μετατροπής ψηφιακού σήματος σε αναλογικό (2 DAC), 2 micro-USB όπου το ένα είναι για την υποδοχή του προγράμματος (Programming Port), ενώ το άλλο είναι Native USB Port (που υποστηρίζει σειριακή επικοινωνία CDC χρησιμοποιώντας τη USB). Ο Arduino Due διαθέτει 32-bit ARM πυρήνα που μπορεί να ξεπεράσει τις τυπικές κάρτες μικροελεγκτή 8-bit. Οι πιο σημαντικές είναι:

- Ø Ένας πυρήνας 32-bit, που επιτρέπει τις εργασίες σε 4 bites δεδομένων σε επίπεδο μέσα σε ένα ενιαίο ρολόι της CPU.
- Ø 96 Kbytes της SRAM
- Ø CPU Clock στα 84 MHz
- Ø 512 Kbytes μνήμης Flash για τον κώδικα
- Ø Ένας ελεγκτής DMA, σημαίνει «Άμεση Πρόσβαση Μνήμης», ή «Άμεση Προσπέλαση Μνήμης». Είναι ένα χαρακτηριστικό των σύγχρονων υπολογιστών και μικροεπεξεργαστών το οποίο παρέχει τη δυνατότητα σε υποσυστήματα του υλικού ενός υπολογιστή να έχουν πρόσβαση στη μνήμη του συστήματος για ανάγνωση ή εγγραφή δεδομένων ανεξάρτητα από την κεντρική μονάδα επεξεργασίας. Μεγάλο μέρος του υλικού των υπολογιστών χρησιμοποιεί το DMA, συμπεριλαμβανομένων των ελεγκτών σκληρού δίσκου, των καρτών γραφικών, των καρτών δικτύου, των καρτών ήχου και των μονάδων επεξεργασίας γραφικών (GPU). Το DMA χρησιμοποιείται επίσης για τη μεταφορά δεδομένων διαμέσου των ολοκληρομένων κυκλωμάτων (τσιπ) στους πολυπύρηνους επεξεργαστές. Έτσι, μπορεί να ανακουφίσει τη CPU του επεξεργαστή μας από το να κάνει τη μνήμη 'αργή' κάνοντας μόνο εντατικές εργασίες [18].

Προσοχή: Σε αντίθεση με άλλες πλακέτες Arduino, η πλακέτα Arduino Due τρέχει στα 3.3 V. Η μέγιστη τάση που τα pin I/O μπορούν να αντέξουν είναι 3.3 V. Παροχή υψηλότερης τάσης, όπως 5 V στην ακίδα I/O θα μπορούσε να βλάψει τον επεξεργαστή [18].

### Συνοπτικά:

- Μικροεπεξεργαστής: AT91SAM3X8E ÷.
- Τάση λειτουργίας: 3.3 V
- Προτεινόμενη τάση τροφοδοσίας: 7-12 V
- Όρια τάσης εισόδου: 6-20 V
- Ψηφιακά Ι/Ο pins: 54 (of which 12 provide PWM output)
- Αναλογικά pins εισόδου: 12
- Αναλογικά pins εξόδου: 2 (DAC)
- Συνολικό ρεύμα εξόδου DC σε όλες τις γραμμές I/O: 130 mA
- DC ρεύμα για pin 3.3 V: 800 mA
- DC ρεύμα για pin 5 V: 800 mA (Με βάση το datasheet του Arduino Due υπάρχει μια είσοδος όπου δέχεται τάση 5 Volt στα 800 mA χωρίς να μπορεί να βλάψει την πλακέτα)
- Μνήμη flash: 512 KB όλα τα διαθέσιμα για τις εφαρμογές των χρηστών
- SRAM: 96 KB (2 blocks: 64 KB και 32 KB)
- EEPROM: Δεν έχει αυτό το μοντέλο J.
- Data Flash: 2 Mb (250 KB)  $\overline{a}$
- Clock: 84 MHz

# **Arduino Due**

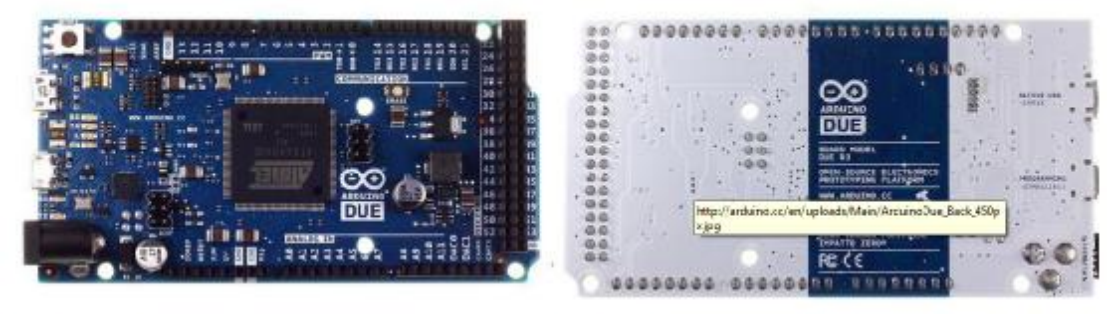

Arduino Due Front

Arduino Due Back

Σχήμα 3.5: Πλατφόρμα Arduino Due.

# **3.2.6. Τροφοδοσία**

Το Arduino Due μπορεί να τροφοδοτηθεί μέσω micro-USB (Programming Port) ή εξωτερικής τροφοδοσίας. Η πηγή τροφοδοσίας επιλέγεται αυτόματα από την ίδια την πλακέτα. Η πλακέτα μπορεί να λειτουργήσει με μια τάση τροφοδοσίας 6 έως 20 Volt. Αν τροφοδοτηθεί με 5 V η πλακέτα μπορεί να βρεθεί σε κατάσταση αστάθειας, ωστόσο αν τροφοδοτηθεί με τάση μεγαλύτερη των 12 V, ο ρυθμιστής τάσης μπορεί να υπερθερμανθεί και να πάθει ζημιά η πλακέτα. Η συνιστώμενη περιοχή τιμών είναι 7 έως 12 Volts [18].

Pins Τροφοδοσίας:

- VIN: Τάση εισόδου στην πλακέτα Arduino από εξωτερικό τροφοδοτικό. Αν η τροφοδοσία παρέχεται από το DC Jack, έχουμε πρόσβαση σε αυτή την ακίδα.
- 5 V: Παρέχει 5 V από τον on-board regulator. Το σύστημα μπορεί να τροφοδοτηθεί από αυτή την ακίδα αν συνδέσουμε εξωτερική τροφοδοσία 5 V σταθεροποιημένη.
- 3.3 V: Παρέχει 3.3 V από τον on-board regulator. Μέγιστο ρεύμα που μπορεί να παρέχει είναι 800 mA.
- GND: Η γείωση του συστήματος.
- IOREF: Αυτό το pin στην πλακέτα του Arduino παρέχει την τάση αναφοράς στην οποία δουλεύει ο μικροελεγκτής.

### **3.2.7. Μνήμες**

Ο μικροεπεξεργαστής ATSAM3X8E διαθέτει, όπως προείπαμε, δυο ομάδες από μνήμες. Η Flash μνήμη χρησιμοποιείται για την αποθήκευση του Arduino sketch, δηλαδή του κώδικα που θα ανεβάσουμε στην πλατφόρμα. Η χωρητικότητα της είναι στα 512 KB όπου χωρίζεται σε 2 blocks των 256 KB. Η Flash memory δε μπορεί να αλλάξει κατά τη διάρκεια εκτέλεσης του προγράμματος, όποτε χρησιμοποιείται για την αποθήκευση των σταθερών δομών δεδομένων. Τέλος, η SRAM όπου και αυτή με τη σειρά της χωρίζεται σε ένα block 64 KB και ένα 32 KB [18].

### **3.2.8. Είσοδοι/Έξοδοι**

Καθένα από τα 54 ψηφιακά pins μπορεί να χρησιμοποιηθεί ως ψηφιακή είσοδος/έξοδος δίνοντας τάση εξόδου 3.3 V. Επιπλέον, κάθε pin μπορεί να παρέχει μέγιστο ρεύμα επεξεργαστή 6 mA ή 9 mA, ανάλογα την είσοδο/έξοδο. Τέλος, διαθέτει μια pull-up resistor (disconnected by default) που ενεργοποιείται από το λογισμικό και η τιμή της είναι 100 KΩ. Οι περισσότερες ακίδες έχουν και επιπλέον εξειδικευμένες λειτουργίες [18].

- Σειριακή 0 (RX) and 1 (TX)
- Σειριακή 1:19 (RX) and 18 (TX)
- Σειριακή 2:17 (RX) and 16 (TX)
- Σειριακή 3:15 (RX) and 14 (TX)

Χρησιμοποιούνται για τη λήψη και αποστολή σειριακών δεδομένων αντίστοιχα. Αποτελούν απαραίτητη συνθήκη για τη σύνδεση του Arduino με τη USB θύρα. Τα pins 0 και 1 συνδέονται με τα αντίστοιχα pins του τμηματικού chip AT mega16U2 usb--TTL.

- t. PWM: Pins 2-13: Παρέχουν 8-bit (256 τιμές) παραγωγή PWM (pulse width modulation). Μια τεχνική που ακολουθείται για την παραγωγή αναλογικών σημάτων με ψηφιακά μέσα. Η συχνότητα PWM για τα περισσότερα pins είναι 490 Hz. Στο Arduino Uno όπως και στον Arduino Due τα pins 5 και 6 έχουν συχνότητα 980 Hz.
- SPI (Serial Peripheral Interface) επικοινωνούν: SPI header (ICSP header σε άλλα boards Arduino). Είναι μια σύγχρονη σειριακή επικοινωνία αμφίδρομης διασύνδεσης που χρησιμοποιείται για σύντομη επικοινωνία εξ αποστάσεως, κυρίως σε ενσωματωμένα συστήματα. Συσκευές SPI (Serial Peripheral Interface) επικοινωνούν σε πλήρως αμφίδρομη λειτουργία χρησιμοποιώντας μία master-slave αρχιτεκτονική. Αυτή η επικοινωνία υποστήριξης SPI χρησιμοποιεί τη βιβλιοθήκη SPI. Τα SPI pins αξιοποιούνται στην κεντρική επιγραφή από 6 pins, τα οποία είναι συμβατά με τον Arduino Uno, Due, Leonardo και Mega2560. Η επιγραφή SPI μπορεί να χρησιμοποιηθεί μόνο για να επικοινωνήσει με άλλες συσκευές SPI, όχι για τον προγραμματισμό του SAM3X.
- CAN CANRX and CANTX: Αυτά τα pins υποστηρίζουν την επικοινωνία μεταξύ του  $\mathbf{r}$ Arduino Due και τη λειτουργία CAN, αλλά δεν μπορεί να υποστηριχθεί από το Arduino APIs.
- "L"LED:13: Υπάρχει ενσωματωμένο LED που συνδέεται ψηφιακά με το pin 13. Όταν η ακίδα είναι HIGH, η ενδεικτική λυχνία είναι αναμμένη, όταν η ακίδα είναι LOW η λυχνία είναι σβηστή. Έχει επίσης τη δυνατότητα το LED να αναβοσβήνει διότι η ψηφιακή έξοδος pin 13 είναι και PWM έξοδος.
- TWL 1:20 (SDA) και 21 (SCL)
- TWL 2: sdal και SCL1: Αυτά τα pins υποστηρίζουν την επικοινωνία μεταξύ του Arduino Due και τη λειτουργία ΤWL χρησιμοποιώντας τη βοήθεια της βιβλιοθήκης Wire.
- Αναλογικές είσοδοι: pins από A0 έως A11. Το Arduino Due έχει 12 αναλογικές εισόδους, καθεμία από τις οποίες μπορεί να παρέχει 12 bit (δηλαδή 4096 different values). Από προεπιλογή των μετρήσεων η τιμή ορίζεται στα 10 bit (1040 different values) για τη συμβατότητα με άλλες πλακέτες Arduino. Η μέγιστη τιμή που μπορεί να αντέξουν οι αναλογικές είσοδοι είναι στα 3.3 Volt αλλιώς υπάρχει φόβος βλάβης του μικροεπεξεργαστή και συγκεκριμένα του SAM3X chip.
- DAC1 και DAC2: Αυτά τα pins παρέχουν αληθινές αναλογικές εξόδους με ανάλυση 12 bit (4096 different values). Αυτά τα pins χρησιμοποιούνται για να δημιουργήσουν μια έξοδο, για παράδειγμα ήχο χρησιμοποιώντας την βιβλιοθήκη ήχου.
- AREF: Όταν γίνεται αναγνώριση ενός αναλογικού σήματος, ο μικροελεγκτής το συγκρίνει με μια τάση (AREF). Το μέγεθος της τάσης αναφοράς σε σχέση με το μέγεθος της αναλογικής τάσης που διαβάζουμε θα καθορίσει και την ακρίβεια της μέτρησης (resolution). Έτσι, ο σχεδιαστής πρέπει να γνωρίζει πως θα καθορίσει την AREF προκείμενου να έχει η εφαρμογή του τα επιθυμητά αποτελέσματα.

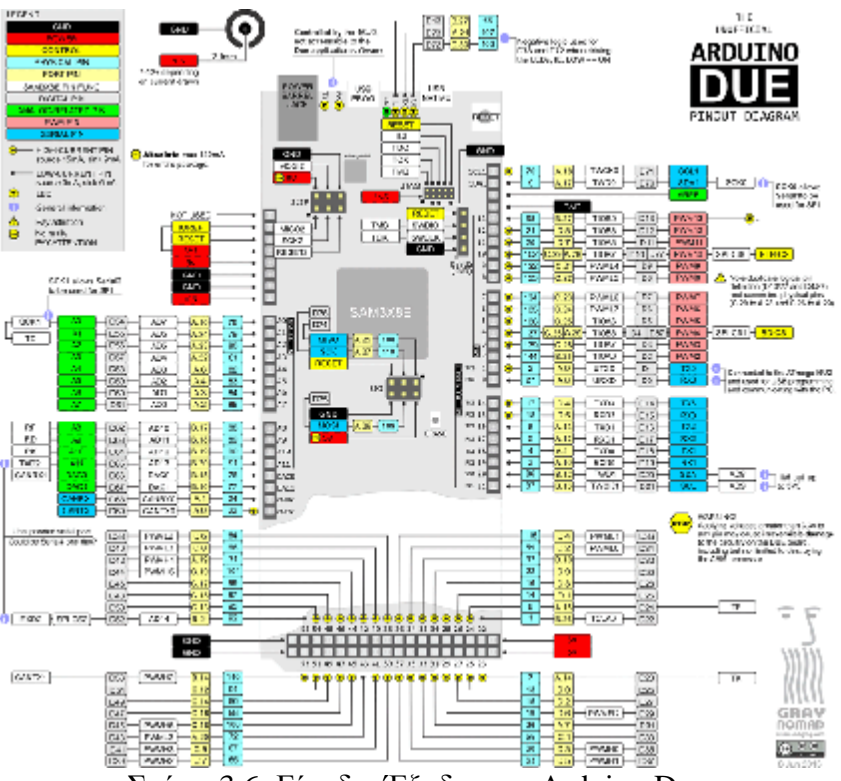

Σχήμα 3.6: Είσοδοι/Έξοδοι του Arduino Due.

#### **3.2.9. Επικοινωνία**

Το Arduino Due έχει μια σειρά από εγκαταστάσεις για την επικοινωνία με ένα υπολογιστή. Έχει μια μεγάλη γκάμα επικοινωνίας με εξωτερικά συστήματα όπως τον ηλεκτρονικό υπολογιστή, άλλους επεξεργαστές Arduino, ακόμα και μικροεπεξεργαστές για κινητά τηλέφωνα και φωτογραφικές μηχανές κλπ. Η SAM3X παρέχει ένα UART (Universal Asynchronous Receiver/Transmitter) υλικό και τρία hardware UARTs για TTL (Transistor-Transistor Logic) για τάση 3.3 V όπου χρησιμοποιούνται για σειριακή επικοινωνία. Η θύρα προγραμματισμού συνδέεται με το AT mega16U2, το οποίο παρέχει μια εικονική θύρα COM

στο λογισμικό σε ένα συνδεδεμένο υπολογιστή. Η 16U2 είναι επίσης συνδεδεμένη με τη SAM3X μέσω της UART [18].

## **3.2.10. Προγραμματισμός**

Το Arduino Due έχει μικροελεγκτή SAM3X. Έτσι, διαφέρει από τα άλλα Arduino τα οποία έχουν μικροελεγκτές AVR. Το Arduino Due μπορεί να προγραμματιστεί με το λογισμικό Arduino IDE, φορτώνοντας σκίτσα (προγράμματα) στο SAM3X. Επιπρόσθετα, μια ακόμα καινοτομία του Arduino Due είναι ότι η μνήμη flash μπορεί να διαγράψει τα περιεχόμενά της πριν την νέα μεταφόρτωση. Αυτό έχει αναφερθεί και στο υποκεφάλαιο 3.2.4 (σελίδες 30-31).

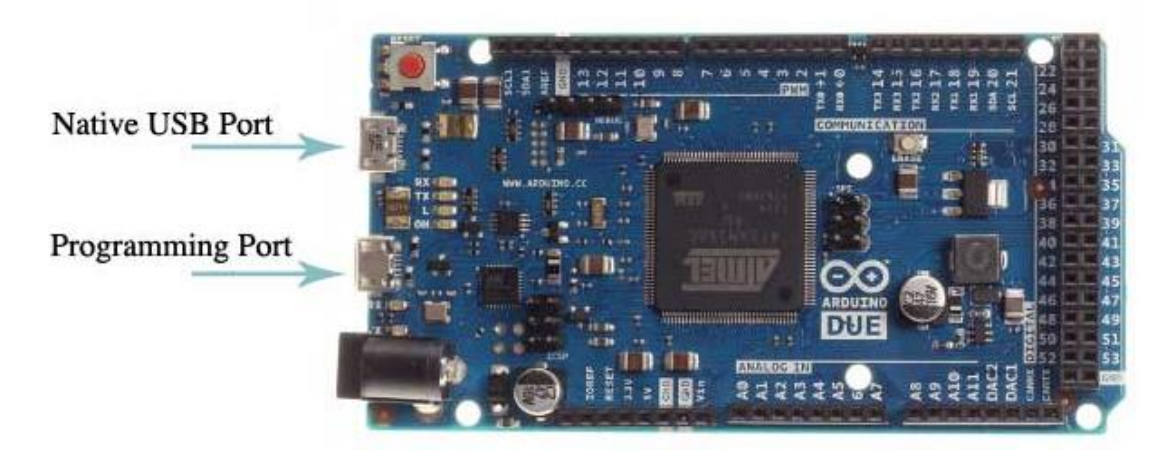

Σχήμα 3.7: Απεικόνηση του επεξεργαστή Arduino Due.

- Programming Port: Για να χρησιμοποιηθεί αυτή η θύρα πρέπει να γίνει η επιλογή Arduino Due (θύρα προγραμματισμού) από το Arduino IDE. Συνδέουμε τον υπολογιστή με τη βοήθεια ενός USB καλωδίου στην Programming Port του επεξεργαστή Arduino Due η οποία βρίσκεται δίπλα από την DC τροφοδοσία. Η θύρα προγραμματισμού χρησιμοποιεί το 16U2 ως USB-to-serial chip και είναι συνδεδεμένη με την UART του επεξεργαστή SAM3X ( RX0 and TX0 ). Η 16U2 έχει δυο εισόδους που συνδέονται με το Reset και Erase της SAM3X. Άνοιγμα και κλείσιμο της θύρας του προγραμματισμού συνδέεται με 1200 bps που πυροδοτεί μια "hard erase" διαδικασία της SAM3X chip, ενεργοποιώντας το Erase και Reset pins της SAM3X πριν από την επικοινωνία με το UART. Αυτή είναι η συνιστώμενη θύρα για τον προγραμματισμό του Arduino Due. Είναι πιο αξιόπιστο από το "soft erase" που εμφανίζεται στην Native board, και θα πρέπει να λειτουργεί ακόμη και αν η κύρια MCU έχει καταστραφεί.
- Native board: Για να χρησιμοποιηθεί αυτή η θύρα πρέπει να γίνει η επιλογή Arduino Due (Native board) από το Arduino IDE. Η Native θύρα USB συνδέεται άμεσα με τη SAM3X. Το άνοιγμα και το κλείσιμο της Native board είναι στα 1200 bps και ενεργοποιεί μια διαδικασία «soft erase» [18].

### **3.3. Το PCB του Arduino Due**

Στις παρακάτω εικόνες παρουσιάζεται το PCB με τους αγώγιμους δρόμους του Arduino Due και το σχέδιο αυτού. Εκεί περιέχονται οι analog, digital, PWM inputs και outputs ο επεξεργαστής της Atmel MEGA16U2 και ο κεντρικός επεξεργαστής Αtmel ATSAM3X8E.

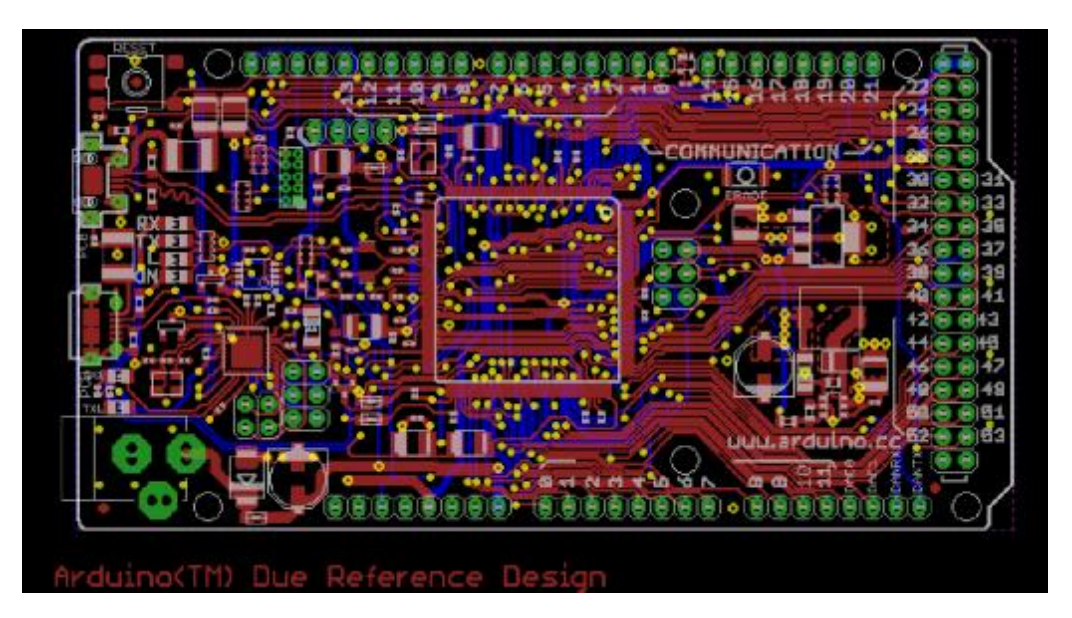

Σχήμα 3.8: Το PCB του Arduino Due.

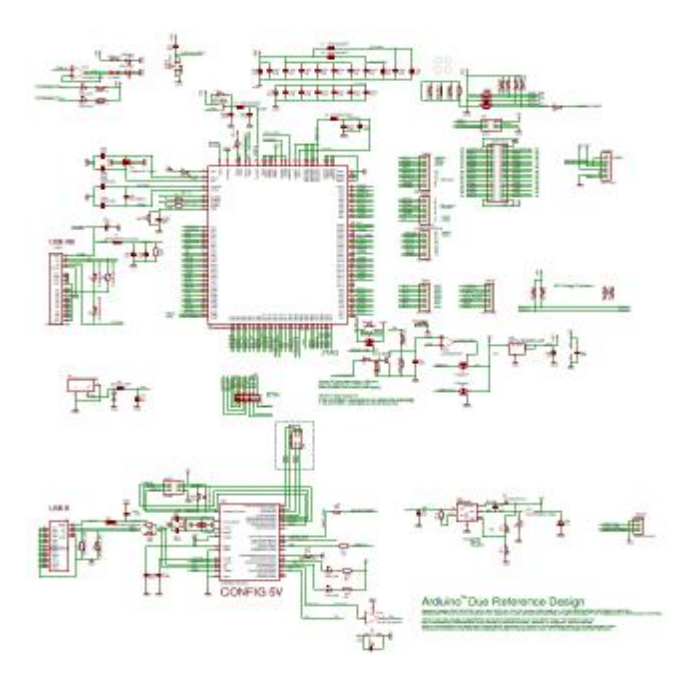

Σχήμα 3.9: Αρχιτεκτονική δομή του Arduino Due.

# **Κεφάλαιο 4**

# **Λειτουργία του προγράμματος**

# **4.1. Εγκατάσταση του προγράμματος**

Για να γίνει σωστά η εγκατάσταση του προγράμματος πρέπει να ακολουθείται μια σειρά από βήματα, ανάλογα με το λειτουργικό σύστημα που διαθέτει. Στην περίπτωσή μας εγκαταστάθηκε σε λειτουργικό σύστημα των Windows 7 Home Premium.

# 1) Πλακέτα Arduino και καλώδιο USB

Στην παρούσα πτυχιακή εργασία επιλέχτηκε να χρησιμοποιηθεί η πλακέτα Arduino Due. Χρειάστηκαν ένα καλώδιο USB για να συνδεθούν πλακέτα και υπολογιστής.

# 2) Περιβάλλον Arduino

Από την ιστοσελίδα του Arduino ([http://www.arduino.cc\)](http://www.arduino.cc) ακολουθούμε την έξης διαδρομή: Στην κεντρική σελίδα του Arduino πηγαίνουμε στο Download [19]. Πατώντας κλικ στο Download ([http://arduino.cc/en/Main/Software\)](http://arduino.cc/en/Main/Software) οδηγούμαστε στο software στο οποίο θα πρέπει να κατεβάσουμε, έτσι ώστε να έχουμε τη δυνατότητα να ενσωματώνουμε το πρόγραμμά μας από τον υπολογιστή στον Arduino. Επιλεγούμε το Arduino 1.5.6-r2 BETA (with support for Arduino Yún and Arduino Due boards). Η έκδοση είναι Arduino 1.5.6-r2 BETA [20].

# 3) Σύνδεση της πλακέτας στον υπολογιστή

Συνδέουμε την πλακέτα Arduino Due στον υπολογιστή χρησιμοποιώντας το καλώδιο USB. Παρατηρούμε ότι το LED της πλακέτα ανάβει.

# 4) Εγκατάσταση του προγράμματος

Έχοντας κατεβάσει το αρχείο μας το οποίο υπάρχει στις λήψεις, πατάμε κλικ πάνω στο αρχείο και μεταβαίνουμε σε ένα εικονίδιο (Arduino Setup: License Agreement) στο οποίο πατάμε αποδοχή (I Agree). Οδηγούμαστε στην καρτέλα (Installation Options) και επιλέγουμε όλες τις επιλογές. Τέλος (Installation Folder) έχουμε την δυνατότητα να αποθηκεύσουμε το πρόγραμμα σε όποιο φάκελο επιθυμούμε (c:\Program Files\Arduino).

Αν ο υπολογιστής μας εξακολουθεί να μη μπορεί να αναγνωρίσει και να επικοινωνήσει με τον Arduino τότε θα πρέπει να κάνουμε τα εξής παρακάτω βήματα.

- Ø Πηγαίνουμε στο Start Menu και πατάμε αριστερό κλικ στο Computer
- Ø Επιλέγουμε το Manage
- Ø Εμφανίζεται μια καρτέλα Computer Management. Στην καρτέλα αυτή πατάμε κλικ στο Devise manager.

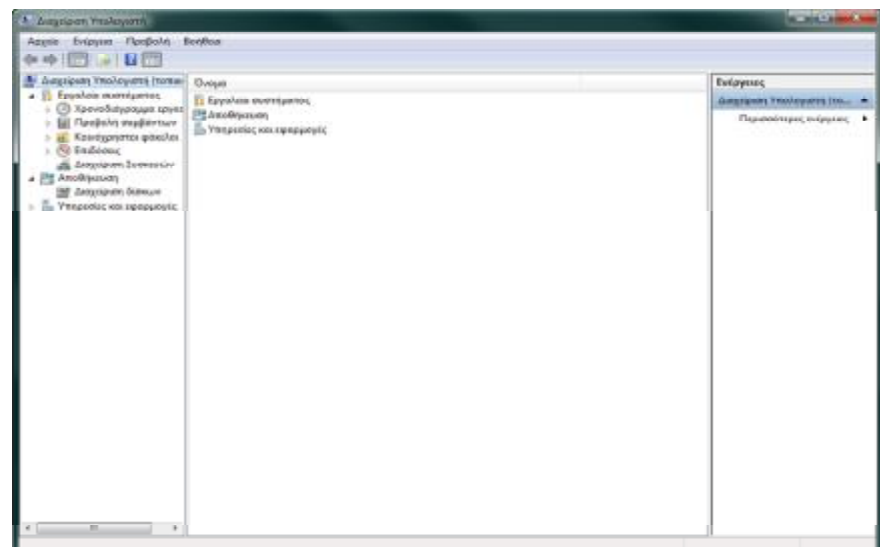

Ø Επιλέγουμε το Ports ( COM & LPT).

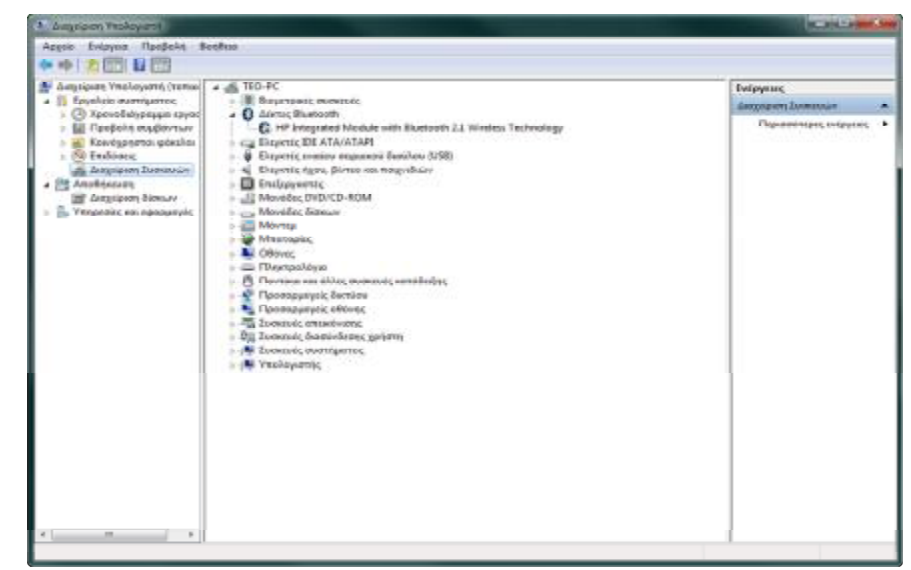

Ø Το Arduino θα μας εμφανιστεί σαν μια unknown device ή σαν Arduino board.

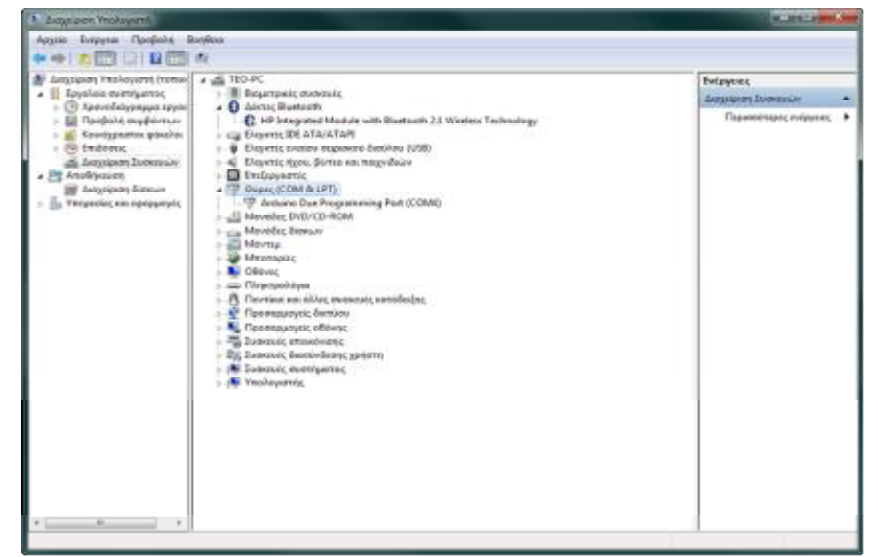

Ø Αριστερό κλικ στο unknown device ή στο Arduino board.

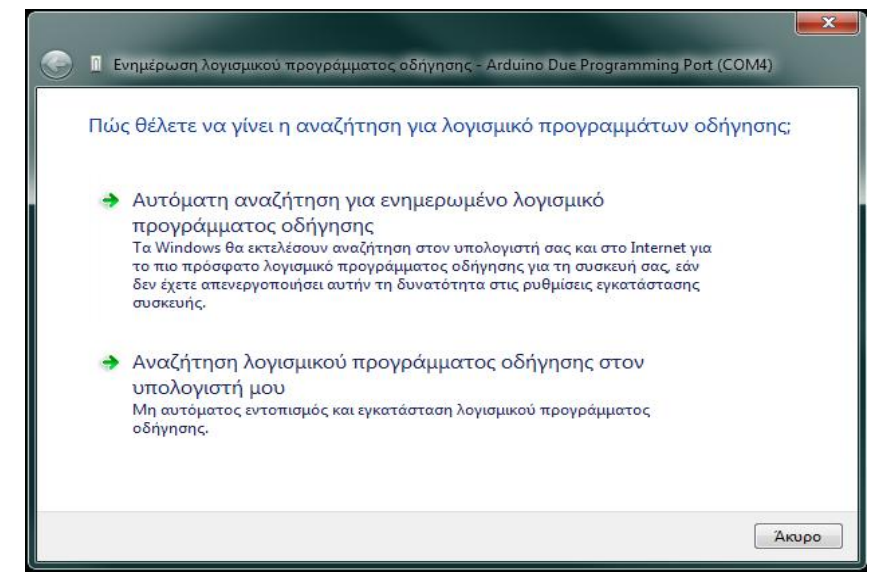

- Ø Κλικ στο Update Driver Software και επιλογή Browse my computer for driver software.
- Ø Κλικ στο browse όπου ακολουθούμε την εξής διαδικασία: local disk> program files> Arduino> και επιλέγουμε «drivers folder».

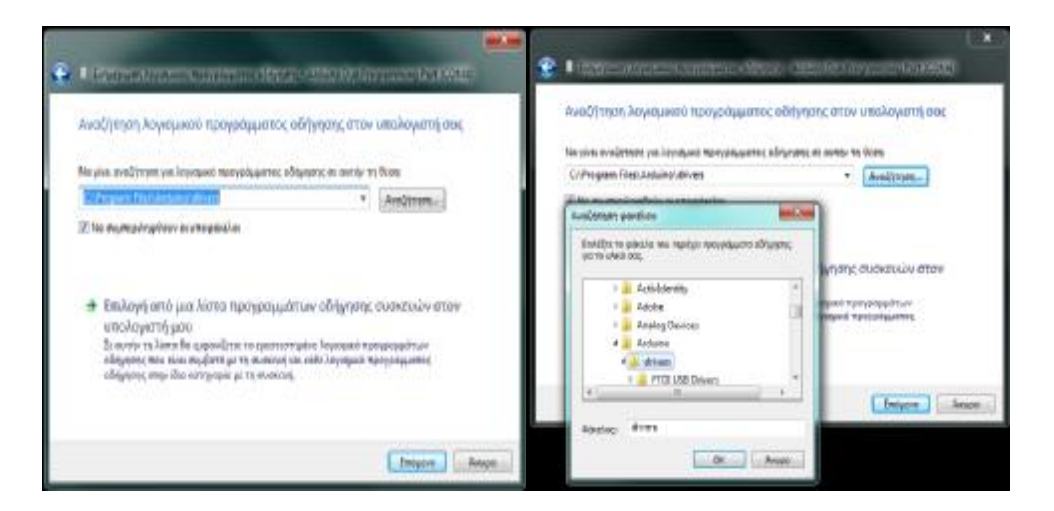

# 5) Έναρξη της εφαρμογής Arduino

Κάνουμε διπλό κλικ στην εφαρμογή Arduino.exe που μόλις εγκαταστήσαμε.

### 6) Επιλογή Board και Σειριακής θύρας

Από το περιβάλλον ανάπτυξης του, η διαδρομή είναι: Menu> Tools και επιλέγουμε για Board και Arduino Due και σειριακή θύρα COM 4.

#### **4.2. Το λογισμικό του Arduino**

Το δεύτερο βασικό στοιχείο της πλατφόρμας του Arduino είναι το Arduino IDE, το οποίο περιέχει το απαραίτητο λογισμικό ώστε να μπορεί ένας υπολογιστής να επικοινωνήσει ή ακόμη και να ανεβάσει το sketch (δηλαδή το πρόγραμμα που δημιουργούμε στο Arduino IDE) στο σύστημα. Το Arduino IDE είναι γραμμένο σε JAVA, με αποτέλεσμα να μπορεί να "τρέξει" σε Windows, Linux, MAC, ακόμα και σε Android συσκευές.

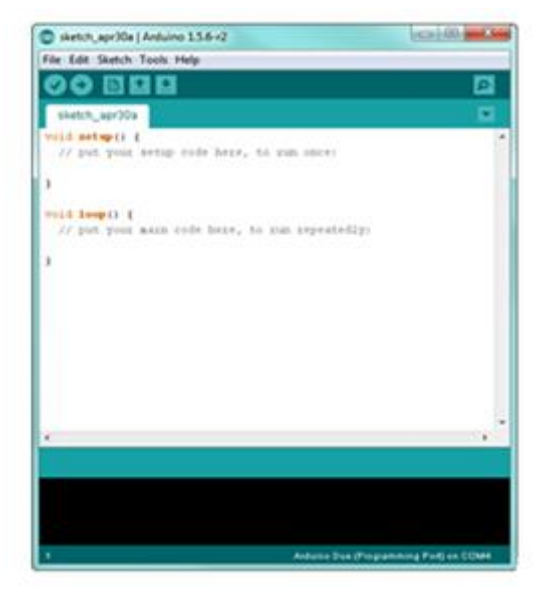

Σχήμα 4.1: Απεικόνιση λογισμικού Arduino IDE.

Υπάρχουν δυο τρόποι εγγραφής κώδικα στο Arduino IDE. Η γλώσσα βασισμένη στην Processing, που υποστηρίζει όλες τις βιβλιοθήκες που έχουν διαμορφωθεί από τη κοινότητα του Arduino, δίνοντας τη δυνατότητα ακόμα και σε έναν άπειρο χρήστη να ελέγξει περίπλοκες συσκευές και λειτουργίες σε C χαμηλού επίπεδου, δίνοντας τη δυνατότητα πιο γρήγορης εκτέλεσης του προγράμματος, αλλά και απευθείας χειρισμού των καταχωρητών του επεξεργαστή, ακόμα και σε λειτουργίες που δεν υποστηρίζει το Arduino IDE (όπως η input capture).

Η διαδικασία του "ανεβάσματος" ενός sketch στο board, χρησιμοποιώντας το Arduino IDE, περιέχει τα εξής βήματα: O κώδικας μετατρέπεται σε C χαμηλού επίπεδου και μετά μεταγλωττίζεται μέσω του avr-gcc (ενός ελεύθερου και ανοιχτού λογισμικού compiler, βασισμένο στον Gnu C Compiler – gcc, ειδικά σχεδιασμένο για AVR μικροελεγκτές). Ο παραγόμενος δυαδικός κώδικας αποθηκεύεται στη μνήμη του επεξεργαστή από όπου και εκτελείται μέσω της USB σύνδεσης. Η σύνδεση αυτή γίνεται μέσω του avrdude, ένα πρόγραμμα που υλοποιεί το πρωτόκολλο επικοινωνίας για τη μεταφορά και αποθήκευση του κώδικα στη μνήμη του Arduino.

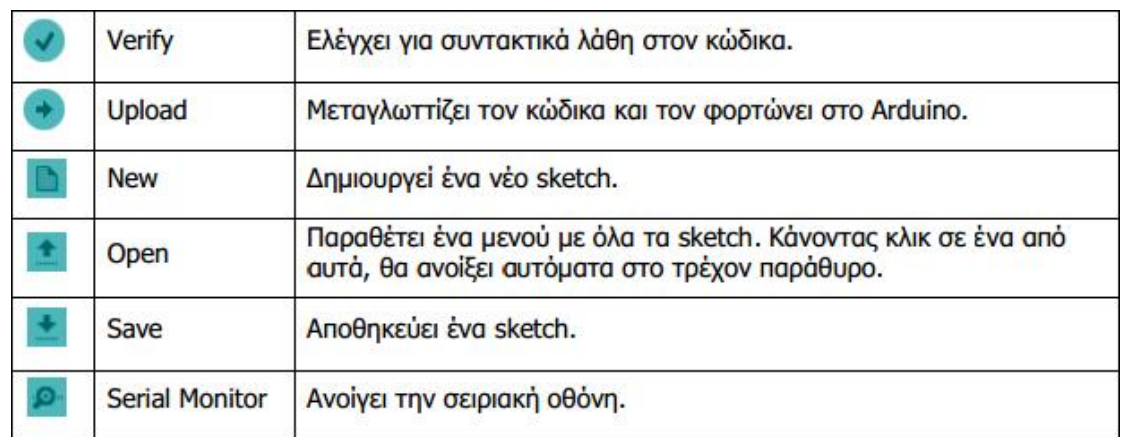

Τα κουμπιά της γραμμής εργαλείων:

Σχήμα 4.2: Κουμπιά της γραμμής εργαλείων.

#### **4.2.1. Οι βιβλιοθήκες της υπολογιστικής πλατφόρμας Arduino**

Όλες οι βιβλιοθήκες της υπολογιστικής πλατφόρμας Arduino βρίσκονται στο διαδίκτυο αλλά και στο πρόγραμμα Arduino.exe (File>Examples) και μπορεί να τις "κατεβάσει" ο καθένας ελευθέρα. Σκοπός τους είναι η ευκολία στη χρήση διάφορων παρελκόμενων. Το προγραμματιστικό περιβάλλον Arduino (IDE) μπορεί να επεκταθεί με τη χρήση των βιβλιοθηκών, ακριβώς όπως οι περισσότερες πλατφόρμες προγραμματισμού, αφού οι βιβλιοθήκες παρέχουν επιπλέον διευκόλυνση στο χρήστη. Υπάρχουν, προεγκατεστημένες, μια σειρά από βιβλιοθήκες και είναι πολύ εύκολο να τις καταλάβουμε και να τις επεξεργαστούμε ή ακόμα και να δημιουργήσουμε το δικό μας κώδικα.

Κάθε εφαρμογή απαιτεί κύκλωμα και κώδικα. Με τον όρο κύκλωμα εννοούμε τα μέρη που απαρτίζουν μία κλειστή αγώγιμη διαδρομή από το ηλεκτρικό ρεύμα. Τα στοιχεία τα οποία συμμετέχουν στο κύκλωμα ονομάζονται ηλεκτρικά στοιχεία. Ο κώδικας εκτελείται από το μικροελεγκτή και το αποτέλεσμα εμφανίζεται στο κύκλωμα. Η δυνατότητα ελέγχου εφαρμογών μέσω προγραμματισμού προσφέρει μεγάλη ευκολία στο σχεδιαστή. Ο κώδικας που αναπτύσσεται για τον Arduino βασίζεται σε γλώσσα προγραμματισμού Wiring C η όποια υποστηρίζει τους κλασικούς κανόνες του δομημένου προγραμματισμού. Κάθε πρόγραμμα αποτελείται από δυο τουλάχιστον συναρτήσεις (ή διαδικασίες εφόσον δεν επιστρέφουν κάποιο αποτέλεσμα). Η πρώτη συνάρτηση ονομάζεται setup και ο κώδικας που περιλαμβάνει εκτελείται μια μόνο φορά κατά την εφαρμογή της τροφοδοσίας στο Arduino. Αυτή, συνήθως, χρησιμοποιείται για αρχικοποίηση. Η δεύτερη συνάρτηση ονομάζεται loop και εκτελείται συνέχεια (σαν βρόγχος) όσο υπάρχει τροφοδοσία στον Arduino. Ο κώδικας που ακολουθεί είναι ένα απλούστατο παράδειγμα ενός προγράμματος.

**Παράδειγμα: Blink LED**. Όπως σε όλες τις γλώσσες προγραμματισμού έτσι και στη γλώσσα του Arduino το πιο εύκολο και απλό εισαγωγικό παράδειγμα είναι το "Hello World". Δυστυχώς δεν υπάρχει ενσωματωμένη οθόνη στην υπολογιστική πλατφόρμα Arduino, οπότε χρησιμοποιούμε το LED που βρίσκεται πάνω στην υπολογιστική πλατφόρμα Arduino για την αλληλεπίδραση του Arduino με τον «κόσμο». Στο συγκεκριμένο παράδειγμα το LED της υπολογιστικής πλατφόρμας Arduino θα αναβοσβήνει κάθε ένα δευτερόλεπτο μέχρι να αποσυνδέσουμε τον Arduino και βρίσκεται εγκατεστημένο μέσα στα παραδείγματα που έχει η εφαρμογή του Arduino (Arduino IDE) όταν την εγκαθιστούμε σε έναν Η/Υ.

### Γλώσσα Arduino:

```
// Στο Pin 13 σε όλες σχεδόν τις πλακέτες ARDUINO βρίσκεται το LED
// το οποίο και ονομάζουμε:
int led = 13i// Δηλώνουμε τη μεταβλητή led ως integer
void setup() {
    pinMode(led, OUTFUT); // Anλώνουμε το LED ως έξοδο
                  -1
void loop()// Ατέρμον βρόχος
  digitalWrite(led, HIGH); // Δηλώνουμε το LED ως HIGH
  delay(1000);<br>digitalWrite(led, LOW);<br>\frac{1}{\pi} \frac{1}{2} \frac{1}{2} \frac{1}{2} \frac{1}{2} \frac{1}{2} \frac{1}{2} \frac{1}{2} \frac{1}{2} \frac{1}{2} \frac{1}{2} \frac{1}{2} \frac{1}{2} \frac{1}{2} \frac{1}{2} \frac{1}{2} \frac{1}{2} \frac{1}{2} \frac// Περιμένουμε 1 δευτερόλεπτο
  delay(1000);
```
Με βάση το παραπάνω παράδειγμα μπορούμε να δημιουργήσουμε εύκολα διάφορες εφαρμογές χρησιμοποιώντας διάφορα περιφερειακά εξαρτήματα όπως LED, RC servo, DC και Stepper κινητήρες, πληκτρολόγια, αισθητήρες, οθόνες κ.α.

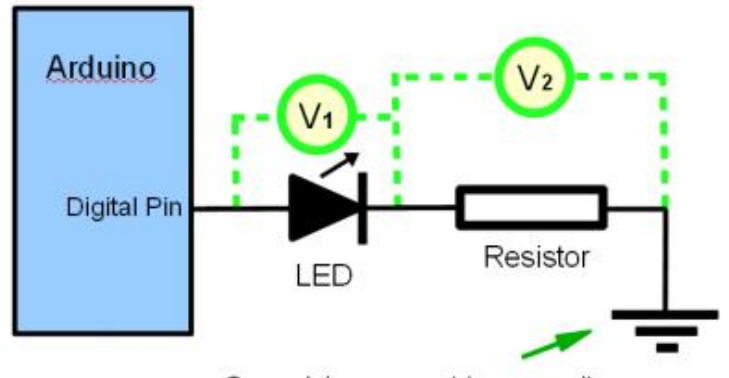

Ground, i.e. connect to zero volts

Σχήμα 4.3: Απεικόνιση τοπολογίας για τον on/off του LED.

# **4.3. Τι είναι το MATLAB/Simulink**

Το Matlab (Matrix Laboratory) είναι ένα πακέτο λογισμικού που χρησιμοποιείται σε ερευνητικές και άλλες εφαρμογές με επιστημονικούς υπολογισμούς. Εκτός από την επίλυση αριθμητικών υπολογισμών παρέχει οπτικοποίηση των δεδομένων (γραφικές παραστάσεις) και κάποιες δυνατότητες προγραμματισμού [21].

Το Simulink είναι προέκταση του λογισμικού Matlab. Όπως δηλώνεται και από το όνομα, ρόλος του είναι η σχεδίαση, η προσομοίωση και η ανάλυση μοντέλων συστημάτων. Η μοντελοποίηση γίνεται μέσα από ένα γραφικό περιβάλλον διεπαφής (GUI) σε αντίθεση με την πληκτρολόγηση στο παράθυρο εντολών του Matlab.

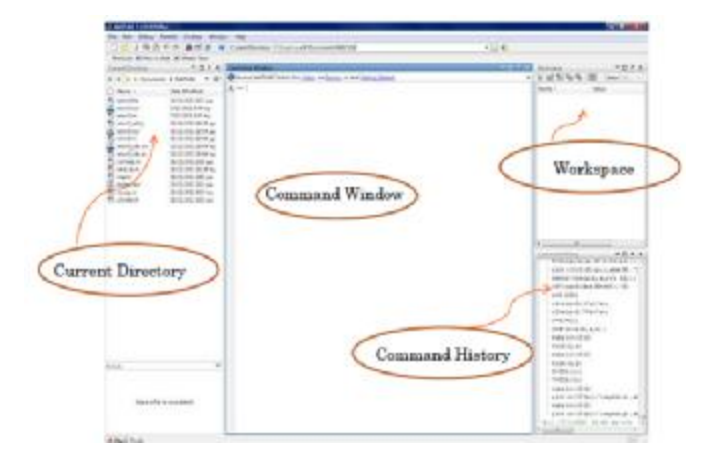

Σχήμα 4.4: Matlab R 2014a.

- Παράθυρο εντολών (Command Window): για να εισάγουμε, εκτελούμε και να δούμε τα αποτελέσματα των εντολών. Χρησιμοποιούμε τα πλήκτρα  $\sqrt{\uparrow}$  για να εμφανιστεί μια προηγούμενη εντολή.
- Ιστορικό εντολών (Command history): Μας εμφανίζει τις πιο πρόσφατες εντολές που έχουμε εισάγει στο Command Window.
- Χώρος εργασίας (Workspace): Μας δείχνει πληροφορίες για τις μεταβολές που έχουμε δήλωση.
	- Ø Το Matlab θυμάται παλαιότερες τιμές και μεταβολές.
	- Ø Clear διαγράφει όλες τις μεταβλητές από το χώρο εργασίας (Workspace).
	- Ø Clc καθαρίζει το Command Window, δεν διαγράφει μεταβλητές.
	- Ø Με διπλό κλικ σε μια μεταβλητή εμφανίζεται στο Variable Editor.

| $\mathbf{H}^{\dagger} \overline{\mathbf{U}} = \overline{\mathbf{P}}_{\mathbf{U}} \cdot \overline{\mathbf{X}} \times \mathbf{U}$<br><sup>PP</sup> Valuable Editor-y |                                |   |    |   |   | Workspace. |    |         |         |                                                                                                    |                                                          |                             |
|----------------------------------------------------------------------------------------------------|--------------------------------|---|----|---|---|------------|----|---------|---------|----------------------------------------------------------------------------------------------------|----------------------------------------------------------|-----------------------------|
|                                                                                                    | Q & Q Q Q 图 - A - T bot for -  |   |    |   |   |            |    | 田田日が回ex |         | <b>国西葡萄马   区· Stack Base</b> ·                                                                                         |                                                          |                             |
|                                                                                                    | $\frac{1}{2}$ y <100.1 touble> |   |    |   |   |            |    |         | Name-   | Malax.                                                                                                    | Min                                                      | Mac.                        |
| $\frac{1}{2}$<br>$\overline{4}$<br>3<br>s.<br>$\mathsf{T}$                                                                                                    | 3H<br>11                       | ž | -3 | × | 5 | 67         | T. |         | HIHHHHH | 1,5611<br>[21.16.19.15.16.13]<br>$12^{\circ}$<br>ш<br><br>double><br>x10x1 doublex<br><10bd double><br>[123, 45.6]<br> | <b>L5680</b><br>$_{\rm B}$<br>$\frac{\overline{E}}{100}$ | 0.5500<br>江辽調をあるの<br>0.1900 |
|                                                                                                    | 12                             |   |    |   |   |            |    |         |         |                                                                                                    |                                                          |                             |
| 78                                                                                                    |                                |   |    |   |   |            |    |         |         |                                                                                                    |                                                          |                             |

Σχήμα 4.5: Variable Editor.

### **4.3.1. Έναρξη του Simulink**

Εμείς θα χρησιμοποιήσουμε το Simulink ως γραφικό περιβάλλον για τον προγραμματισμό του μικροεπεξεργαστή μας. Έτσι, διευκολυνόμαστε από τη χρήση μιας γλώσσας προγραμματισμού και μας δίνεται η δυνατότητα να πραγματοποιήσουμε εύκολα και γρήγορα δοκιμές. Στο Simulink έχουμε πρόσβαση κάνοντας κλικ στο αρχικό εικονίδιο της γραμμής εργασιών του Matlab ή πληκτρολογώντας την εντολή Simulink στο παράθυρο εντολών. Το αποτέλεσμα είναι να ανοίξει το παράθυρο Simulink Library Browser. Κάνοντας κλικ στο μενού File > New > Model δημιουργείται ένα νέο αρχείο (untitled) και σε αυτόν τον χώρο θα σχεδιαστεί το κύκλωμα. Τα εξαρτήματα των κυκλωμάτων (αντιστάσεις, δίοδοι, πηνία, πυκνωτές), συσκευές (πηγές τάσης), τα όργανα ένδειξης (παλμογράφοι) και λοιπά blocks που θα χρησιμοποιηθούν, θα εισαχθούν από τις βιβλιοθήκες που εμφανίζονται στο αριστερό μέρος του παραθύρου Simulink Library Browse [21].

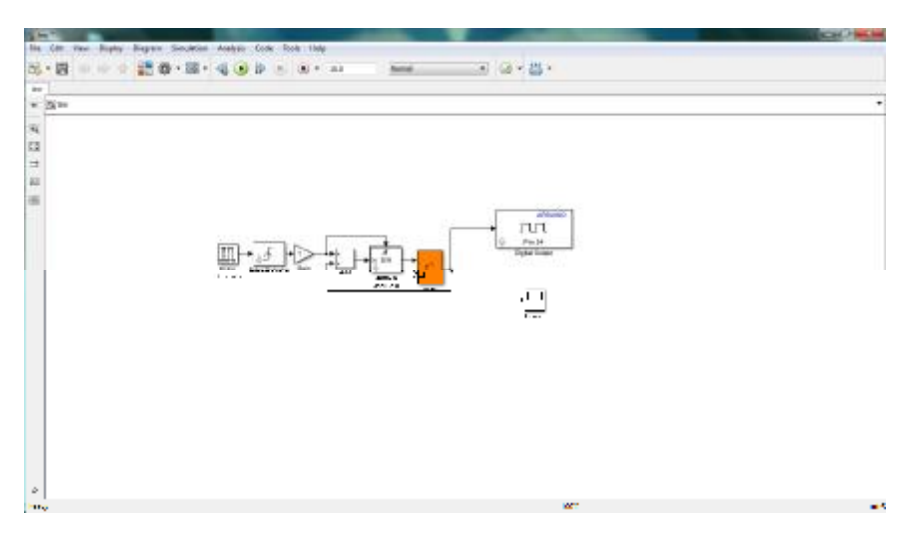

Σχήμα 4.6: Περιβάλλον Simulink.

| File Edit View Holp                                                                   |    |                                |                                  |                        |                                           |   |
|---------------------------------------------------------------------------------------|----|--------------------------------|----------------------------------|------------------------|-------------------------------------------|---|
| 国西<br>" Enter sear<br>- 网 区                                                           |    |                                |                                  |                        |                                           |   |
| Libraries                                                                             |    | Library: Simulink              |                                  |                        | Search Results: (none) Frequently Used    |   |
| · 5 Smulnk<br>Commonly Used Blocks<br>Continuous<br>Discontinuities                   | À  | Commenty<br><b>Used Blocks</b> |                                  | Continuous             | $\overline{a}$                            |   |
| Discrete<br>Logic and Bit Operations<br>Lookup Tables<br>Math Operations              |    | XXo.                           | Discontinuities<br>Logic and Bit |                        | Discrete                                  |   |
| Model Verification<br>Model-Wide Utilities<br>Ports & Subsystems<br>Signal Attributes |    | 普音<br>霜                        | Operations<br>Math<br>Operations | profited.<br><b>BO</b> | Lookup Tables<br>Model<br>Verification    |   |
| Signal Routing<br>Sinks<br>Sources<br>User-Defined Functions                          |    | Mai.                           | Model-Wide<br>Utilises           |                        | Ports &<br>Subsystems                     |   |
| Additional Math & Discrete<br>Aerospace Blockset<br>Communications System Toolbox     |    | Ę.                             | Signal<br>Attributes             | ita                    | Signal Routing                            |   |
| Computer Vision System Toolbox<br>Control System Toolbox<br>DSP System Toolbox        |    | 崇                              | <b>Sinks</b>                     | 米                      | Sources                                   |   |
| "al Data Acquisition Toolbex<br>é.                                                    | u. | <b>HAM</b>                     | User-Defined<br>Eugeniaco        | 闪                      | Additional Math<br><b>&amp; Piccinica</b> | ν |

Σχήμα 4.7: Βιβλιοθήκες του Simulink.

# **4.3.2. Βιβλιοθήκες και εξομοίωση στο Simulink**

Ένα βασικό βήμα που πρέπει να γίνει είναι να δηλώσουμε στο Matlab ποιος είναι συγκεκριμένα ο επεξεργαστής που θα χρησιμοποιήσουμε και να εγκαταστήσουμε στη βιβλιοθήκη του Simulink τις αντίστοιχες βιβλιοθήκες του.

Ø Πως κατεβάζουμε τις βιβλιοθήκες

Στο μενού του Matlab R 2014a κάνουμε κλικ Recourses > Add-Ons. Μας εμφανίζεται μια καρτέλα με τρεις επιλογές Get More Apps, Get Hardware Support Packages και τέλος Get MathWorks Products.

- Get More Apps: κάνοντας κλικ μας οδηγεί στην επίσημη σελίδα του MathWorks όπου εκεί μπορούμε να κατεβάζουμε έτοιμες εφαρμογές (<http://www.mathworks.com/discovery/> matlab-apps.html) [22].
- Get Hardware Support Packages: Κάνοντας κλικ μας οδηγεί στην καρτέλα  $\mathcal{L}^{\mathcal{L}}$ Support Package Installer, όπου εκεί έχουμε τη δυνατότητα να εγκαταστήσουμε ή να κατεβάσουμε από το internet την εφαρμογή που επιθυμούμε. Επίσης, έχουμε τη δυνατότητα να εγκαταστήσουμε από ένα φάκελο στο desktop ή να απεγκαταστήσουμε την εφαρμογή.
- Get MathWorks Products: κάνοντας κλικ μας οδηγεί στην επίσημη σελίδα του MathWorks όπου εκεί υπάρχουν (trial version) εμπορικά διαθέσιμες εκδόσεις του MathWorks προϊόντων προϊόντων

([http://www.mathworks.com/downloads/web\\_downloads/trials](http://www.mathworks.com/downloads/web_downloads/trials)) [23].

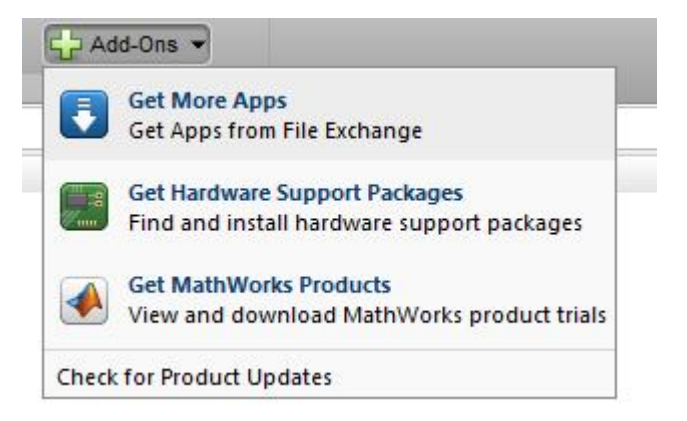

Σχήμα 4.8: Add-Ons και οι τρεις διαθέσιμες επιλογές.

# Ø Πως δηλώνουμε στο Matlab την πλακέτα

Όταν φτάσουμε στο τελικό στάδιο και βεβαιωθούμε ότι το πρόγραμμα που έχουμε σχεδιάσει στο Matlab Simulink είναι σωστό, θα πρέπει πριν κάνουμε την εξομοίωση του προγράμματος να δηλώσουμε την πλακέτα μας για να αποφύγουμε τα errors.

Ο δρόμος που ακολουθούμε είναι απλός. Στην καρτέλα είναι το πρόγραμμα που έχουμε σχεδιάσει και επιθυμούμε να τρέξουμε, πηγαίνουμε στο μενού και κάνουμε κλικ στο Tools > Run on target Hardware > Prepare to run. Τηρώντας αυτήν την ακολουθία οδηγούμαστε σε μια καρτέλα Configuration Parameters, όπου δηλώνουμε στο target hardware την παράμετρο Arduino Due. Προσοχή δεν πρέπει να κάνουμε περαιτέρω αλλαγές σε αυτήν την καρτέλα.

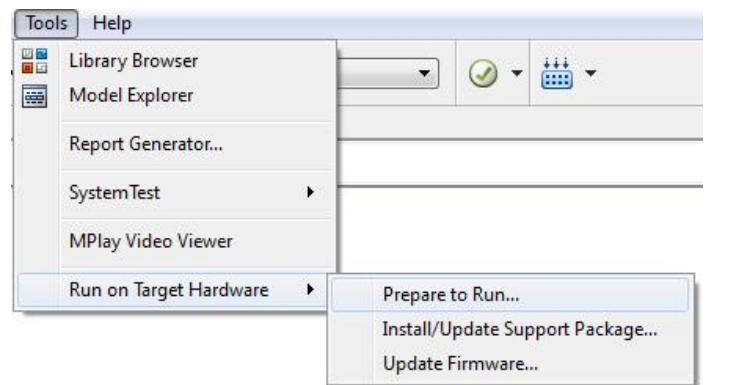

Σχήμα 4.9: Διαδικασία δήλωσης πλακέτας Arduino (βήμα 1).

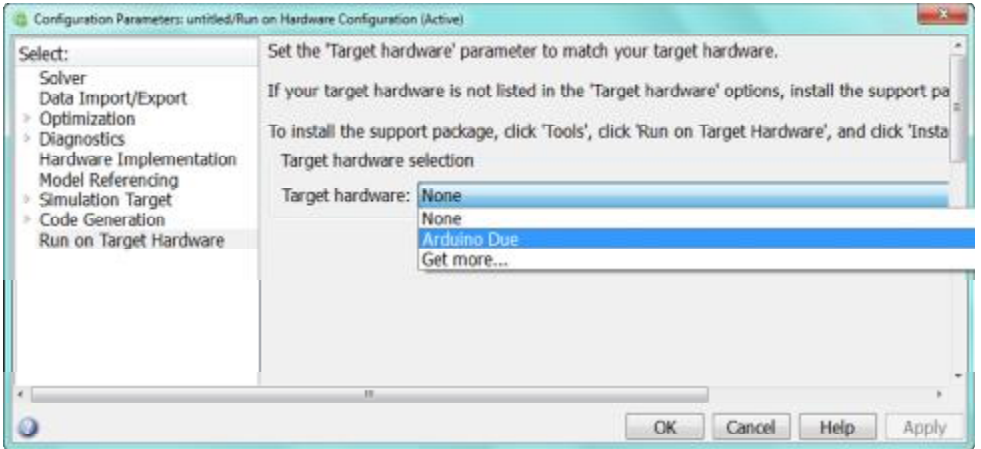

Σχήμα 4.10: Διαδικασία δήλωσης πλακέτας Arduino (βήμα 2).

# **4.3.3. Βιβλιοθήκες της Arduino Due στο Matlab/Simulink**

Ακoλουθώντας τη διαδρομή View > Library Browser ανοίγει η καρτέλα με όλες τις βιβλιοθήκες που μπορεί να μας παρέχει το Matlab/Simulink. Η βιβλιοθήκη του Arduino Due χωρίζεται σε τέσσερις κατηγορίες: Common, Ethernet Shield, Wi-Fi Shield και Examples.

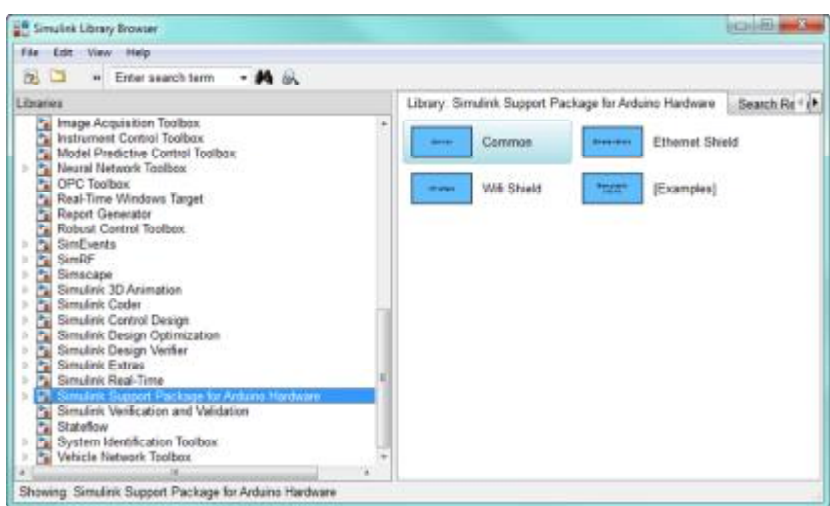

Σχήμα 4.11: Η βιβλιοθήκη του Arduino Due.

- Ø Common: Σε αυτή την κατηγορία βλέπουμε τις analog, digital και PWM inputs και outputs. Επίσης inputs και outputs των Serial Transmit και Standard Servo
- Ø Ethernet Shield: Σε αυτή την κατηγορία βλέπουμε TCP/IP Receive ή Send και UDP Receive ή Send.
- Ø Wi-Fi Shield: Σε αυτή την κατηγορία βλέπουμενWi-Fi TCP/IP Receive ή Send και Wi-Fi UDP Receive ή Send.
- Ø Examples: επιλέγοντας αυτό το εικονίδιο οδηγούμαστε στην καρτέλα Supplemental Software όπου υπάρχουν διάφορα παραδείγματα.

### **4.3.4. Παραδείγματα στο Simulink**

Στη συνέχεια παρουσιάζεται ένα απλό παράδειγμα προγραμματισμού του επεξεργαστή Arduino Due. Στην είσοδο έχουμε μια αναλογική είσοδο (Analog Input,pin 6) στην όποια εισέρχεται μια ρυθμιζόμενη τάση από εξωτερική τροφοδοσία. Η τάση που εισέρχεται από την αναλογική είσοδο πηγαίνει σε έναν Compare To Constant με τιμή =<500. Εδώ πρέπει να αναφέρουμε ότι η τάση η οποία εισέρχεται στον Arduino μεταφράζεται σε bytes, και πρέπει να λαμβάνει τιμές από 0 - 3,2 V, το οποίο μεταφράζεται στον επεξεργαστή σε τιμές από 0 μέχρι 1024 bytes για τη λειτουργία της συγκεκριμένης εξομοίωσης. Αν πάρει την τιμή 3,2 V (1024 σημεία) το σήμα μας έπειτα εισάγεται σε ένα Switch (true-false) όπου εκείνο κάνει μια σύγκριση του εισερχομένου σήματος με άλλες δυο τιμές. Οι δυο αυτές τιμές είναι από δυο διαφορετικά Pulse Generator. Έχοντας το ίδιο πλάτος αλλά με διαφορετικά Periods και Pulse width μπορούμε εύκολα να καταλάβουμε ποιο generator λειτουργεί τη συγκεκριμένη χρονική στιγμή στην PWM έξοδο. Για έξοδο έχουμε μια PWM output με pin 9. Αυτό είναι ένα παράδειγμα για το πώς μεταβάλλεται η διάρκεια του PWM παλμού.

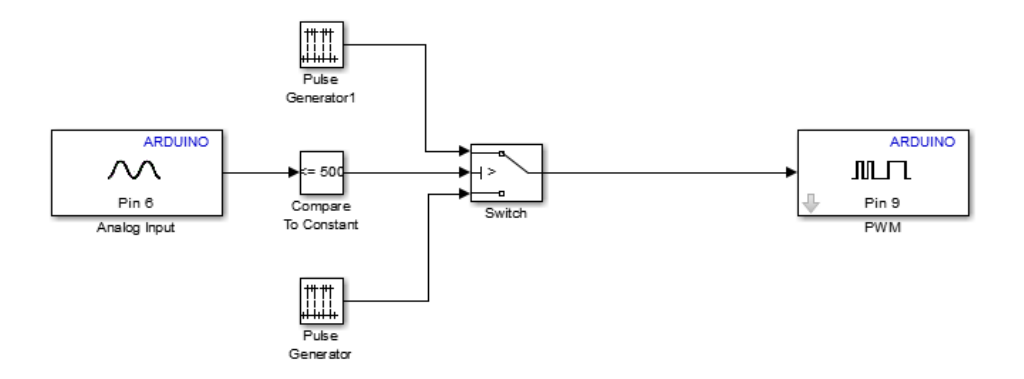

Σχήμα 4.12: Παράδειγμα 1.

Στο δεύτερο παράδειγμα θα δείξουμε έναν τρόπο δημιουργίας ενός ημιτόνου με τη βοήθεια ενός μετρητή (Counter) και την παραγωγή παλμών μεταβλητού πλάτους. Αρχικά θα πρέπει να αναλύσουμε τα υποσυστήματα από τα οποία αποτελείται o counter. Ο counter μετρά μέχρι την τιμή που δηλώνουμε εξωτερικά (π.χ. 100) και ύστερα μηδενίζεται. Αυτό συμβαίνει διότι ο Relational operator συγκρίνει τον counter με την constant τιμή που έχουμε δηλώσει. Όταν φτάσει στην τιμή 100 τότε γίνεται ο μηδενισμός. Η τιμή 100 επιλέχθηκε ανάλογα με την περίοδο δειγματοληψίας έτσι ώστε να δημιουργηθεί ημίτονο 50 Hz. Εδώ πρέπει να δοθεί ιδιαίτερη προσοχή γιατί κατά την εξομοίωση δεν μπορεί να γίνει ταυτόχρονη η μέτρηση και η σύγκριση, για αυτό το λόγο τοποθετήθηκε το Delay στην είσοδο reset του counter έτσι ώστε να αποφύγουμε τα errors. Το δεύτερο μέρος αποτελείται από δυο constant τιμές και το MATLAB Function. Με το MATLAB Function έχουμε τη δυνατότητα να γράφουμε κανονικό κώδικα μέσα στο περιβάλλον του Simulink. Ο κώδικας που έχουμε γράψει είναι μια ημιτονοειδής εξίσωση όπου παίρνει τα δεδομένα της εισόδου και με βάση την εξίσωση βγάζει το ανάλογο αποτέλεσμα. Τέλος, στην έξοδο έχουμε ένα τεχνητώς δειγματοληπτούμενο ημίτονο το οποίο οδηγείται σε μια PWM output της 5ης ακίδας (pin 5). Ο κώδικας που χρησιμοποιήσαμε για τη Matlab Function είναι:

 $function$  sinout  $=$  fcn(counter, theta, ampl)

#### %#codegen

sinout =ampl\*sind(counter\*360/100+theta);

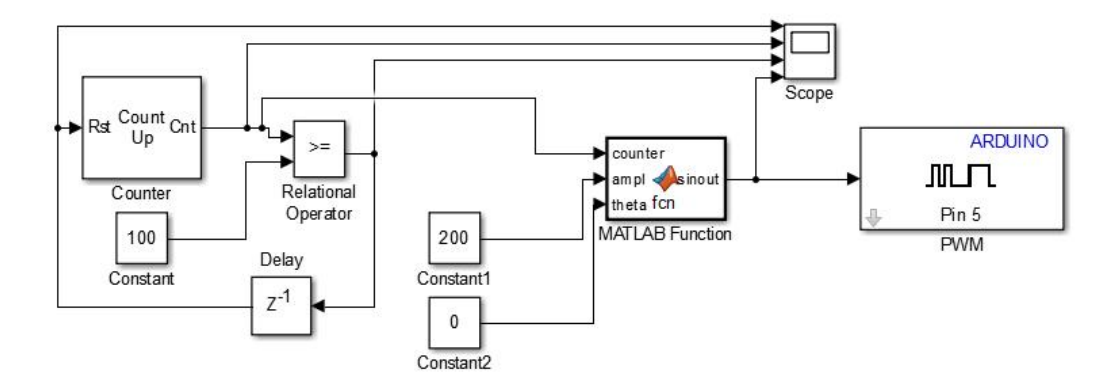

Σχήμα 4.13: Παράδειγμα 2.

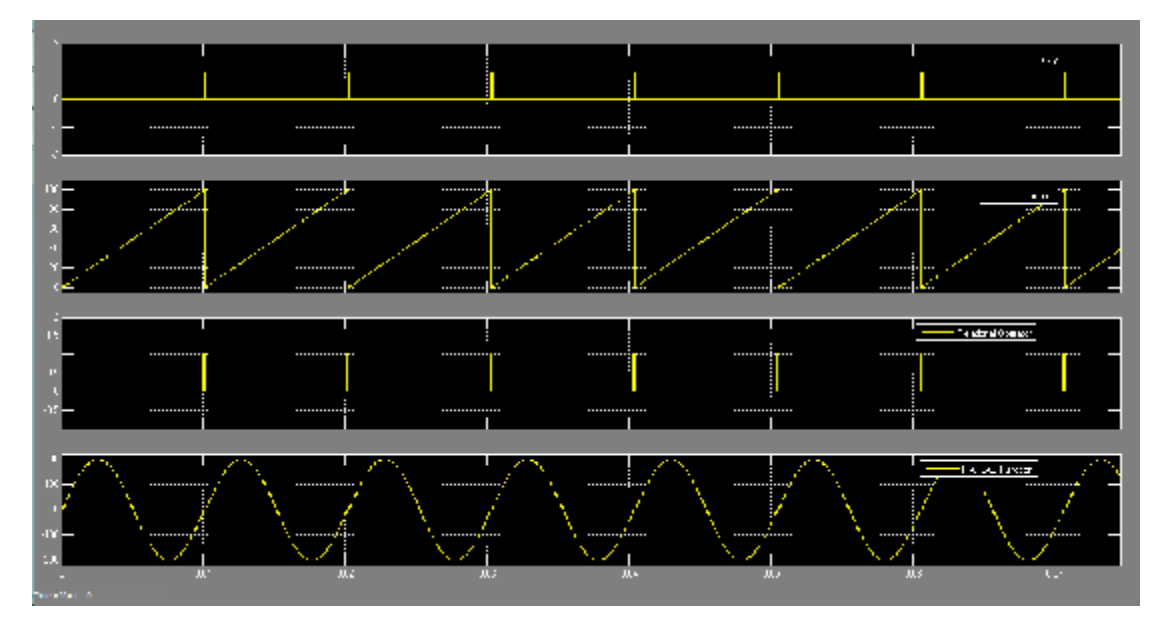

Σχήμα 4.14: Δημιουργία ενός δειγματοληπτούμενου ημιτόνου με τη βοήθεια ενός μετρητή.

Στο Σχήμα 4.14 παρουσιάζονται τα παλμογραφήματα του counter και του παραγόμενου ημιτόνου.

#### **4.4. Δειγματοληψία σήματος**

Στην επιστήμη της επεξεργασίας σήματος, δειγματοληψία, είναι η μετατροπή ενός συνεχούς σήματος σε διακριτό. Ένα συνηθισμένο παράδειγμα δειγματοληψίας είναι η μετατροπή ενός ηχητικού σήματος (συνεχές σήμα) σε μια σειρά από δείγματα που ονομάζονται σήματα διακριτού χρόνου. Ο δειγματολήπτης είναι ένα σύστημα το οποίο εξάγει δείγματα (σε ίσα χρονικά διαστήματα) από ένα συνεχές σήμα. Ένας θεωρητικός ιδανικός δειγματολήπτης δημιουργεί δείγματα τα οποία αντιστοιχούν στη στιγμιαία τιμή του σήματος στα επιθυμητά χρονικά σημεία [24].

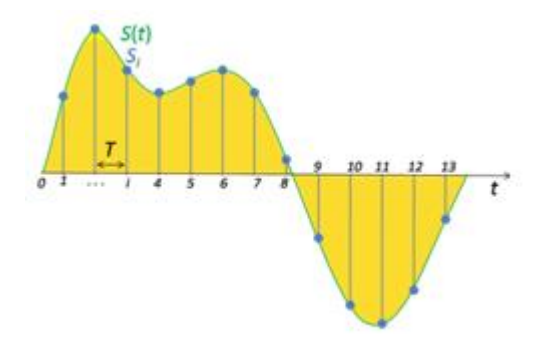

Σχήμα 4.15: Δειγματοληψία σήματος.

Στη συνέχεια, θα αναφέρουμε τη δειγματοληψία σημάτων που μεταβάλλονται σε μια διάσταση, αλλά η δειγματοληψία μπορεί να γίνει και σε σήματα πολλών διαστάσεων. Έστω xc(t) είναι συνεχές και μονοδιάστατο σήμα στο οποίο θα γίνει δειγματοληψία. Η δειγματοληψία θα γίνει παίρνοντας δείγματα του σήματος (τιμή της συνάρτησης) ανά σταθερές χρονικές στιγμές, δηλαδή κάθε T δευτερόλεπτα. Η συχνότητα δειγματοληψίας ή ρυθμός δειγματοληψίας μετριέται στη μονάδα μέτρησης Hertz (Hz) και μας δίνει πόσα δείγματα έχουν ληφθεί από τον δειγματολήπτη σε διάρκεια ενός δευτερολέπτου. Για παράδειγμα εάν η συχνότητα δειγματοληψίας είναι 1000 Hz, σημαίνει ότι ο δειγματολήπτης δημιουργεί 1000 δείγματα σε κάθε δευτερόλεπτο του σήματος.

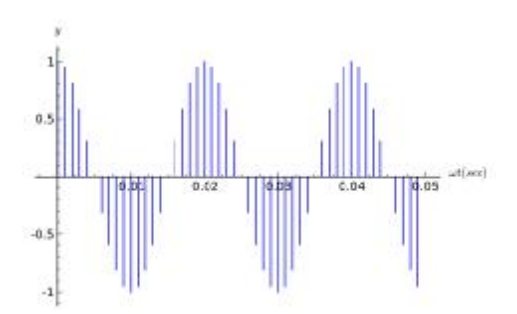

Σχήμα 4.16: Δειγματοληψία ημιτόνου.

#### **4.5. Η τεχνική παλμοδότησης PWM (Pulse Width Modulation)**

Η τεχνική παλμοδότησης Pulse-width modulation (PWM), είναι μια πολύ κοινή τεχνική για τον έλεγχο ισχύος σε αδρανειακές ηλεκτρικές συσκευές, κάτι το οποίο υλοποιείται από ηλεκτρικούς διακόπτες ισχύος. Παράδειγμα αυτής φαίνεται στο Σχήμα 4.17. Κατά τη χρήση της η μέση τιμή της τάσης (και ρεύματος) που τροφοδοτούνται στο φορτίο ελέγχεται από τη γρήγορη εναλλαγή σε off και on ενός διακόπτη μεταξύ της παροχής και του φορτίου. Όσο περισσότερο χρόνο είναι στο on ο διακόπτης σε σύγκριση με το πόσο χρόνο είναι στο off, τόσο περισσότερη ισχύς παρέχεται στο φορτίο [25].

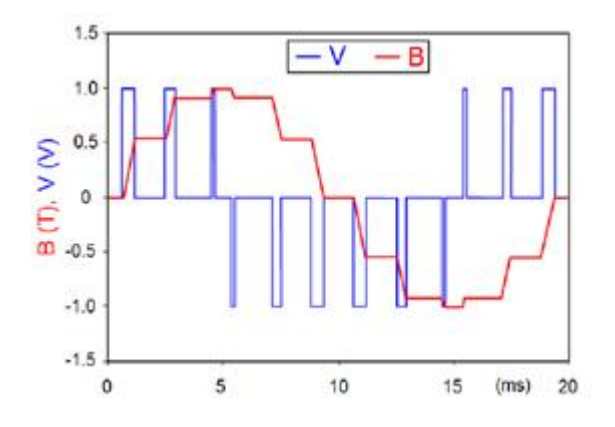

Σχήμα 4.17: Pulse Width Modulation.

Η συχνότητα μεταβολής του PWM πρέπει να είναι πολύ πιο γρήγορη από αυτή που θα επηρέαζε το φορτίο, δηλαδή τη συσκευή την οποία καταναλώνει την ισχύ. Συνήθως, οι εναλλαγές πρέπει να γίνουν πολλές φορές το λεπτό.

Ο όρος duty cycle περιγράφει το ποσοστό του χρόνου που ο διακόπτης μας βρίσκεται στο on ως προς το συνολικό χρόνο. Ένα μικρό duty cycle μεταφράζεται σε χαμηλή τάση εξόδου, αφού η ισχύς μας είναι στο off για τον περισσότερο χρόνο. Πολλές φορές το duty cycle εκφράζεται σε ποσοστό επί τοις εκατό. Για παράδειγμα, duty cycle 100% σημαίνει ότι έχουμε μέγιστη δυνατή ισχύ.

### **4.6. Ημιτονοειδής Διαμόρφωση Εύρους Παλμών (Sinusoidal Pulse Width Modulation-SPWM)**

Η Ημιτονοειδής Διαμόρφωση Εύρους Παλμών (SPWM) είναι ιδιαίτερα δημοφιλής για μια σειρά βιομηχανικών και άλλων εφαρμογών. Η γενική αρχή λειτουργίας της τεχνικής αυτής, είναι η εξής: ένας ισοσκελής τριγωνικός φορέας συχνότητας συγκρίνεται με ένα διαμορφώνον ημιτονοειδές σήμα θεμελιώδους συχνότητας, το αποτέλεσμα της σύγκρισης αυτής είναι μία παλμοσειρά με παλμούς μεταβαλλόμενης διάρκειας στην περίοδο του ημιτονοειδούς σήματος. Έτσι, τα σημεία τομής τους καθορίζουν τα χρονικά σημεία αγωγής και σβέσης των ημιαγωγικών διακοπτών. Για παράδειγμα, στα Σχήματα 4.18 και 4.19 φαίνεται η παραγωγή της τάσης V μέσω του διαδοχικού ανοίγματος και κλεισίματος των ημιαγωγών S1 και S2 (Σχήμα 4.20). Όπως είναι λογικό, δεν μπορούν να άγουν ταυτόχρονα αμφότεροι οι διακόπτες κάθε κλάδου του αντιστροφέα καθώς τότε θα προέκυπτε βραχυκύκλωμα στα άκρα της συνεχούς τάσης εισόδου. Όταν το ημιτονοειδές σήμα είναι μεγαλύτερο από το τριγωνικό σήμα, άγει ο διακόπτης S1 (με τον S2 να παραμένει κλειστός) με αποτέλεσμα η φάση a να συνδέεται με το θετικό μισό της τάσης εισόδου. Το εύρος των παλμών της τάσης Va (αντιστοίχως και των υπολοίπων τάσεων) μεταβάλλεται με τρόπο, ώστε η συχνότητά της να παραμένει ίδια με τη θεμελιώδη συχνότητα f, ενώ το πλάτος της θεμελιώδους αρμονικής της συνιστώσας να είναι ανάλογο του πλάτους του διαμορφώνοντος ημιτονοειδούς σήματος.

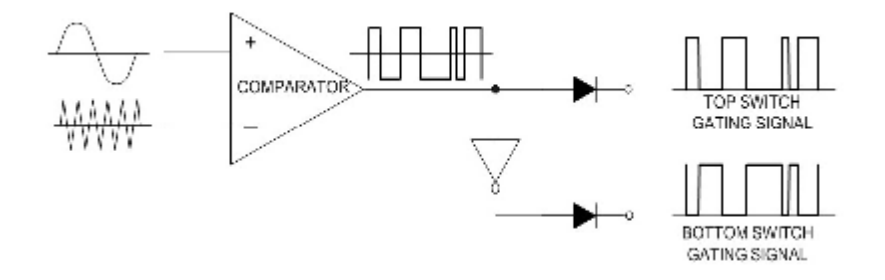

Σχήμα 4.18: Λήψη των παλμών της Ημιτονοειδούς Διαμόρφωσης Εύρους Παλμών (Sinusoidal Pulse Width Modulation-SPWM).

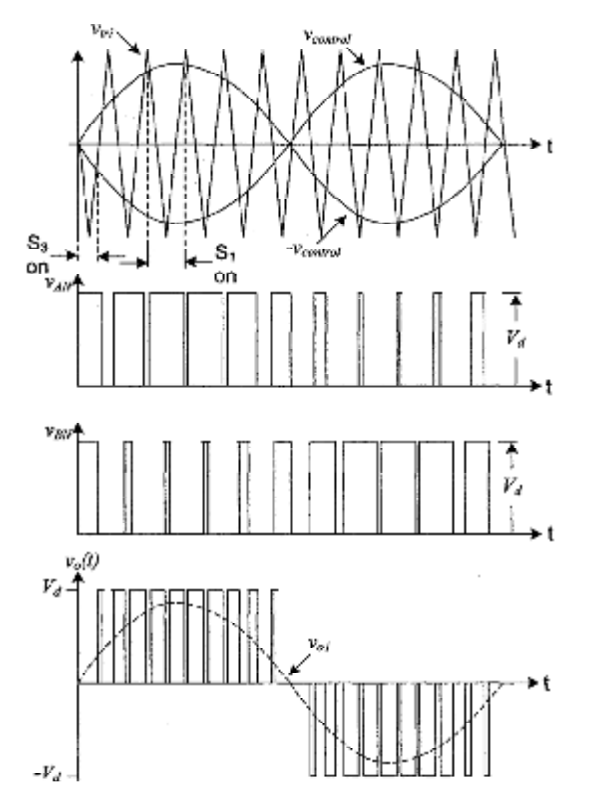

Σχήμα 4.19: Απεικόνιση της Ημιτονοειδούς Διαμόρφωσης Εύρους Παλμών (Sinusoidal Pulse Width Modulation-SPWM).

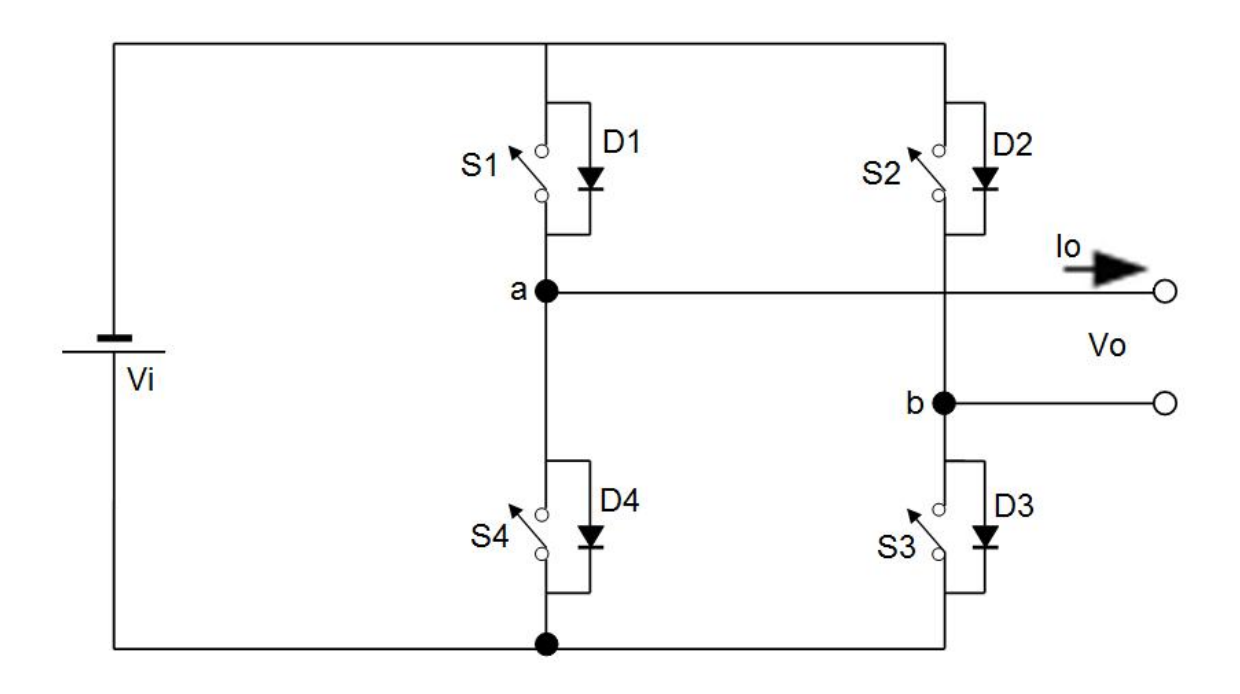

Σχήμα 4.20: Απλοποιημένο ισοδύναμο κύκλωμα του αντιστροφέα.

### **4.7. Το πρόγραμμα για την παλμοδότηση**

Ένας από τους σημαντικούς στόχους της παρούσας διπλωματική εργασίας είναι η κατάλληλη παλμοδότηση των ημιαγωγικών στοιχείων, έτσι ώστε να παραχθεί ποιοτική τάση στο φορτίο. Αυτό μπορεί να γίνει εφικτό μέσω της τεχνικής παλμοδότησης ημιτονοειδούς διαμόρφωσης εύρους παλμών SPWM (Sinusoidal Pulse With Modulation). Έτσι, προγραμματίστηκε ο επεξεργαστής ο οποίος παράγει τους παλμούς στα ημιαγωγικά στοιχεία. Το πρόγραμμα σχεδιάστηκε σε περιβάλλον Matlab/Simulink και θα αναλύσουμε στη συνέχεια.

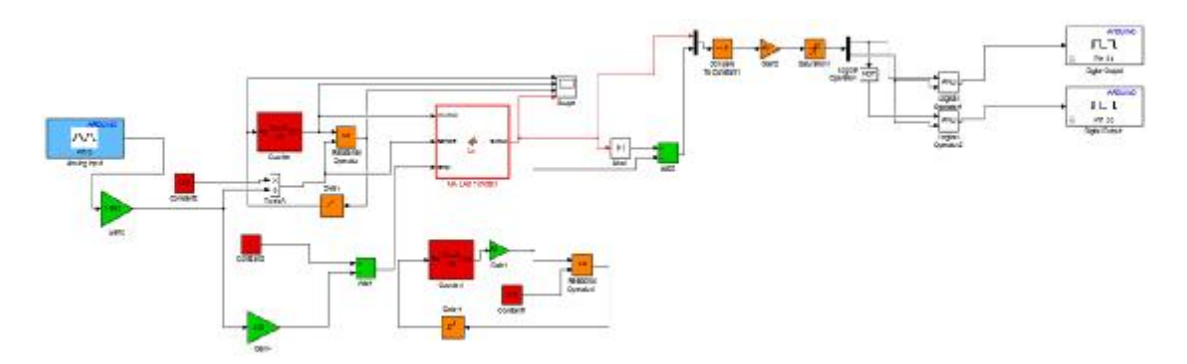

Σχήμα 4.21: Προγραμματισμός σε γραφικό περιβάλλον Matlab/Simulink.

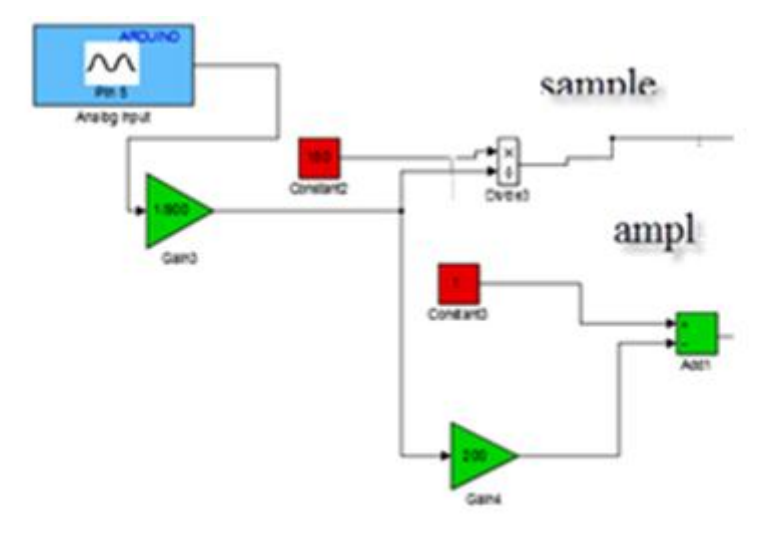

Σχήμα 4.22: Προγραμματισμός σε γραφικό περιβάλλον Matlab/ Simulink.

Για την καλύτερη κατανόηση της λειτουργίας του προγράμματος θα πρέπει να χωρίσουμε το πρόγραμμα μας σε τμήματα. Ένα μεταβαλλόμενο σήμα με τη χρήση μιας συνεχούς τάσης εισέρχεται στην analog input (pin 5). Με τη βοήθεια ενός ποτενσιόμετρου μπορούμε και μεταβάλουμε την τιμή της τάσης από 0 έως 3.2 Volt. Ο λόγος που υπάρχει αυτό το όριο της τάσης δηλαδή από 0 έως 3.2 Volt είναι για να αποφευχθεί η καταστροφή της πλακέτας Arduino Due. H τάση που εισέρχεται από την analog input μεταφράζεται σε bites. Ανάλογα με την τιμή που έχει το ποτενσιόμετρο εκείνη τη χρονική στιγμή εκτελεί τις πράξεις για τη δημιουργία του πλάτους (Amplitude) και του χρόνου δειγματοληψίας (sample time). Αυτό που θέλουμε να πετύχουμε με αυτήν την διαδικασία, είναι ανάλογα με την τιμή της εισόδου να διαμορφώσουμε το ανάλογο πλάτος-συχνότητα του σήματός μας. Η συχνότητα και το πλάτος της τάσης πρέπει να παραμένουν σταθερά. Έτσι, εμείς στο πρόγραμμα εισάγουμε ένα σταθερό αριθμό ώστε να διατηρείται σταθερός ο λόγος του duty cycle με τη συχνότητα της παλμοσειράς. Στη συνέχεια οι τιμές αυτές οδηγούνται στο Matlab Function (Σχήμα 4.23).

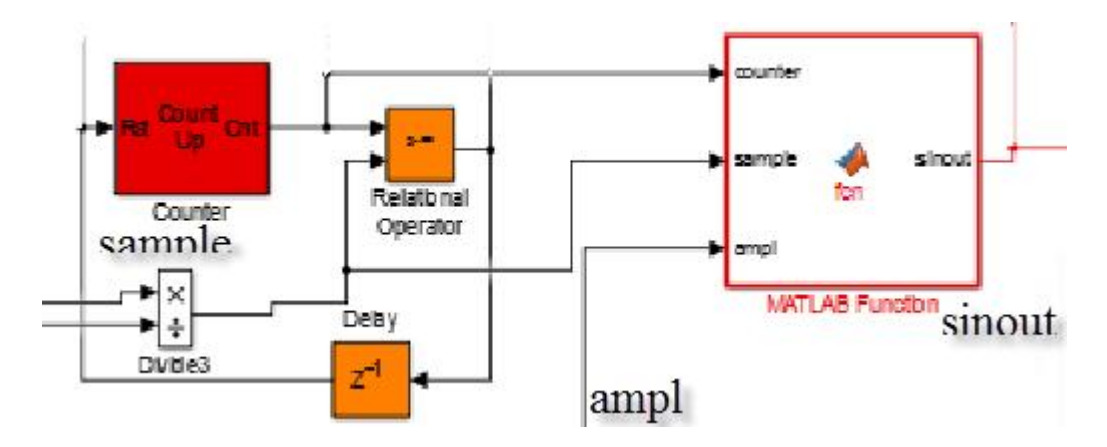

Σχήμα 4.23: Μεγέθυνση του προγραμματισμού σε γραφικό περιβάλλον Matlab/Simulink.

Το δεύτερο μέρος του προγράμματος που θα αναλύσουμε είναι η δημιουργία μιας ημιτονοειδούς κυματομορφής με τη βοήθεια ενός counter. Ο τρόπος δημιουργίας του δε διαφέρει από την παραπάνω αναφορά που κάναμε στο δεύτερο παράδειγμα, στο κεφάλαιο 4 και συγκεκριμένα στο υποκεφάλαιο 4.3.4 (σελίδες 47-48).

Ο μετρητής (counter που φαίνεται στο Σχήμα 4.23) αρχίζει και μετρά μέχρι την τιμή που έχει οριστεί εξωτερικά από εμάς (analog input Σχήμα 4.22) και ύστερα μηδενίζεται. Αυτό συμβαίνει διότι ο Relational operator συγκρίνει τον counter με την constant τιμή που έχουμε δηλώσει. Έτσι, ανάλογα με την τάση που καθορίζουμε εξωτερικά από το ποτενσιόμετρο εισάγεται στο πρόγραμμα ένας αριθμός ο οποίος καθορίζει το λόγο κατάτμησης (Duty Cycle) και τη συχνότητα της τάσης εξόδου. Ο κώδικας που χρησιμοποιήσαμε για να δημιουργήσουμε το ημίτονο στη Matlab Function είναι:

 $function$  sinout =  $fcn$ (counter, sample, ampl)

### %#codegen

sinout =ampl\*sind(2\*counter\*180/sample);

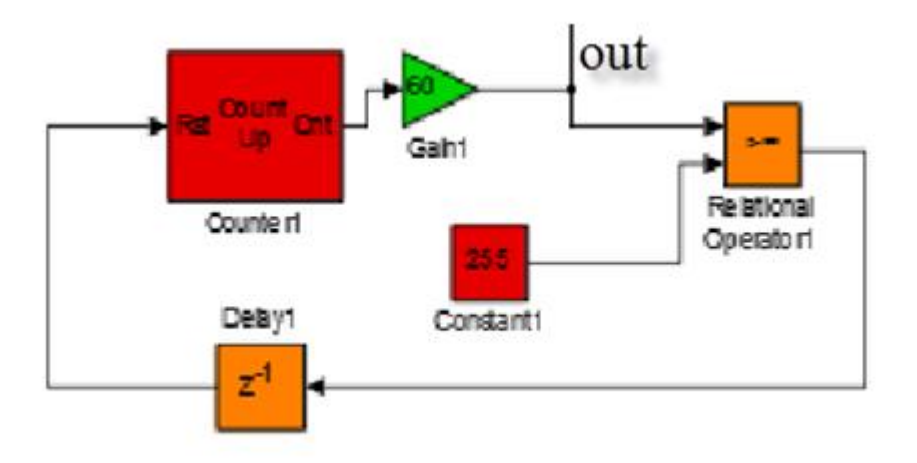

Σχήμα 4.24: Προγραμματισμός σε γραφικό περιβάλλον Matlab/ Simulink.

Το τρίτο κομμάτι που θα αναλύσουμε είναι η δημιουργία ενός τριγωνικού παλμού. Η δημιουργία του τριγωνικού παλμού είναι παρόμοια με τη δημιουργία ενός ημιτόνου που περιγράψαμε. Ο μετρητής δημιουργεί ένα τρίγωνο κατά τη μέτρηση του μέχρι την τιμή που έχουμε ορίσει. Στο σημείο αυτό θα πρέπει να εξηγήσουμε τη λειτουργία και το λόγο που τοποθετήθηκε η πύλη Gain (με τιμή 60). Καθώς ο counter μετράει, πολλαπλασιάζεται η τιμή του με την πύλη Gain με αποτέλεσμα η δειγματοληψία να είναι μικρότερη και ο counter να μηδενίζεται γρηγορότερα. Στις παρακάτω εικόνες η λειτουργία της πύλης Gain είναι εμφανής (Σχήμα 4.25 και Σχήμα 4.26). Ο λόγος που τοποθετούμε την πύλη Gain είναι γιατί ο επεξεργαστής που χρησιμοποιήσαμε δεν μπορεί να ανταποκριθεί στο χρόνο που εμείς επιθυμούμε, οπότε με αυτό τον τρόπο επιταχύνουμε τη διαδικασία.

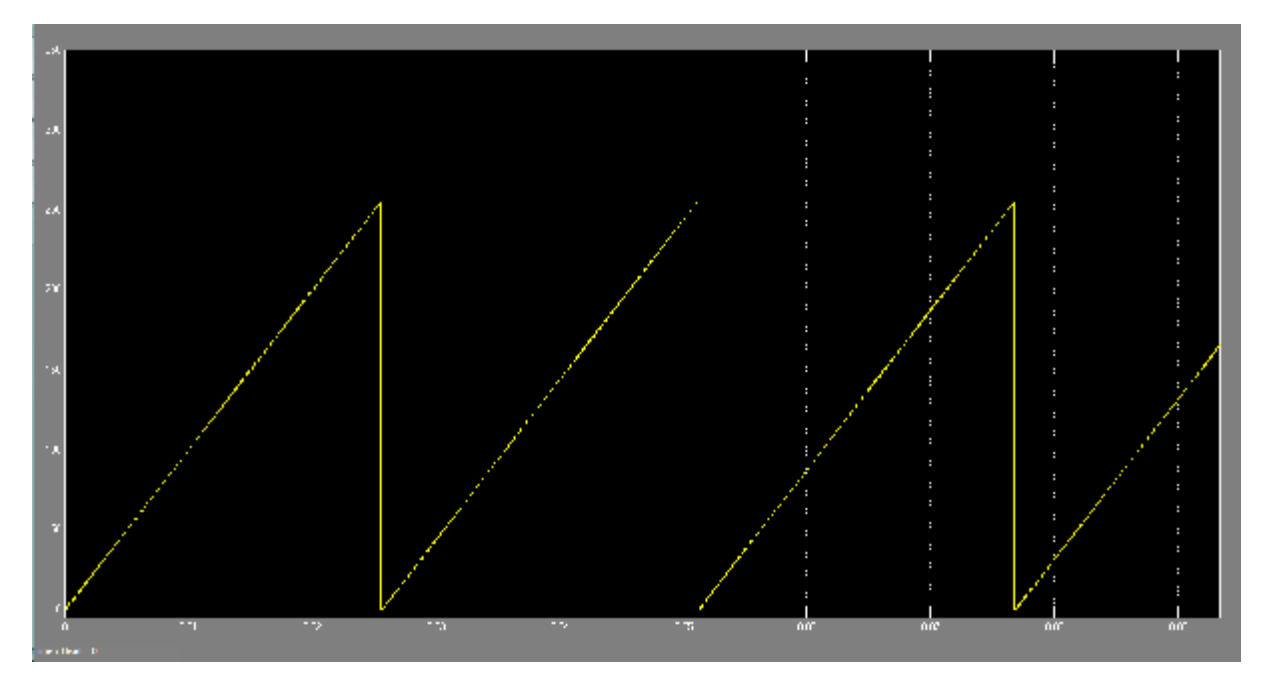

Σχήμα 4.25: Παλμογράφημα που παρουσιάζει την περίπτωση χωρίς την πύλη Gain.

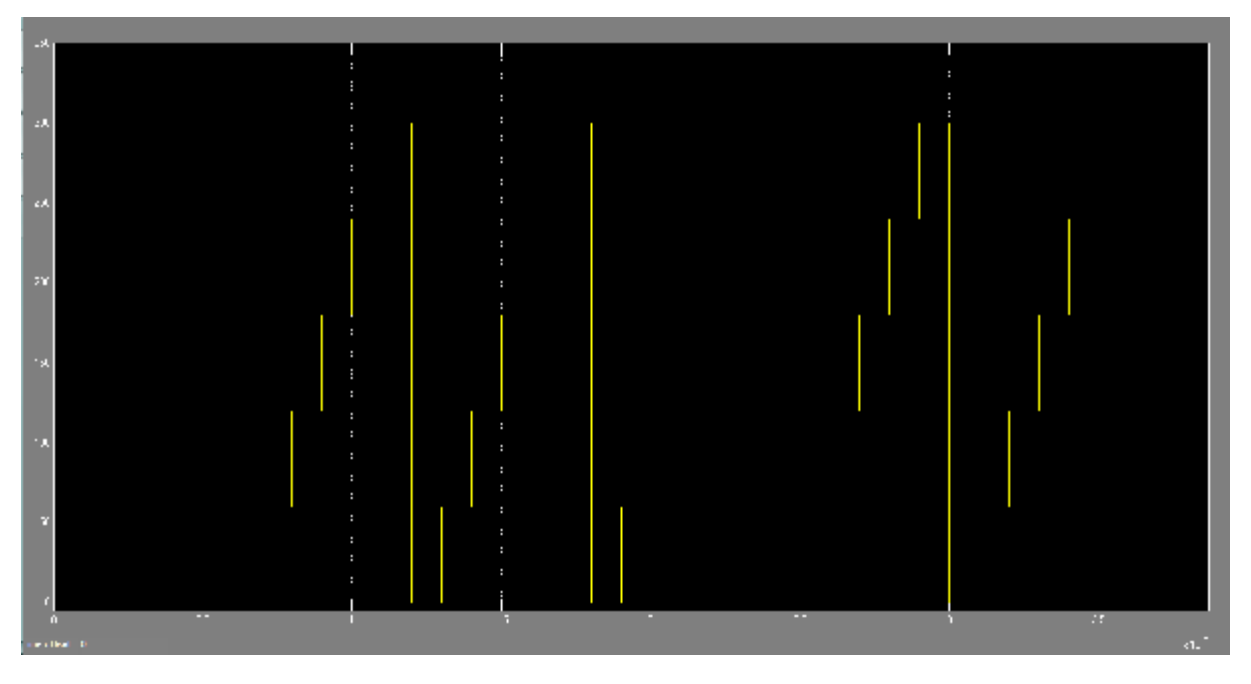

Σχήμα 4.26: Παλμογράφημα που παρουσιάζει την περίπτωση με την πύλη Gain.

Έχοντας δημιουργήσει ένα τεχνητώς δειγματοληπτούμενο ημίτονο και ένα τριγωνικό παλμό, έχουμε φτάσει στο τελικό στάδιο για τη δημιουργία του SPWM. Ανορθώνουμε το τεχνητώς δειγματοληπτούμενο ημίτονο έτσι ώστε να μην έχουμε αρνητικές ημιπεριόδους και στη συνέχεια γίνεται αφαίρεση με τον τριγωνικό παλμό. Το αποτέλεσμα της αφαίρεσης είναι ένα ανορθωμένο ημίτονο με πριονωτή μορφή που συγκρίνεται με μια σταθερά (Compare To Constant) με το αρχικό ημίτονο που δημιουργήσαμε. O λόγος που τοποθετήσαμε το Compare to Constant (με τιμή >=0) είναι διότι μας φιλτράρει τα δύο σήματα που έχουμε τοποθετήσει

στην είσοδο του. Αναλυτικότερα όπου το ημίτονο εφάπτεται με το πριονωτής μορφής ημίτονο δημιουργεί έναν παλμό. Στη συνέχεια ο παλμός οδηγείται σε μια πύλη Gain για να ενισχυθεί και αργότερα στην πύλη Saturation για να λάβει κατάλληλη και περιορισμένη τιμή (π.χ. την τιμή 1). Ο SPWM παλμός έχει δημιουργηθεί και οδηγείται μέσα από τις λογικές πράξεις στα digital outputs (pins 24, 28) του Arduino Due.

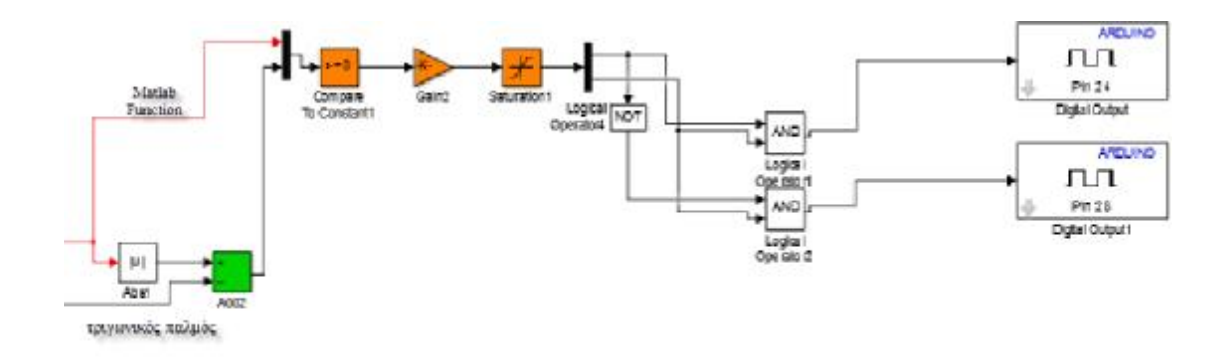

Σχήμα 4.27: Το τελικό στάδιο του προγραμματισμού σε γραφικό περιβάλλον Matlab/Simulink.

# **4.7.1. Παλμογραφήματα του προγράμματος για διάφορες τιμές**

Στη συνέχεια θα παρουσιάσουμε κάποια χαρακτηριστικά αποτελέσματα από την εξομοίωση του προγράμματος για διάφορες τιμές πλάτους και συχνότητας. Στο παλμογράφημα του Σχήματος 4.28 παρουσιάζεται αντίστοιχα: το ημίτονο αναφοράς, το τριγωνικό σήμα σύγκρισης, το ανορθωμένο ημίτονο και τέλος το αποτέλεσμα της σύγκρισης.

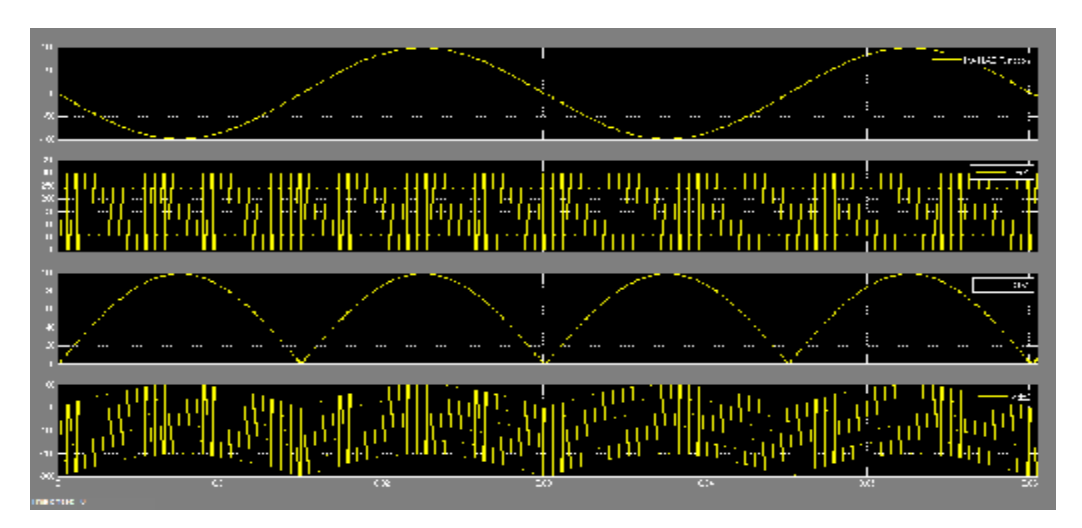

Σχήμα 4.28: Παλμογράφημα από τη λειτουργία του προγράμματος με συχνότητα ημιτόνου 33.33Hz.

Επιπλέον, στο παλμογράφημα του Σχήματος 4.28 παρουσιάζεται: το τεχνητώς δειγματοληπτούμενο ημίτονο μαζί με το αποτέλεσμα της σύγκρισης. Παρατηρούμε ότι το αποτέλεσμα της σύγκρισης δεν είναι το μοναδιαίο σήμα που επιθυμούμε για τη δημιουργία των παλμών. Για το λόγο αυτό ενισχύουμε το σήμα και τέλος το περιορίζουμε με ένα limiter. Αυτή η διαδικασία παρουσιάζεται στο Σχήμα 4.29.

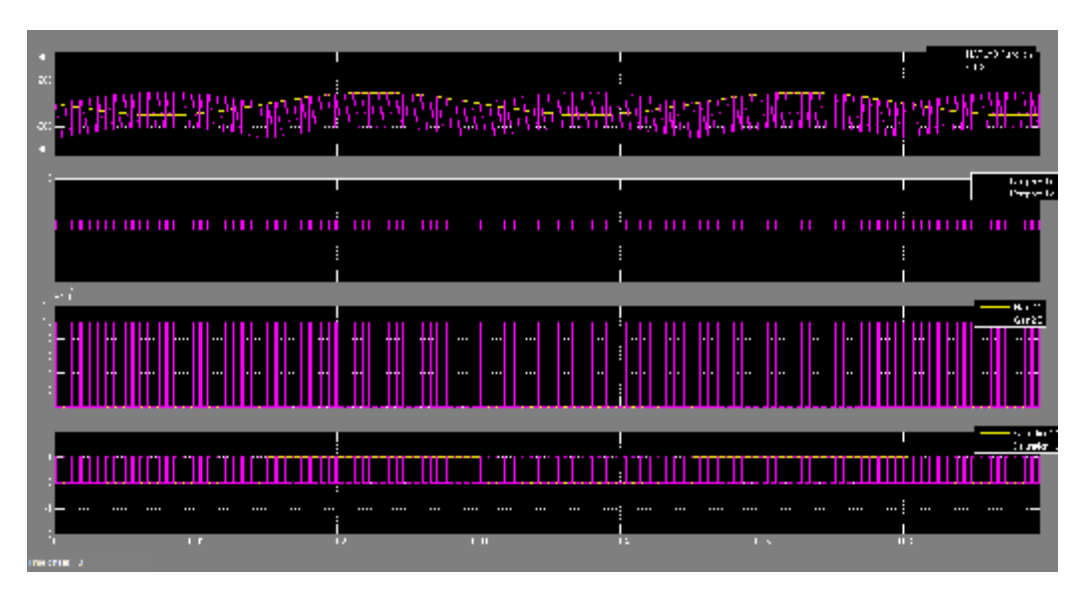

Σχήμα 4.29: Η διαδικασία παραγωγής των παλμών για συχνότητα ημιτόνου 33.33Hz.

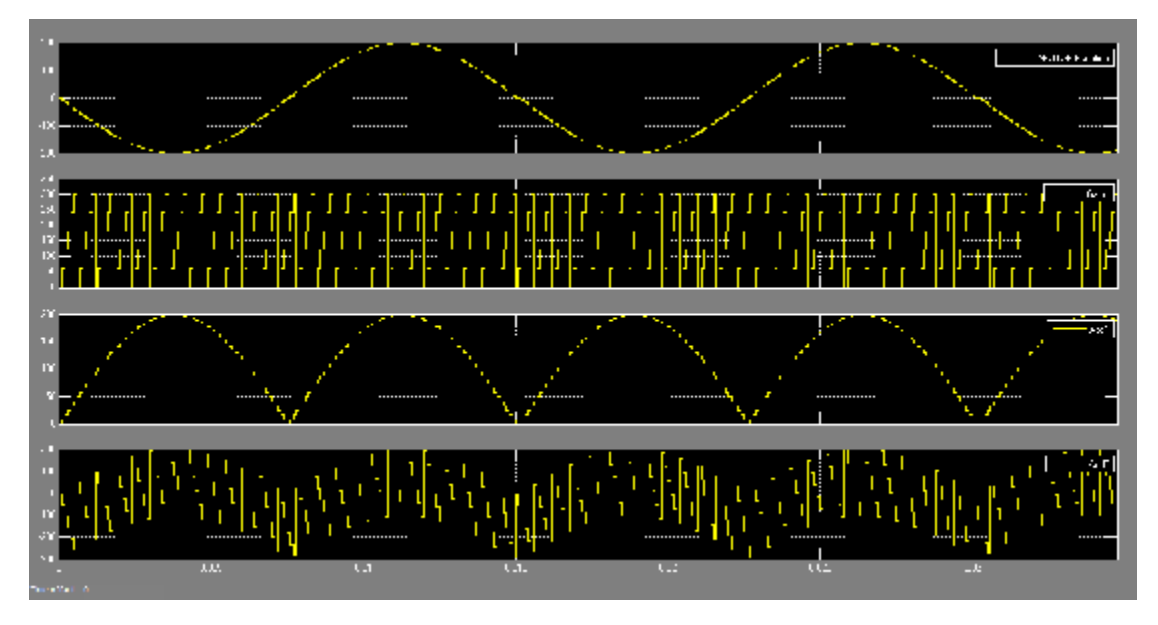

Σχήμα 4.30: Παλμογράφημα από τη λειτουργία του προγράμματος με συχνότητα ημιτόνου 66.66Hz.

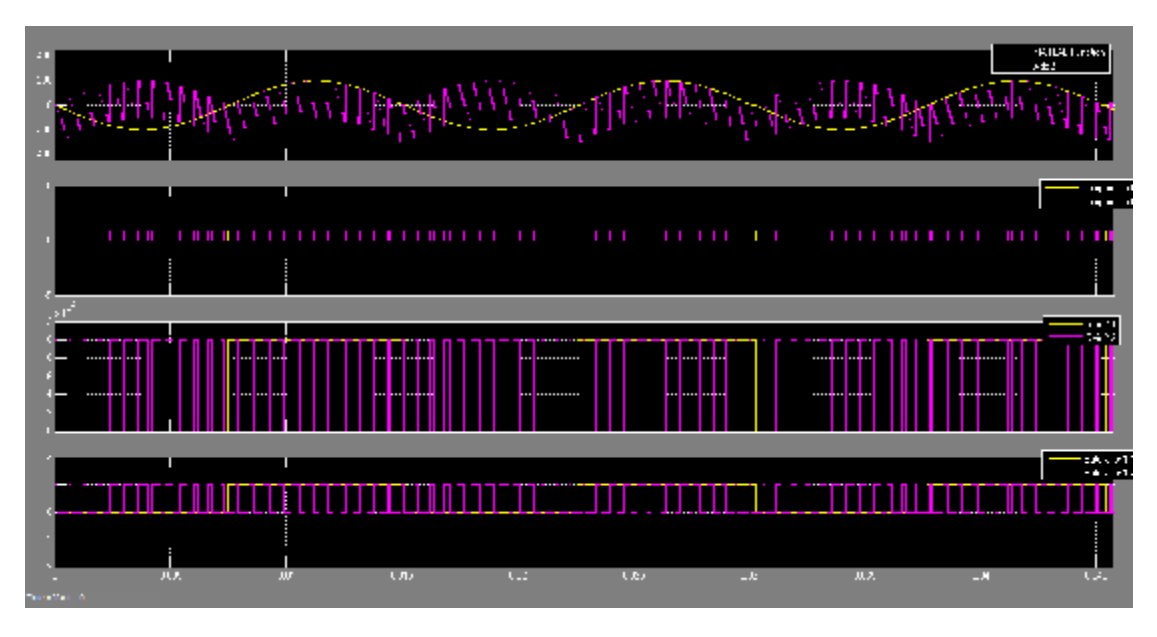

Σχήμα 4.31: Η διαδικασία παραγωγής των παλμών για συχνότητα ημιτόνου 66.66Hz.

Από τα παραπάνω παρατηρούμε ότι λόγω της χαμηλής δειγματοληψίας, η τριγωνική κυματομορφή μεταβάλλεται κατά βαθμίδες. Για το λόγο αυτό στη λειτουργία του μετατροπέα θα ρυθμίζεται μεν η συχνότητα, αλλά η τιμή του duty cycle και κατά συνέπεια της τάσης θα παραμένει σταθερή ως ότου αλλάξει η τιμή του "σπασμένου" τριγώνου. Επίσης, όσο χαμηλότερος είναι ο λόγος κατάτμησης, τόσο η τριγωνική κυματομορφή τείνει στο τετράγωνο με αποτέλεσμα να επιδεινώνεται η τάση φορτίου.

# **Κεφάλαιο 5**

# **Λειτουργία του μετατροπέα και αποτελέσματα μετρήσεων**

### **5.1. Αρχή λειτουργίας του μετατροπέα**

Ο συγκεκριμένος inverter, αποτελείται από δύο διαφορετικά κυκλώματα για να λειτουργήσει. Το ένα ονομάζεται κύκλωμα ισχύος και αφορά το κύριο μέρος του αντιστροφέα. Λειτουργεί παίρνοντας AC τάση, τη μετατρέπει σε DC, και μετά πάλι σε AC. Το δεύτερο κύκλωμα ονομάζεται κύκλωμα παλμοδότησης, που είναι υπεύθυνο στο να καθορίζει τον τρόπο λειτουργίας του δηλαδή, πότε θα παρέχεται τάση στο φορτίο και πότε όχι.

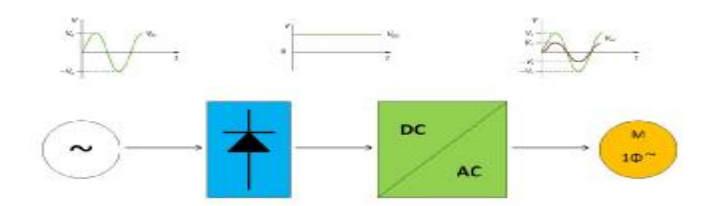

Σχήμα 5.1: Δομικό διάγραμμα του αντιστροφέα.

Το κύκλωμα ισχύος, αποτελείται από μια ανορθωτική διάταξη με διόδους, η οποία παίρνοντας την εναλλασσόμενη τάση του δικτύου, την ανορθώνει. Όμως, για να πετύχουμε καλύτερο φιλτράρισμα, (δηλαδή για να είναι σταθερή η τάση), χρειαζόμαστε να τοποθετήσουμε και πυκνωτές για πλήρη σταθεροποίηση. Έπειτα, αφού η τάση έχει φιλτραριστεί ικανοποιητικά, διοχετεύεται στα στοιχεία μας (τέσσερα transistors IGBT). Οι δίοδοι που έχουμε τοποθετήσει παράλληλα από τα στοιχεία μας, επιτρέπουν την επιστροφή ισχύος πίσω στο δίκτυο και έτσι, προστατεύουν τα IGBT. Στην έξοδο του αντιστροφέα (στην AC πλευρά) χρειάζεται, ένας πυκνωτής και ένα πηνίο για το φιλτράρισμα της τάσης στο φορτίο. Ακόμα, τοποθετήθηκαν και δύο ψύκτρες για να καλύψουν τις απώλειες της τάξεως των 100 W η καθεμία. Οι απώλειες οφείλονται στη διακοπτική λειτουργία των ημιαγωγικών στοιχείων αλλά και στην αγωγή τους.

Βασικό δομικό στοιχείο του κυκλώματος παλμοδότησης αποτελεί ο επεξεργαστής με το αναπτυξιακό Arduino Due. Για να γίνει η έναυση των IGBT, κάθε στοιχείο, έχει εξοπλιστεί με έναν optocoupler και έναν driver. Και οι τέσσερις optocouplers λαμβάνουν σήμα από τον επεξεργαστή μας (Arduino Due). Στο Σχήμα 5.2, παρουσιάζεται η τοπολογία του μετατροπέα με το κύκλωμα παλμοδότησης. Οι optocouplers τροφοδοτούνται με τάση 5 Volt, με τη βοήθεια ενός μετασχηματιστή που παίρνει την τάση του δικτύου, τη μετασχηματίζει στα 18 Volt και έπειτα με μια μικρή ανορθωτική διάταξη, παράλληλους πυκνωτές και σταθεροποιητές, παίρνουμε την επιθυμητή τάση (5 Volt). Στη συνέχεια, τα σήματα αποστέλλονται στους drivers, οι οποίοι δίνουν αντίστοιχα παλμό έναυσης στις πύλες των IGBT, έτσι ώστε να τεθούν σε λειτουργία και να ξεκινήσουν να άγουν. Οι συγκεκριμένοι drivers τροφοδοτούνται με τάση 15 Volt, μέσω των ίδιων μετασχηματιστών που αναφέραμε προηγουμένως και της ίδιας μικρής ανορθωτικής διάταξης με διόδους (όπως και οι optocouplers), αλλά επιπλέον με σταθεροποιητές διαφορετικής τάσης σταθεροποίησης.

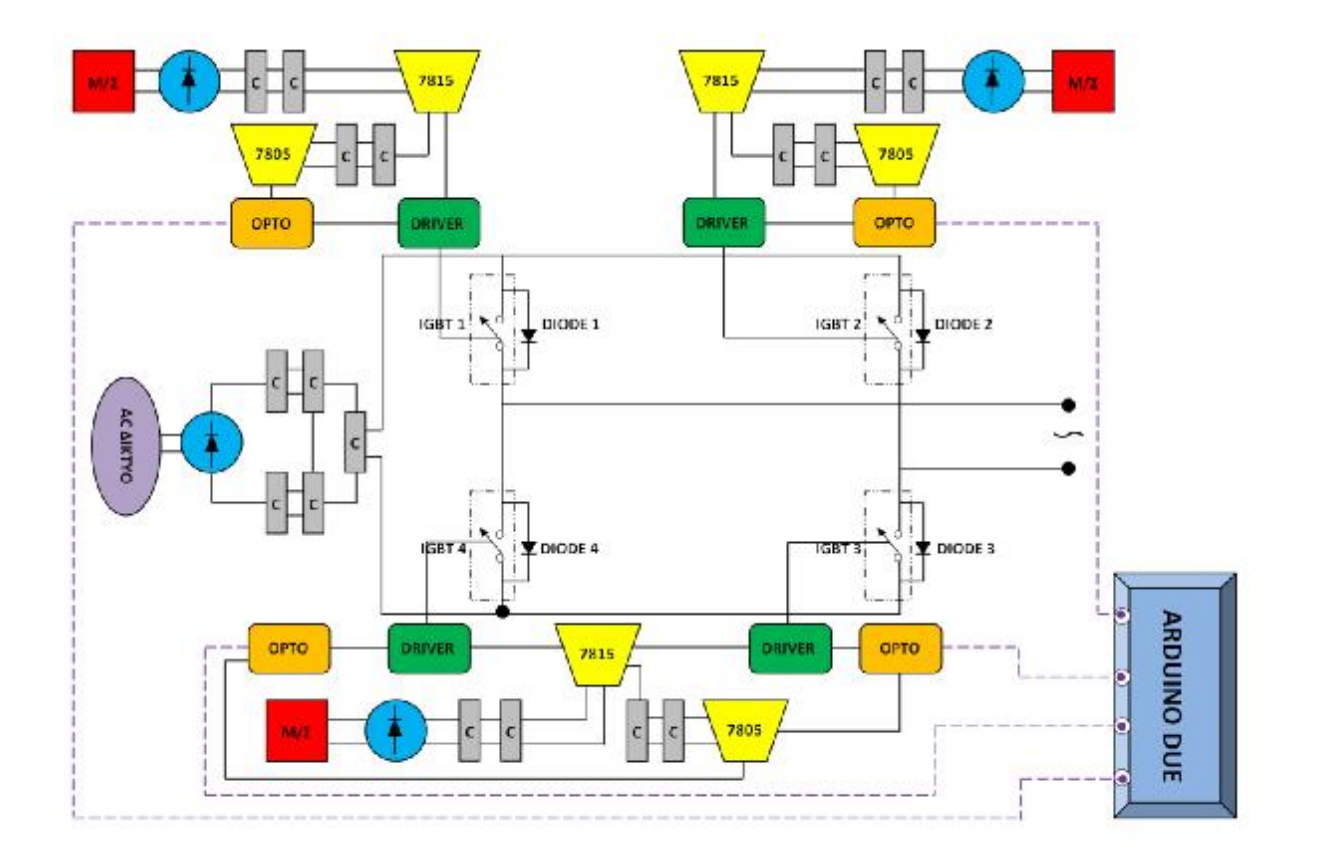

Σχήμα 5.2: Δομικό διάγραμμα με τη συνδεσμολογία του κυκλώματος παλμοδότησης.

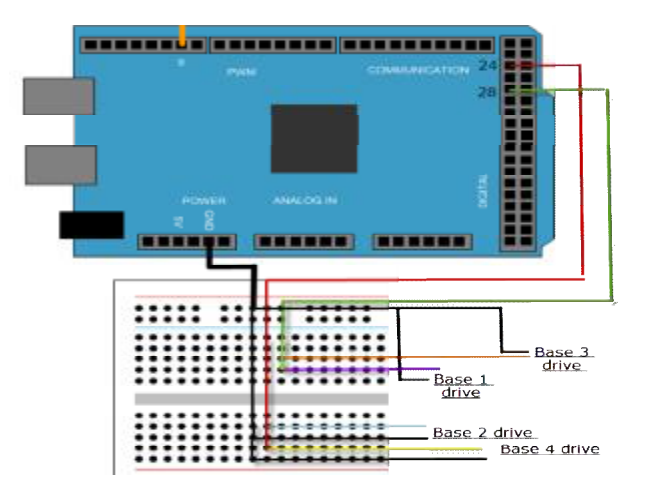

Σχήμα 5.3: Συνδεσμολογία του Arduino Due στα ακόλουθα Base drivers.

#### **5.2. Στόχος του μετατροπέα**

Σκοπός μας είναι με την παλμοδότηση του αντιστροφέα, να καταφέρουμε να διατηρήσουμε το λόγο της τάσης και της συχνότητας φορτίου V/f σταθερή. Ωστόσο, δημιουργήθηκε ένα σοβαρό πρόβλημα. Όταν μεταβάλλαμε το λόγο κατάτμισης (Duty Cycle), δεν μεταβλήθηκε ανάλογα και η τάση του φορτίου στην έξοδο του αντιστροφέα. Αυτό οφείλεται στην ποιότητα της τριγωνικής κυματομορφής (όπως περιγράψαμε στο προηγούμενο κεφάλαιο), αλλά και στις ανώτερες αρμονικές της τάσης φορτίου. Άρα συνεπώς ο λόγος V/f που θέλουμε δεν είναι πάντα σταθερός. Αυτό το πρόβλημα θα μπορούσε να βελτιωθεί με έλεγχο της τάσης εξόδου, τοποθετώντας αισθητήρα. Έτσι, ο επεξεργαστής (Arduino Due) θα διαβάζει τον αισθητήρα και θα καθορίζει τη συχνότητα ανάλογα με το πόσο μεταβλήθηκε η τάση.

Ο στόχος αυτού του μετατροπέα είναι να κατασκευαστεί μία εργαστηριακή άσκηση για το εργαστήριο "Ηλεκτρονικών Ισχύος" του τμήματος Ηλ. Μηχ. του ΤΕΙ Δυτικής Ελλάδος ώστε οι φοιτητές να κατανοήσουν τον τρόπο επίτευξης της τεχνικής παλμοδότησης με σταθερό λόγο V/f. Αυτή η παλμοδότηση χρησιμοποιείται σε εφαρμογές οδήγησης ασύγχρονων κινητήρων για τον έλεγχο στροφών του. Ο χρήστης, χρησιμοποιώντας το λογισμικό MATLAB/SIMULINK, μπορεί να δημιουργήσει το δικό του εικονικό κύκλωμα ελέγχου και να πάρει real time μετρήσεις. Αυτό του δίνει τη δυνατότητα να υπολογίσει αρκετές μεταβλητές και παραμέτρους πριν φορτώσει τον κώδικα στον επεξεργαστή.

### **5.3. Σύστημα Ηλεκτρικής Κίνησης**

Τα Συστήματα Ηλεκτρικής Κίνησης, αποτελούν ένα από τα πλέον σημαντικότερα αλλά και ενδιαφέροντα πεδία στην επιστήμη του Ηλεκτρολόγου Μηχανικού. Ο παραπάνω χαρακτηρισμός γίνεται σαφής αν σκεφτεί κάποιος τον κεφαλαιώδη ρόλο που διαδραματίζουν τα συστήματα ηλεκτρικής κίνησης στην καθημερινή ζωή όλων μας, αλλά και τα πολυεπίπεδα κοινωνικά οφέλη που αυτά συνεπάγονται. Το δομικό διάγραμμα ενός συστήματος ηλεκτρικής κίνησης, παρουσιάζεται στο παρακάτω σχήμα [4].

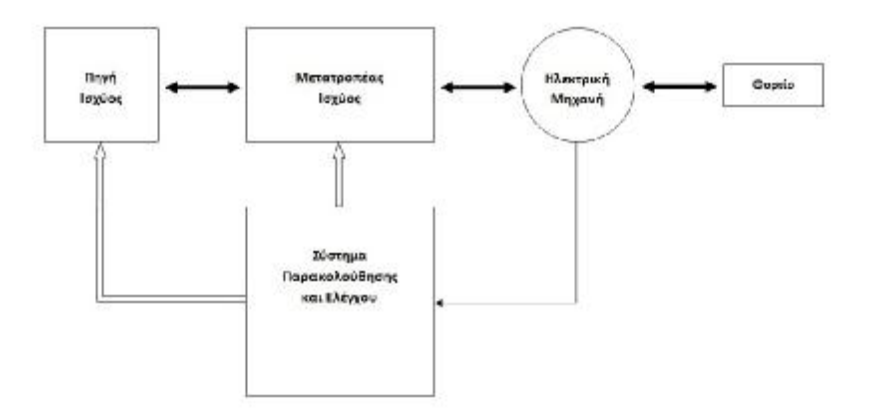

Σχήμα 5.4: Το δομικό διάγραμμα ενός συστήματος ηλεκτρικής κίνησης.

Η αναγκαιότητα χρησιμοποιήσεως στην πράξη κινητήρων εναλλασσόμενου ρεύματος, τροφοδοτούμενων από μονοφασική πηγή, καθιέρωσε και ανέπτυξε την κατασκευή των μονοφασικών ασύγχρονων κινητήρων με μικρή ισχύ. Για να λειτουργήσει ένας μονοφασικός ασύγχρονος κινητήρας, απαιτείται η ύπαρξη στρεφόμενου μαγνητικού πεδίου, και για να δημιουργηθεί αυτό χρειάζονται δύο τουλάχιστον τυλίγματα [5].

Ο ρότορας αυτών των κινητήρων είναι ο ίδιος με τον βραχυκυκλωμένο ρότορα των τριφασικών κινητήρων. Ο στάτης έχει αυλάκια και μέσα σε αυτά είναι τοποθετημένα δύο ανεξάρτητα τυλίγματα. Το ένα από τα δύο τυλίγματα ονομάζεται κύριο ή τύλιγμα εργασίας και χρησιμεύει για τη δημιουργία του κύριου μαγνητικού πεδίου, ενώ το δεύτερο τύλιγμα ονομάζεται βοηθητικό ή τύλιγμα εκκινήσεως και χρησιμεύει για την εκκίνηση του κινητήρα [5].

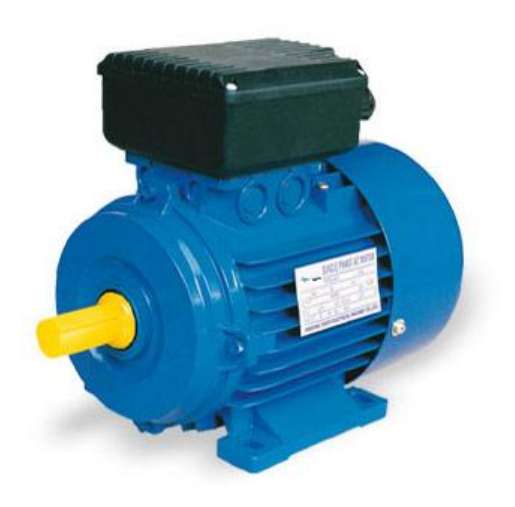

Σχήμα 5.5: Mονοφασικός ασύγχρονος κινητήρας βραχυκυκλωμένου δρομέα.

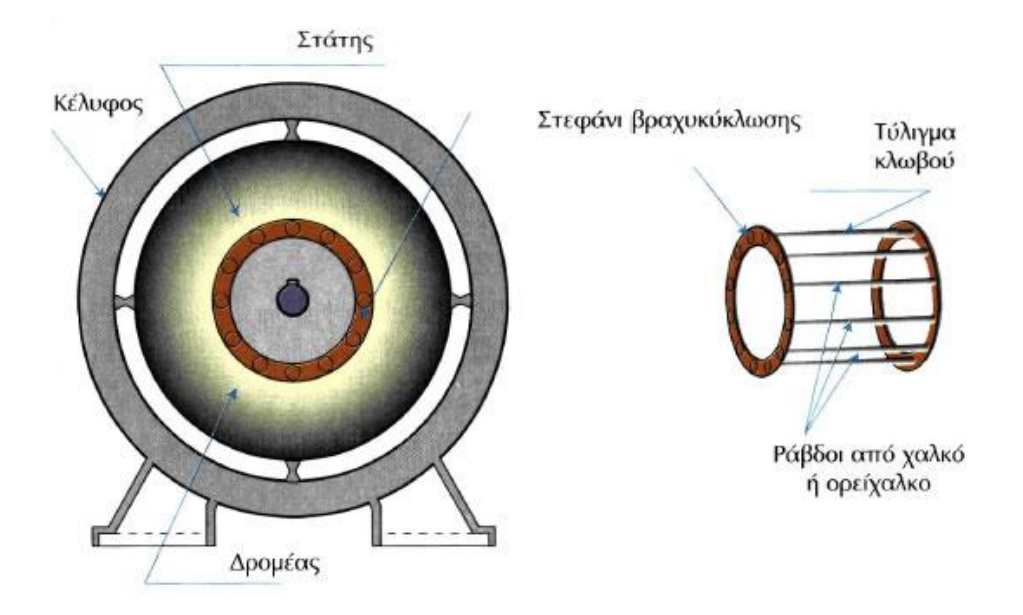

Σχήμα 5.6: Mονοφασικός ασύγχρονος κινητήρας βραχυκυκλωμένου δρομέα (φωτογραφία και σχέδιο).

Στη συνέχεια περιγράφονται τα βασικά μέρη ενός μονοφασικού ασύγχρονου κινητήρα βραχυκυκλωμένου δρομέα. Συνήθως, το κύριο τύλιγμα των μονοφασικών ασύγχρονων κινητήρων έχει μεγάλη αυτεπαγωγή και μικρή ωμική αντίσταση, ενώ το βοηθητικό τύλιγμα έχει μικρή αυτεπαγωγή και μεγάλη ωμική αντίσταση. Τα δύο τυλίγματα λειτουργούν παράλληλα. Το ρεύμα που διαρρέει το βοηθητικό τύλιγμα είναι μετατοπισμένο κατά μια ορισμένη γωνία σε σχέση με εκείνο που διαρρέει το κύριο τύλιγμα, με αποτέλεσμα να δημιουργείται ένα στρεφόμενο μαγνητικό πεδίο όμοιο με εκείνο των διφασικών κινητήρων [5].

Το βοηθητικό τύλιγμα χρησιμεύει για την απόκλιση των φάσεων των δύο ανεξάρτητων τυλιγμάτων, ώστε ο κινητήρας κατά την εκκίνηση να εργάζεται ως διφασικός και κατά τη λειτουργία να δημιουργείται ομοιόμορφο πεδίο. Συνήθως αυτή η απόκλιση ενισχύεται με τη χρήση πυκνωτή. Επίσης, μπορεί να υπάρχει, επιπρόσθετα, πυκνωτής εκκίνησης, ο οποίος βοηθάει να δημιουργηθεί υψηλότερη ροπή εκκίνησης. Μετά την εκκίνηση, με τη βοήθεια κατάλληλου διακόπτη (π.χ. φυγοκεντρικού διακόπτη ή χρονοδιακόπτη), όταν ο κινητήρας πλησιάζει τις κανονικές του στροφές ο πυκνωτής εκκίνησης βγαίνει εκτός [5].

Τα παρακάτω σχήματα δείχνουν πως συνδέονται το κύριο τύλιγμα, το βοηθητικό τύλιγμα, ο φυγοκεντρικός διακόπτης και ο πυκνωτής εκκινήσως, καθώς επίσης και πως γίνεται η αλλαγή φοράς περιστροφής [5].

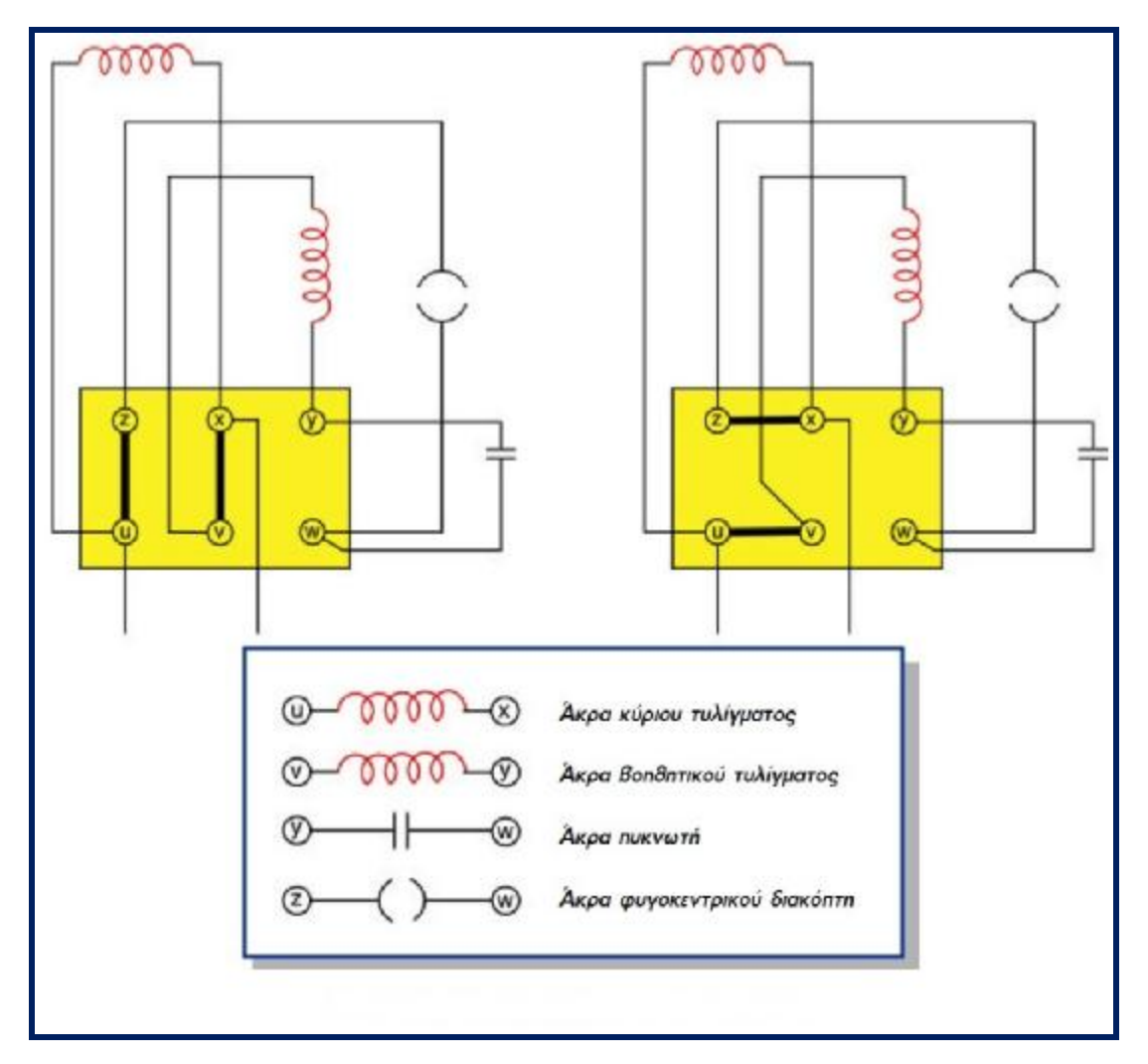

Σχήμα 5.7: Συνδεσμολογία μονοφασικού κινητήρα με πυκνωτή.
### **5.4. Τεχνική έλεγχου V/f**

Η τεχνική ελέγχου στροφών ασύγχρονου κινητήρα με σταθερό V/f, θεωρείται σήμερα η πιο διαδεδομένη τεχνική ελέγχου ενός ασύγχρονου κινητήρα. Στο Σχήμα 5.8, παρουσιάζεται το δομικό διάγραμμα του συστήματος οδήγησης ασύγχρονου κινητήρα με σταθερά V/f. Αν στον κινητήρα μεταβαλλόταν μόνο η συχνότητα τότε θα υπήρχε έλεγχος στροφών όμως, τότε μεταβάλλεται και η επαγωγική αντίσταση των τυλιγμάτων του κινητήρα. Αυτό έχει ως συνέπεια για χαμηλότερη συχνότητα από την ονομαστική, να αυξάνεται το ρεύμα με κίνδυνο για τα τυλίγματα. Η τεχνική ελέγχου με σταθερό λόγο V/f, παράγει τους κατάλληλους παλμούς έναυσης π.χ. από ένα αντιστροφέα, έτσι ώστε αυτός να παράγει στην έξοδό του μια τάση που η RMS τιμής της θα είναι ανάλογη της συχνότητάς της. Η κλίση της χαρακτηριστικής του Σχήματος 5.9, υπολογίζεται από την ονομαστική τιμή της τάσης τροφοδοσίας και την ονομαστική τιμή της συχνότητας της τάσης τροφοδοσίας. Αυτές οι τιμές αναγράφονται στο πινακίδιο προδιαγραφών του ασύγχρονου κινητήρα [4].

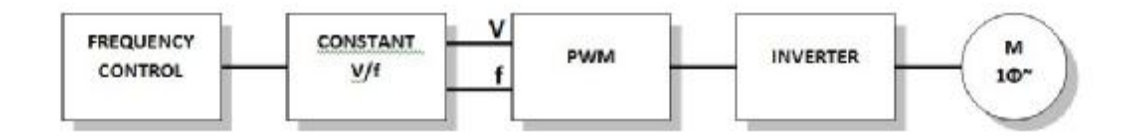

Σχήμα 5.8: Δομικό διάγραμμα συστήματος οδήγησης ασύγχρονου κινητήρα με σταθερά V/f.

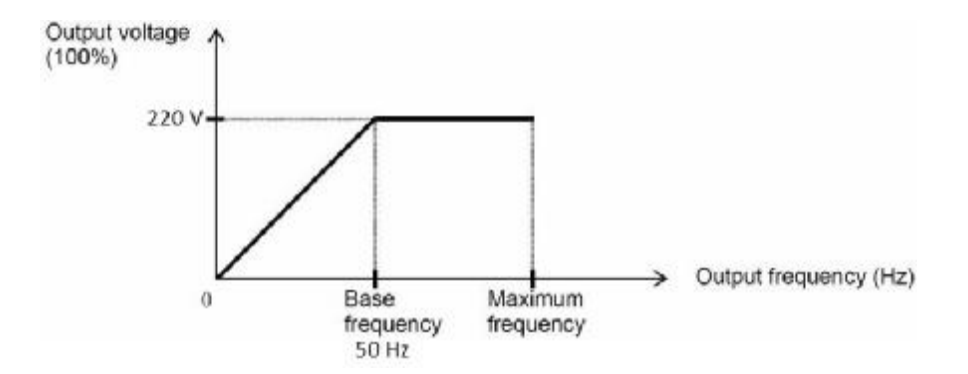

Σχήμα 5.9: Τάση στάτη προς τη συχνότητα τάσης στάτη που προκύπτει από την τεχνική ελέγχου σταθεράς V/f.

Ο αντιστροφέας ισχύος είναι μια ηλεκτρονική διάταξη που μετατρέπει τη συνεχή τάση σε εναλλασσόμενη έτσι ώστε στην περίπτωσή μας να την εφαρμόζει στο στάτη του ασύγχρονου κινητήρα. Αυτή η εναλλασσόμενη τάση δημιουργείται βάση της σταθεράς V/f, από τους παλμούς έναυσης οι οποίοι προγραμματίζονται μέσω του κυκλώματος ελέγχου. Στο Σχήμα 5.10, παρατηρούμε ότι ο αντιστροφέας αποτελείται από τέσσερις ημιαγωγούς διακόπτες IGBT. Για τη συγκεκριμένη εργασία, οι ημιαγωγοί διακόπτες άγουν με τέτοιο τρόπο έτσι ώστε να επιτυγχάνεται τάση εξόδου μέσω της τεχνικής SPWM και με σταθερό λόγο V/f.

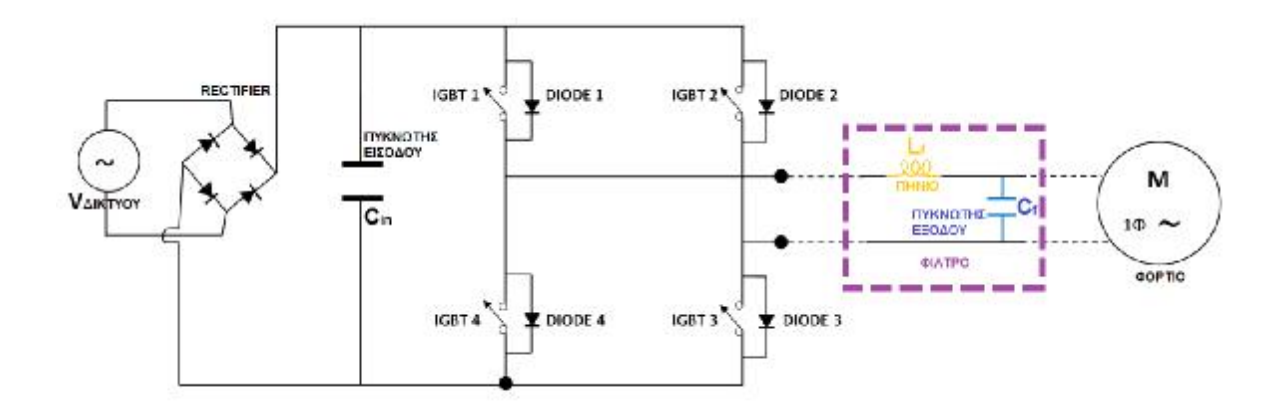

Σχήμα 5.10: Ο αντιστροφέας που χρησιμοποιείται.

### **5.5. Μετρήσεις και αντίστοιχα παλμογραφήματα**

Το παραπάνω σχήμα (Σχήμα 5.10) απεικονίζει τον αντιστροφέα που χρησιμοποιήσαμε. Αυτός ο αντιστροφέας αποτελείται από κάποια βασικά μέρη για να λειτουργήσει. Από αριστερά προς τα δεξιά, παρατηρούμε ότι μετά την τροφοδοσία από το AC δίκτυο (VΔΙΚΤΥΟΥ) υπάρχει μια ανορθωτική γέφυρα (RECTIFIER) για την ανόρθωση της τάσης και έπειτα ένας παράλληλα συνδεδεμένος πυκνωτής (Cin) για τη σταθεροποίηση της τάσης. Στη συνέχεια, έχουμε το κύριο κομμάτι του αντιστροφέα, δηλαδή τα ημιαγωγικά στοιχεία μας (IGBTs και Diodes) σε τοπολογία πλήρους γέφυρας. Ύστερα,παρατηρούμε ότι έχουμε το "φίλτρο εξόδου" το οποίο αποτελείται από ένα πηνίο (Lf) παράλληλα με έναν πυκνωτή (Cf). Έτσι, μετά από όλη αυτή τη συνδεσμολογία συνδέσαμε στο τέλος το φορτίο μας. Η διαδικασία των πειραματικών μετρήσεων που κάναμε με αυτόν τον μετατροπέα ήταν η εξής: τροφοδοτούσαμε μόνιμα την είσοδο του με την τάση του δικτύου 220 Volt, άρα και με συχνότητα 50 Hz. Έπειτα, μεταβάλλαμε τη συχνότητα με τον επεξεργαστή μειώνοντάς την κατά 5 Hz κάθε φορά. Έτσι, στην έξοδο του μετατροπέα, δηλαδή στο φορτίο, έπεφτε αντίστοιχα και η τάση, διατηρώντας έτσι σταθερή τη σχέση V/f. Το φορτίο μας αποτελούταν από μια αντίσταση 11,749 Ω. Για βελτίωση της ποιότητας της τάσης εξόδου τοποθετήθηκε φίλτρο το οποίο αποτελείται από ένα πηνίο με αυτεπαγωγή 5 mH και έναν πυκνωτή με χωρητικότητα 20 μF. Στον πίνακα 1 καταγράφονται τα αποτελέσματα των μετρήσεων που διεξάγαμε και τα αντίστοιχα παλμογραφήματα για κάθε 5 Hz συχνότητα που μεταβάλλαμε.

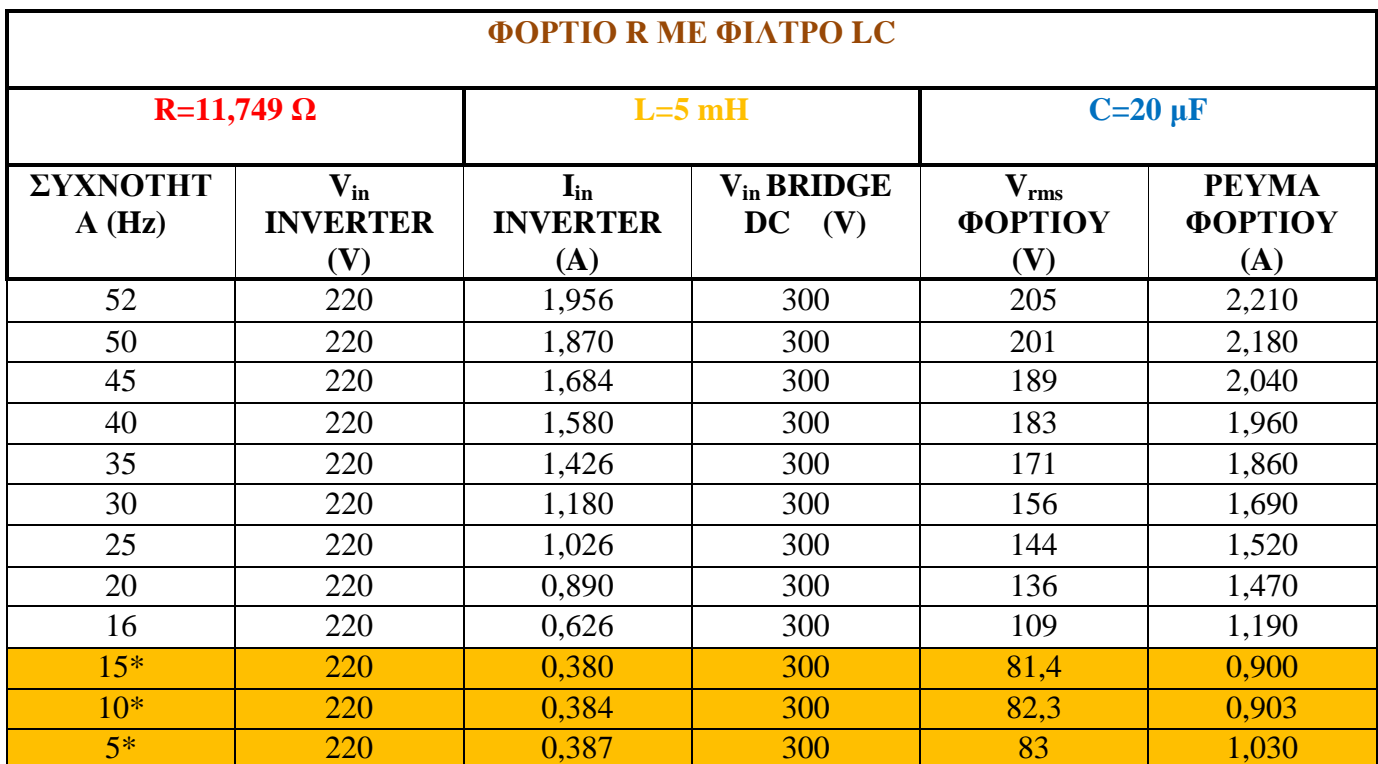

Πίνακας 1

Από τις μετρήσεις που καταγράψαμε στον παραπάνω πίνακα, παρατηρούμε ότι η τάση στην είσοδο του μετατροπέα είναι σταθερή, όπως επίσης και η τάση της ανορθωτικής γέφυρας. Όμως, παρατηρώντας το ρεύμα στην είσοδο του μετατροπέα, καθώς επίσης και της τάσης, αλλά και του ρεύματος του φορτίου, βλέπουμε ότι για τις συχνότητες 15, 10 και 5 Hz, οι αντίστοιχες μετρήσεις είναι σταθερές, που σημαίνει ότι υπάρχει κάποιο πρόβλημα. Έπειτα από εκτεταμένο χρόνο και αρκετές και διάφορες δοκιμές που κάναμε στο εργαστήριο, διαπιστώσαμε ότι **το πρόβλημα οφειλόταν στην κατασκευαστική δομή του επεξεργαστή Arduino DUE.** 

Συγκεκριμένα, το πρόβλημα που αναφέραμε παραπάνω (διαφορά λόγου V/f) παρουσιάζεται έντονα όταν ο αντιστροφέας μας λειτουργούσε στις συχνότητες των 15 Hz και κάτω. Όταν είμαστε σε χαμηλή τάση, έχουμε λίγα 'σκαλοπατάκια' και στη συγκεκριμένη περίπτωση, έχουμε μόνο έναν τετραγωνικό παλμό, και αυτό οφείλεται στη χαμηλή συχνότητα δειγματοληψίας. Δηλαδή, αν σε αυτό το μικρό σημείο αναφοράς που είχαμε πάρει, είχαμε πιο πολλά 'σκαλοπατάκια', τότε δεν θα είχαμε σημαντικό πρόβλημα. Ουσιαστικά, επειδή έχουμε χαμηλή συχνότητα, συγκρίνουμε το ημίτονο των 15, 10 και 5 Hz, με τα αντίστοιχα 'σκαλοπατάκια' των 15, 10 και 5 Hz και παρατηρούμε ότι στην ουσία βγαίνει ένα 'τετράγωνο' στο παλμογράφημα, πράγμα που δε θυμίζει καθόλου ημιτονοειδή κυματομορφή. Αυτό το πρόβλημα, φαίνεται στο Σχήμα 5.11 αλλά και σε επόμενη παράγραφο στα παλμογραφήματα της τάσης εξόδου.

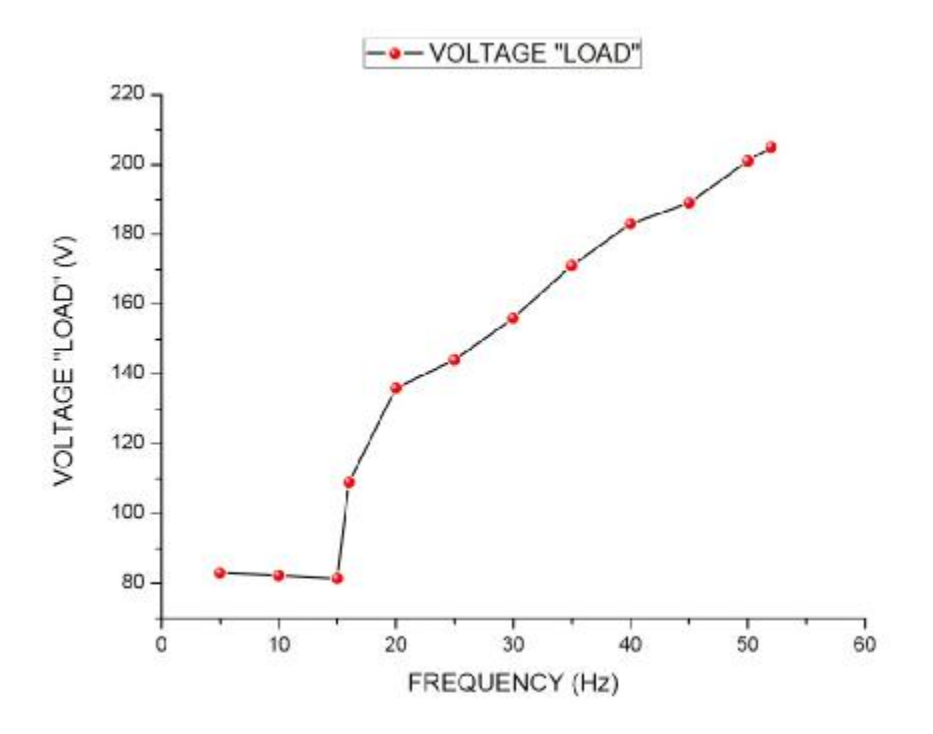

Σχήμα 5.11: Γραφική παράσταση που απεικονίζει την τάση συναρτήσει της συχνότητας και του προβλήματος που αναφέραμε προηγουμένως.

### **5.6. Λειτουργία των ημιαγωγικών στοιχείων του αντιστροφέα και παλμοί έναυσης σε διάφορες συχνότητες**

Στη συνέχεια παρουσιάζονται κάποια παλμογραφήματα της πειραματικής διαδικασίας για τη λειτουργία του αντιστροφέα χωρίς φίλτρο. Όπως θα δούμε η κυματομορφή της τάσης φορτίου είναι πολύ παραμορφωμένη. Έτσι, η χρήση του μετατροπέα χωρίς φίλτρο δεν αποτελεί κατάλληλη επιλογή.

### **5.6.1. Παλμογραφήματα της τάσης φορτίου χωρίς τη χρήση φίλτρου για διάφορες συχνότητες λειτουργίας**

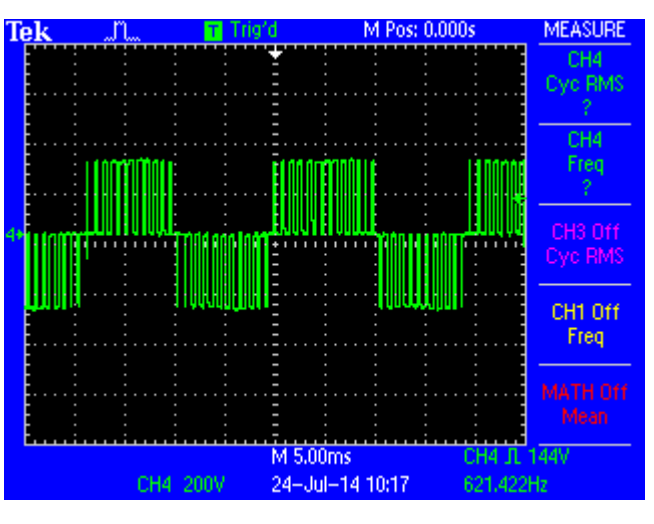

Παλμογράφημα τάσης φορτίου με συχνότητα f=54 Hz

Σχήμα 5.12: Παλμογράφημα που απεικονίζει τους παλμούς έναυσης με συχνότητα 54 Hz.

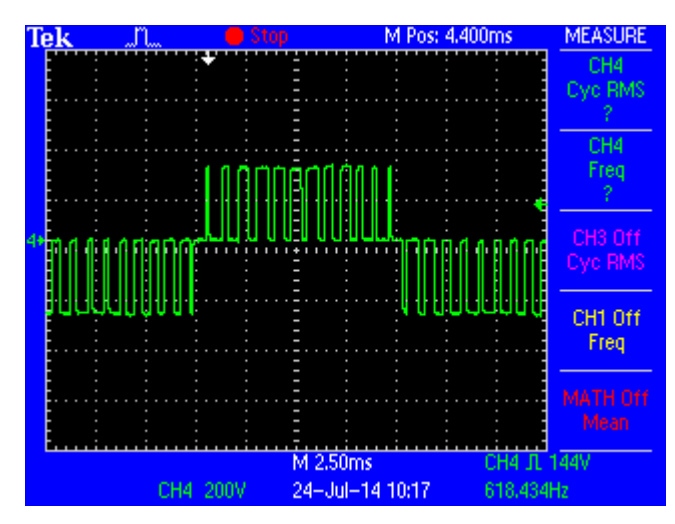

Παλμογράφημα τάσης φορτίου με συχνότητα f=54 Hz (με μεγαλύτερο time/div)

Σχήμα 5.13: Παλμογράφημα που απεικονίζει τους παλμούς έναυσης με συχνότητα 54 Hz (με μεγαλύτερο time/div).

Στο Σχήμα 5.13 παρουσιάζεται το παλμογράφημα που απεικονίζει την τάση εξόδου με συχνότητα 54 Hz. Αυτό το παλμογράφημα είναι ανοιγμένο ως προς το χρόνο, για να φανεί ότι για κάθε ένα παλμό, το διάστημα που παρουσιάζει στην αρχή και στο τέλος του είναι πιο μικρό σε σχέση με το κεντρικό του σημείο. Αυτό άλλωστε είναι το κύριο χαρακτηριστικό της τεχνικής SPWM. Το γεγονός αυτό αναβαθμίζει την ποιότητα της τάσης και για το λόγο αυτό η συγκεκριμένη τεχνική παλμοδότησης είναι από τις πλέον χρησιμοποιούμενες.

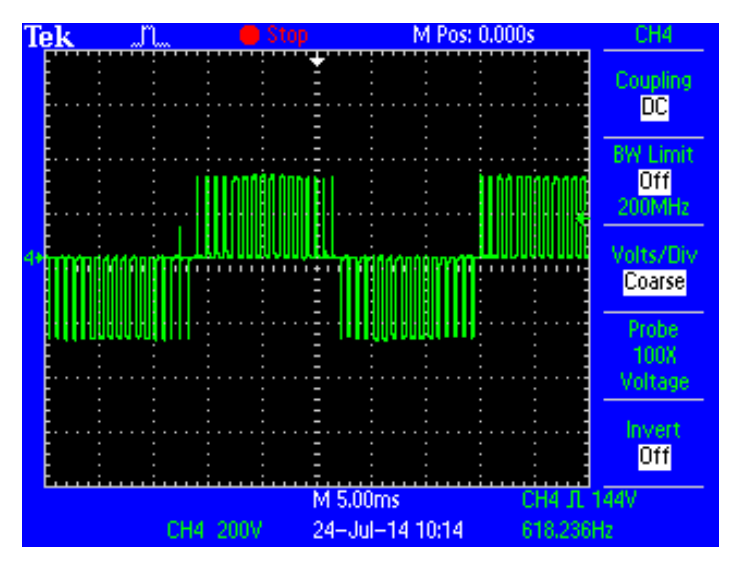

Παλμογράφημα παλμού έναυσης με συχνότητα f= 40 Hz

Σχήμα 5.14: Παλμογράφημα που απεικονίζει τους παλμούς έναυσης με συχνότητα f= 40 Hz.

Παλμογράφημα τάσης φορτίου με συχνότητα f=18.20 Hz

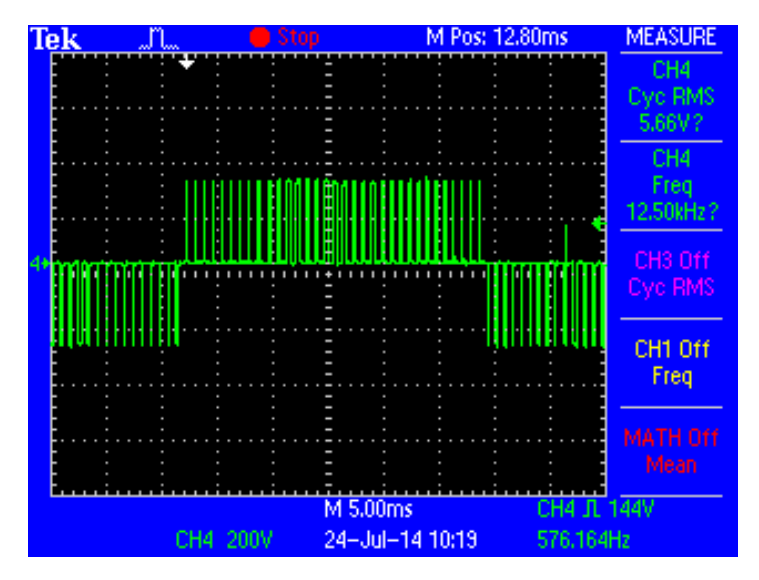

Σχήμα 5.15: Παλμογράφημα που απεικονίζει τους παλμούς έναυσης με συχνότητα f=18.20Hz.

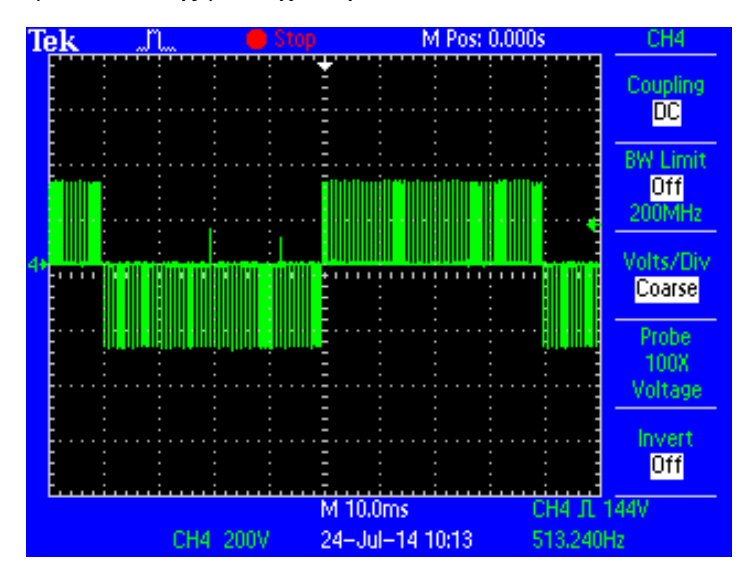

Παλμογράφημα παλμού έναυσης με συχνότητα f= 12,5 Hz

Σχήμα 5.16: Παλμογράφημα που απεικονίζει τους παλμούς έναυσης με συχνότητα f=12,5 Hz αλλιώς 80 msec.

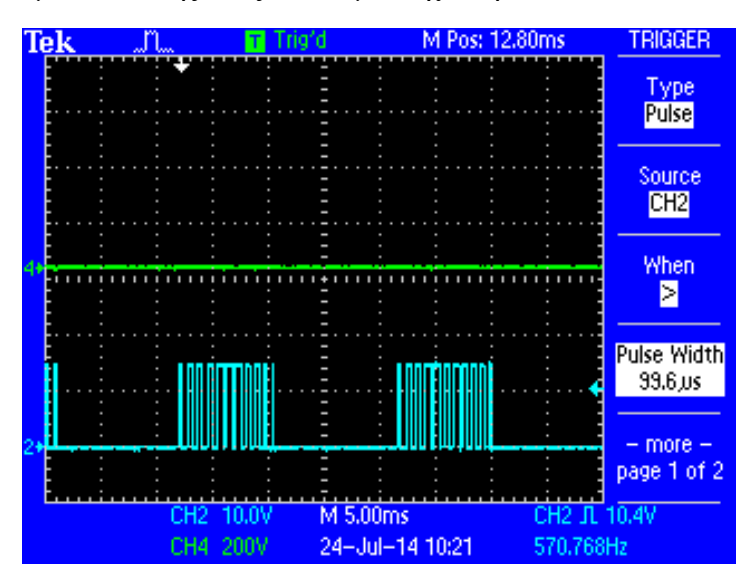

Παλμογράφημα παλμού έναυσης ενός IGBT με συχνότητα  $f= 12.5$  Hz

Σχήμα 5.17: Παλμογράφημα που απεικονίζει τους παλμούς έναυσης πάνω στο στοιχείο IGBT.

Από το Σχήμα 5.17 φαίνεται ότι οι παλμοί εμφανίζονται κατά την μια ημιπερίοδο και ότι όταν στο στοιχείο εμφανίζεται παλμός τότε αυτό άγει.

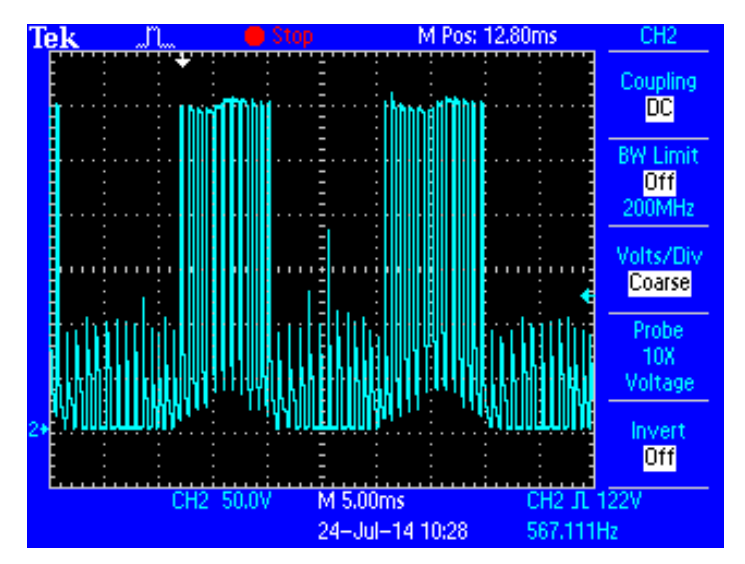

### **5.6.2. Παλμογράφημα ανόδου-καθόδου στο στοιχείο IGBT**

Σχήμα 5.18: Παλμογράφημα που απεικονίζει την τάση ανόδου-καθόδου με 220 Volt στην είσοδο του αντιστροφέα και με ωμικό φορτίο 200 Ω.

Όταν τα ημιαγωγικά στοιχεία δεν άγουν, τότε επάνω τους εφαρμόζεται η τάση της πηγής που στην περίπτωσή μας είναι η τάση του πυκνωτή εισόδου του αντιστροφέα. Πρέπει να τονίσουμε ότι στην περίπτωση του μετατροπέα μας δε χρησιμοποιήθηκε κύκλωμα προστασίας (snubber) διότι οι τιμές των πυκνωτών του κυκλώματος ήταν τέτοιες ώστε να αποφευχθούν υπερτάσεις. Σε άλλη περίπτωση θα έπρεπε να χρησιμοποιηθεί κατάλληλο snubber είτε ενεργητικό είτε παθητικό.

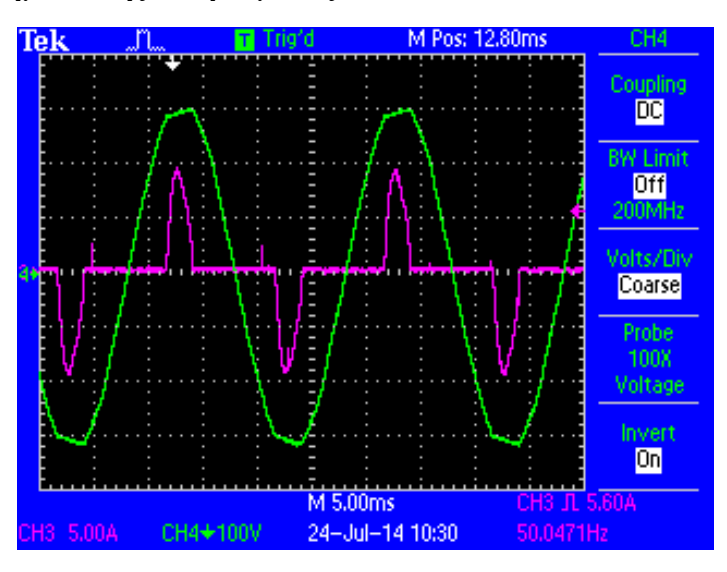

### **5.6.3. Παλμογράφημα τάσης και ρεύματος δικτύου**

Σχήμα 5.19: Παλμογράφημα που απεικονίζει την τάση και το ρεύμα του δικτύου με 220 Volt στην είσοδο του αντιστροφέα.

Εδώ φαίνεται ότι το ρεύμα ρέει όταν η τάση της πηγής εναλλασσόμενου ρεύματος της ΔΕΗ γίνεται υψηλότερη της τάσης εξόδου της ανορθωτικής γέφυρας. Στο παρακάτω σχήμα (Σχήμα 5.20) παρουσιάζεται το απλοποιημένο κύκλωμα ισχύος και κύκλωμα παλμοδότησης του αντιστροφέα. Στο Σχήμα 5.19 με το πράσινο διακρίνουμε πως όταν η τάση του δικτύου γίνει μεγαλύτερη από την τάση εξόδου της ανορθωτικής γέφυρας, τότε έχουμε ροή ρεύματος στο υπόλοιπο κύκλωμα ισχύος.

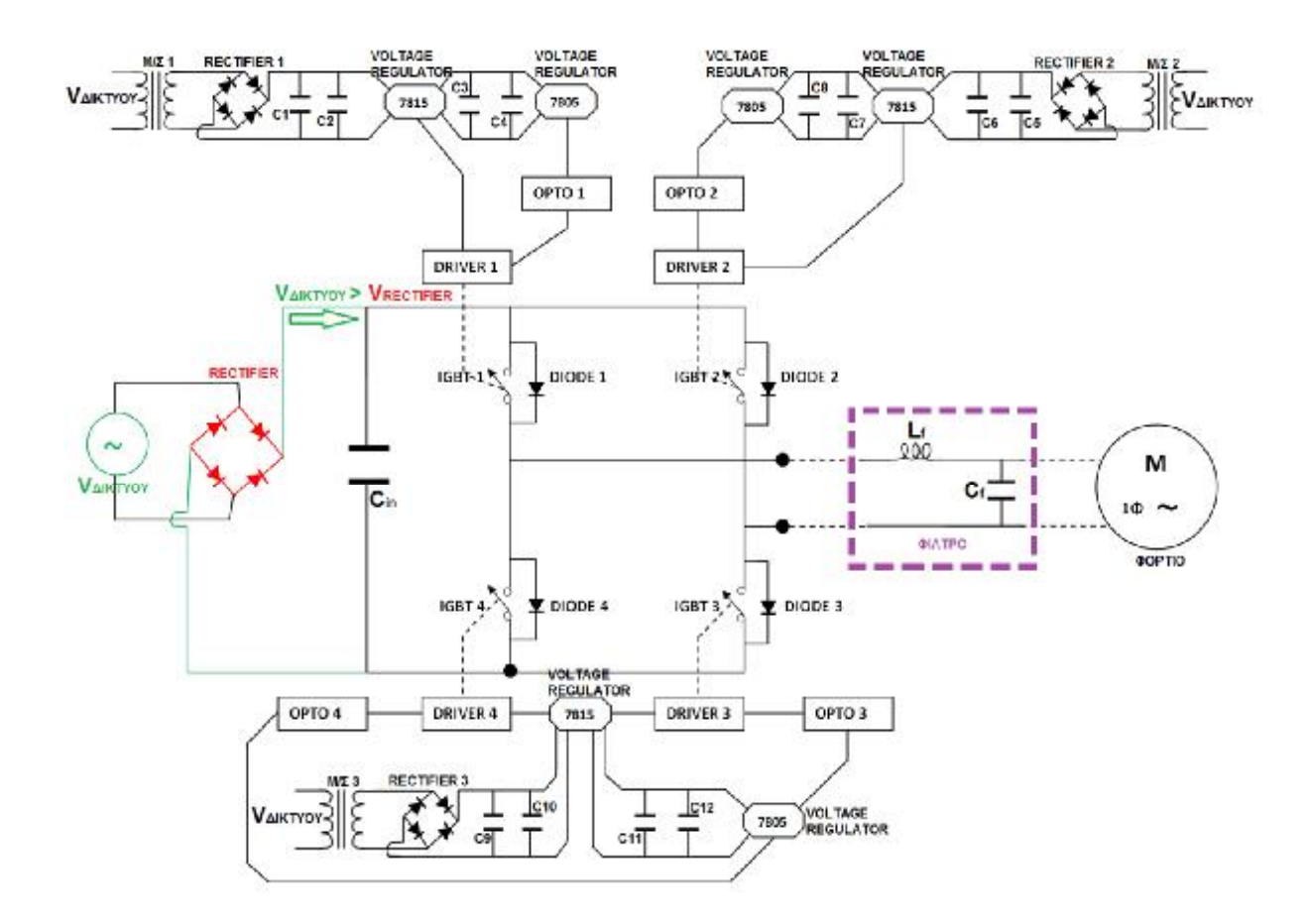

Σχήμα 5.20: Απλοποιημένο κύκλωμα ισχύος και κύκλωμα παλμοδότησης του αντιστροφέα.

### **5.7. Παλμογραφήματα του μετατροπέα με φίλτρο εξόδου**

Στη συνέχεια, ακολουθούν τα παλμογραφήματα από τις πειραματικές μετρήσεις της λειτουργίας του μετατροπέα για συχνότητες λειτουργίας από 5 Hz έως και 52 Hz, έτσι ώστε να γίνει κατανοητή η σταδιακή διαφορά της μεταβολής της συχνότητας σε σχέση με τις μετρήσεις που πήραμε για τα διάφορα στοιχεία μας από τον παραπάνω πίνακα. Τροφοδοτήσαμε ως φορτίο μία αντίσταση R=11,749 Ohm και χρησιμοποιούμε ένα φίλτρο LC με αυτεπαγωγή L=5 mH και χωρητικότητα C=20 μF για τη βελτίωση της τάσης. Η παλμοδότηση που χρησιμοποιήθηκε ήταν η PWM και SPWM και η τροφοδοσία δικτύου (ΔΕΗ) ήταν 230 V στα 50 Hz.

Παλμογράφημα του μετατροπέα στα 52 Ηz

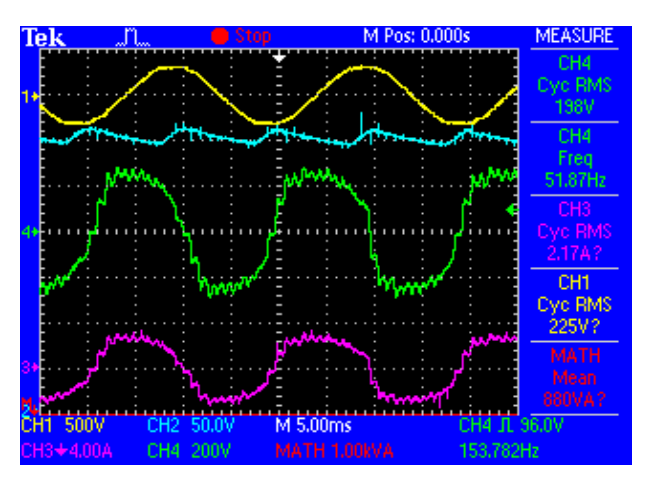

Σχήμα 5.21: Παλμογράφημα από τη λειτουργία του μετατροπέα σε συχνότητα 52 Ηz με φίλτρο φορτίου.

Στο Σχήμα 5.21 παρουσιάζεται το παλμογράφημα στην περίπτωση των 52 Ηz. Αυτό απεικονίζει τα εξής: με κίτρινο χρώμα (επάνω) την τάση στην είσοδο του αντιστροφέα μας, άρα την τάση του δικτύου της ΔΕΗ. Με κοραλί χρώμα (δεύτερο), απεικονίζει την τάση στην είσοδο της γέφυρας DC (το μηδέν βρίσκεται στη βάση του παλμογραφήματος). Με πράσινο χρώμα, απεικονίζει την κυματομορφή της τάσης του φορτίου μας, ενώ το μωβ απεικονίζει το ρεύμα του φορτίου μας. Αν το συγκρίνουμε με την κυματομορφή του Σχήματος 5.22, θα παρατηρήσουμε ότι η ποιότητα της τάσης είναι αισθητά βελτιωμένη συγκριτικά με το Σχήμα 5.21. Όμως και τώρα είναι κάπως παραμορφωμένη. Αυτό οφείλεται στη χαμηλή συχνότητα παλμοδότησης καθώς, η συχνότητα της PWM εξόδου του Arduino Due είναι μέχρι 954 Hz. Υπάρχει δυνατότητα δημιουργίας υψηλότερης συχνότητας, όμως μόνο μέσω κώδικα. Αυτό είναι ένα μειονέκτημα του προγραμματισμού μέσω Simulink. Δηλαδή, δεν μπορούν να χρησιμοποιηθούν όλες οι δυνατότητες του επεξεργαστή, αν δεν έχει δημιουργηθεί κατάλληλη βιβλιοθήκη. Βέβαια, αυτά τα προβλήματα λύνονται με την πάροδο του χρόνου από τους χρήστες του προγράμματος και του επεξεργαστή.

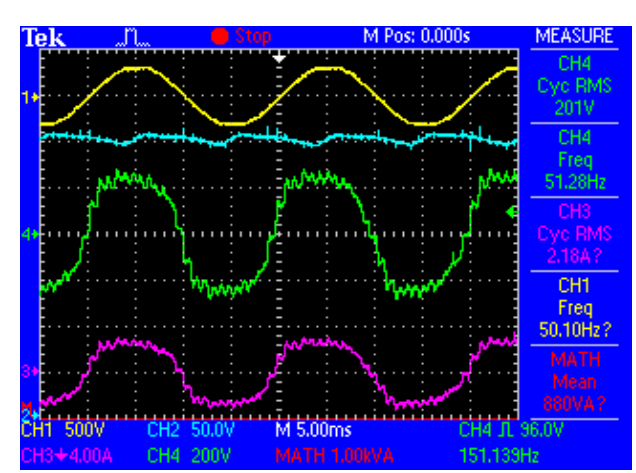

Παλμογράφημα του μετατροπέα στα 50 Ηz

Σχήμα 5.22: Παλμογράφημα από τη λειτουργία του μετατροπέα σε συχνότητα 50 Ηz με φίλτρο φορτίου.

Στο Σχήμα 5.22 παρουσιάζεται το παλμογράφημα στην περίπτωση των 50 Ηz. Αυτό απεικονίζει τα εξής: από πάνω προς τα κάτω με κίτρινο χρώμα την τάση στην είσοδο του αντιστροφέα μας, άρα την τάση του δικτύου της ΔΕΗ. Με κοραλί χρώμα, απεικονίζει την τάση στην είσοδο της γέφυρας DC. Με πράσινο χρώμα, απεικονίζει την κυματομορφή της τάσης του φορτίου μας, ενώ το μωβ απεικονίζει το ρεύμα του φορτίου μας.

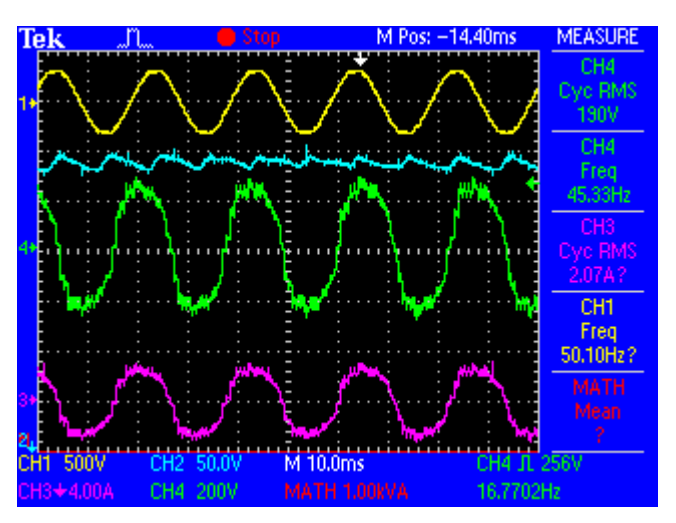

Παλμογράφημα του μετατροπέα στα 45 Ηz

Σχήμα 5.23: Παλμογράφημα από τη λειτουργία του μετατροπέα σε συχνότητα 45 Ηz με φίλτρο φορτίου.

Στο Σχήμα 5.23 παρουσιάζεται το παλμογράφημα στην περίπτωση των 45 Ηz. Αυτό απεικονίζει τα εξής: από πάνω προς τα κάτω με κίτρινο χρώμα την τάση στην είσοδο του αντιστροφέα μας, άρα την τάση του δικτύου της ΔΕΗ. Με κοραλί χρώμα, απεικονίζει την τάση στην είσοδο της γέφυρας DC. Με πράσινο χρώμα, απεικονίζει την κυματομορφή της τάσης του φορτίου μας, ενώ το μωβ απεικονίζει το ρεύμα του φορτίου μας.

Παλμογράφημα του μετατροπέα στα 40 Ηz

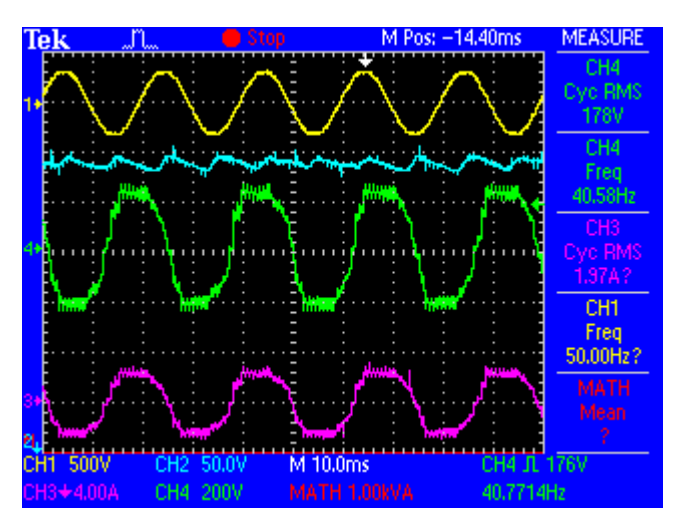

Σχήμα 5.24: Παλμογράφημα από τη λειτουργία του μετατροπέα σε συχνότητα 40 Ηz με φίλτρο φορτίου.

Στο Σχήμα 5.24 παρουσιάζεται το παλμογράφημα στην περίπτωση των 40 Ηz. Αυτό απεικονίζει τα εξής: από πάνω προς τα κάτω με κίτρινο χρώμα την τάση στην είσοδο του αντιστροφέα μας, άρα την τάση του δικτύου της ΔΕΗ. Με κοραλί χρώμα, απεικονίζει την τάση στην είσοδο της γέφυρας DC. Με πράσινο χρώμα, απεικονίζει την κυματομορφή της τάσης του φορτίου μας, ενώ το μωβ απεικονίζει το ρεύμα του φορτίου μας.

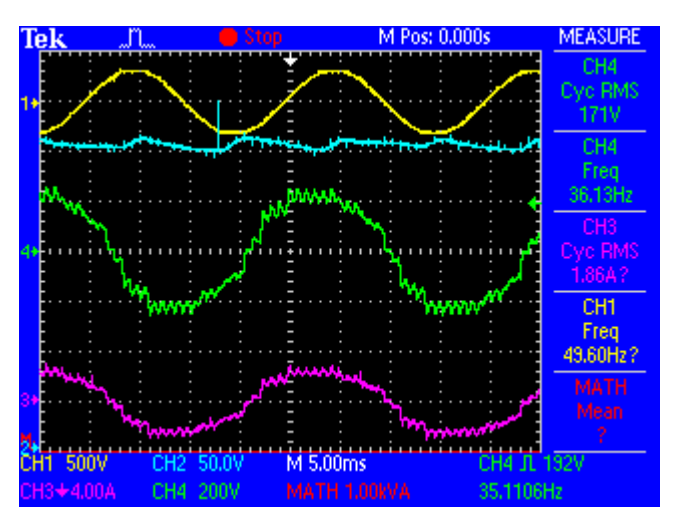

Παλμογράφημα του μετατροπέα στα 35 Ηz

Σχήμα 5.25: Παλμογράφημα από τη λειτουργία του μετατροπέα σε συχνότητα 35 Ηz με φίλτρο φορτίου.

Στο Σχήμα 5.25 παρουσιάζεται το παλμογράφημα στην περίπτωση των 35 Ηz. Αυτό απεικονίζει τα εξής: από πάνω προς τα κάτω με κίτρινο χρώμα την τάση στην είσοδο του αντιστροφέα μας, άρα την τάση του δικτύου της ΔΕΗ. Με κοραλί χρώμα, απεικονίζει την τάση στην είσοδο της γέφυρας DC. Με πράσινο χρώμα, απεικονίζει την κυματομορφή της τάσης του φορτίου μας, ενώ το μωβ απεικονίζει το ρεύμα του φορτίου μας.

Παλμογράφημα του μετατροπέα στα 30 Ηz

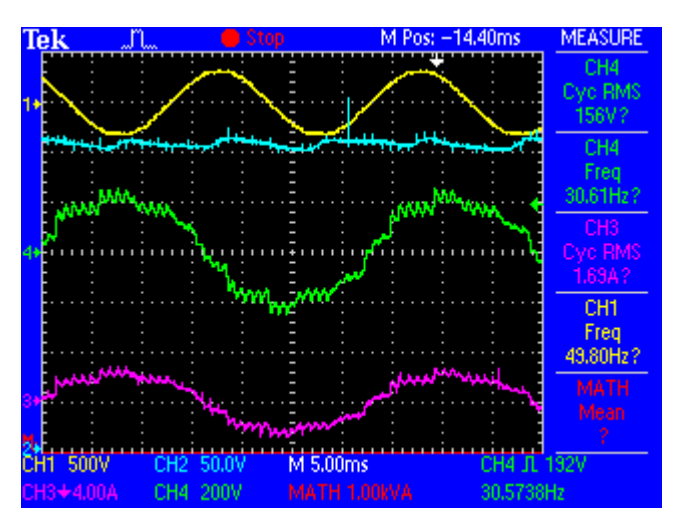

Σχήμα 5.26: Παλμογράφημα από τη λειτουργία του μετατροπέα σε συχνότητα 30 Ηz με φίλτρο φορτίου.

Στο Σχήμα 5.26 παρουσιάζεται το παλμογράφημα στην περίπτωση των 30 Ηz. Αυτό απεικονίζει τα εξής: από πάνω προς τα κάτω με κίτρινο χρώμα την τάση στην είσοδο του αντιστροφέα μας, άρα την τάση του δικτύου της ΔΕΗ. Με κοραλί χρώμα, απεικονίζει την τάση στην είσοδο της γέφυρας DC. Με πράσινο χρώμα, απεικονίζει την κυματομορφή της τάσης του φορτίου μας, ενώ το μωβ απεικονίζει το ρεύμα του φορτίου μας.

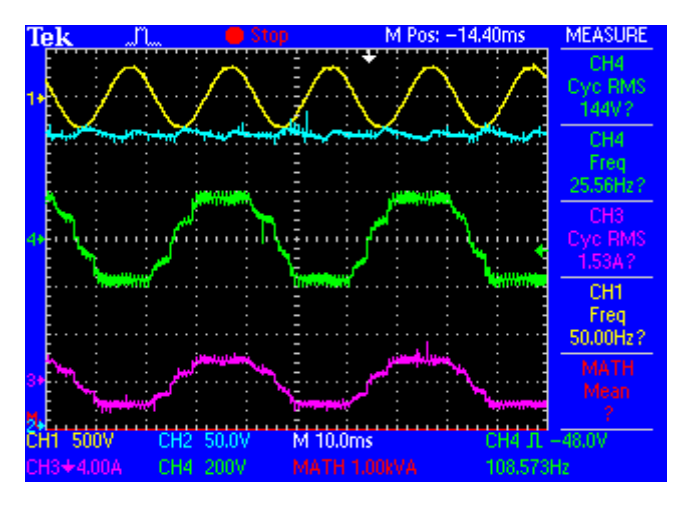

Παλμογράφημα του μετατροπέα στα 25 Ηz

Σχήμα 5.27: Παλμογράφημα από τη λειτουργία του μετατροπέα σε συχνότητα 25 Ηz με φίλτρο φορτίου.

Στο Σχήμα 5.27 παρουσιάζεται το παλμογράφημα στην περίπτωση των 25 Ηz. Αυτό απεικονίζει τα εξής: από πάνω προς τα κάτω με κίτρινο χρώμα την τάση στην είσοδο του αντιστροφέα μας, άρα την τάση του δικτύου της ΔΕΗ. Με κοραλί χρώμα, απεικονίζει την τάση στην είσοδο της γέφυρας DC. Με πράσινο χρώμα, απεικονίζει την κυματομορφή της τάσης του φορτίου μας, ενώ το μωβ απεικονίζει το ρεύμα του φορτίου μας. Από αυτή τη συχνότητα και κάτω παρατηρούμε ότι στην τάση εμφανίζονται τετράγωνα σκαλοπάτια. Αυτό οφείλεται στην «κακή» ποιότητα της δημιουργίας του τριγώνου στον επεξεργαστή, λόγο περιορισμένων δυνατοτήτων του. Αυτό το περιγράψαμε και νωρίτερα.

Παλμογράφημα του μετατροπέα στα 20 Ηz

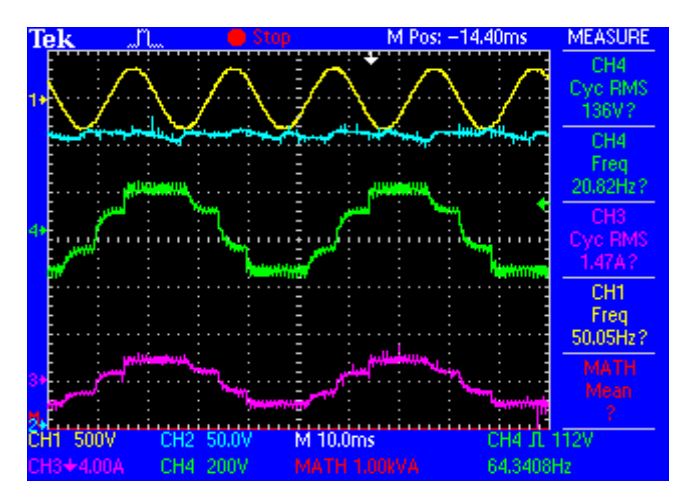

Σχήμα 5.28: Παλμογράφημα από τη λειτουργία του μετατροπέα σε συχνότητα 20 Ηz με φίλτρο φορτίου.

Στο Σχήμα 5.28 παρουσιάζεται το παλμογράφημα στην περίπτωση των 20 Ηz. Αυτό απεικονίζει τα εξής: από πάνω προς τα κάτω με κίτρινο χρώμα την τάση στην είσοδο του αντιστροφέα μας, άρα την τάση του δικτύου της ΔΕΗ. Με κοραλί χρώμα, απεικονίζει την τάση στην είσοδο της γέφυρας DC. Με πράσινο χρώμα, απεικονίζει την κυματομορφή της τάσης του φορτίου μας, ενώ το μωβ απεικονίζει το ρεύμα του φορτίου μας.

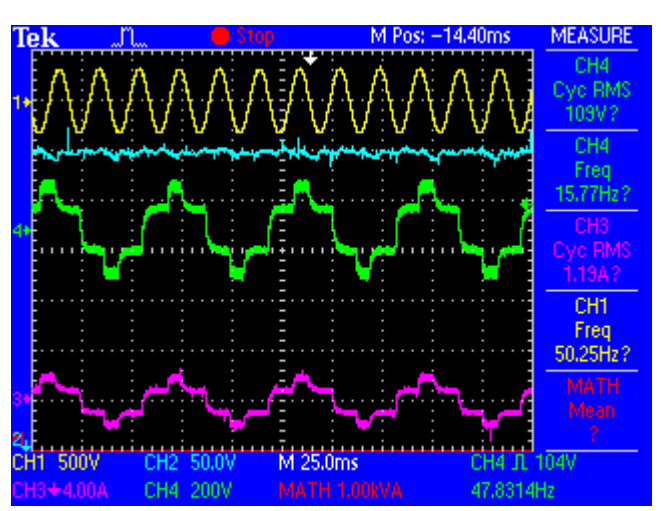

Παλμογράφημα του μετατροπέα στα 16 Ηz

Σχήμα 5.29: Παλμογράφημα από τη λειτουργία του μετατροπέα σε συχνότητα 16 Ηz με φίλτρο φορτίου.

Στο Σχήμα 5.29 παρουσιάζεται το παλμογράφημα στην περίπτωση των 16 Ηz. Αυτό απεικονίζει τα εξής: από πάνω προς τα κάτω με κίτρινο χρώμα την τάση στην είσοδο του αντιστροφέα μας, άρα την τάση του δικτύου της ΔΕΗ. Με κοραλί χρώμα, απεικονίζει την τάση στην είσοδο της γέφυρας DC. Με πράσινο χρώμα, απεικονίζει την κυματομορφή της τάσης του φορτίου μας, ενώ το μωβ απεικονίζει το ρεύμα του φορτίου μας.

Παλμογράφημα του μετατροπέα στα 15 Ηz

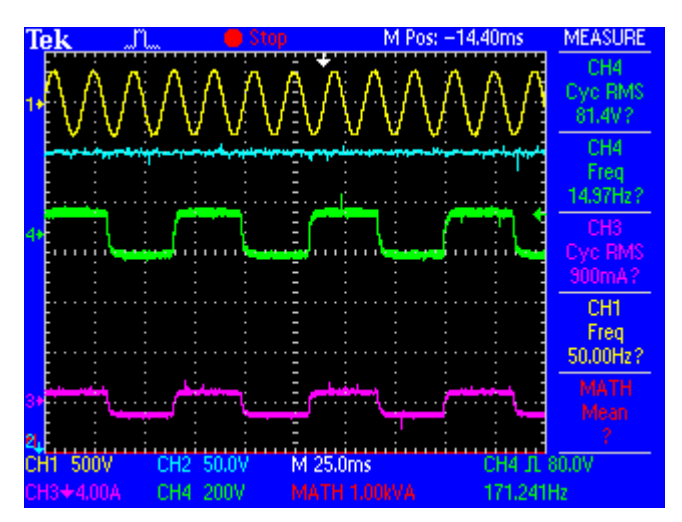

Σχήμα 5.30: Παλμογράφημα από τη λειτουργία του μετατροπέα σε συχνότητα 15 Ηz με φίλτρο φορτίου.

Στο Σχήμα 5.30 παρουσιάζεται το παλμογράφημα στην περίπτωση των 15 Ηz. Αυτό απεικονίζει τα εξής: από πάνω προς τα κάτω με κίτρινο χρώμα την τάση στην είσοδο του αντιστροφέα μας, άρα την τάση του δικτύου της ΔΕΗ. Με κοραλί χρώμα, απεικονίζει την τάση στην είσοδο της γέφυρας DC. Με πράσινο χρώμα, απεικονίζει την κυματομορφή της τάσης του φορτίου μας, ενώ το μωβ απεικονίζει το ρεύμα του φορτίου μας. Πλέον η τάση έχει γίνει τετραγωνική και μάλιστα δεν ελέγχεται. Αυτό είναι επιπρόσθετο πρόβλημα.

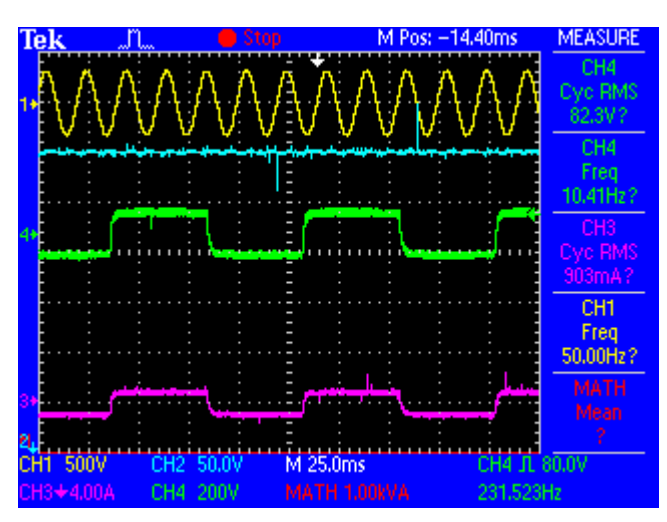

Παλμογράφημα του μετατροπέα στα 10 Ηz

Σχήμα 5.31: Παλμογράφημα από τη λειτουργία του μετατροπέα σε συχνότητα 10 Ηz με φίλτρο φορτίου.

Στο Σχήμα 5.31 παρουσιάζεται το παλμογράφημα στην περίπτωση των 10 Ηz. Αυτό απεικονίζει τα εξής: από πάνω προς τα κάτω με κίτρινο χρώμα την τάση στην είσοδο του αντιστροφέα μας, άρα την τάση του δικτύου της ΔΕΗ. Με κοραλί χρώμα, απεικονίζει την τάση στην είσοδο της γέφυρας DC. Με πράσινο χρώμα, απεικονίζει την κυματομορφή της τάσης του φορτίου μας, ενώ το μωβ απεικονίζει το ρεύμα του φορτίου μας.

Παλμογράφημα του μετατροπέα στα 5 Ηz

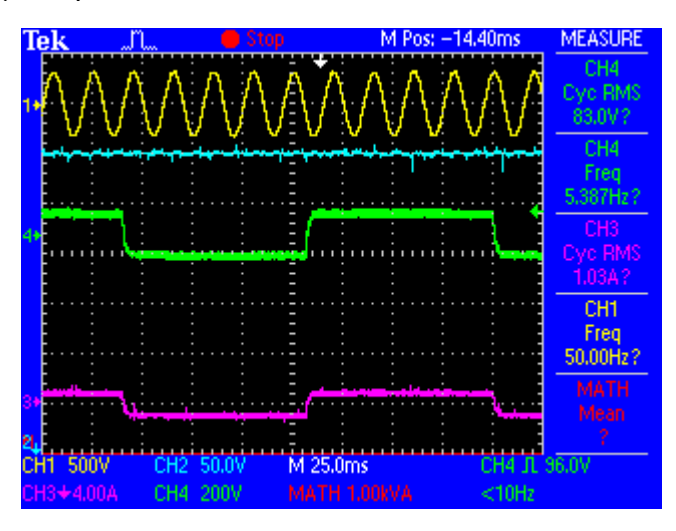

Σχήμα 5.32: Παλμογράφημα από τη λειτουργία του μετατροπέα σε συχνότητα 5 Ηz με φίλτρο φορτίου.

Στο Σχήμα 5.32 παρουσιάζεται το παλμογράφημα στην περίπτωση των 5 Ηz. Αυτό απεικονίζει τα εξής: από πάνω προς τα κάτω με κίτρινο χρώμα την τάση στην είσοδο του αντιστροφέα μας, άρα την τάση του δικτύου της ΔΕΗ. Με κοραλί χρώμα, απεικονίζει την τάση στην είσοδο της γέφυρας DC. Με πράσινο χρώμα, απεικονίζει την κυματομορφή της τάσης του φορτίου μας, ενώ το μωβ απεικονίζει το ρεύμα του φορτίου μας.

Συνοψίζοντας, διαπιστώνουμε ότι καθώς μειώνεται η συχνότητα και κάτω από κάποιες τιμές η τάση του φορτίου αποκλίνει σημαντικά από την ημιτονοειδή κυματομορφή και μάλιστα στις πολύ χαμηλές συχνότητες η κυματομορφή της τάσης φορτίου γίνεται τετραγωνική. Αυτό οφείλεται στη συχνότητα της δημιουργίας της τριγωνικής τάσης αναφοράς κατά τη διάρκεια παραγωγής των παλμών της PWM. Όπως αναφέραμε και νωρίτερα, στο κεφάλαιο της παλμοδότησης, η συχνότητα δειγματολειψίας του επεξεργαστή, άρα και η συχνότητα δημιουργίας εσωτερικά στον επεξεργαστή της τριγωνικής κυματομορφής αναφοράς είναι χαμηλή. Άρα το τριγωνικό σήμα έχει λίγα "σκαλοπάτια" άρα λίγα επίπεδα για δημιουργία μεταβλητών παλμών. Έτσι για χαμηλές συχνότητες, το ημιτονοειδές σήμα δε συγκρίνεται με ένα τριγωνικό σήμα αλλά με κάτι που μοιάζει με τετράγωνο.

#### **5.8. Ενεργός και Άεργος Ισχύς δικτύου και φορτίου σε διάφορες συχνότητες**

Για να διαπιστώσουμε αν ο μετατροπέας που έχουμε κατασκευάσει μπορεί να χρησιμοποιηθεί και σε άλλες εφαρμογές εκτός από τις δοκιμές που κάναμε, θα πρέπει πρώτα να ελέγξουμε και κάποια επιπλέον σημαντικά κριτήρια, όπως το συντελεστή ισχύος του δικτύου, αλλά και το βαθμό απόδοσης. Αυτά τα στοιχεία άλλωστε θα εξετάζονται, αν τελικά χρησιμοποιηθεί σαν επιπλέον εργαστηριακή άσκηση για τις ανάγκες του εργαστηρίου των Ηλεκτρονικών Ισχύος στο ΑΤΕΙ.

Στη συνέχεια, ακολουθούν κάποιοι βασικοί υπολογισμοί που πρέπει να γίνουν έτσι ώστε να μπορέσουμε να κατασκευάσουμε κάποια γραφήματα από τα οποία θα βγάλουμε τα συμπεράσματά μας για τη χρήση του αντιστροφέα. Για το σκοπό αυτό, στον παρακάτω πίνακα αποτυπώνουμε τις μετρήσεις που πήραμε για την ενεργό ισχύ του δικτύου, την ενεργό ισχύ του φορτίου και την άεργο ισχύ του δικτύου για συχνότητες 10, 20, 30, 40 και 50 Hz, με το ίδιο ακριβώς φορτίο.

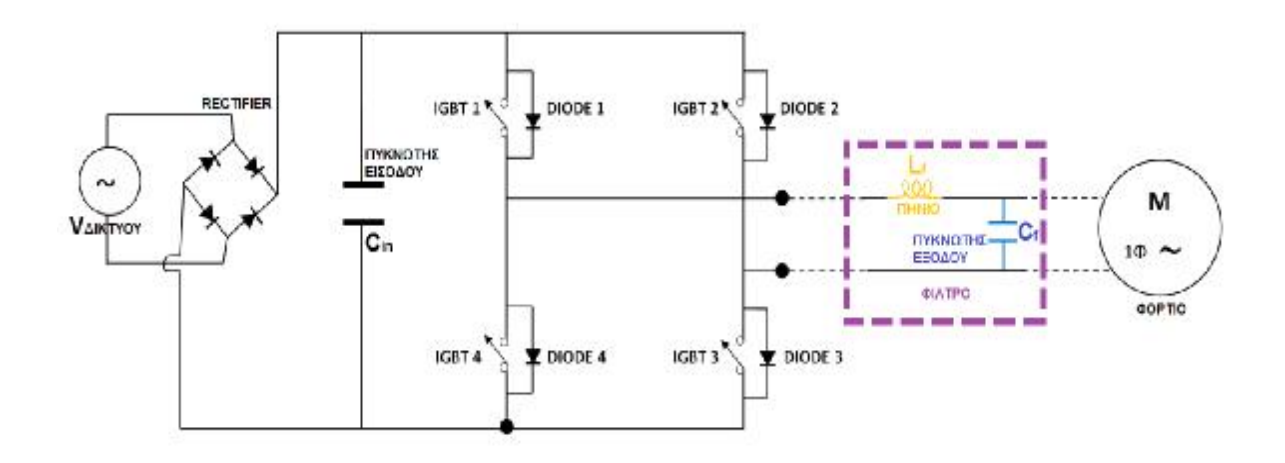

Σχήμα 5.33: Ο μετατροπέας που χρησιμοποιείται.

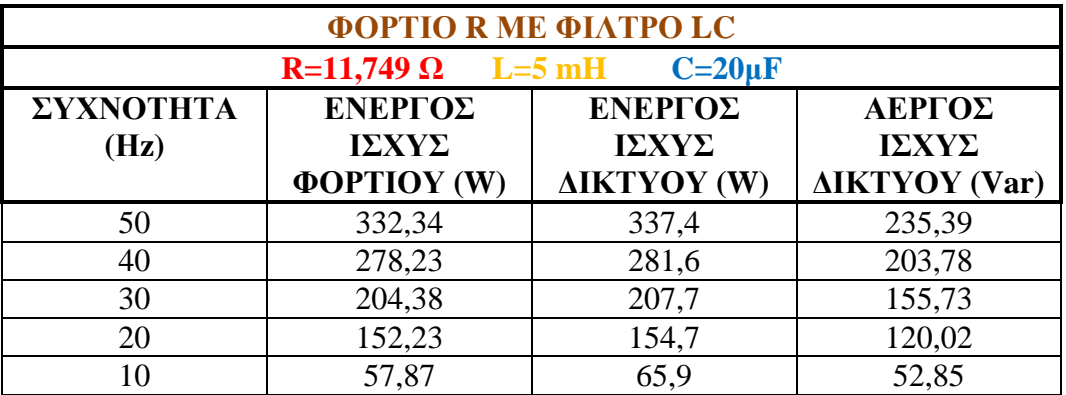

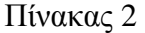

Στη συνέχεια, ακολουθούν τα παλμογραφήματα για συχνότητες λειτουργίας από 10 Hz έως και 50 Hz, έτσι ώστε να γίνει κατανοητή η σταδιακή διαφορά της μεταβολής της συχνότητας σε σχέση με τις μετρήσεις που πήραμε από τον παραπάνω πίνακα (Πίνακας 2), αλλά και με τις μετρήσεις που πήραμε στον Πίνακα 1, σελίδα 66.

Όπως θα δούμε η κυματομορφή του ρεύματος δικτύου απέχει πολύ από την ημιτονοειδή κυματομορφή. Αυτό συμβαίνει διότι, η τάση στον πυκνωτή της ανορθωτικής γέφυρας παραμένει πάντα υψηλή. Αποτέλεσμα αυτού είναι να υπάρχει ροή ρεύματος από μια τιμή της τάσης της ΔΕΗ και άνω. Άρα το ρεύμα εμφανίζεται με καθυστέρηση και μηδενίζεται νωρίτερα.

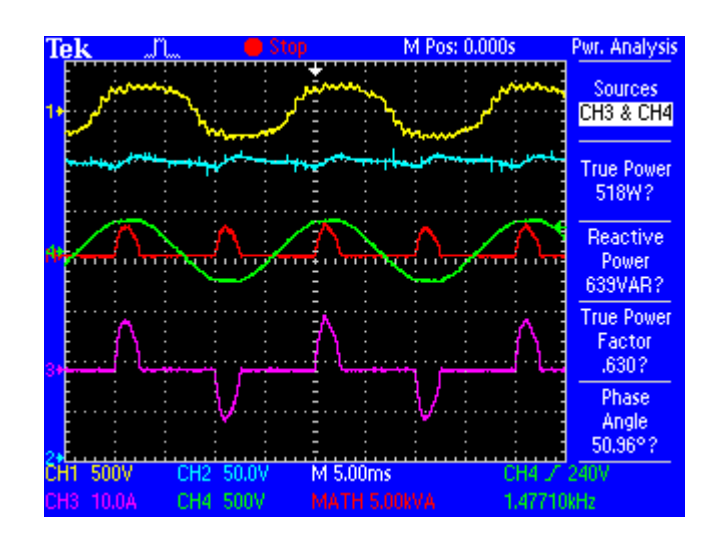

Σχήμα 5.34: Παλμογράφημα από τη λειτουργία του μετατροπέα σε συχνότητα 50 Ηz με φίλτρο στο φορτίο.

Στο Σχήμα 5.34 παρουσιάζεται το παλμογράφημα στην περίπτωση των 50 Ηz. Αυτό απεικονίζει τα εξής: από πάνω προς τα κάτω με κίτρινο χρώμα απεικονίζει την κυματομορφή της τάσης του φορτίου μας. Με κοραλί χρώμα, απεικονίζει την τάση στην είσοδο της γέφυρας DC. To πράσινο χρώμα, απεικονίζει την τάση στην είσοδο του αντιστροφέα μας, άρα την τάση του δικτύου της ΔΕΗ και μαζί απεικονίζεται η φαινόμενη ισχύς του δικτύου. Τέλος, με μωβ απεικονίζει το ρεύμα του δικτύου.

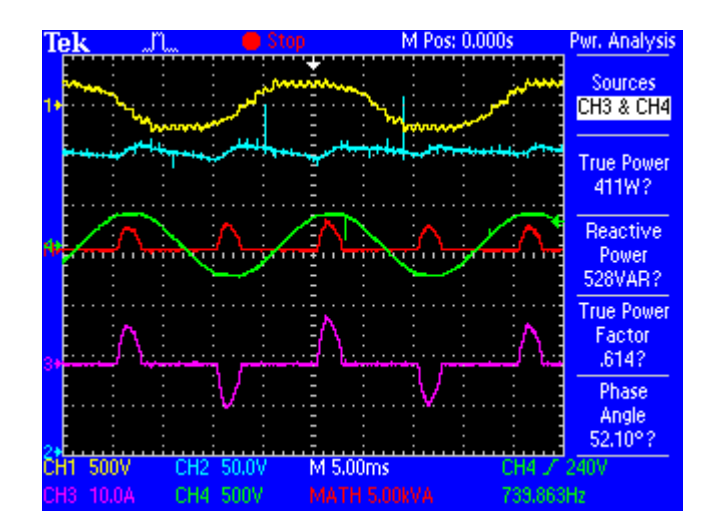

Σχήμα 5.35: Παλμογράφημα από τη λειτουργία του μετατροπέα σε συχνότητα 40 Ηz με φίλτρο στο φορτίο.

Στο Σχήμα 5.35 παρουσιάζεται το παλμογράφημα στην περίπτωση των 40 Ηz. Αυτό απεικονίζει τα εξής: από πάνω προς τα κάτω με κίτρινο χρώμα απεικονίζει την κυματομορφή της τάσης του φορτίου μας. Με κοραλί χρώμα, απεικονίζει την τάση στην είσοδο της γέφυρας DC. To πράσινο χρώμα, απεικονίζει την τάση στην είσοδο του αντιστροφέα μας, άρα την τάση του δικτύου της ΔΕΗ και μαζί απεικονίζεται η φαινόμενη ισχύς του δικτύου. Τέλος, με μωβ απεικονίζει το ρεύμα του δικτύου.

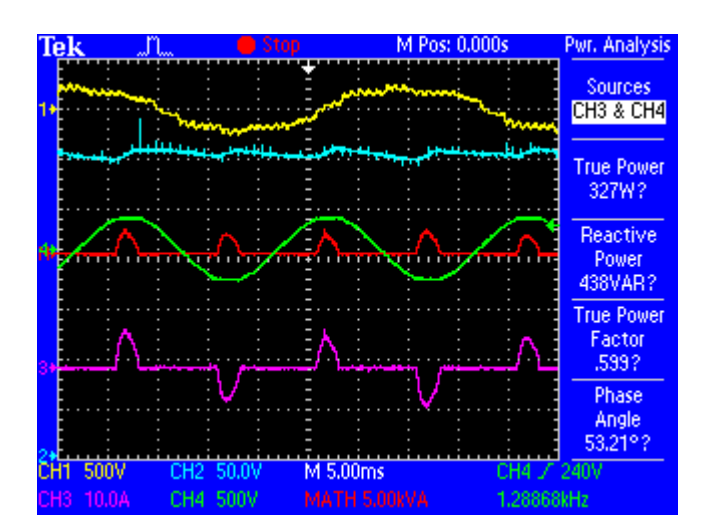

Σχήμα 5.36: Παλμογράφημα από τη λειτουργία του μετατροπέα σε συχνότητα 30 Ηz με φίλτρο στο φορτίο.

Στο Σχήμα 5.36 παρουσιάζεται το παλμογράφημα στην περίπτωση των 30 Ηz. Αυτό απεικονίζει τα εξής: από πάνω προς τα κάτω με κίτρινο χρώμα απεικονίζει την κυματομορφή της τάσης του φορτίου μας. Με κοραλί χρώμα, απεικονίζει την τάση στην είσοδο της γέφυρας DC. To πράσινο χρώμα, απεικονίζει την τάση στην είσοδο του αντιστροφέα μας, άρα την

τάση του δικτύου της ΔΕΗ και μαζί απεικονίζεται η φαινόμενη ισχύς του δικτύου. Τέλος, με μωβ απεικονίζει το ρεύμα του δικτύου.

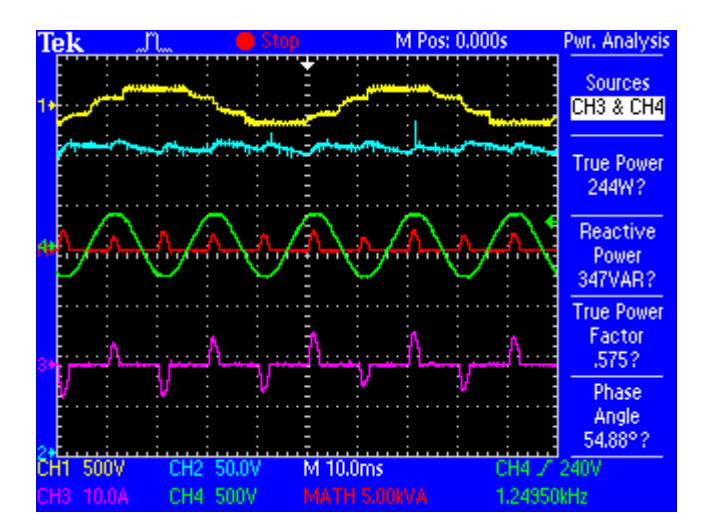

Σχήμα 5.37: Παλμογράφημα από τη λειτουργία του μετατροπέα σε συχνότητα 20 Ηz με φίλτρο στο φορτίο.

Στο Σχήμα 5.37 παρουσιάζεται το παλμογράφημα στην περίπτωση των 20 Ηz. Αυτό απεικονίζει τα εξής: από πάνω προς τα κάτω με κίτρινο χρώμα απεικονίζει την κυματομορφή της τάσης του φορτίου μας. Με κοραλί χρώμα, απεικονίζει την τάση στην είσοδο της γέφυρας DC. To πράσινο χρώμα, απεικονίζει την τάση στην είσοδο του αντιστροφέα μας, άρα την τάση του δικτύου της ΔΕΗ και μαζί απεικονίζεται η φαινόμενη ισχύς του δικτύου. Τέλος, με μωβ απεικονίζει το ρεύμα του δικτύου.

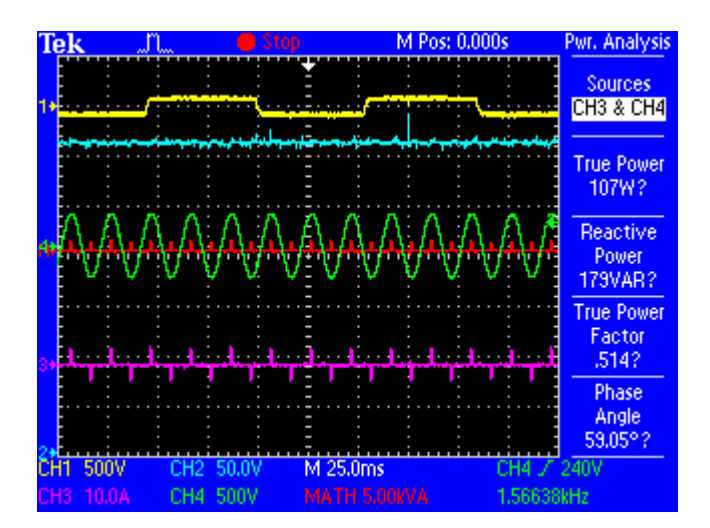

Σχήμα 5.38: Παλμογράφημα από τη λειτουργία του μετατροπέα σε συχνότητα 10 Ηz με φίλτρο στο φορτίο.

Στο Σχήμα 5.38 παρουσιάζεται το παλμογράφημα στην περίπτωση των 10 Ηz. Αυτό απεικονίζει τα εξής: από πάνω προς τα κάτω με κίτρινο χρώμα απεικονίζει την κυματομορφή της τάσης του φορτίου μας. Με κοραλί χρώμα, απεικονίζει την τάση στην είσοδο της γέφυρας DC. To πράσινο χρώμα, απεικονίζει την τάση στην είσοδο του αντιστροφέα μας, άρα την τάση του δικτύου της ΔΕΗ και μαζί απεικονίζεται η φαινόμενη ισχύς του δικτύου. Τέλος, με μωβ απεικονίζει το ρεύμα του δικτύου.

### **5.9. Υπολογισμοί και χαρακτηριστικές καμπύλες λειτουργίας**

### **5.9.1. Γραφική παράσταση Τάσης-Συχνότητας**

Την τάση στην έξοδο του αντιστροφέα, δηλαδή την τάση του φορτίου τη μετρήσαμε έχοντας ένα παράλληλα συνδεδεμένο βολτόμετρο στα άκρα του φορτίου. Ενώ τη συχνότητα την καταγράψαμε μέσω του παλμογράφου που είχαμε συνδέσει επάνω στο μετατροπέα. Έτσι, κάθε φορά που μεταβάλλαμε τη συχνότητα με τον επεξεργαστή, μεταβαλλόταν και η τάση στην έξοδο του αντιστροφέα.

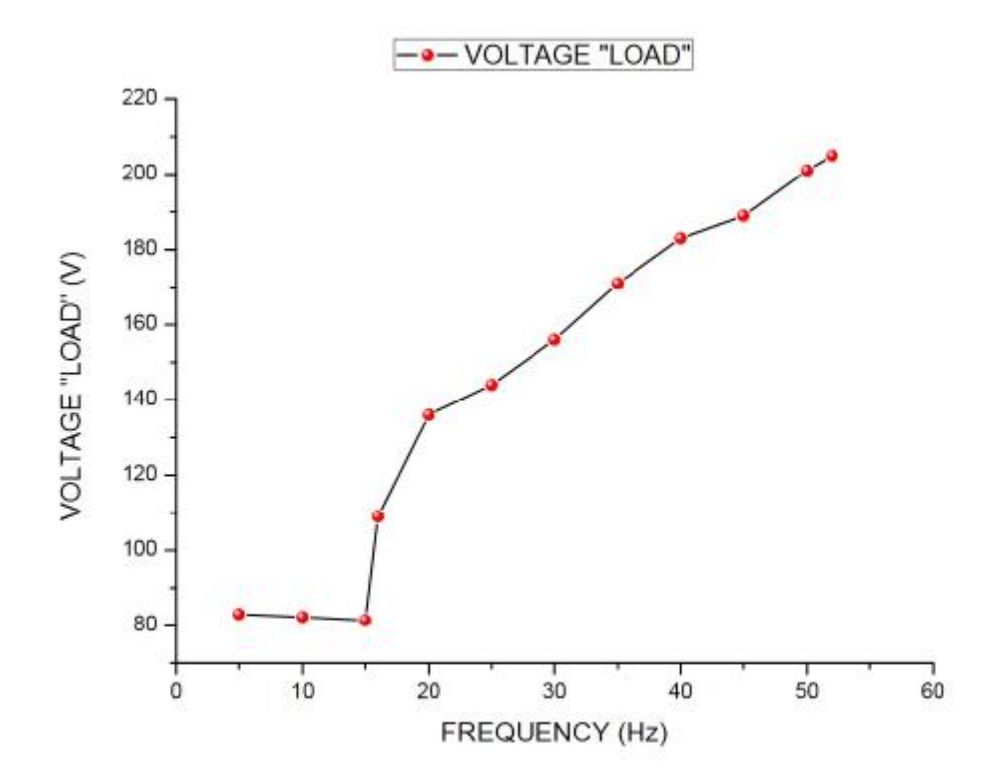

Σχήμα 5.39: Τάση εξόδου του αντιστροφέα συναρτήσει της συχνότητας.

Η συγκεκριμένη γραφική παράσταση απεικονίζει την τάση στην έξοδο του αντιστροφέα, δηλαδή την τάση του φορτίου, συναρτήσει της συχνότητας, με βάση τις μετρήσεις που πήραμε από τον Πίνακα 1 ,σελίδα 66.

Στην πραγματικότητα όμως, από τη σταθερή σχέση V/f, αυτή η καμπύλη θα έπρεπε να ήταν μια ευθεία η οποία θα έπρεπε να αυξανόταν σταθερά μέχρι τα 50Hz. Ωστόσο, παρατηρούμε ότι από τα 5 Hz μέχρι και τα 15 Hz, η καμπύλη έχει μια μικρή μορφή οριζόντιας ευθείας (η τάση είναι περίπου σταθερή) και έπειτα ξεκινά και αυξάνεται, πράγμα που είναι λάθος και αυτό οφείλεται στις δυνατότητες του Arduino DUE όπως αναφέρθηκε και νωρίτερα,στο υποκεφάλαιο 5.5, σελίδες 65-67.

### **5.9.2. Γραφική παράσταση Συντελεστή Ισχύος Δικτύου (PF)–Συχνότητας**

Από τον Πίνακα 1, σελίδα 66, υπολογίσαμε τη φαινόμενη ισχύ του δικτύου, όπου είναι το γινόμενο της τάσης του δικτύου, που είχαμε συνδεδεμένο στην είσοδο του αντιστροφέα, επί το ρεύμα του (SΔΙΚΤΥΟΥ = Vin \* Iin). Η ενεργός ισχύς υπολογίζεται από τον παλμογράφο, ο οποίος δειγματοληπτεί τη στιγμιαία τιμή της τάσης και του ρεύματος και υπολογίζει το ολοκλήρωμα του γινομένου τους. Έπειτα υπολογίσαμε το συντελεστή ισχύος του δικτύου, όπου είναι το πηλίκο της ενεργού ισχύς του προς τη φαινόμενη ισχύς του ( $P$  FΔΙΚΤΥΟΥ = PΔΙΚΤΥΟΥ / SΔΙΚΤΥΟΥ).

| ΣΥΧΝΟΤΗΤΑ<br>(Hz) | <b><i><u>ΦΑΙΝΟΜΕΝΗ</u></i></b><br>ΙΣΧΥΣ ΔΙΚΤΥΟΥ<br>$(\mathbf V\mathbf A)$ | ΕΝΕΡΓΟΣ ΙΣΧΥΣ<br><b>AIKTYOY (W)</b> | ΣΥΝΤΕΛΕΣΤΗΣ<br>ΙΣΧΥΟΣ<br><b>ΔΙΚΤΥΟΥ (PF)</b> |
|-------------------|---------------------------------------------------------------------------|-------------------------------------|----------------------------------------------|
| 50                | 411,4                                                                     | 337,4                               | 0,82                                         |
|                   | 347,6                                                                     | 281,6                               | 0,81                                         |
| 30                | 259,6                                                                     | 207,7                               | 0,80                                         |
|                   | 195,8                                                                     | 154,7                               | 0.79                                         |
|                   | 84,48                                                                     | 65,9                                |                                              |

Πίνακας 3

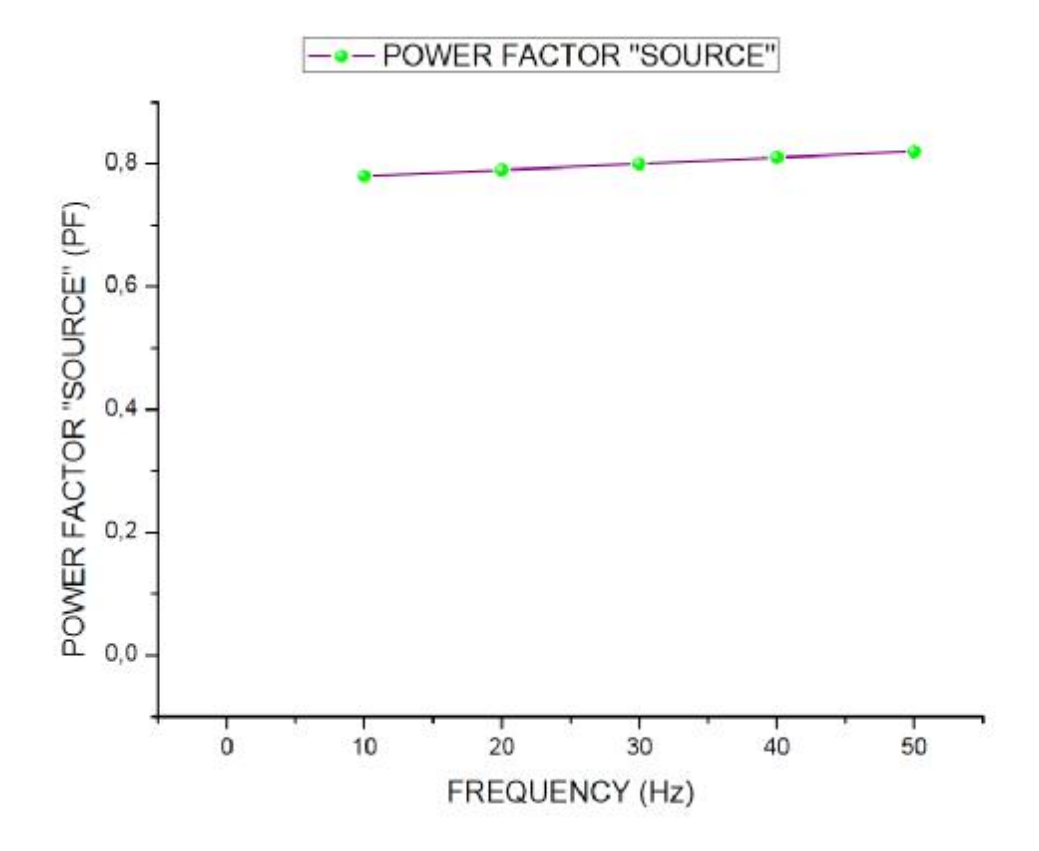

Σχήμα 5.40: Συντελεστής ισχύος του δικτύου συναρτήσει της συχνότητας.

Έτσι, με βάση τις μετρήσεις και τους υπολογισμούς που κάναμε στον Πίνακα 3, σχεδιάσαμε τη γραφική καμπύλη (Σχήμα 5.40) που φαίνεται παραπάνω και απεικονίζει το συντελεστή ισχύος του δικτύου συναρτήσει της συχνότητας. Παρατηρούμε ότι ο συντελεστής ισχύος δε λαμβάνει πολύ υψηλές τιμές (μεταβάλλεται από 0,78 μέχρι 0,82). Από τη μία το ρεύμα του δικτύου άγει συμμετρικά ως προς τις 90 μοίρες της τάσης του δικτύου, που σημαίνει ότι η βασική αρμονική του είναι συμφασική της τάσης του δικτύου. Από την άλλη όμως έχει περιοχές κενού, που σημαίνει ότι είναι υψηλές οι ανώτερες αρμονικές. Αυτό έχει επίπτωση στο συντελεστή ισχύος. Καθώς αυξάνεται η συχνότητα του φορτίου, άρα και η τάση του, αυξάνεται η ροή του ρεύματος άρα το ρεύμα ρέει όλο και νωρίτερα, με αποτέλεσμα να πλησιάζει όλο και περισσότερο την ημιτονοειδή κυματομορφή.

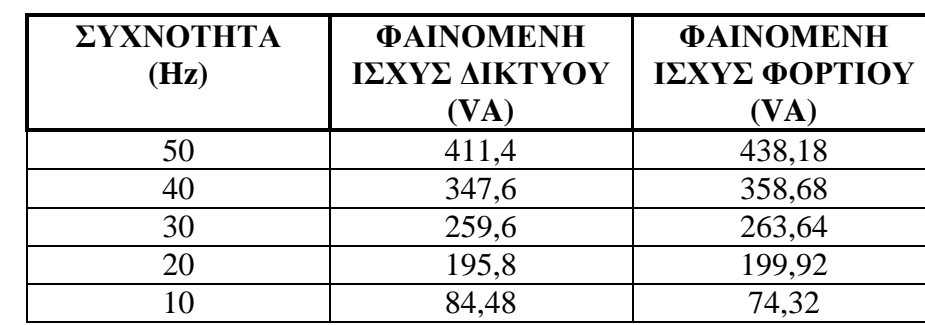

### **5.9.3. Γραφική παράσταση Φαινόμενης Ισχύος-Συχνότητας**

Πίνακας 4

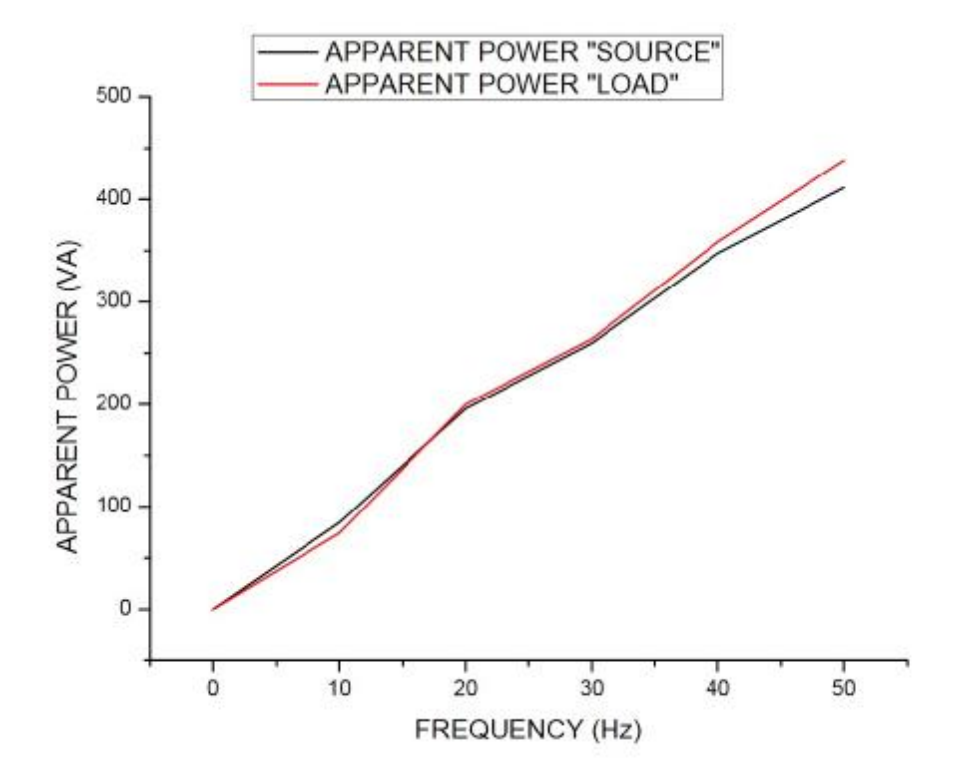

Σχήμα 5.41: Φαινόμενες ισχείς φορτίου και δικτύου συναρτήσει της συχνότητας.

Από τις μετρήσεις του Πίνακα 4, κατασκευάσαμε το Σχήμα 5.41, όπου με την κόκκινη γραμμή, απεικονίζεται η φαινόμενη ισχύς του φορτίου και με τη μαύρη απεικονίζεται η φαινόμενη ισχύς του δικτύου. Επιπλέον, παρατηρούμε ότι οι γραμμές μοιάζουν αρκετά σχηματικά μεταξύ τους μιας και οι τιμές των υπολογισμών που κάναμε είναι αρκετά κοντά. Καθώς αυξάνεται η τάση του φορτίου αυξάνεται και το ρεύμα, με αποτέλεσμα την αύξηση της φαινόμενης ισχύος.

### **5.9.4. Γραφική παράσταση Ενεργού και Άεργου Ισχύος-Συχνότητας**

Από τις μετρήσεις του Πίνακα 2, σελίδα 80, κατασκευάσαμε το Σχήμα 5.42, παρακάτω.

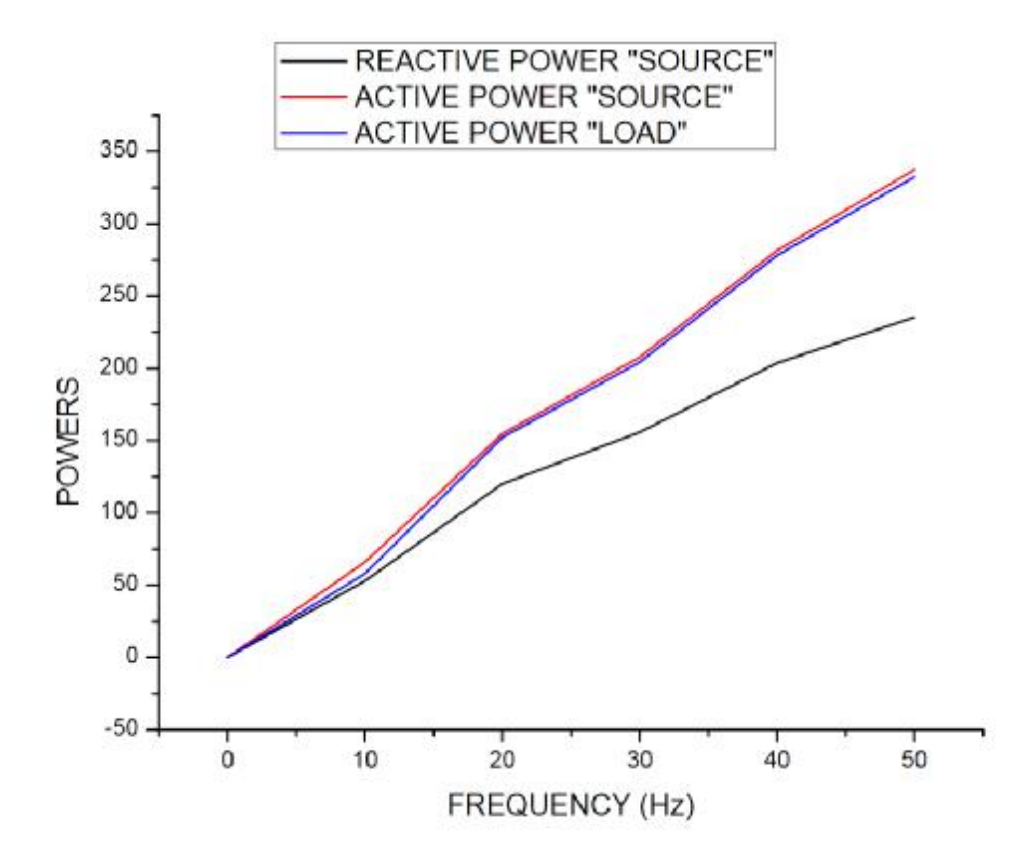

Σχήμα 5.42: Ενεργές ισχείς φορτίου, δικτύου και άεργος ισχύς δικτύου συναρτήσει της συχνότητας.

Στην παραπάνω γραφική παράσταση (Σχήμα 5.42), βλέπουμε την ενεργό ισχύ του φορτίου, την ενεργό ισχύ του δικτύου και την άεργο ισχύ του δικτύου, συναρτήσει της συχνότητας. Με την κόκκινη γραμμή, απεικονίζεται η ενεργός ισχύς του δικτύου, με τη μπλε η ενεργός ισχύς του φορτίου και με τη μαύρη η άεργος ισχύς του δικτύου. Επίσης, παρατηρούμε ότι και οι τρεις ισχείς, αυξάνονται σταδιακά με την αύξηση της συχνότητας.

### **5.9.5. Γραφική παράσταση Βαθμού Απόδοσης-Συχνότητας**

Από τον παρακάτω πίνακα (Πίνακας 5), υπολογίσαμε το βαθμό απόδοσης, όπου είναι το πηλίκο της ενεργού ισχύος του φορτίου προς την ενεργό ισχύς του δικτύου (n = PΦΟΡΤΙΟΥ / PΔΙΚΤΥΟΥ).

| <b>ΣΥΧΝΟΤΗΤΑ (Hz)</b> | ΕΝΕΡΓΟΣ<br>ΙΣΧΥΣ<br><b>ΦΟΡΤΙΟΥ (W)</b> | ΕΝΕΡΓΟΣ<br>ΙΣΧΥΣ<br><b>AIKTYOY (W)</b> | ΒΑΘΜΟΣ<br>ΑΠΟΔΟΣΗΣ (n) |
|-----------------------|----------------------------------------|----------------------------------------|------------------------|
| 50                    | 332,34                                 | 337,4                                  | 0,985                  |
| 40                    | 278,23                                 | 281,6                                  | 0,988                  |
| 30                    | 204,38                                 | 207,7                                  | 0,984                  |
| 20                    | 152,23                                 | 154,7                                  | 0,984                  |
| 10                    | 57,87                                  | 65,9                                   | 0,878                  |

Πίνακας 5

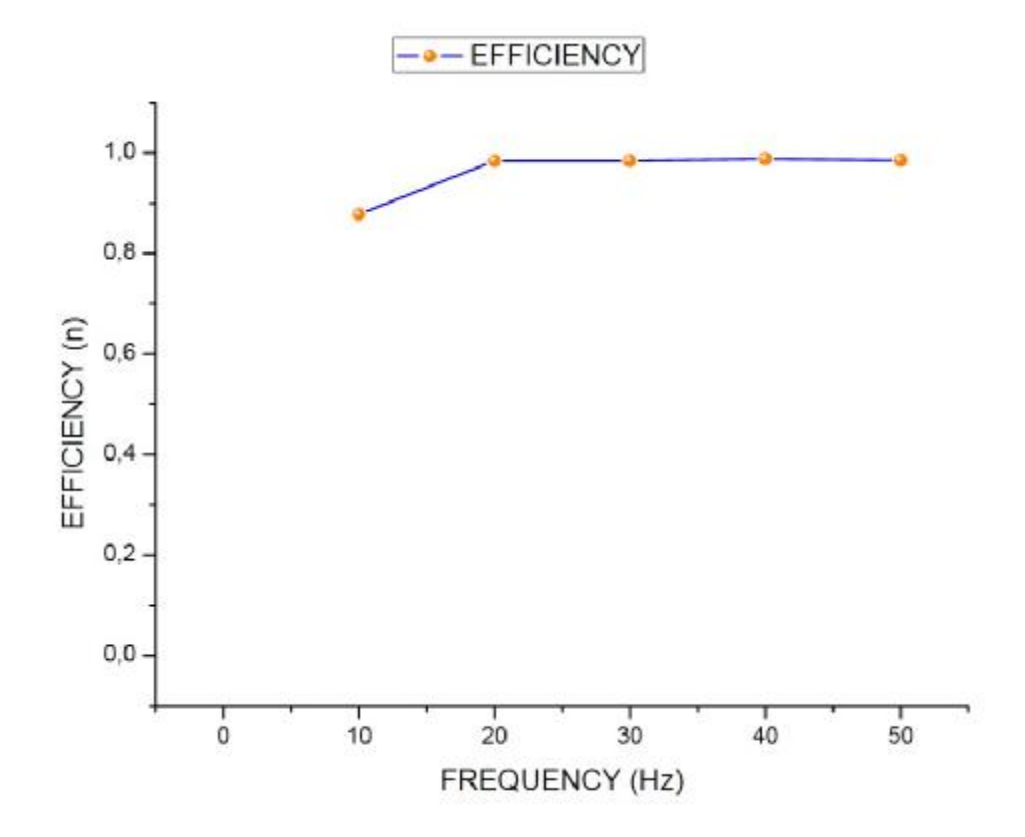

Σχήμα 5.43: Βαθμός απόδοσης του αντιστροφέα συναρτήσει της συχνότητας.

Στην παραπάνω γραφική παράσταση (Σχήμα 5.43), βλέπουμε τη σχέση που έχει η απόδοση του αντιστροφέα μας με την αύξηση της συχνότητας. Συμπερασματικά, παρατηρούμε ότι αρχικά έχουμε μια άνοδο της απόδοσης και από ένα σημείο (87,8%) και μετά, έχουμε υψηλή και περίπου σταθερή απόδοση. Απόδοση που κυμαίνεται στο 98% και αυτό σημαίνει ότι η κατασκευή μας δεν καταναλώνει μεγάλα ποσά ενέργειας. Τούτο ήταν αναμενόμενο καθώς η διακοπτική συχνότητα είναι σχετικά χαμηλή και επιπρόσθετα δεν υπάρχει ενεργοβόρο κύκλωμα προστασίας των IGBT.

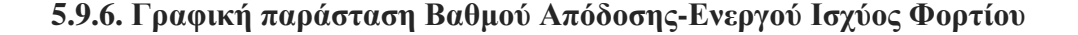

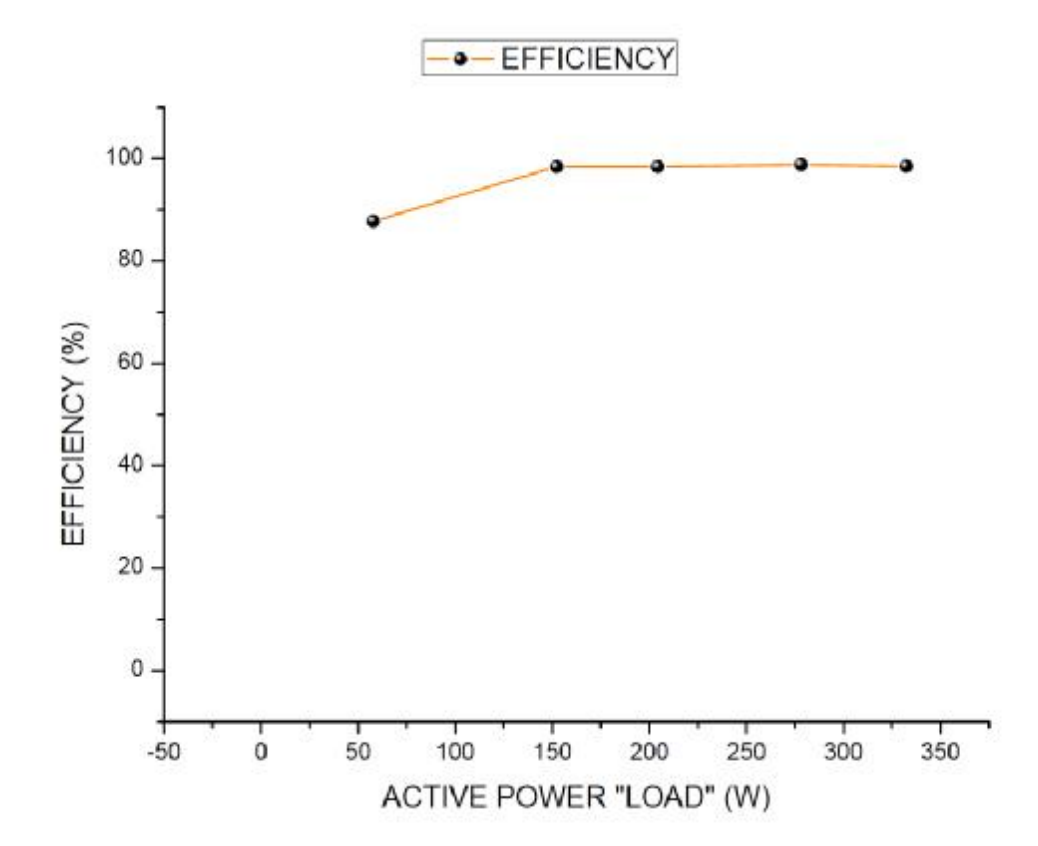

Σχήμα 5.44: Βαθμός απόδοσης του αντιστροφέα συναρτήσει της ισχύς εξόδου του.

Η παραπάνω γραφική παράσταση (Σχήμα 5.44), απεικονίζει την απόδοση του αντιστροφέα, συναρτήσει της ισχύς εξόδου του. Εν κατακλείδι, η απόδοση της κατασκευής έχει φτάσει στο μέγιστο επίπεδό της και παραμένει σχεδόν σταθερή, άσχετα με τι ισχύ έχει στην έξοδό του ο μετατροπέας, καθ' όλη τη διάρκεια των πειραματικών δοκιμών που του κάναμε. Άρα αυτό σημαίνει ότι και μέχρι μια δεδομένη ισχύ εξόδου, ο αντιστροφέας θα μπορεί να παρέχει σταθερή απόδοση, χωρίς επιπλέον απώλειες ισχύος εκτός από αυτές που καταναλώνει ήδη (διακοπτικές απώλειες των στοιχείων κτλ.).

## **Κεφάλαιο 6**

## **Προβλήματα που συναντήσαμε κατά τη διάρκεια της κατασκευής και σχεδίασης του προγράμματος**

### **6.1. Τα προβλήματα που συναντήσαμε κατά τη διάρκεια της πτυχιακής εργασίας**

Τα προβλήματα που συναντήσαμε κατά τη διάρκεια της διπλωματικής εργασίας αναλύθηκαν κατά τη διάρκεια των κεφαλαίων του κειμένου και συνοψίζονται παρακάτω.

- Ø Αρχικά ο χρόνος δειγματοληψίας μας (sample time) ήταν στα 0.000001sec που μεταφράζεται στα 1μsec δείγματα. Με αυτό το sample time θα είχαμε καλύτερη αντιμετώπιση των αποτελεσμάτων άλλα ο επεξεργαστής μας δεν μπορούσε να ανταποκριθεί σε τιμές μεγαλύτερες από 0.0001sec που μεταφράζεται σε 0,1 msec δείγματα. Αυτό συμβαίνει διότι οι πράξεις που κάνει καθυστερούν σε πολύ μεγάλο βαθμό τον επεξεργαστή.
- Ø Κατά τη διάρκεια των δοκιμών παρατηρήσαμε ότι είχαμε δύο διαφορετικούς χρόνους. Είχαμε το ψηφιακό και τον πραγματικό χρόνο. Ο ψηφιακός χρόνος ανήκει στην πλευρά της εξομοίωσης που είχαμε το πρόγραμμα στο Matlab/Simulink, όπου το πρόγραμμα φαινόταν να λειτούργει άψογα, ενώ ο πραγματικός χρόνος ήταν ο χρόνος του μονοφασικού αντιστροφέα. Ο λόγος αυτής της δυσλειτουργίας και η δημιουργία των δυο διαφορετικών χρόνων οφείλεται στη δυσκολία του επεξεργαστή να εκτελέσει με ταχύτητα τις πράξεις του προγράμματος.
- Ø Στην προσπάθειά μας να απλοποιήσουμε το πρόγραμμα για να γίνονται γρηγορότερα οι πράξεις και να μην κατεβάσουμε περισσότερο το sample time τοποθετήσαμε στο τριγωνικό παλμό μια πύλη Gain (με τιμή 60).
- Ø Βλέποντας ότι έχουμε πρόβλημα με τον επεξεργαστή και με τις πράξεις που τον καθυστερούν δημιουργήσαμε ένα διαφορετικό counter, αλλά κατά την εξομοίωση διαπιστώθηκε ότι ήταν πολύ πιο αργός από τον αρχικό μας counter.

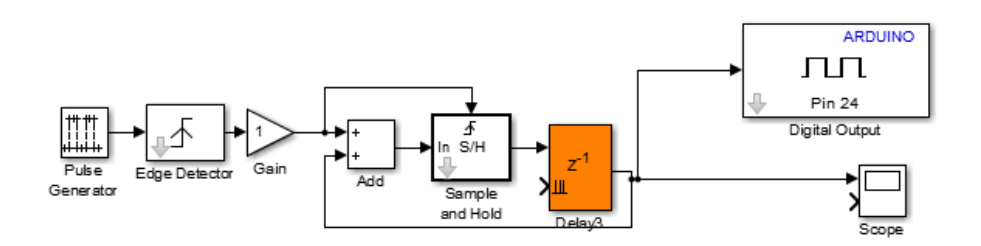

Ø Παρατηρήθηκε ότι στο δεύτερο κλάδο είχαμε πρόβλημα με τις υπερτάσεις. Ελέγχοντας προσεκτικά τις κυματομορφές είδαμε ότι όταν ο πρώτος κλάδος ερχόταν σε σβέση, την ίδια χρονική στιγμή ερχόταν σε έναυση ο δεύτερος κλάδος. Προκαλώντας έτσι ένα στιγμιαίο βραχυκύκλωμα της τάξεως των μsec. Έτσι, προσθέσαμε μία καθυστέρηση μεταξύ των δύο παλμών.

- Ø Στις μετρήσεις που πήραμε κατά τη διάρκεια της πτυχιακής εργασίας παρατηρήσαμε ότι από τη συχνότητα των 15 Hz και κάτω, οι μετρήσεις που πήραμε ήταν σταθερές. Αυτό συμβαίνει λόγο της μικρής δειγματοληψίας.
- Ø Παρατηρώντας προσεκτικά την κάτοψη της πλακέτας που κατασκευάσαμε, θα δούμε ότι στο κύκλωμα οδήγησης (Driver) που δίνει παλμό έναυσης στο IGBT 1, ΔΕΝ έχουμε βραχυκυκλώσει τα pin 5 και 7 μεταξύ τους. Αυτό άλλωστε δεν ήταν αναγκαίο καθώς το κάνουμε συνήθως για να μπορεί ο Driver να δώσει υψηλότερο ρεύμα. Προφανώς δεν ήταν απαραίτητο. Έτσι, αυτό το λάθος, δεν επηρέασε τη φυσιολογική λειτουργία του μετατροπέα μας σε κανένα στάδιο. Το λάθος φαίνεται στην παρακάτω εικόνα, στο σημείο που είναι ο μικρός κόκκινος κύκλος.

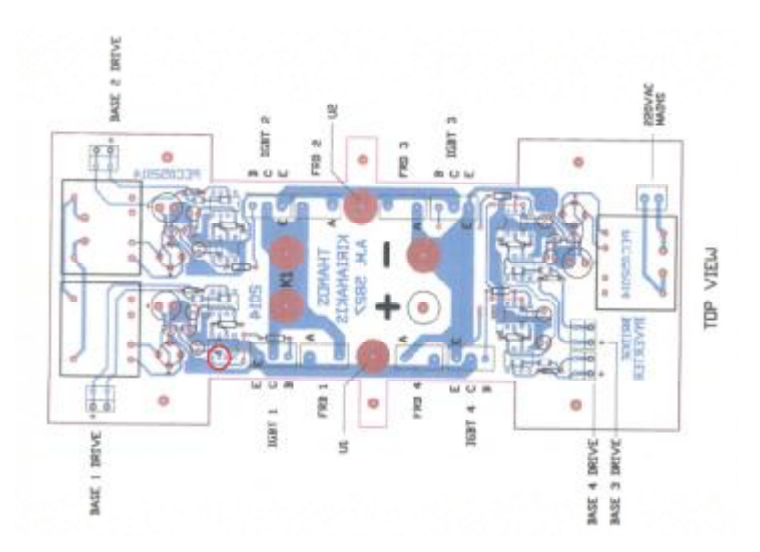

Ø Τοποθετήθηκε στο σημείο της συγκόλλησης της πλακέτας με το μετασχηματιστή, μονωτικό χαρτί για την αποφυγή επαφής.

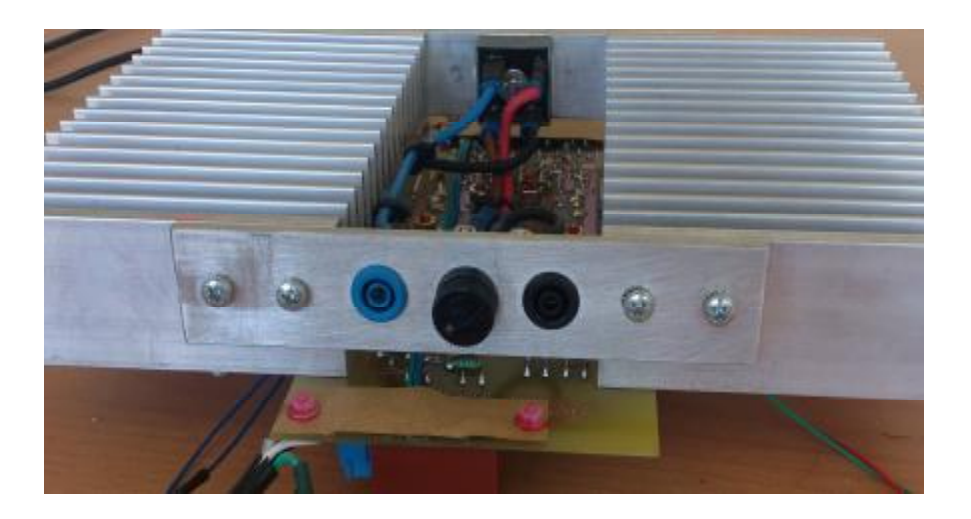

Ø Κατά τη διάρκεια της πτυχιακής εργασίας, δοκιμάστηκαν διάφορες σχεδιάσεις της πλατφόρμας μέχρι να φτάσουμε στην τελική μορφή της.

|                         | 1. Acceleration application and A<br>. | e<br>The Company of the Company of<br>$-60$ | ۰o<br><b>COLLEGE</b>     |                    |  |
|-------------------------|----------------------------------------|---------------------------------------------|--------------------------|--------------------|--|
|                         | $\sim$ $\sim$ $\sim$<br>.              | .<br>.                                      | o<br>$-14.1$<br>$\cdots$ | Ð<br>.<br>$\cdots$ |  |
| the company's company's | .<br>ktitic t∲at                       | .<br><b>STATISTICS</b><br>175               | ŧ,                       | ົ<br>.             |  |

Εικόνα 6.1: Σχεδίαση της πλακέτας που απορρίφθηκε.

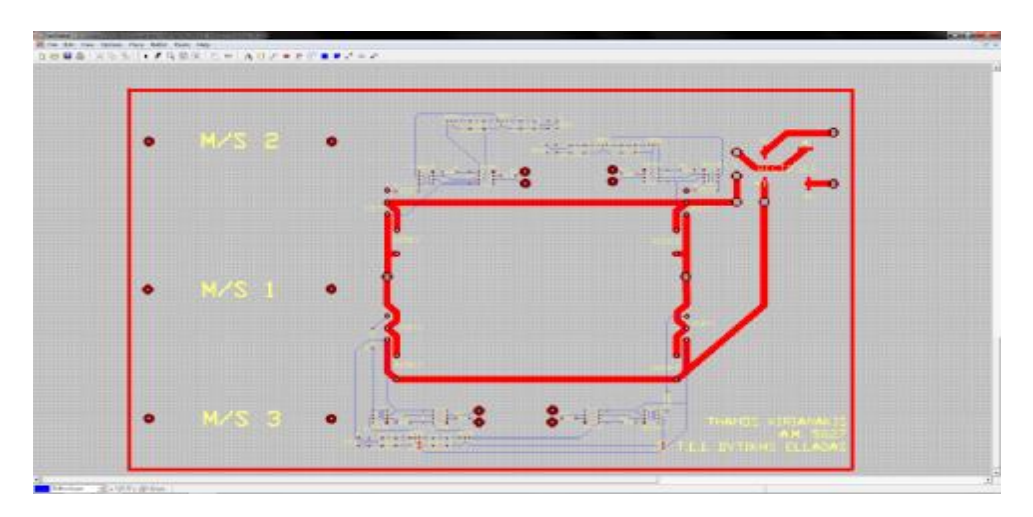

Εικόνα 6.2: Σχεδίαση της πλακέτας που απορρίφθηκε.

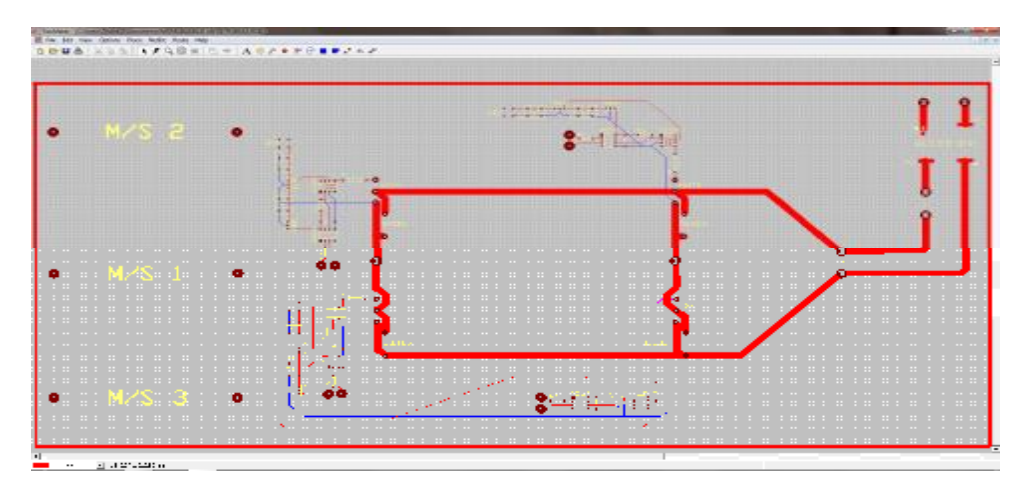

Εικόνα 6.3: Σχεδίαση της πλακέτας που απορρίφθηκε.

# **ΒΙΒΛΙΟΓΡΑΦΙΑ**

[1] Φώτιος Ν. Γάκης, "Έλεγχος αντιστροφέων ισχύος μονάδων διανεμημένης παραγωγής που συνδέονται στο δίκτυο", Διπλωματική εργασία, Σεπτέμβριος 2005

[2] Ηλιοπούλου Δέσποινα Π., "Σύγκριση μετατροπέων ηλεκτρονικών ισχύος πολλαπλών επιπέδων", Διπλωματική εργασία, Απρίλιος 2010

[3] Χρονάς Σπυρίδων, "Μονοφασικός αντιστροφέας (inverter) οδηγούμενος από μετατροπέα συνεχούς ρεύματος ανύψωσης/υποβιβασμού (buck/boost) ελεγχόμενος μέσω ημιτονοειδούς διαμόρφωσης εύρους παλμών (SPWM)", Πτυχιακή εργασία, Σεπτέμβριος 2012

[4] Στέφανος Μανιάς, "Εγχειρίδιο για την εργαστηριακή άσκηση από απόσταση με θέμα σύστημα οδήγησης επαγωγικού κινητήρα με την τεχνική του σταθερού λόγου V/f", Short Manuals for Distance Laboratories of PEMCWebLab, 2/6/2014

[5] Αντωνόπουλος Στυλιανός, Ιωάννου Χαράλαμπος, Κυριαννάκης Ευθύμιος, "Εργαστήριο ηλεκτρικών εγκαταστάσεων", Υπουργείο Εθνικής Παιδείας Και Θρησκευμάτων, 2001

[6] [http://en.wikipedia.org/wiki/Insulated-gate\\_bipolar\\_transistor](http://en.wikipedia.org/wiki/Insulated-gate_bipolar_transistor) 2/10/2014

[7] <http://el.wikipedia.org/wiki/%CE%94%CE%AF%CE%BF%CE%B4%CE%BF%CF%82> 2/10/2014

[8]<http://en.wikipedia.org/wiki/Rectifier> 2/10/2014

[9] <http://el.wikipedia.org/wiki/%CE%A0%CE%B7%CE%BD%CE%AF%CE%BF> 2/10/2014

[10]

<http://el.wikipedia.org/wiki/%CE%9C%CE%B5%CF%84%CE%B1%CF%83%CF%87%CE> %B7%CE%BC%CE%B1%CF%84%CE%B9%CF%83%CF%84%CE%AE%CF%82 2/10/2014

[11] [http://en.wikipedia.org/wiki/Voltage\\_regulator](http://en.wikipedia.org/wiki/Voltage_regulator) 2/10/2014

[12]<http://en.wikipedia.org/wiki/Opto-isolator> 2/10/2014

[13]<http://nemertes.lis.upatras.gr/jspui/bitstream/10889/5626/1/Thesis.pdf> 22/9/2014

[14] [http://users.sch.gr/asal1/material/seminaria/teliko24\\_1.pdf](http://users.sch.gr/asal1/material/seminaria/teliko24_1.pdf) 22/9/2014

[15]<http://www.keil.com/dd/chip/5412.htm>22/9/2014

[16] [http://en.wikipedia.org/wiki/Flash\\_memory](http://en.wikipedia.org/wiki/Flash_memory) 22/9/2014

[17] [http://en.wikipedia.org/wiki/Static\\_random-access\\_memory](http://en.wikipedia.org/wiki/Static_random-access_memory) 22/9/2014

[18] [http://arduino.cc/en/Guide/ArduinoDue#.UyHi7z9\\_vRw](http://arduino.cc/en/Guide/ArduinoDue#.UyHi7z9_vRw) 22/9/2014

[19] [http://arduino.cc/en/Guide/Windows#.UyLUJT9\\_vRw](http://arduino.cc/en/Guide/Windows#.UyLUJT9_vRw) 22/9/2014

[20]<http://www.internetnow.gr/arduino/arduino-how-to/> 22/9/2014

[21]

[http://eureka.lib.teithe.gr:8080/bitstream/handle/10184/3781/ptyxiaki\\_zavos\\_georgios\\_50054](http://eureka.lib.teithe.gr:8080/bitstream/handle/10184/3781/ptyxiaki_zavos_georgios_50054) 4.pdf?sequence=1 22/9/2014

[22]<http://www.mathworks.com/discovery/matlab-apps.html>22/9/2014

[23] [http://www.mathworks.com/downloads/web\\_downloads/trials](http://www.mathworks.com/downloads/web_downloads/trials) 22/9/2014

[24]

<http://el.wikipedia.org/wiki/%CE%94%CE%B5%CE%B9%CE%B3%CE%BC%CE%B1%C> F%84%CE%BF%CE%BB%CE%B7%CF%88%CE%AF%CE%B1\_%CF%83%CE%AE%C E%BC%CE%B1%CF%84%CE%BF%CF%82 22/9/2014

[25] [http://en.wikipedia.org/wiki/Pulse-width\\_modulation](http://en.wikipedia.org/wiki/Pulse-width_modulation) 22/9/2014

## **ΠΑΡΑΡΤΗΜΑ**

### **DATASHEETS ΤΩΝ ΥΛΙΚΩΝ ΠΟΥ ΧΡΗΣΙΜΟΠΟΙΗΘΗΚΑΝ**

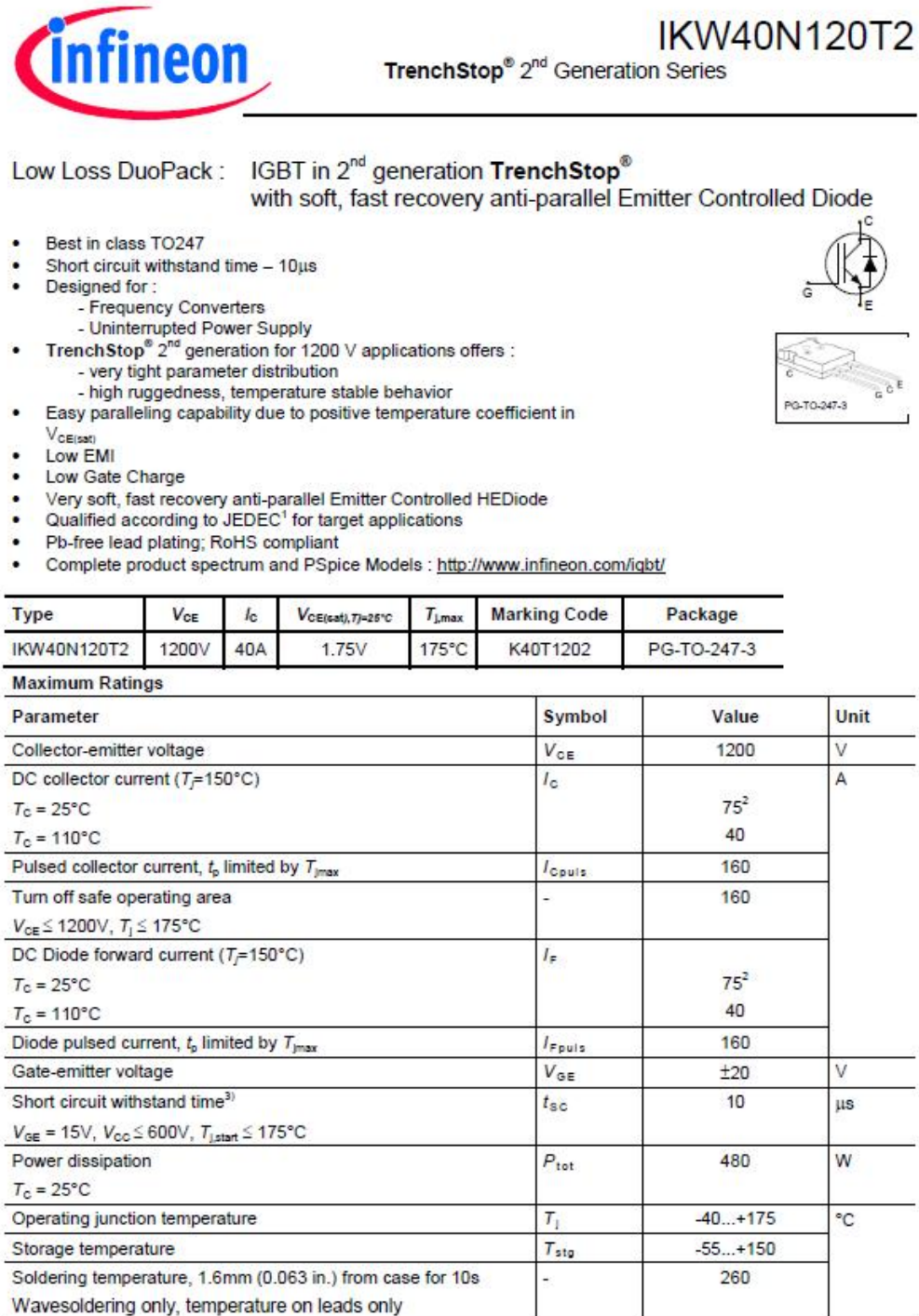

<sup>1</sup> J-STD-020 and JESD-022

<sup>2</sup> Limited by bond wire

<sup>3)</sup> Allowed number of short circuits: <1000; time between short circuits: >1s.

 $\overline{1}$ 

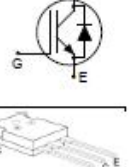

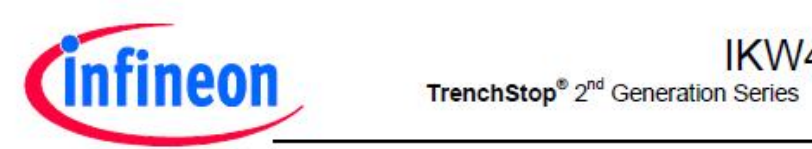

# **IKW40N120T2**

#### **Thermal Resistance**

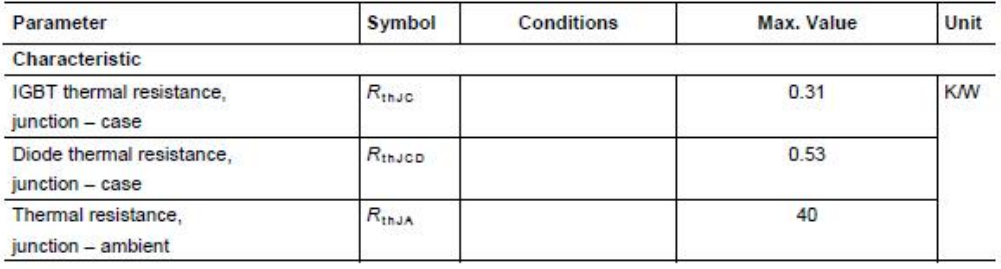

Electrical Characteristic, at  $T_1 = 25$  °C, unless otherwise specified

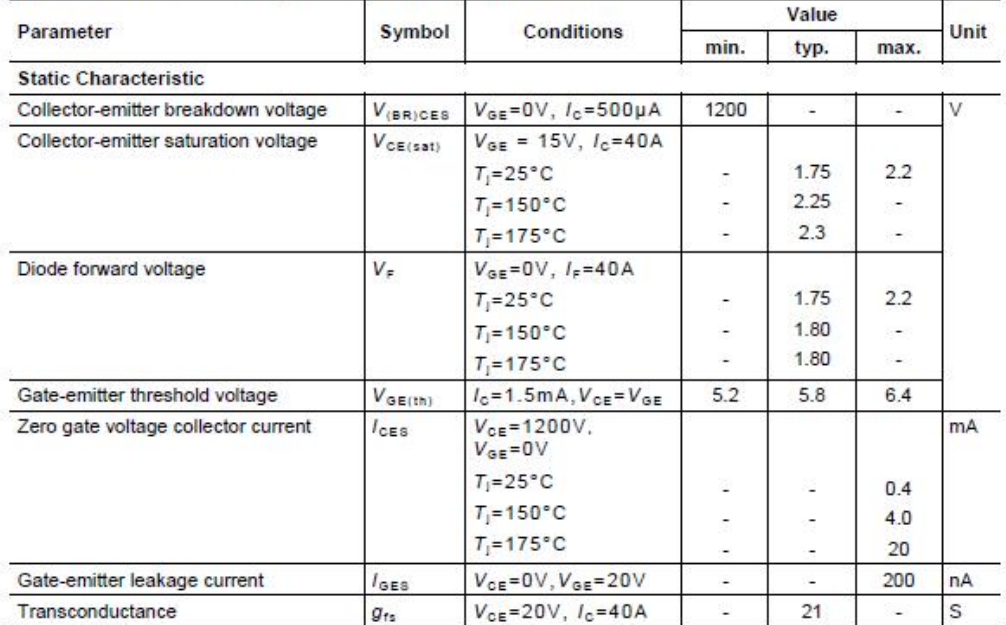

Rev. 2.3 12.06.2013

 $\overline{2}$ 

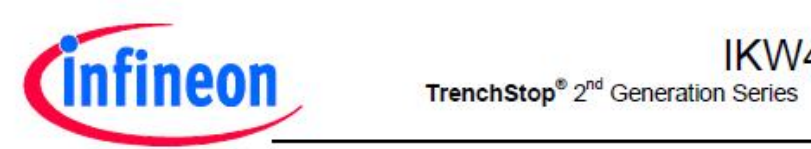

# **IKW40N120T2**

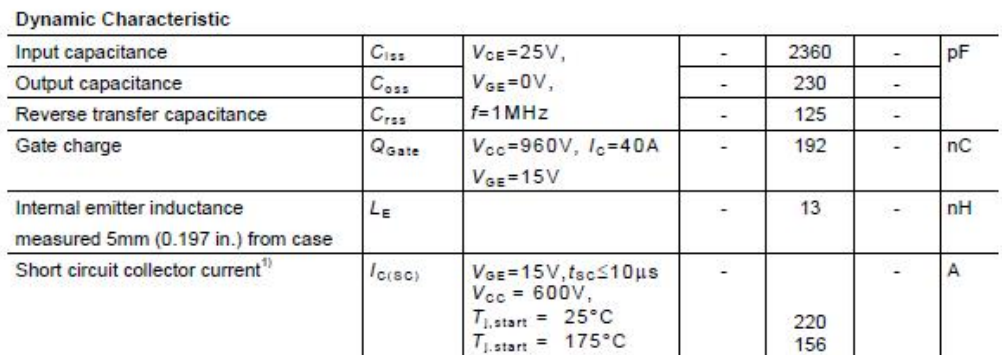

#### Switching Characteristic, Inductive Load, at T<sub>i</sub>=25 °C

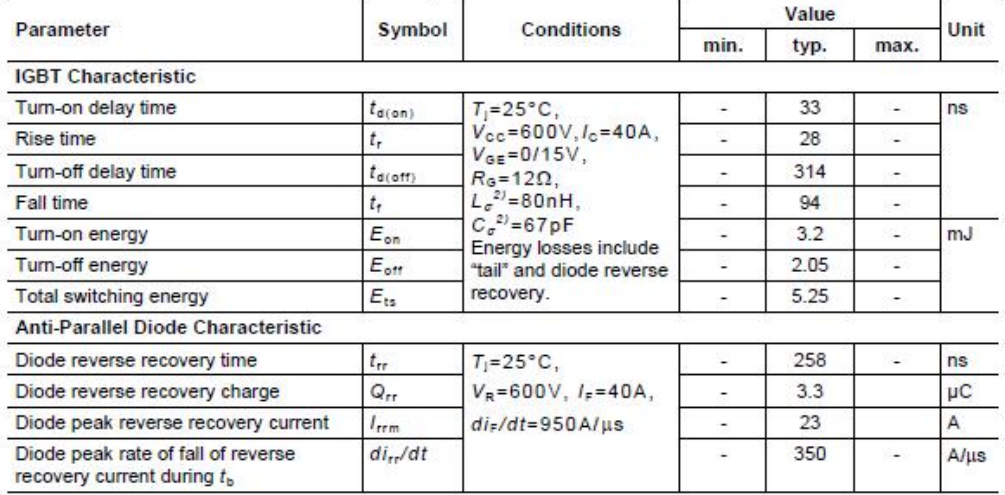

<sup>1)</sup> Allowed number of short circuits: <1000; time between short circuits: >1s.<br><sup>2)</sup> Leakage inductance  $L_{\sigma}$  and Stray capacity  $C_{\sigma}$  due to dynamic test circuit in Figure E.

 $_{\rm 3}$ 

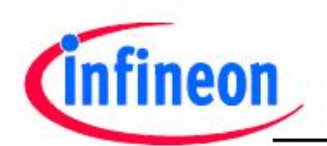

# **IKW40N120T2**

TrenchStop® 2<sup>nd</sup> Generation Series

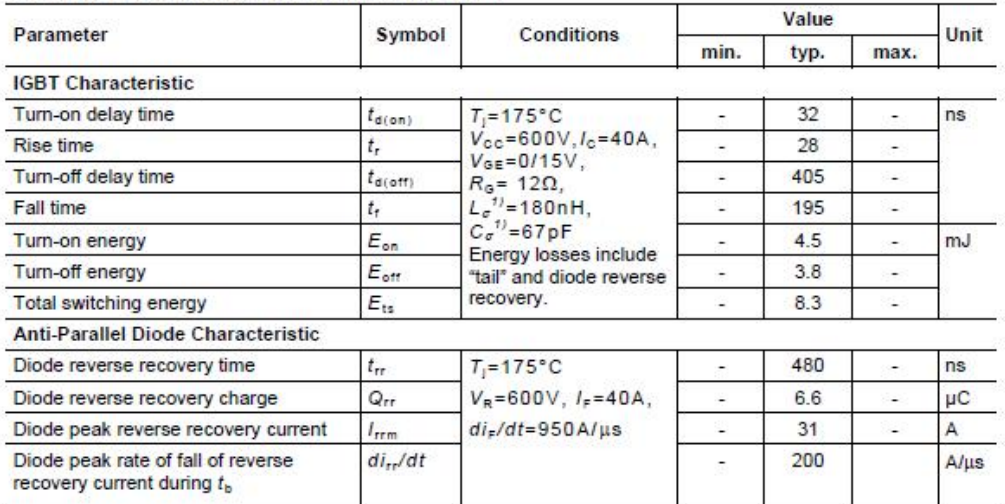

#### Switching Characteristic, Inductive Load, at T<sub>1</sub>=175 °C

<sup>1)</sup> Leakage inductance  $L_{\sigma}$  and Stray capacity  $C_{\sigma}$  due to dynamic test circuit in Figure E.

 $\overline{4}$ 

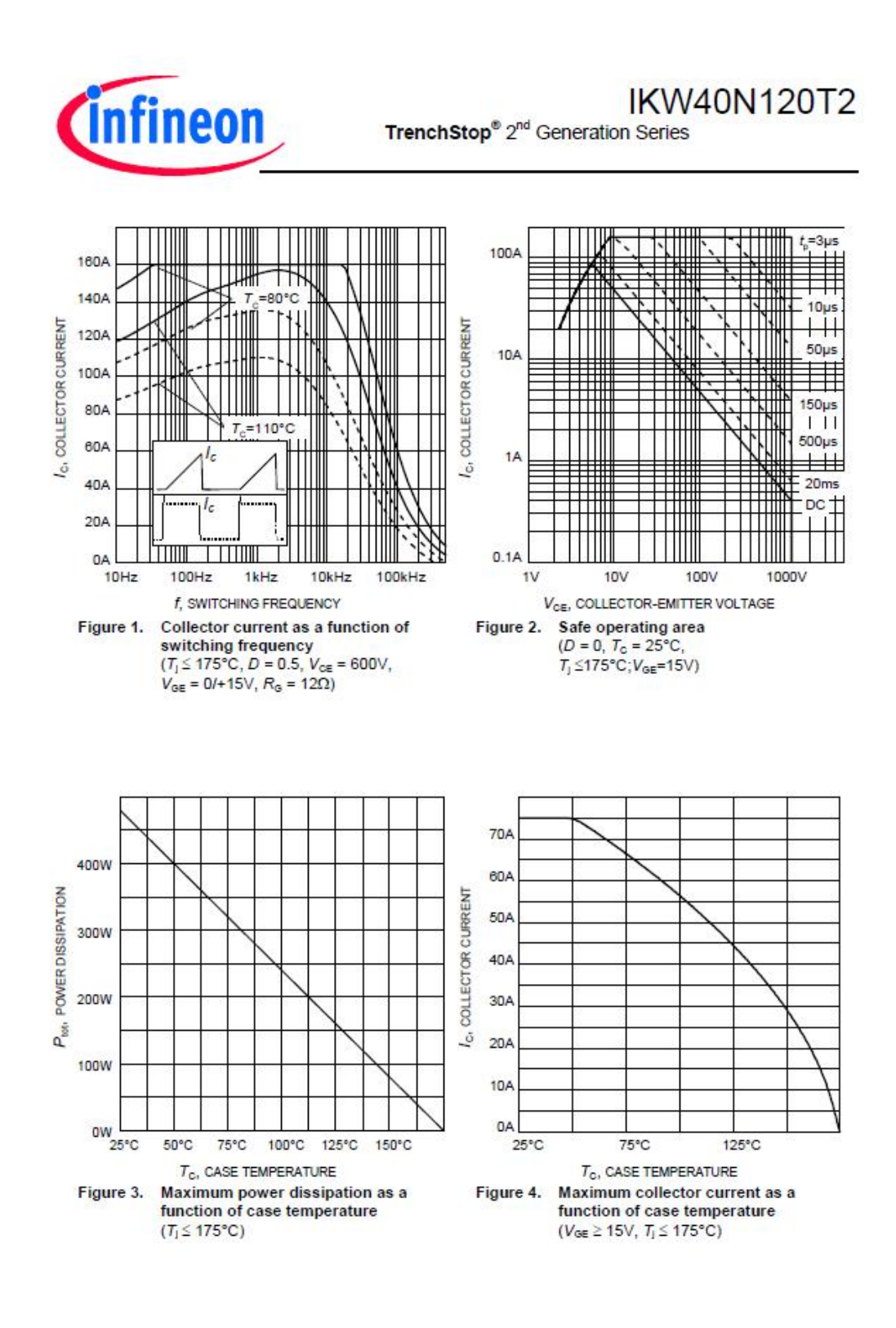

**IFAG IPC TD VLS** 

5
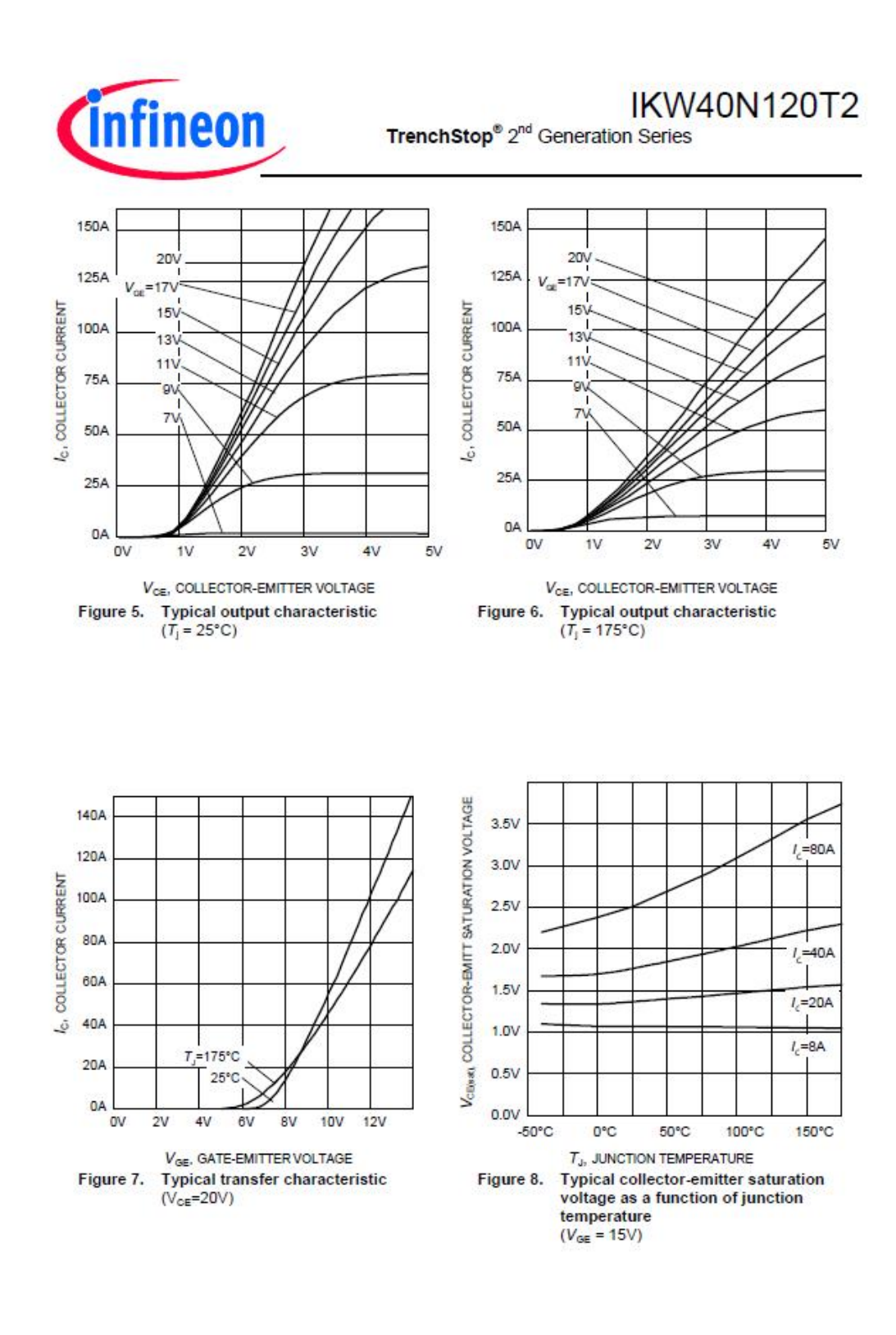

6

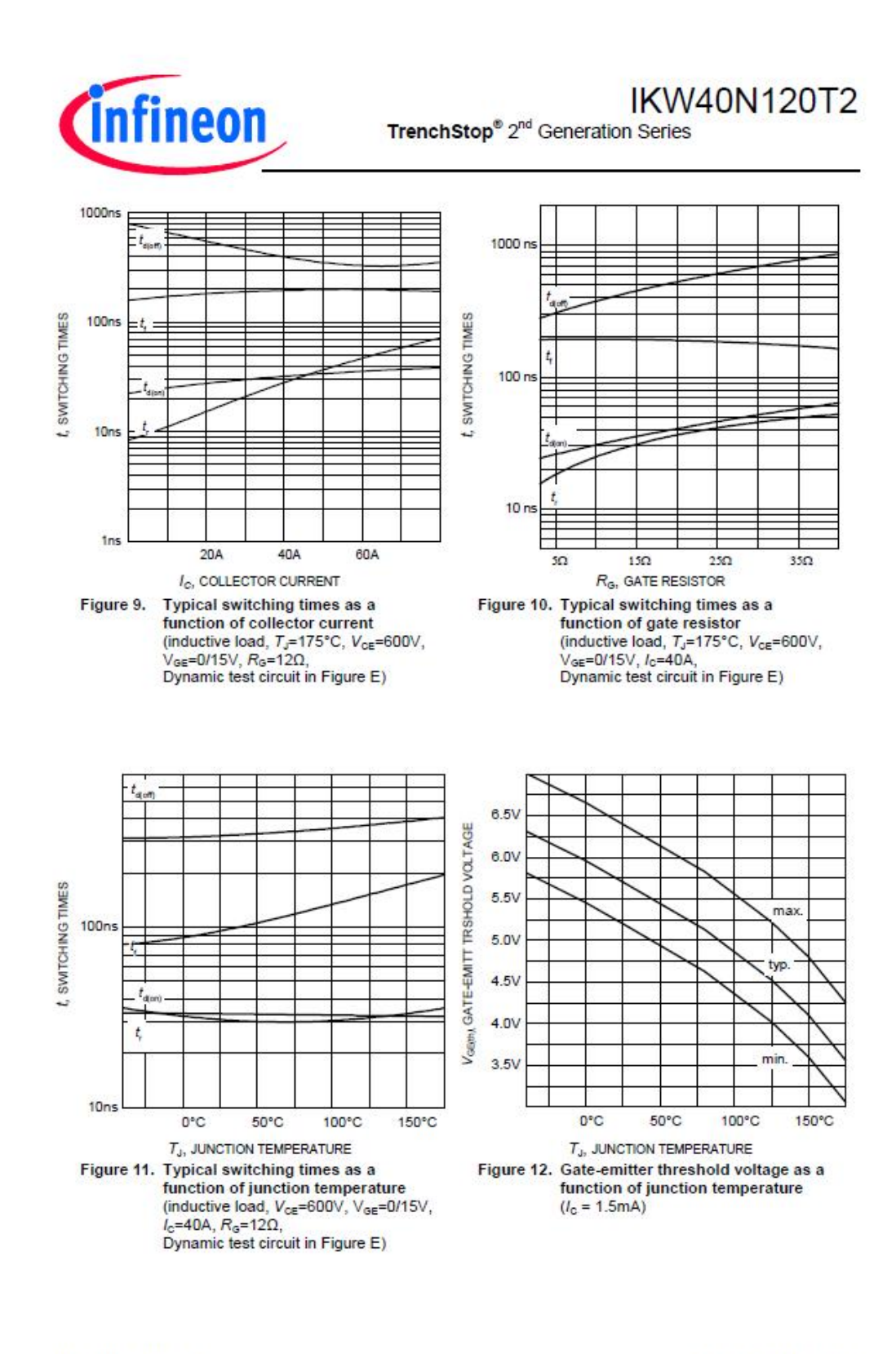

 $\overline{t}$ 

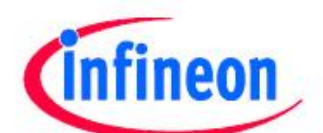

**IKW40N120T2** TrenchStop® 2<sup>nd</sup> Generation Series

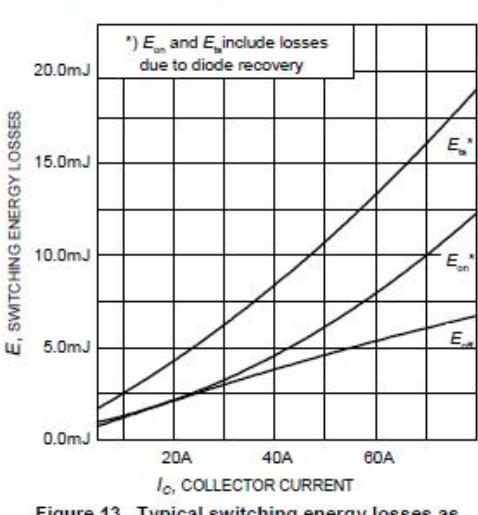

Figure 13. Typical switching energy losses as a function of collector current (inductive load,  $T_s$ =175°C,  $V_{ce}$ =600V, (inductive load,  $T_s = 175$  C,  $V_{GE} = 0.15V$ ,  $R_s = 12\Omega$ ,<br>Dynamic test circuit in Figure E)

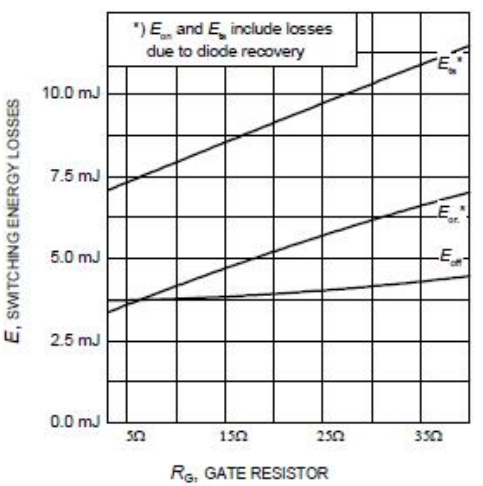

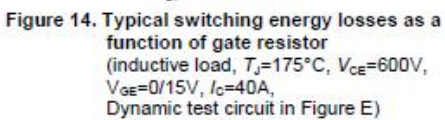

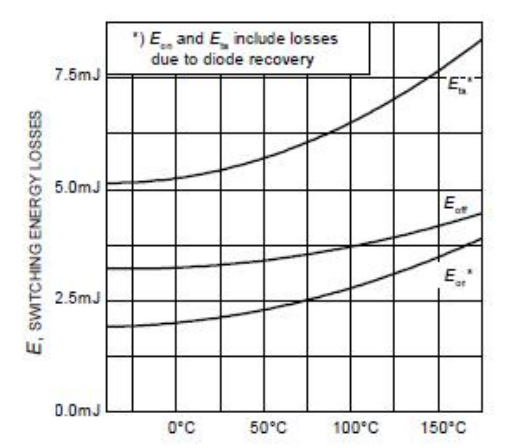

T<sub>J</sub>, JUNCTION TEMPERATURE Figure 15. Typical switching energy losses as a function of junction temperature (inductive load, V<sub>ce</sub>=600V, V<sub>GE</sub>=0/15V,  $I_c = 40A$ ,  $R_c = 12\Omega$ , Dynamic test circuit in Figure E)

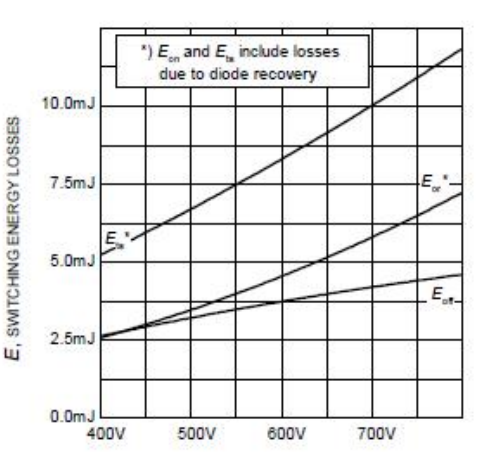

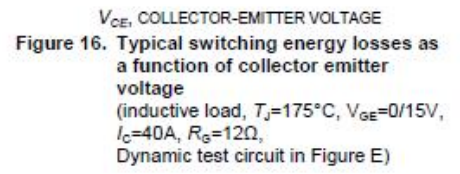

**IFAG IPC TD VLS** 

 $\bf 8$ 

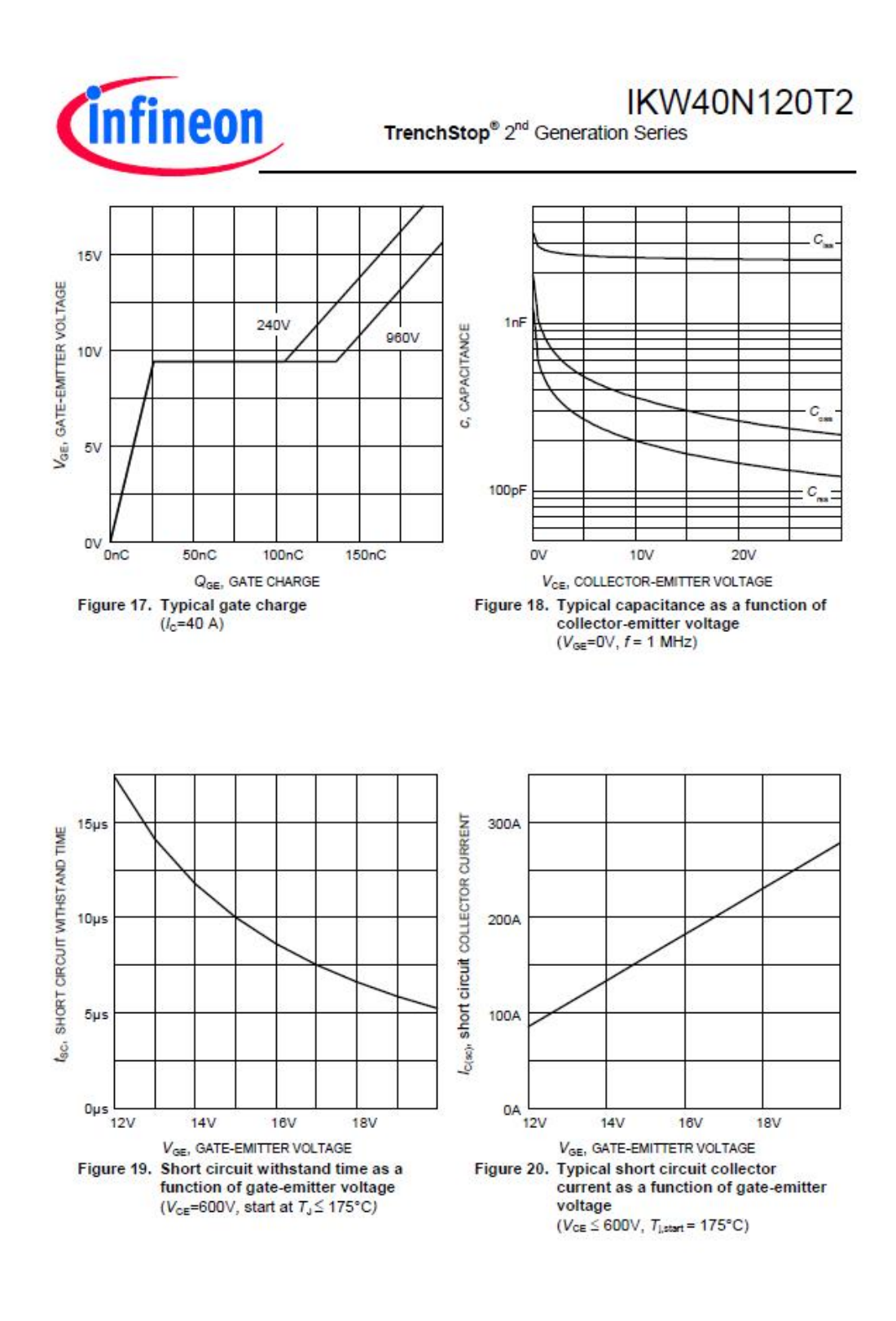

9

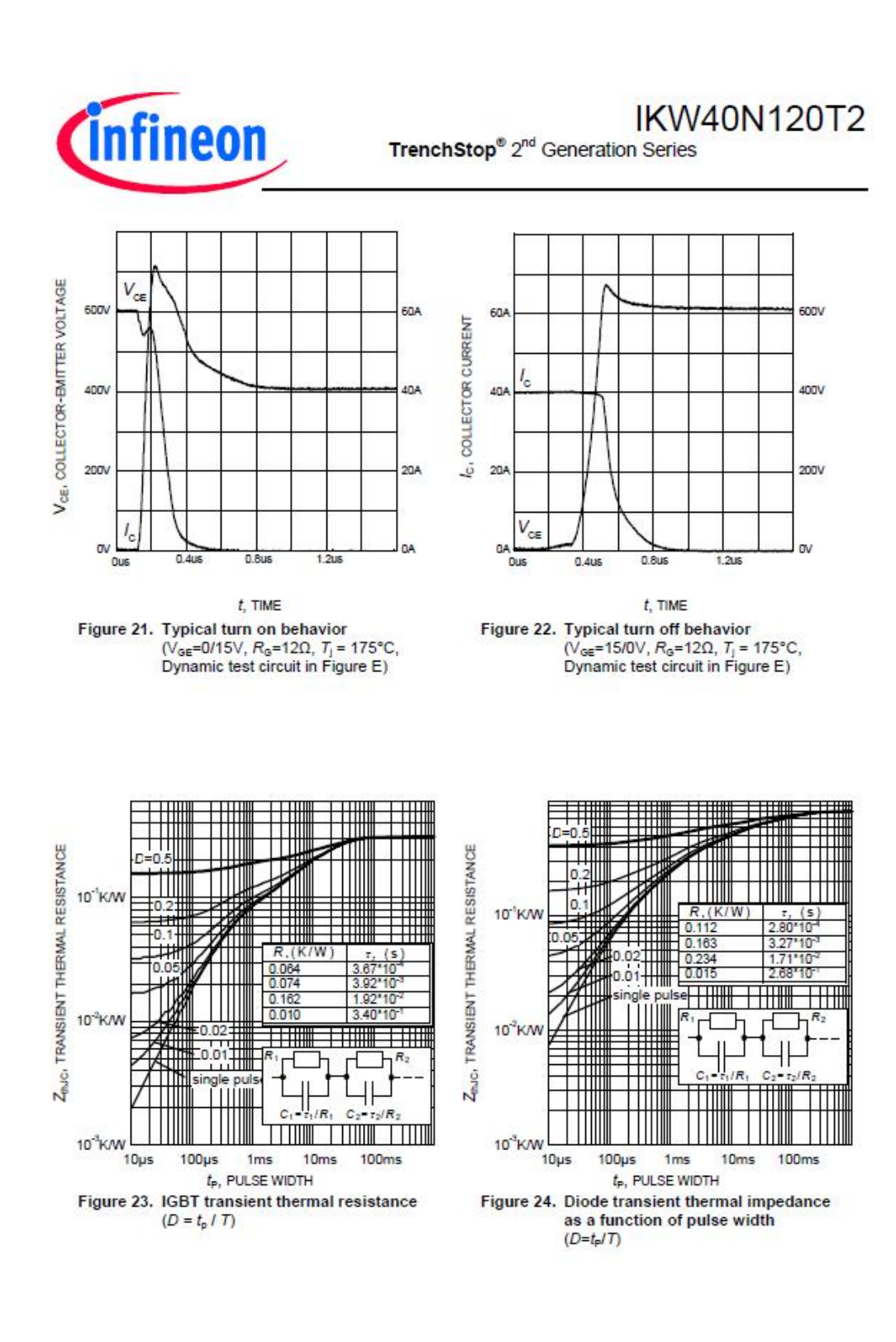

10

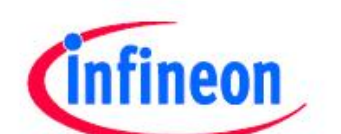

**IKW40N120T2** 

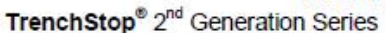

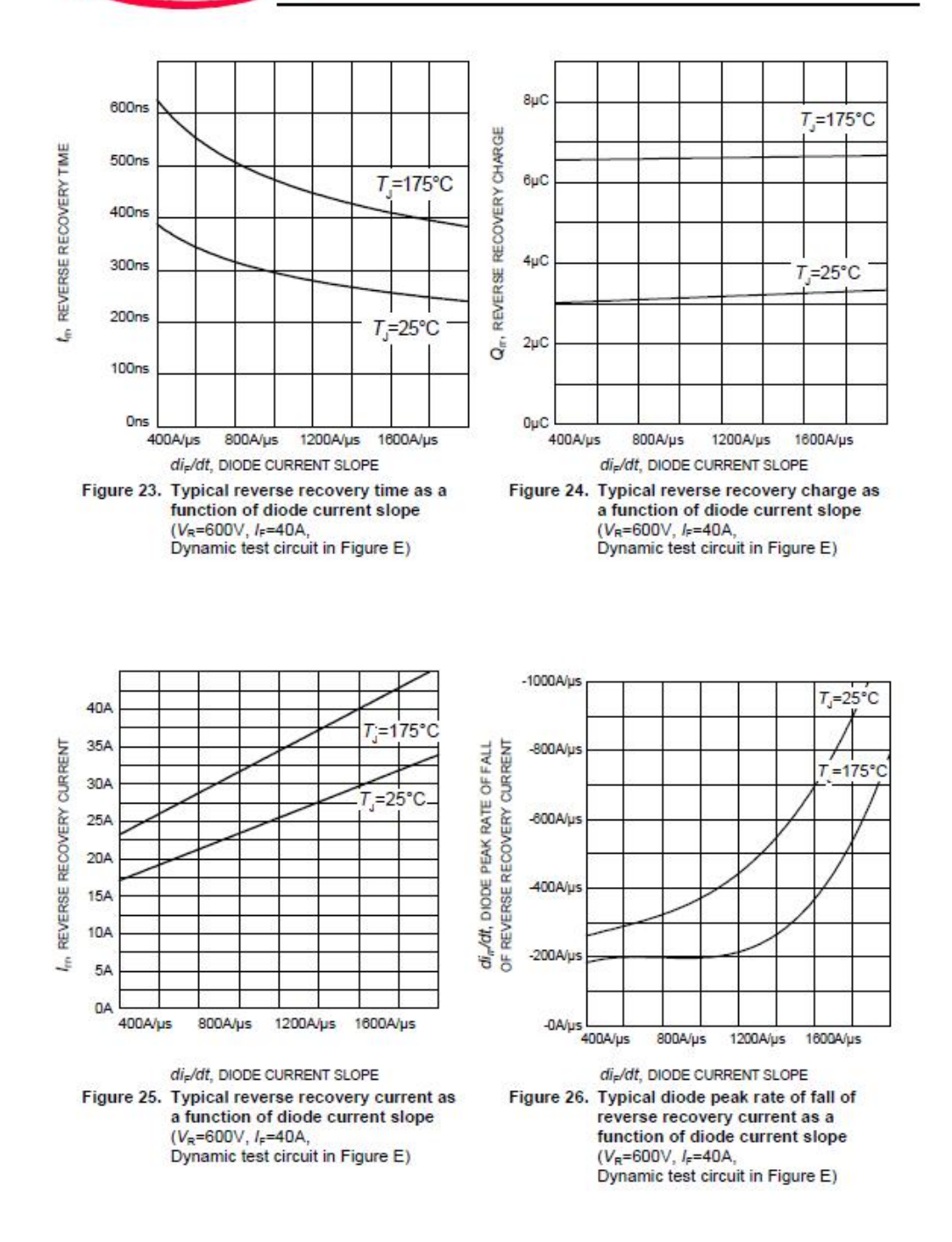

 $11$ 

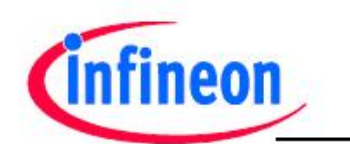

**IKW40N120T2** TrenchStop® 2<sup>nd</sup> Generation Series

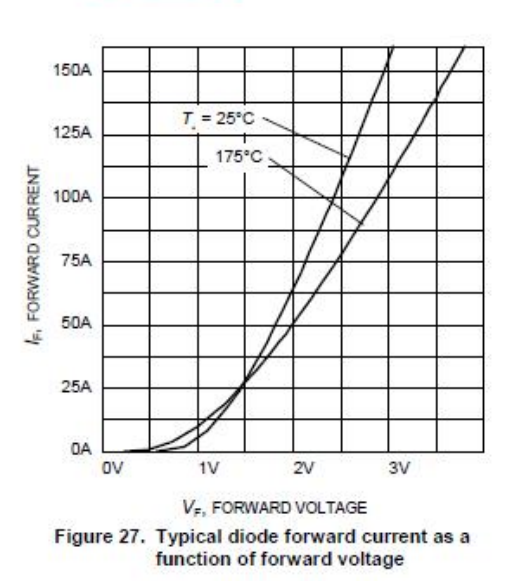

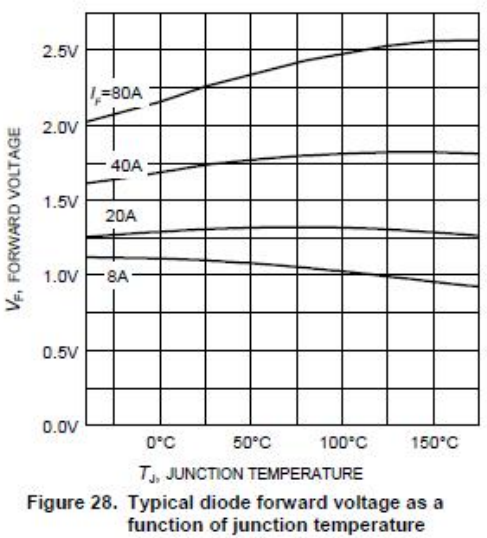

106

 $12$ 

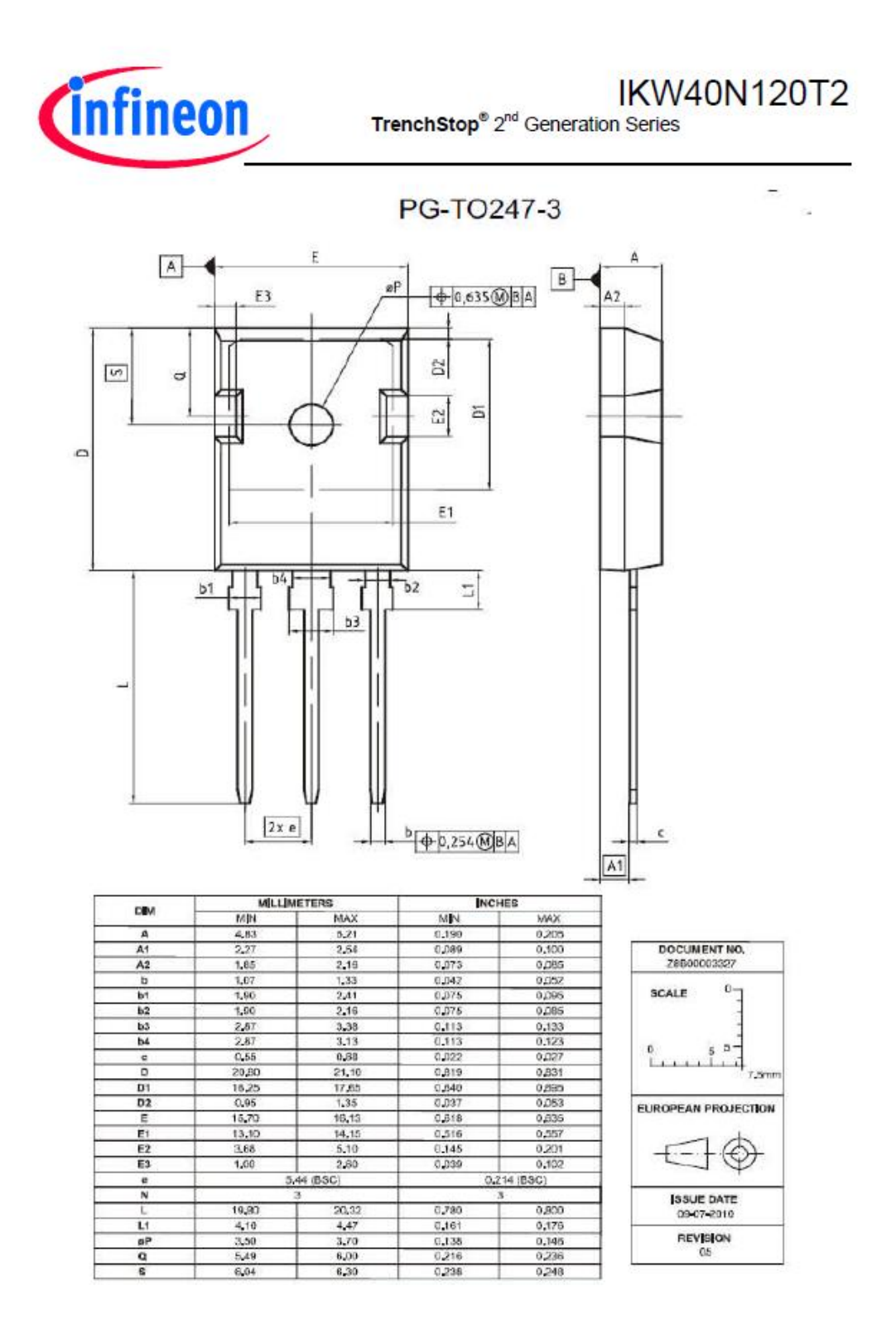

Rev. 2.3 12.06.2013

13

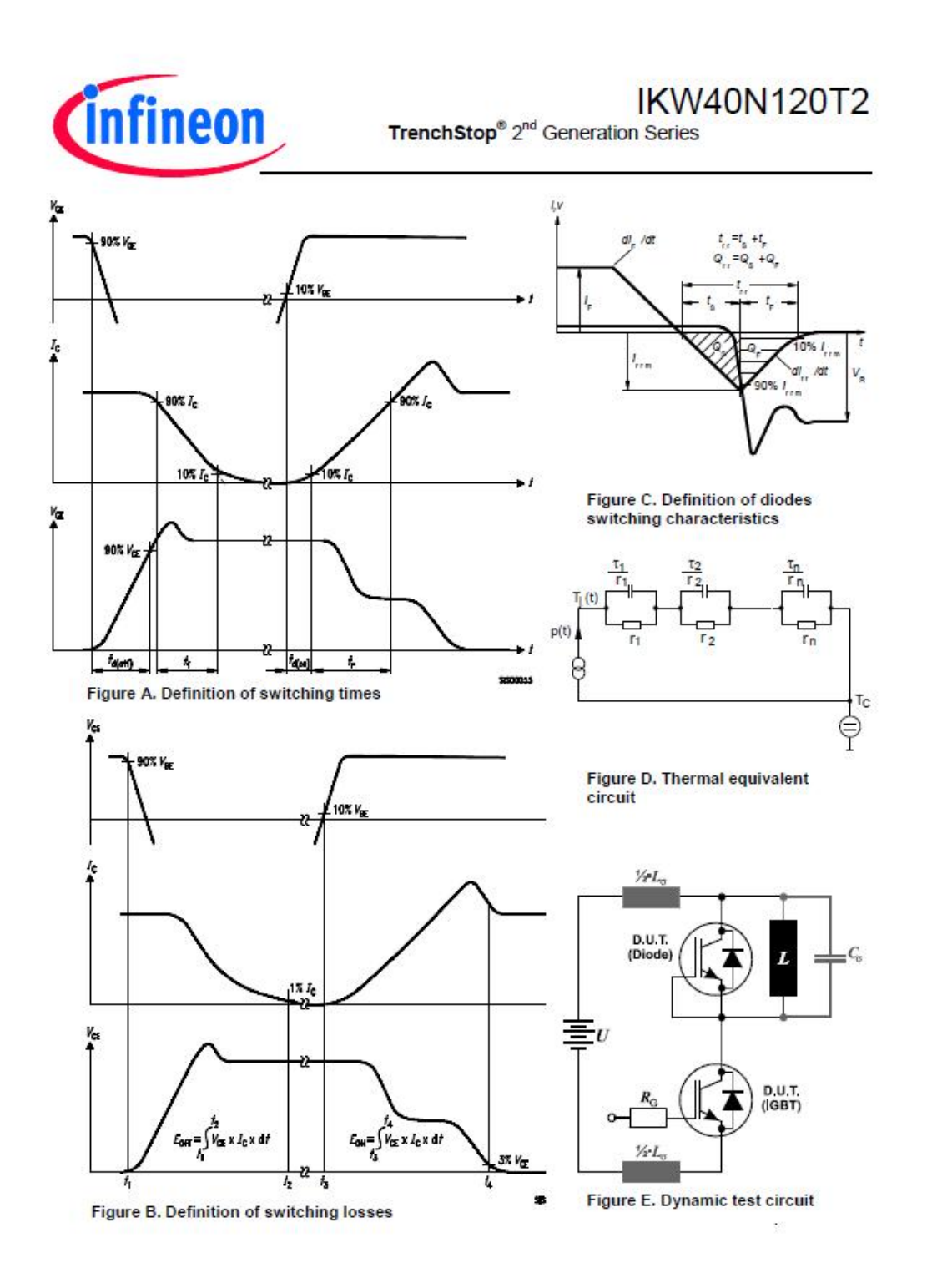

Rev. 2.3 12.06.2013

 $14$ 

# $IIXYS$

# **HiPerFRED<sup>™</sup> Epitaxial Diode** with soft recovery

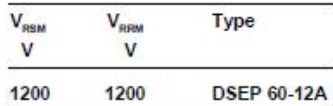

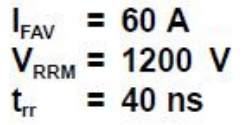

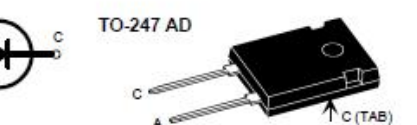

A = Anode, C = Cathode, TAB = Cathode

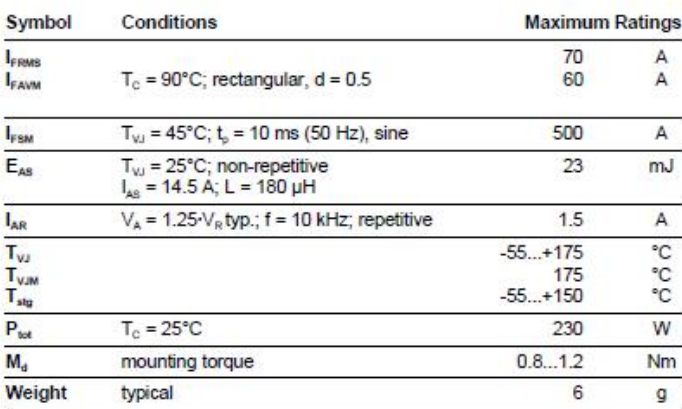

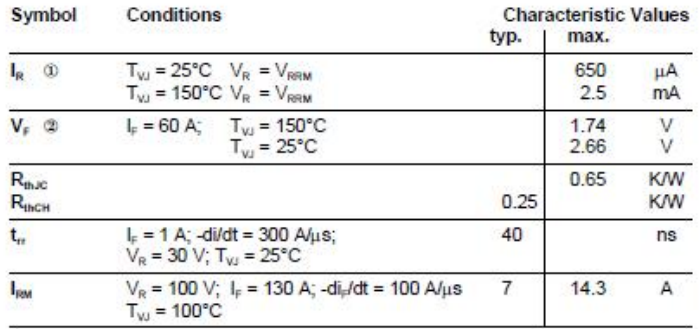

Pulse test: (i) Pulse Width = 5 ms, Duty Cycle < 2.0 % 2 Pulse Width =  $300 \mu s$ , Duty Cycle < 2.0 %

Data according to IEC 60747 and per diode unless otherwise specified

IXYS reserves the right to change limits, test conditions and dimensions.

@ 2000 IXYS All rights reserved

#### Features

- International standard package
- · Planar passivated chips
- Very short recovery time
- Extremely low switching losses
- Low I<sub>rev</sub>-values
- · Soft recovery behaviour · Epoxy meets UL 94V-0
- 

#### **Applications**

- Antiparallel diode for high frequency switching devices
- Antisaturation diode
- · Snubber diode
- Free wheeling diode in converters and motor control circuits
- · Rectifiers in switch mode power supplies (SMPS)
- · Inductive heating
- Uninterruptible power supplies (UPS)
- Ultrasonic cleaners and welders

#### Advantages

- Avalanche voltage rated for reliable
- operation
- Soft reverse recovery for low<br>EMI/RFI
- 
- Low I<sub>RM</sub> reduces: - Power dissipation within the diode - Turn-on loss in the commutating switch

Dimensions see outlines.pdf

# **DSEP 60-12A**

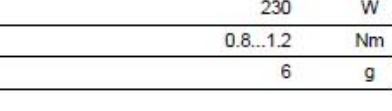

# **DSEP 60-12A**

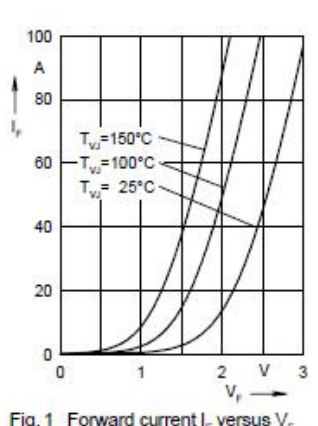

Fig. 1 Forward current  $I_{\rm F}$  versus  $V_{\rm F}$ 

XYS

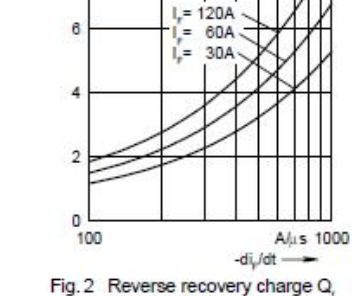

versus -di\_/dt

 $T_{VI} = 100°C$ <br> $V_n = 600V$ 

10

иC J

g  $\alpha$ 

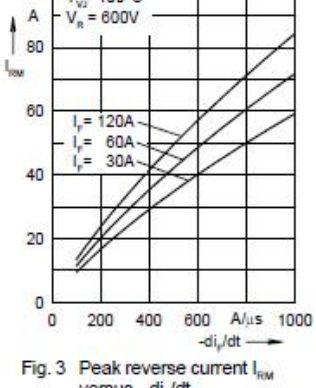

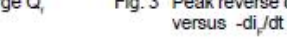

100

 $T_w = 100^{\circ}C$ 

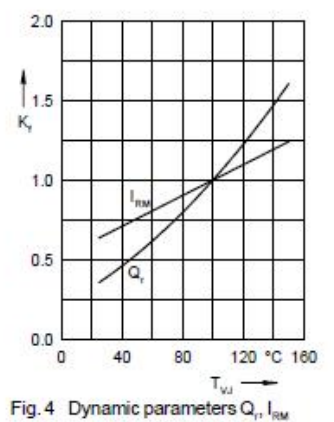

versus  $T_{\nu}$ 

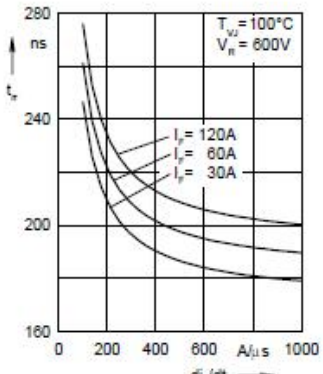

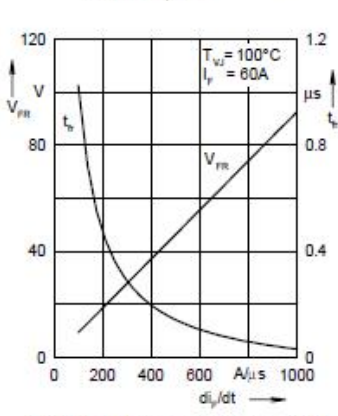

Fig. 6 Peak forward voltage  $V_{\rm ER}$  and  $t_{\rm R}$ versus di<sub>r</sub>/dt

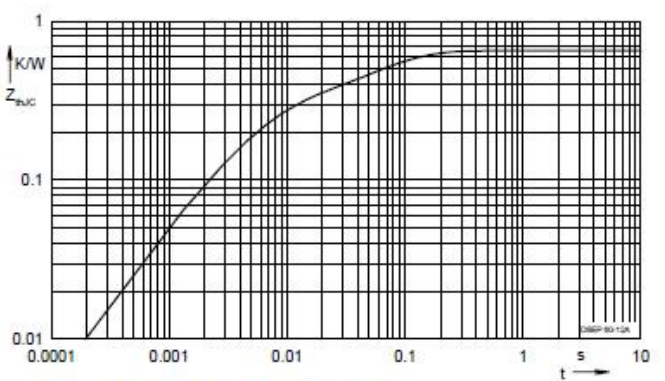

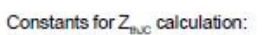

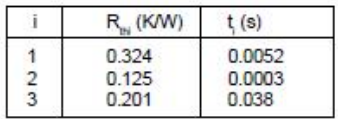

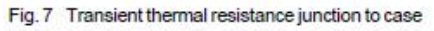

NOTE: Fig. 2 to Fig. 6 shows typical values

@ 2000 IXYS All rights reserved

 $2 - 2$ 

 $\frac{4}{9}$ 

-di<sub>v</sub>/dt Fig. 5 Recovery time t<sub>r</sub> versus -di<sub>r</sub>/dt

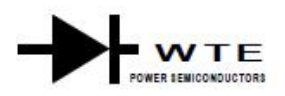

# KBPC40, 50/W SERIES

# 40. 50A HIGH CURRENT BRIDGE RECTIFIER

### **Features**

- **Diffused Junction**  $\bullet$
- Low Reverse Leakage Current
- Low Power Loss, High Efficiency ٠
- Electrically Isolated Metal Case for  $\bullet$ Maximum Heat Dissipation
- Case to Terminal Isolation Voltage 2500V
- UL Recognized File # E157705  $\bullet$

#### **Mechanical Data**

- Case: Metal Case with Electrically  $\blacksquare$ **Isolated Epoxy**
- Terminals: Plated Leads Solderable per MIL-STD-202, Method 208
- Polarity: Symbols Marked on Case
- Mounting: Through Hole for #10 Screw
- KBPC 31.6 grams (approx.)<br>KBPC-W 28.5 grams (approx.) × Weight
- 
- Marking: Type Number

"W" Suffix Designates Wire Leads<br>No Suffix Designates Faston Terminals

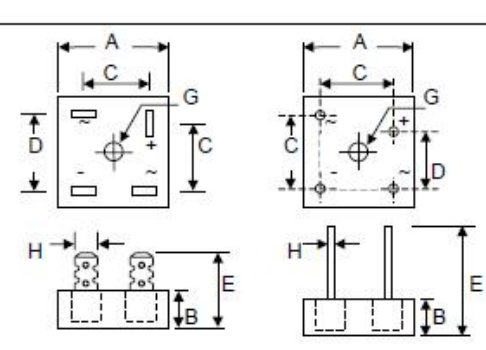

KBPC

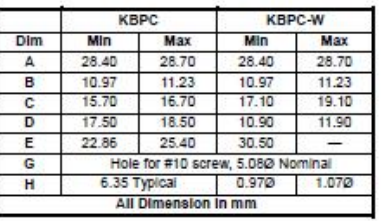

**KBPC-W** 

### Maximum Ratings and Electrical Characteristics @T<sub>A</sub>=25°C unless otherwise specified

Single Phase, half wave, 60Hz, resistive or inductive load. For capacitive load, derate current by 20%.

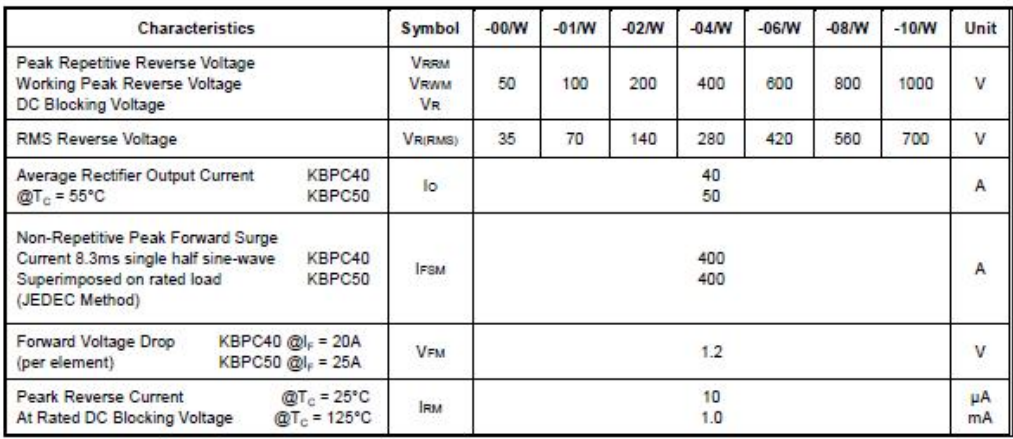

# Maximum Ratings and Electrical Characteristics @TA=25°C unless otherwise specified

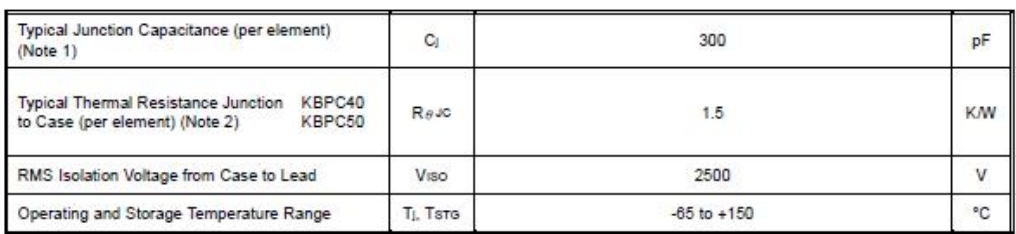

\* Glass passivated forms are available upon request.<br>Note: 1. Measured at 1.0 MHz and applied reverse voltage of 4.0V D.C.<br>2. Thermal resistance junction to case mounted on heatsink.

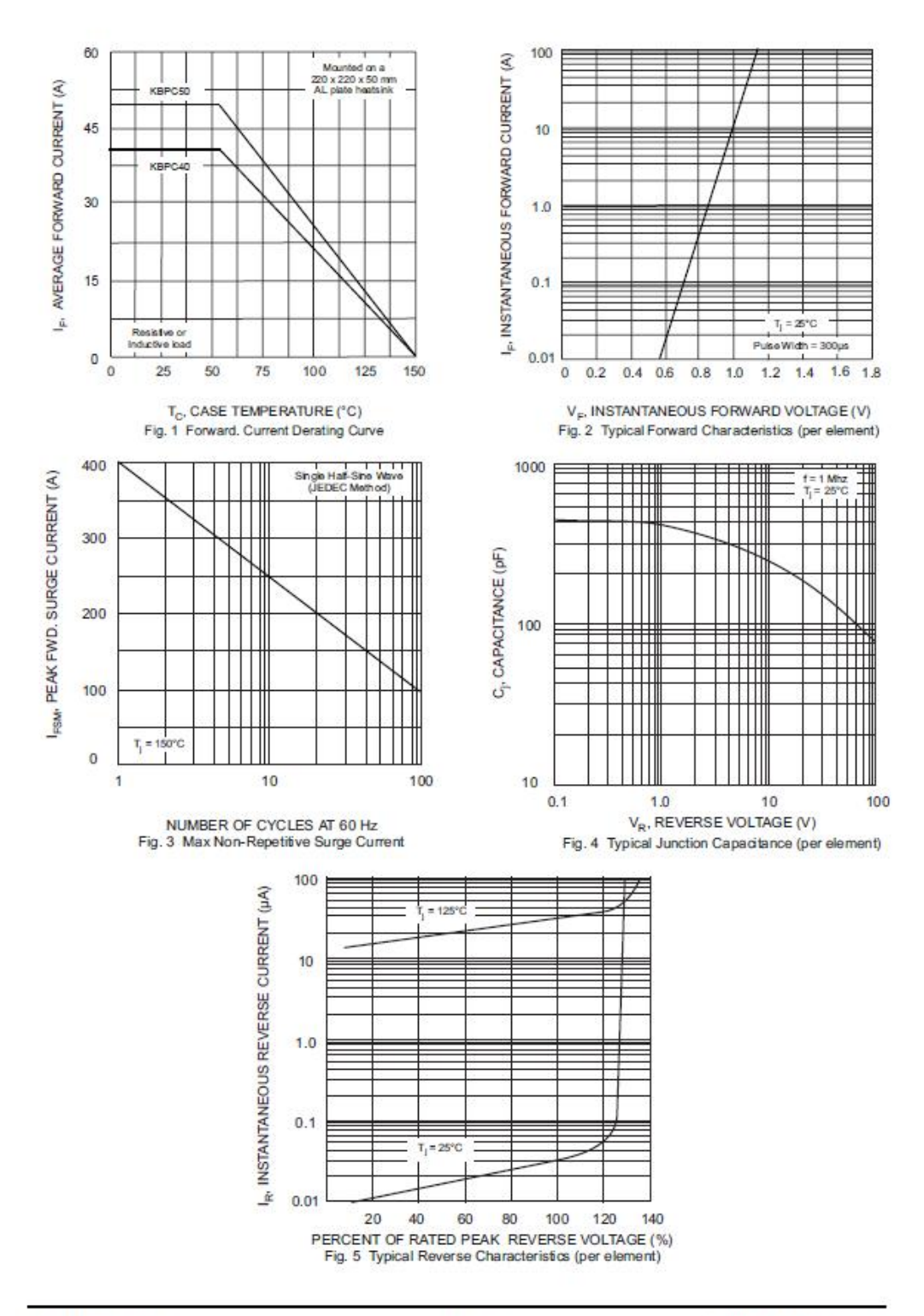

KBPC40, 50/W SERIES

@ 2002 Won-Top Electronics

# **AlfaMag Electronics**

**STANDARD ENCAPSULATED** TRANSFORMER TYPE EI30 / 15.5

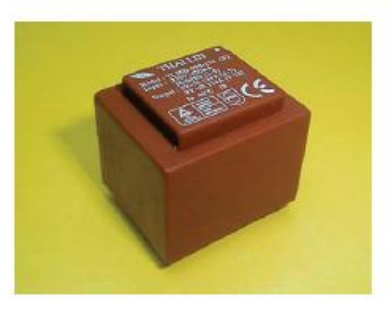

## Type EI30 / 15.5

- Power  $1.8/2.1/2.4/2.6VA$
- Frequency 50/60 Hz
- Temperature class Class B (130°C) .
- Ambient temperature (ta)  $40^{\circ}$ C or 70°C ×
- Dielectric strength 3750Vrms
- Potted under vacuum  $\bullet$
- Short-circuit-proof  $\blacksquare$  $\bullet$ 
	- Agency approvals C-UL: CSA C22.2 #66;<br>UL: UL506; TUV: EN61558 / EN60950; CE

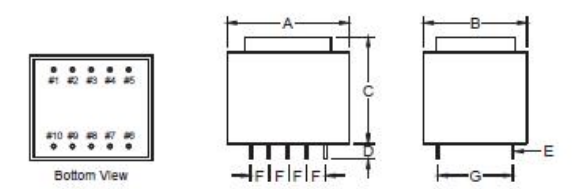

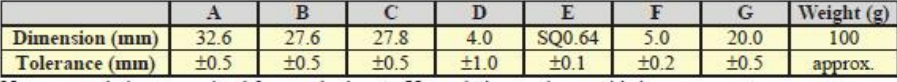

Note: unused pins are omitted for standard parts. Unused pins can be provided upon request.

#### Schematics

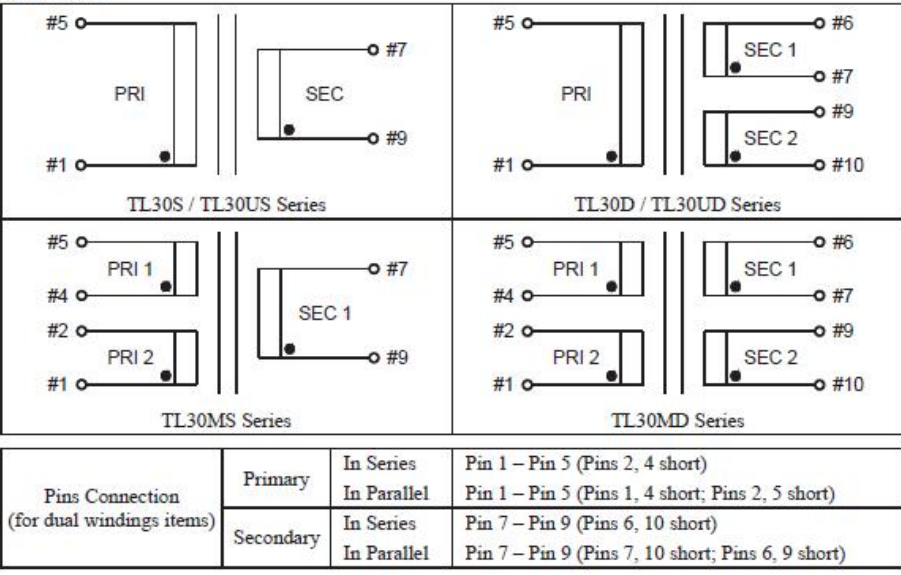

49

Downloaded from **DatasheetLib.com** - datasheet search engine

# AlfaMag Electronics

STANDARD ENCAPSULATED TRANSFORMER TYPE EI30 / 15.5

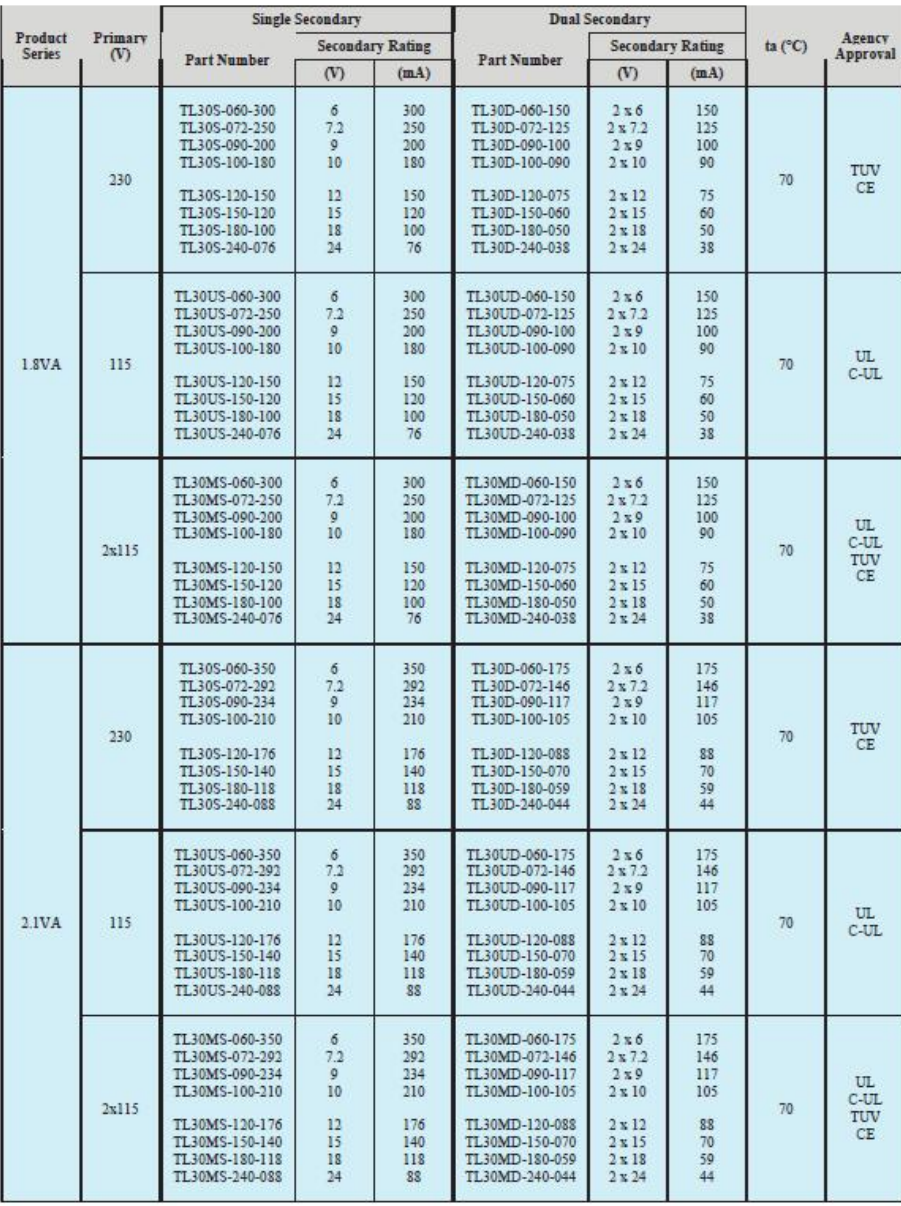

50

Downloaded from **DatasheetLib.com** - datasheet search engine

L.

# **AlfaMag Electronics**

STANDARD ENCAPSULATED TRANSFORMER TYPE EI30 / 15.5

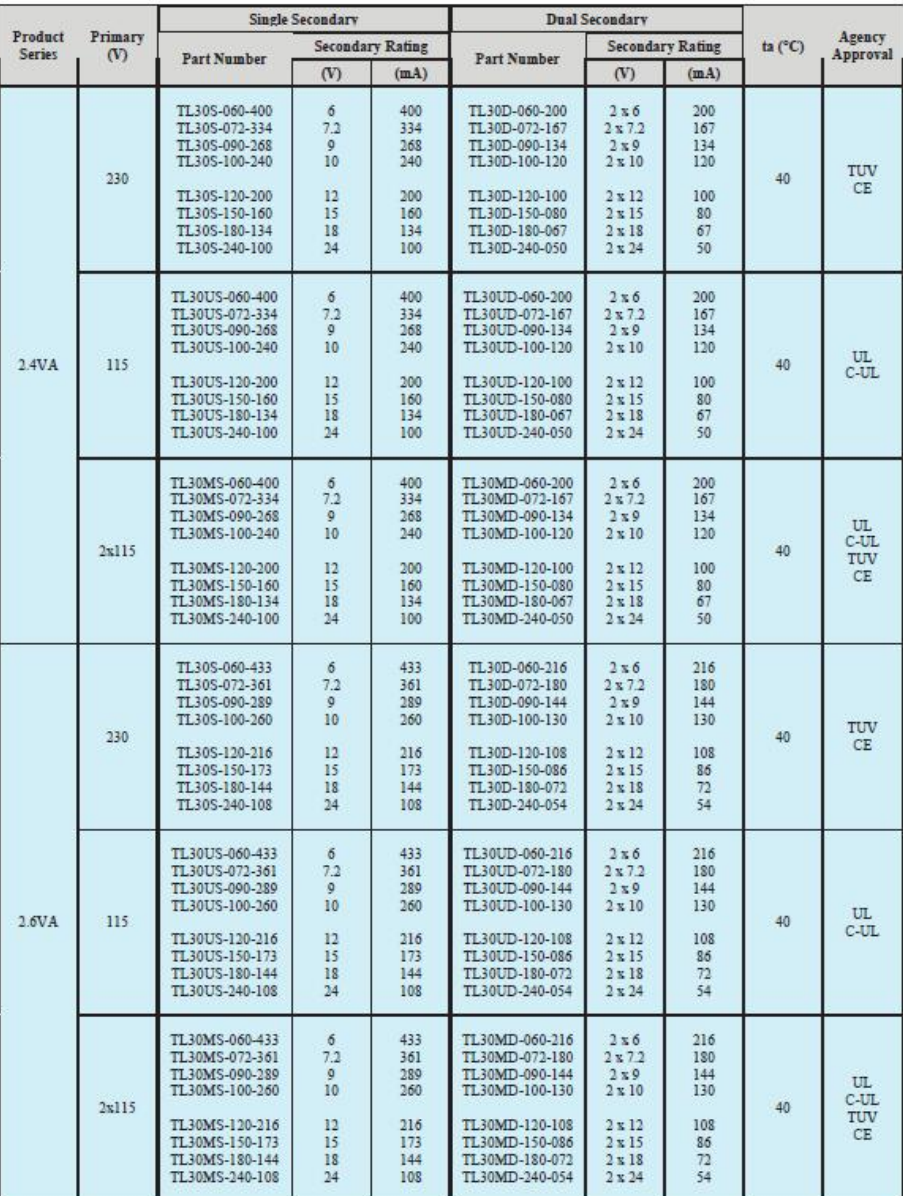

51

Downloaded from **DatasheetLib.com** - datasheet search engine

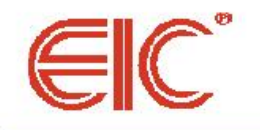

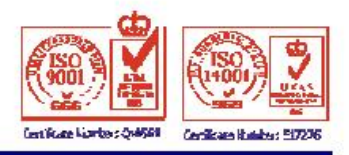

# B40 - B380/C1500R

# **PRV: 100 - 900 Volts** lo: 1.5 Amperes

### **FEATURES:**

- \* High case dielectric strength
- \* High surge current capability
- \* High reliability
- \* Low reverse current
- \* Low forward voltage drop
- \* Ideal for printed circuit board

#### **MECHANICAL DATA:**

- \* Case : Reliable low cost construction
	- utilizing molded plastic technique
- \* Epoxy : UL94V-O rate flame retardant
- \* Terminals : Plated leads solderable per MIL-STD-202, Method 208 guaranteed
- \* Polarity : Polarity symbols marked on case
- \* Mounting position : Any
- \* Weight: 1.29 grams

# **SILICON BRIDGE RECTIFIERS**

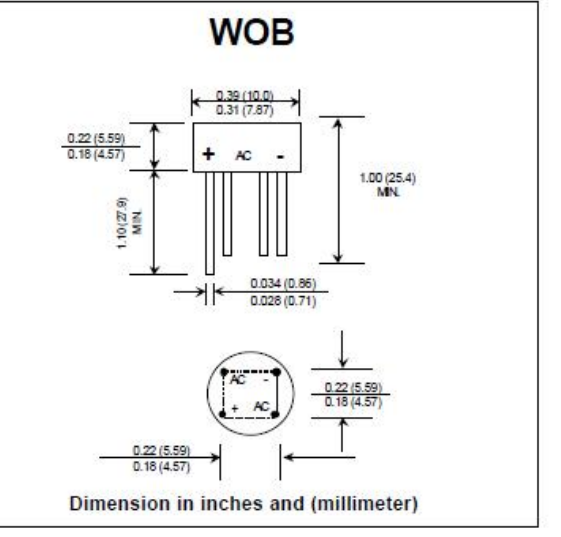

# MAXIMUM RATINGS AND ELECTRICAL CHARACTERISTICS

Ratino at 25 °C ambient temperature unless otherwise specified.<br>Single phase, half wave, 60 Hz, resistive or inductive load.<br>For capacitive load, derate current by 20%.

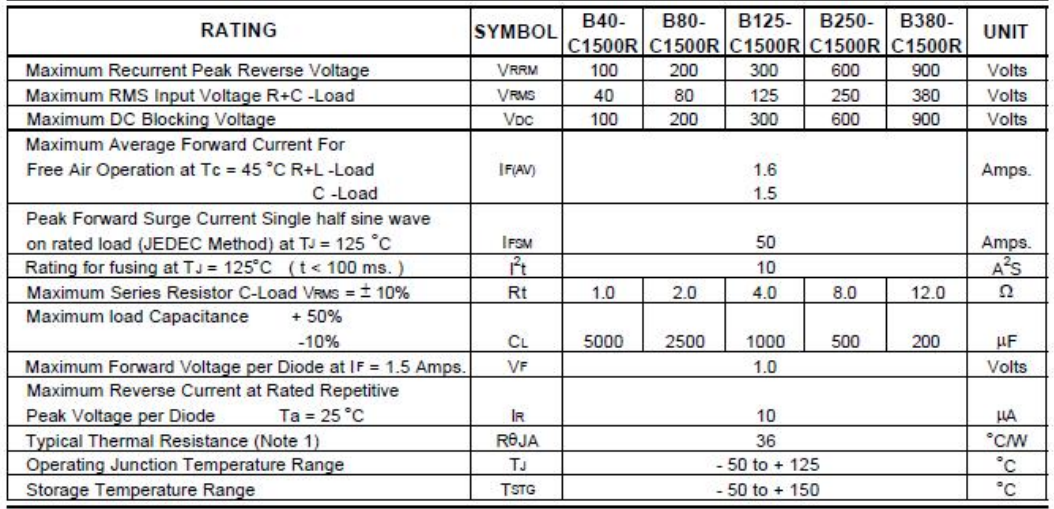

Notes:

1) Thermal resistance from Junction to Ambient at 0.375" (9.5 mm) lead length P.C. Board with, 0.22" x 0.22" (5.5 x 5.5 mm) copper Pads.

**UPDATE: APRIL 23,1998** 

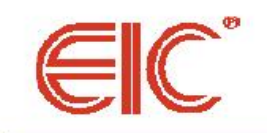

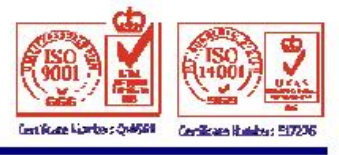

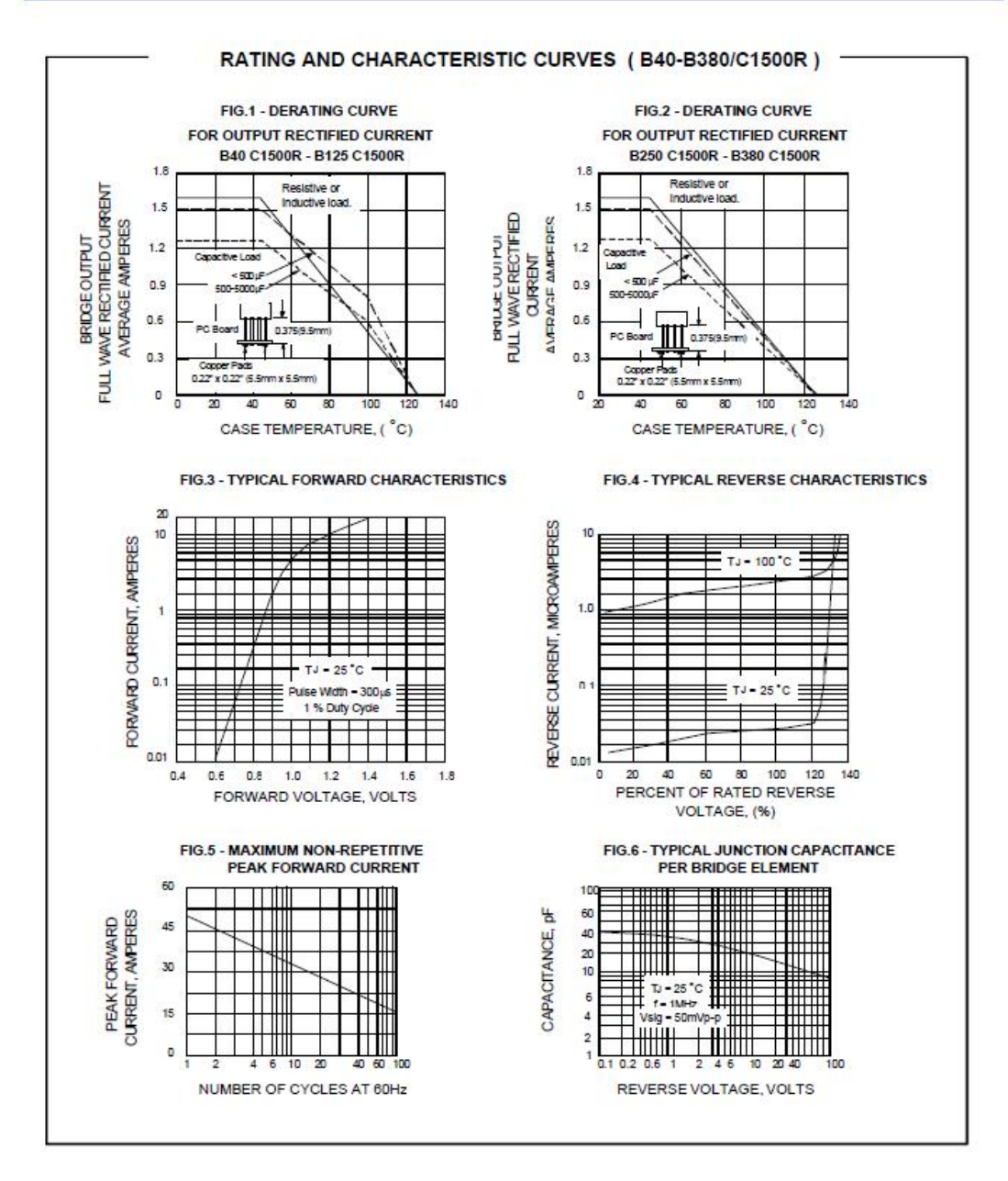

FAIRCHILD SEMICONDUCTOR

www.fairchildsemi.com

# MC78LXXA/LM78LXXA/MC78L05AA 3-Terminal 0.1A Positive Voltage Regulator

# **Features**

- Maximum Output Current of 100mA
- Output Voltage of 5V, 8V, 12V, 15V, 18V and 24V
- Thermal Overload Protection .
- 
- Short Circuit Current Limiting<br>• Output Voltage Offered in ±5% Tolerance

# **Description**

The MC78LXXA/LM78LXXA/MC78L05AA series of fixed voltage monolithic integrated circuit voltage regulators are suitable for application that required supply current up to 100mA.

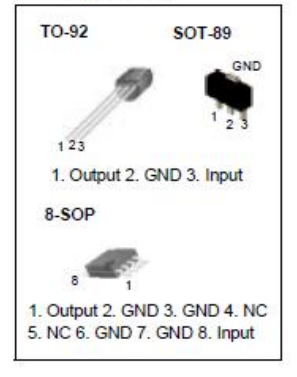

# **Internal Block Diagram**

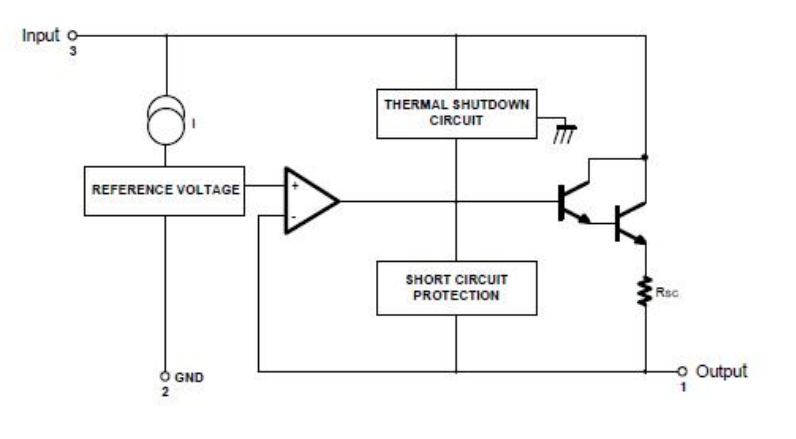

Rev. 1.0.4

@2002 Fairchild Semiconductor Corporation

# **Absolute Maximum Ratings**

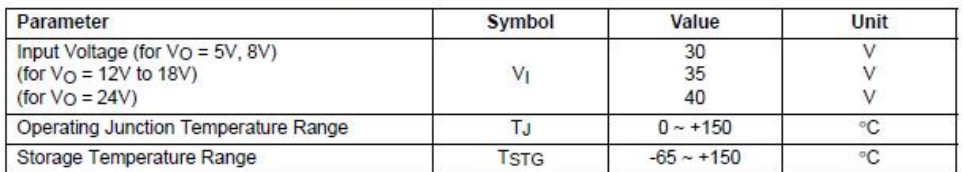

# Electrical Characteristics(MC78L05A/LM78L05A)

(V) = 10V, Io = 40mA, 0°C ≤ TJ ≤ 125°C, C) = 0.33µF, Co = 0.1µF, unless otherwise specified. (Note 1)

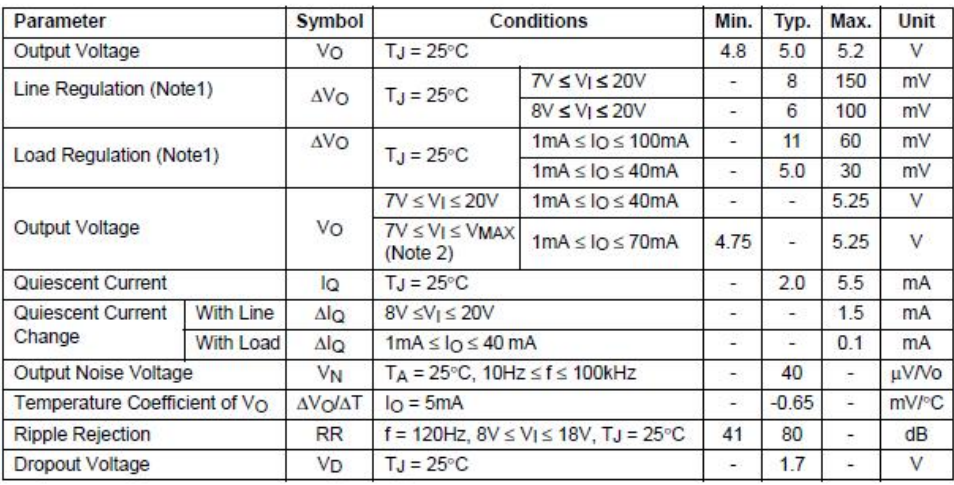

Note:

1. The maximum steady state usable output current and input voltage are very dependent on the heat sinking and/or lead length<br>of the package. The data above represent pulse test conditions with junction temperature as indi

 $\overline{2}$ 

# Electrical Characteristics(MC78L08A) (Continued)

(V<sub>I</sub> = 14V, I<sub>O</sub> = 40mA, 0°C ≤ T<sub>J</sub> ≤ 125°C, C<sub>I</sub> = 0.33µF, C<sub>O</sub> = 0.1µF, unless otherwise specified. (Note 1)

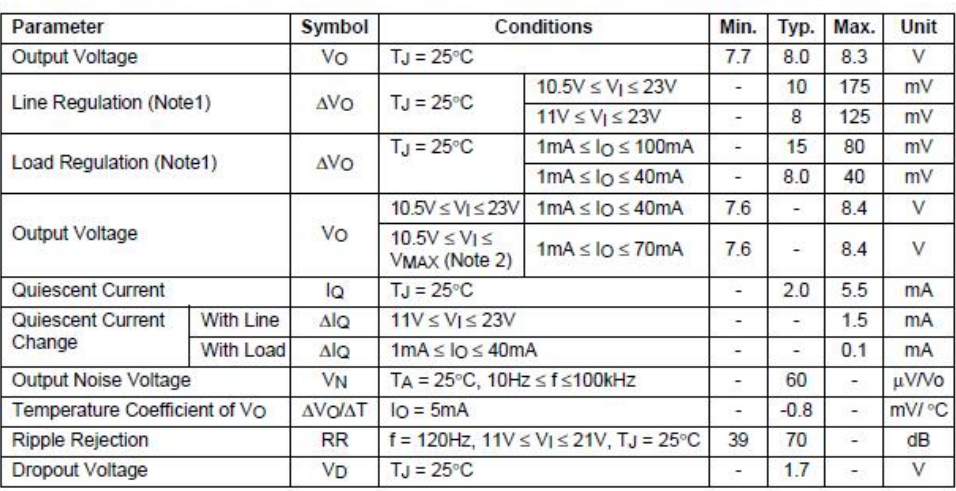

Note:

According the maximum steady state usable output current and input voltage are very dependent on the heat sinking and/or lead length<br>of the package. The data above represent pulse test conditions with junction temperature

 $\overline{\mathbf{3}}$ 

# Electrical Characteristics(MC78L12A/LM78L12A) (Continued)

(V) = 19V, Io = 40mA, 0°C ≤ TJ ≤ 125°C, C) = 0.33 µF, Co = 0.1µF, unless otherwise specified. (Note 1)

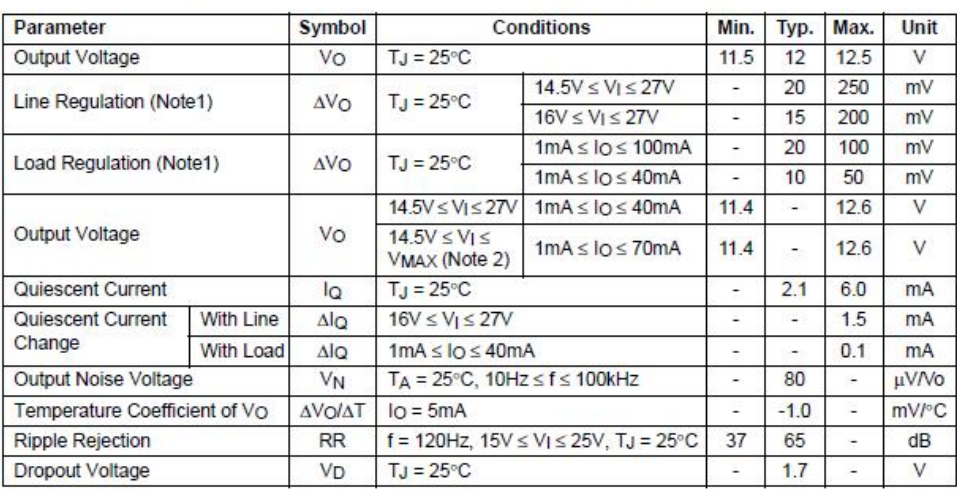

Note:

Note:<br>The maximum steady state usable output current and input voltage are very dependent on the heat sinking and/or lead length<br>of the package. The data above represent pulse test conditions with junction temperature as

 $\overline{4}$ 

# Electrical Characteristics(MC78L15A) (Continued)

(V<sub>I</sub> = 23V, I<sub>O</sub> = 40mA, 0°C ≤ T<sub>J</sub> ≤ 125°C, C<sub>I</sub> = 0.33 µF, C<sub>O</sub> = 0.1µF, unless otherwise specified. (Note 1)

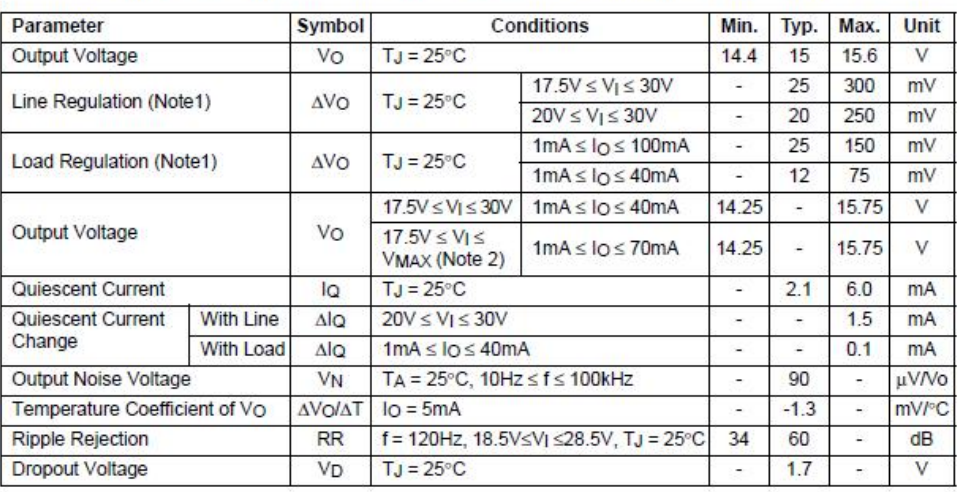

Note:

....<br>1. The maximum steady state usable output current and input voltage are very dependent on the heat sinking and/or lead length<br>1. The maximum steady state usable output conditions with junction temperature as indicated

2. Power dissipation  $P_D \le 0.75W$ .

 $\overline{5}$ 

# Electrical Characteristics(MC78L18A) (Continued)

(V<sub>I</sub> = 27V, I<sub>O</sub> = 40mA, 0°C ≤ T<sub>J</sub> ≤ 125°C, C<sub>I</sub> = 0.33µF, C<sub>O</sub> = 0.1µF, unless otherwise specified. (Note 1)

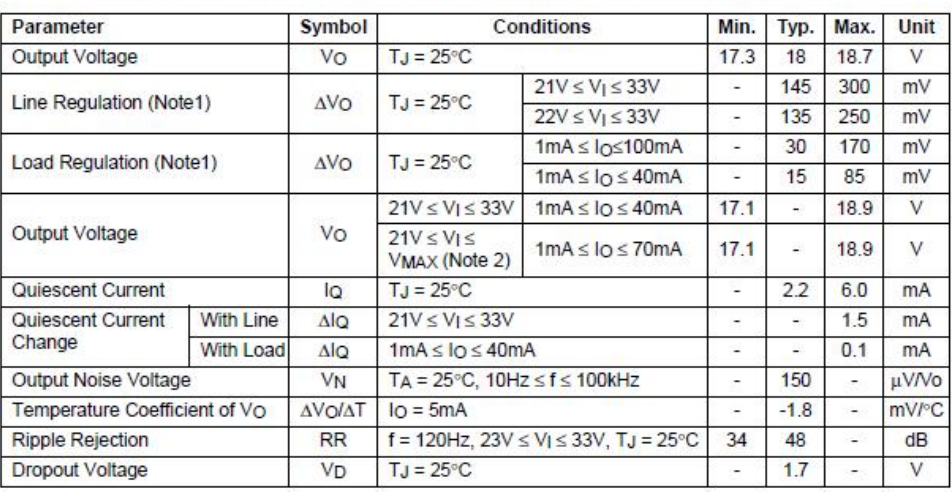

Note:

....<br>1. The maximum steady state usable output current and input voltage are very dependent on the heat sinking and/or lead length<br>1. The maximum steady state usable current pulse test conditions with junction temperature

2. Power dissipation  $P_D \le 0.75W$ .

 $6\overline{6}$ 

# Electrical Characteristics(MC78L24A) (Continued)

(V<sub>I</sub> = 33V, I<sub>O</sub> = 40mA, 0°C ≤ T<sub>J</sub> ≤ 125°C, C<sub>I</sub> = 0.33µF, C<sub>O</sub> = 0.1µF, unless otherwise specified. (Note 1)

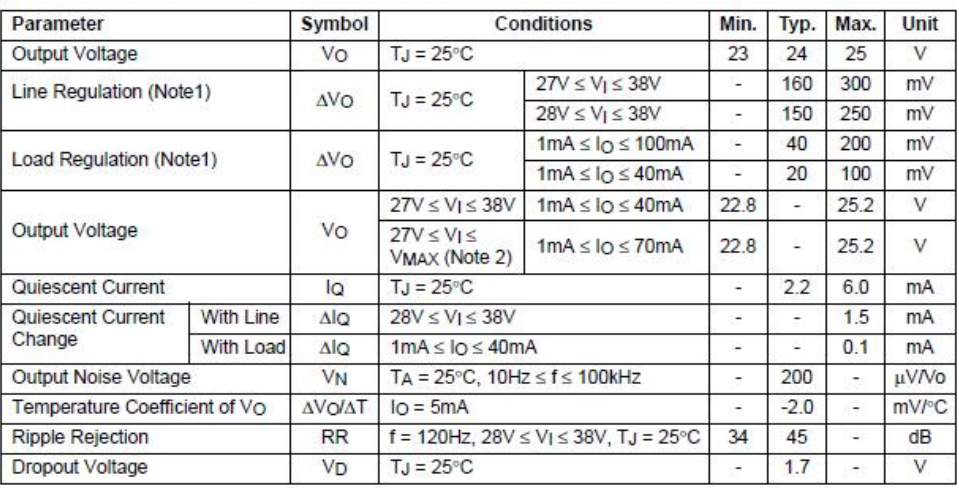

Note:

According the maximum steady state usable output current and input voltage are very dependent on the heat sinking and/or lead length<br>of the package. The data above represent pulse test conditions with junction temperature

 $\overline{7}$ 

# **Absolute Maximum Ratings**

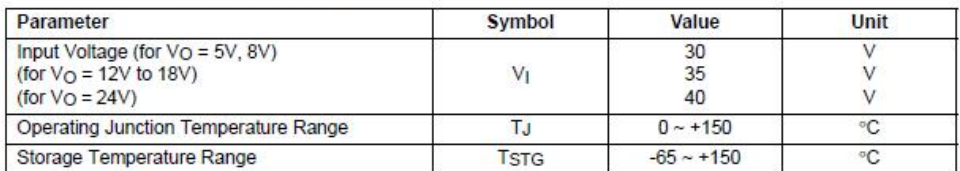

# Electrical Characteristics(MC78L05AA) (Continued)

(V) = 10V, Io = 40mA, 0°C ≤ TJ ≤ 125°C, C) = 0.33µF, Co = 0.1µF, unless otherwise specified. (Note 1)

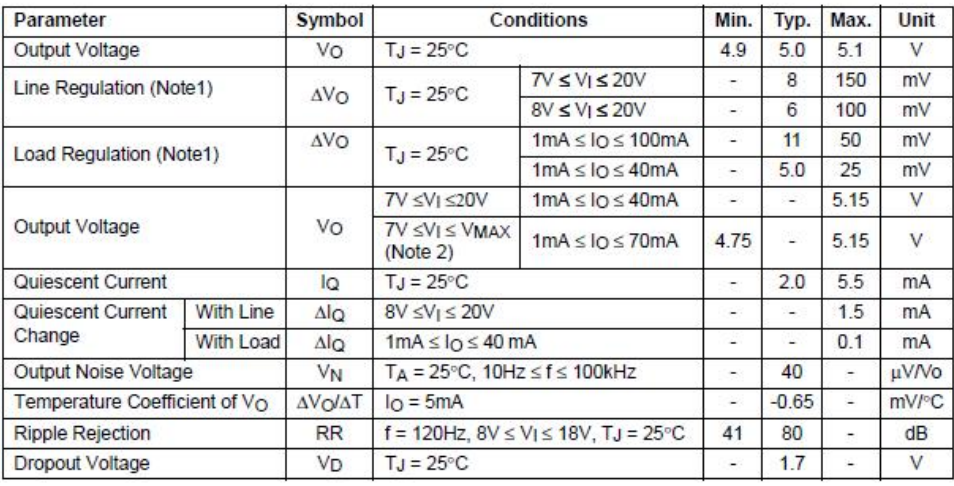

Note:

1. The maximum steady state usable output current and input voltage are very dependent on the heat sinking and/or lead length<br>1. The maximum steady e. The data above represent pulse test conditions with junction temperatu

 $\overline{\mathbf{8}}$ 

# **Typical Application**

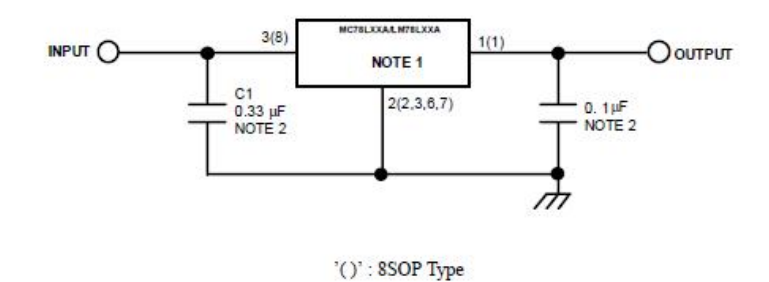

- 
- Notes:<br>1. To specify an output voltage, substitute voltage value for "XX".<br>2. Bypass Capacitors are recommend for optimum stability and transient response and should be located as close as possible<br>to the regulator

 $\overline{9}$ 

# **Mechanical Dimensions**

Package

**Dimensions in millimeters** 

 $0.38^{+0.10}_{-0.05}$ 

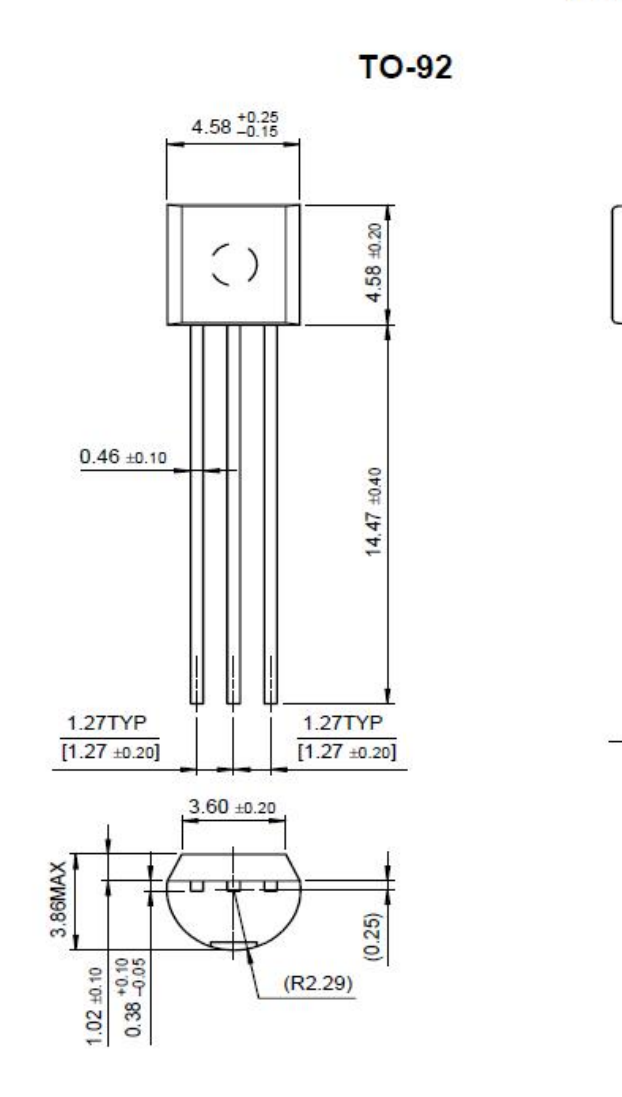

 $10<sub>10</sub>$ 

# **Ordering Information**

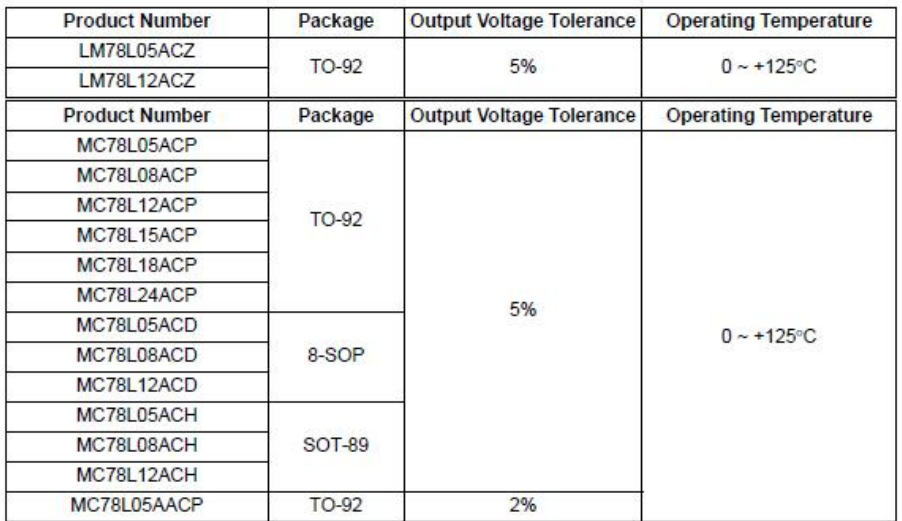

 $13$ 

# inter<del>ci</del>l.

#### **Data Sheet**

### April 29, 2010

### FN2853.6

**ICL7667** 

#### **Dual Power MOSFET Driver**

The ICL7667 is a dual monolithic high-speed driver designed to convert TTL level signals into high current outputs at voltages up to 15V. Its high speed and current output enable it to drive large capacitive loads with high slew rates and low propagation delays. With an output voltage swing only millivolts less than the supply voltage and a maximum supply voltage of 15V, the ICL7667 is well suited for driving power MOSFETs in high frequency switched-mode power converters. The ICL7667's high current outputs minimize power losses in the power MOSFETs by rapidly charging and discharging the gate capacitance. The ICL7667's inputs are TTL compatible and can be directly driven by common pulse-width modulation control ICs.

#### **Ordering Information**

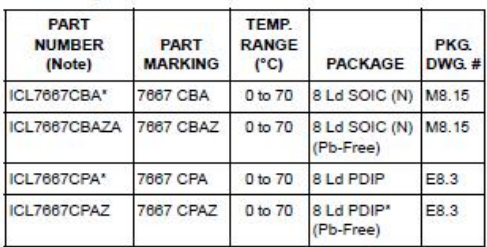

"Add "-T" suffix for tape and reel. Please refer to TB347 for details on reel specifications.

\*Pb-free PDIPs can be used for through hole wave solder processing only. They are not intended for use in Reflow solder processing applications.

NOTE: These Intersil Pb-free plastic packaged products employ<br>special Pb-free material sets, molding compounds/die attach materials, and 100% matte tin plate plus anneal (e3 termination finish, which is RoHS compliant and compatible with both SnPb and Pb-free soldering operations). Intersil Pb-free products are MSL classified at Pb-free peak reflow temperatures that meet or exceed<br>the Pb-free requirements of IPC/JEDEC J STD-020.

### Features

- Fast Rise and Fall Times - 30ns with 1000pF Load
- Wide 15V Supply Voltage Range  $- V + = +4.5V$  to  $+15V$
- $V = -15V$  to Ground (0V)
- Low Power Consumption - 4mW with Inputs Low
	- 20mW with Inputs High
- TTL/CMOS Input Compatible Power Driver -  $R_{\text{OUT}} = 7\Omega \text{ Type}$
- . Direct Interface with Common PWM Control ICs
- . Pin Equivalent to DS0026/DS0056: TSC426
- Pb-Free Available (RoHS Compliant)

#### **Applications**

- Switching Power Supplies
- DC/DC Converters
- . Motor Controllers

#### Pinout

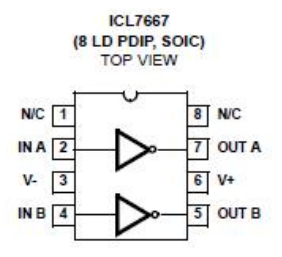

**Functional Diagram (Each Driver)** 

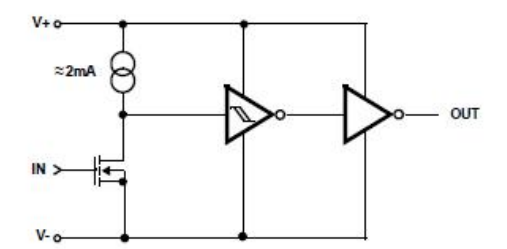

CAUTION: These devices are sensitive to electrostatic discharge; follow proper IC Handling Procedures.<br>1-888-INTERSIL or 1-888-468-3774 | Intersil (and design) is a registered trademark of Intersil Americas inc.<br>Copyright

 $\pmb{\tau}$ 

#### **Absolute Maximum Ratings**

#### **Operating Conditions**

#### **Thermal Information**

- Thermal Resistance (Typical, Note 1, 2)  $\theta_{JA}$  (°C/W)  $\theta_{JC}$ (°C/W)
- (SOIC - Lead Tips Only)
- 

only. They are not intended for use in Reflow solder processing applications

CAUTION: Do not operate at or near the maximum ratings listed for extended periods of time. Exposure to such conditions may adversely impact product reliability and result in failures not covered by warranty.

NOTES:

1. BJA is measured with the component mounted on an evaluation PC board in free air.

2. For  $\theta_{\text{JC}}$ , the "case temp" location is the center of the exposed metal pad on the package underside.

Electrical Specifications Parameters with MIN and/or MAX limits are 100% tested at +25°C. V+ = 0V unless otherwise specified. Temperature limits established by characterization and are not production tested.

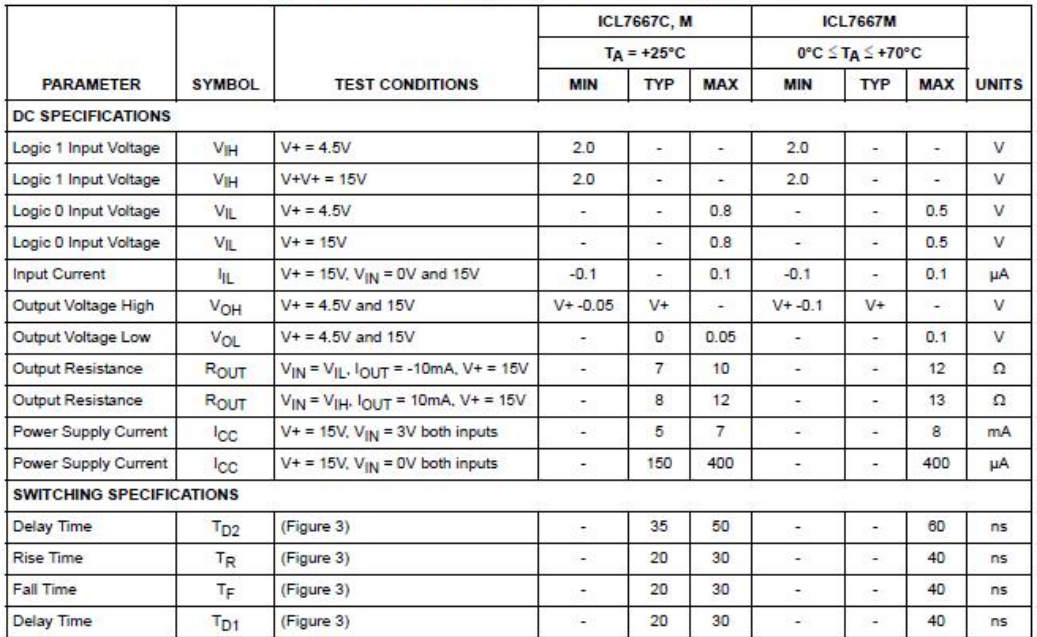

intersil

 $\overline{a}$ 

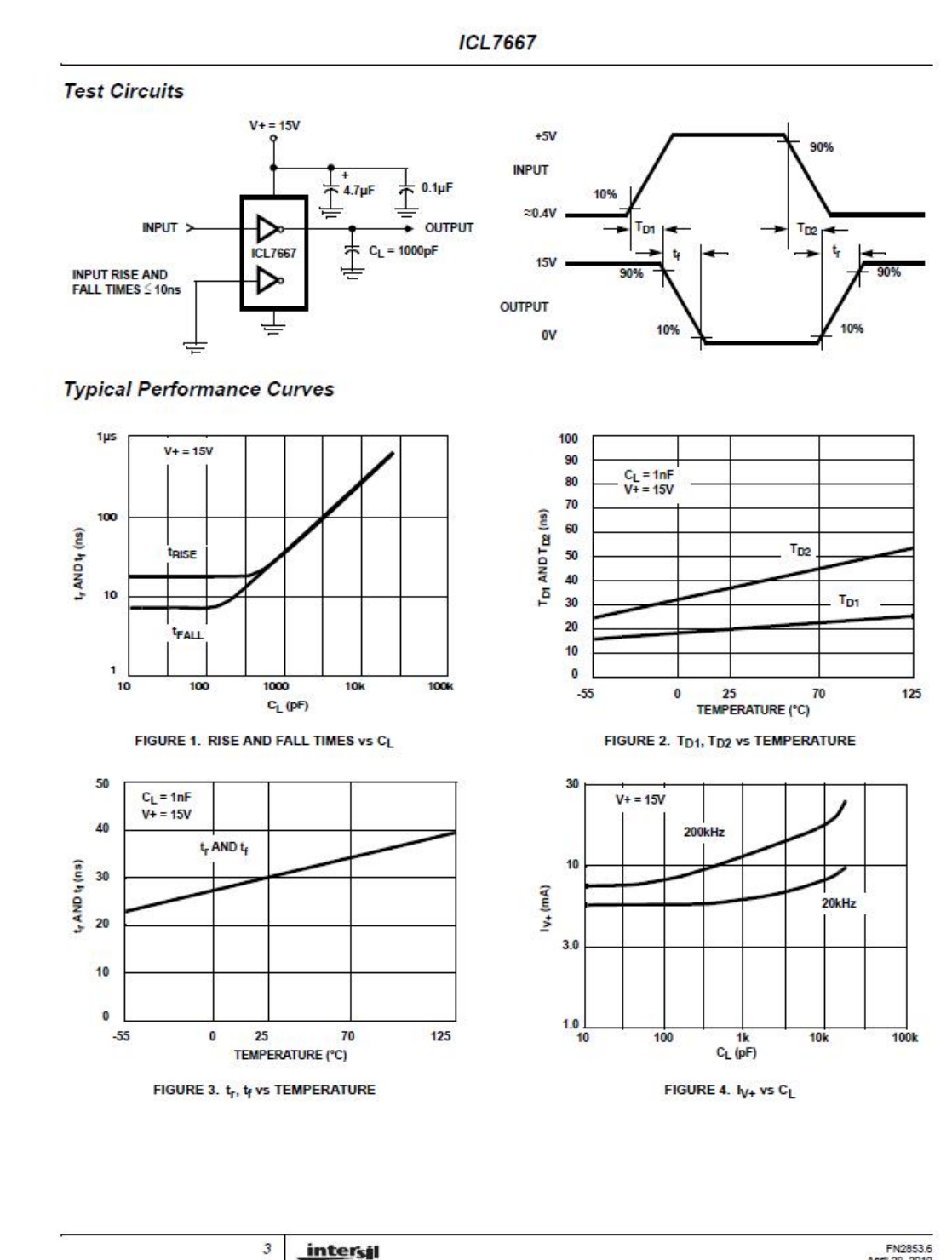

intersil

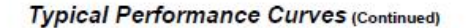

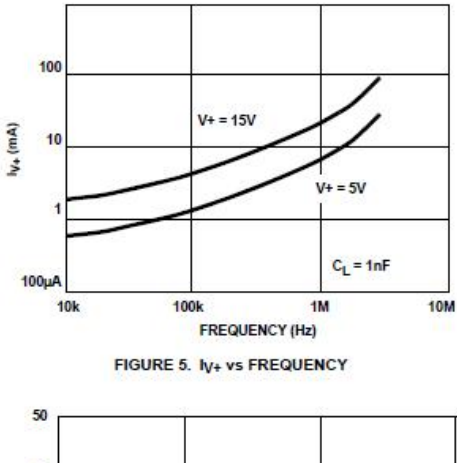

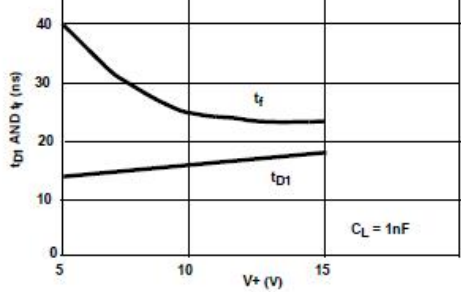

FIGURE 7. DELAY AND FALL TIMES vs V+

### **Detailed Description**

The ICL7667 is a dual high-power CMOS inverter whose inputs respond to TTL levels while the outputs can swing as high as 15V. Its high output current enables it to rapidly charge and discharge the gate capacitance of power MOSFETs, minimizing the switching losses in switchmode power supplies. Since the output stage is CMOS, the output will swing to within millivolts of both V- and V+ without any external parts or extra power supplies as required by the DS0026/56 family. Although most specifications are at  $V_+$  = 15V, the propagation delays and specifications are almost independent of V+.

In addition to power MOS drivers, the ICL7667 is well suited for other applications such as bus, control signal, and clock drivers on large memory of microprocessor boards, where the load capacitance is large and low propagation delays are required. Other potential applications include peripheral power drivers and charge-pump voltage inverters.

> $\overline{4}$ intersil

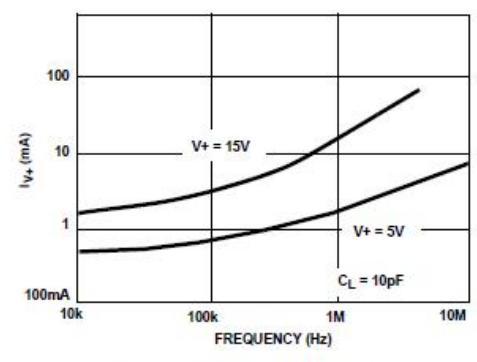

FIGURE 6. NO LOAD IV+ vs FREQUENCY

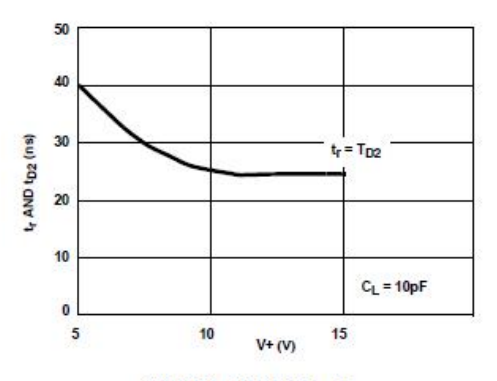

FIGURE 8. RISE TIME vs V+

#### **Input Stage**

The input stage is a large N-Channel FET with a P-Channel constant-current source. This circuit has a threshold of about 1.5V, relatively independent of the V+ voltage. This means that the inputs will be directly compatible with TTL over the entire 4.5V - 15V V+ range. Being CMOS, the inputs draw less than 1µA of current over the entire input voltage range of V- to V+. The quiescent current or no load supply current of the ICL7667 is affected by the input voltage, going to nearly zero when the inputs are at the 0 logic level and rising to 7mA maximum when both inputs are at the 1 logic level. A small amount of hysteresis, about 50mV to 100mV at the input, is generated by positive feedback around the second stage.

#### **Output Stage**

The ICL7667 output is a high-power CMOS inverter, swinging between V- and V+. At V+ = 15V, the output impedance of the inverter is typically  $7\Omega$ . The high peak

current capability of the ICL7667 enables it to drive a 1000pF load with a rise time of only 40ns. Because the output stage impedance is very low, up to 300mA will flow through the series N-Channel and P-Channel output devices (from V+ to V-) during output transitions. This crossover current is responsible for a significant portion of the internal power dissipation of the ICL7667 at high frequencies. It can be minimized by keeping the rise and fall times of the input to the ICI 7667 below 1us

### **Application Notes**

Although the ICL7667 is simply a dual level-shifting inverter, there are several areas to which careful attention must be naid

#### Groundina

Since the input and the high current output current paths both include the V- pin, it is very important to minimize and common impedance in the ground return. Since the ICL7667 is an inverter, any common impedance will generate negative feedback, and will degrade the delay, rise and fall times. Use a ground plane if possible, or use separate ground returns for the input and output circuits. To minimize any common inductance in the ground return, separate the input and output circuit ground returns as close to the ICL7667 as is possible.

#### **Bypassing**

The rapid charging and discharging of the load capacitance requires very high current spikes from the power supplies. A parallel combination of capacitors that has a low impedance over a wide frequency range should be used. A 4.7µF tantalum capacitor in parallel with a low inductance 0.1µF capacitor is usually sufficient bypassing.

#### **Output Damping**

Ringing is a common problem in any circuit with very fast rise or fall times. Such ringing will be aggravated by long inductive lines with capacitive loads. Techniques to reduce ringing include:

- Reduce inductance by making printed circuit board traces as short as possible
- Reduce inductance by using a ground plane or by closely coupling the output lines to their return paths
- Use a 10 $\Omega$  to 30 $\Omega$  resistor in series with the output of the ICL7667. Although this reduces ringing, it will also slightly increase the rise and fall times.

5

• Use good by-passing techniques to prevent supply voltage ringing

#### **Power Dissipation**

The power dissipation of the ICL7667 has three main components:

1. Input inverter current loss

intersil

2. Output stage crossover current loss

3. Output stage I<sup>2</sup>R power loss

The sum of the above must stay within the specified limits for reliable operation.

As noted above, the input inverter current is input voltage dependent, with an  $I_{1/4}$  of 0.1mA maximum with a logic 0 input and 6mA maximum with a logic 1 input.

The output stage crowbar current is the current that flows through the series N-Channel and P-Channel devices that form the output. This current, about 300mA, occurs only during output transitions. Caution: The inputs should never be allowed to remain between  $V_{II}$  and  $V_{IH}$  since this could leave the output stage in a high current mode, rapidly leading to destruction of the device. If only one of the drivers is being used, be sure to tie the unused input to V- or ground. NEVER leave an input floating. The average supply current drawn by the output stage is frequency dependent, as can be seen in Figure 5 (l<sub>V+</sub> vs Frequency graph in the Typical Characteristics Graphs).

The output stage I<sup>2</sup>R power dissipation is nothing more than the product of the output current times the voltage drop across the output device. In addition to the current drawn by any resistive load, there will be an output current due to the charging and discharging of the load capacitance. In most high frequency circuits the current used to charge and discharge capacitance dominates, and the power dissipation is approximately:

$$
P_{AC} = CV_V 2_f \tag{Eq. 1}
$$

where C = Load Capacitance, f = Frequency

In cases where the load is a power MOSFET and the gate drive requirement are described in terms of gate charge, the ICL7667 power dissipation will be:

 $(EQ. 2)$ 

where  $Q_G$  = Charge required to switch the gate, in Coulombs, f = Frequency.

#### **Power MOS Driver Circuits**

 $P_{AC}$  = QGV<sub>V</sub>f

#### **Power MOS Driver Requirements**

Because it has a very high peak current output, the ICL7667 the at driving the gate of power MOS devices. The high current output is important since it minimizes the time the power MOS device is in the linear region. Figure 9 is a typical curve of Charge vs Gate voltage for a power MOSFET. The flat region is caused by the Miller capacitance, where the drain-to-gate capacitance is multiplied by the voltage gain of the FET. This increase in capacitance occurs while the power MOSFET is in the linear region and is dissipating significant amounts of power. The very high current output of the ICL7667 is able to rapidly

overcome this high capacitance and quickly turns the MOSFET fully on or off.

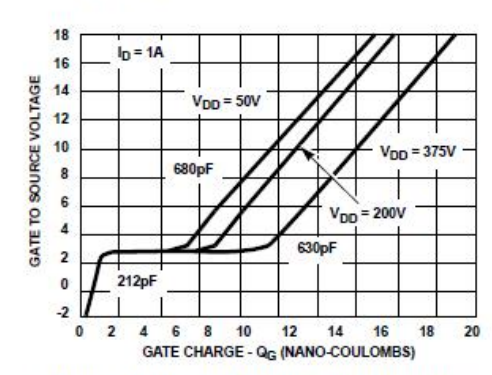

FIGURE 9. MOSFET GATE DYNAMIC CHARACTERISTICS

#### **Direct Drive of MOSFETs**

Figure 11 shows interfaces between the ICL7667 and typical switching regulator ICs. Note that unlike the DS0026, the ICL7667 does not need a dropping resistor and speedup capacitor between it and the regulator IC. The ICL7667, with its high slew rate and high voltage drive can directly drive the gate of the MOSFET. The SG1527 IC is the same as the

SG1525 IC, except that the outputs are inverted. This inversion is needed since ICL7667 is an inverting buffer.

#### **Transformer Coupled Drive of MOSFETs**

Transformers are often used for isolation between the logic and control section and the power section of a switching regulator. The high output drive capability of the ICL7667 enables it to directly drive such transformers. Figure 11 shows a typical transformer coupled drive circuit. PWM ICs with either active high or active low output can be used in this circuit, since any inversion required can be obtained by reversing the windings on the secondaries.

#### **Buffered Drivers for Multiple MOSFETs**

In very high power applications which use a group of MOSFETs in parallel, the input capacitance may be very large and it can be difficult to charge and discharge quickly. Figure 13 shows a circuit which works very well with very large capacitance loads. When the input of the driver is zero, Q<sub>1</sub> is held in conduction by the lower half of the ICL7667 and  $Q_2$  is clamped off by  $Q_1$ . When the input goes positive,  $Q_1$  is turned off and a current pulse is applied to the gate of  $Q_2$  by the upper half of the ICL7667 through the transformer, T<sub>1</sub>. After about 20ns,  $T_1$  saturates and  $Q_2$  is held on by its own  $C_{GS}$  and the bootstrap circuit of  $C_1$ ,  $D_1$  and  $R_1$ . This bootstrap circuit may not be needed at frequencies greater than 10kHz since the input capacitance of  $Q_2$  discharges slowly.

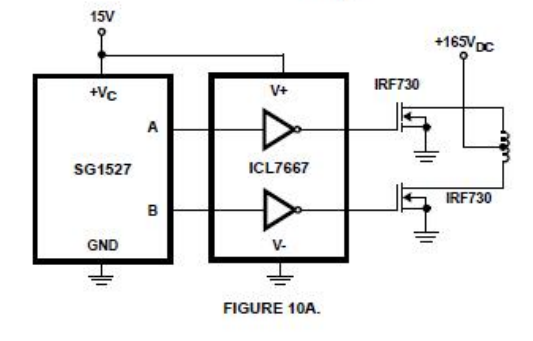

intersil

6
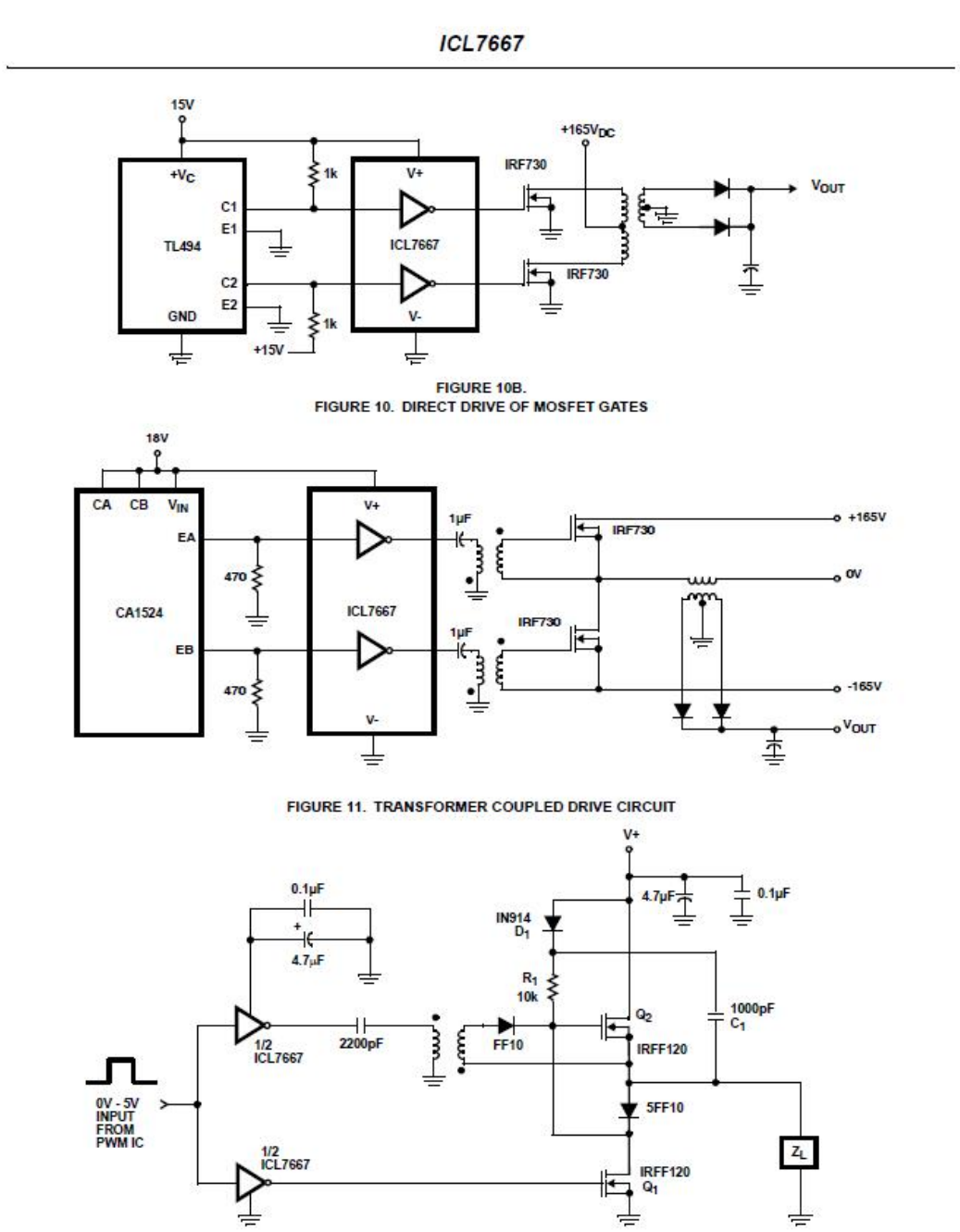

FIGURE 12. VERY HIGH SPEED DRIVER

 $\overline{\phantom{a}}$ intersil

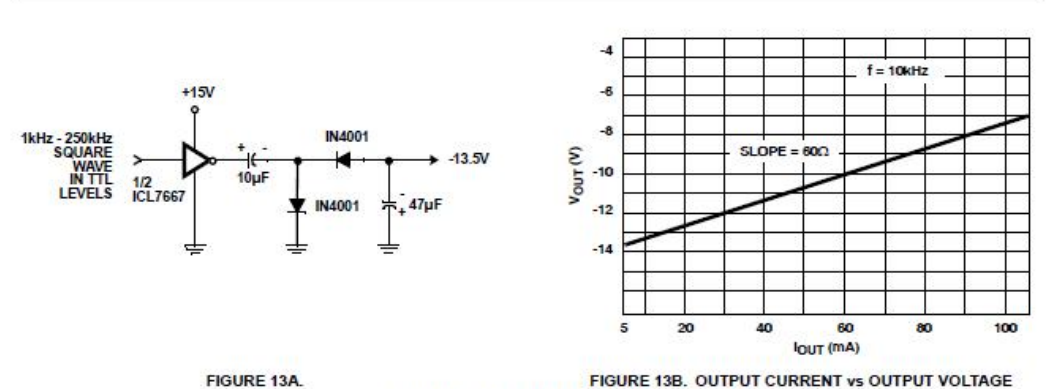

**FIGURE 13. VOLTAGE INVERTER** 

#### **Other Applications**

#### **Relay and Lamp Drivers**

The ICL7667 is suitable for converting low power TTL or CMOS signals into high current, high voltage outputs for relays, lamps and other loads. Unlike many other level translator/driver ICs, the ICL7667 will both source and sink current. The continuous output current is limited to 200mA by the I<sup>2</sup>R power dissipation in the output FETs.

Charge Pump or Voltage Inverters and Doublers The low output impedance and wide V+ range of the ICL7667 make it well suited for charge pump circuits. Figure 13A shows a typical charge pump voltage inverter circuit and a typical performance curve. A common use of this circuit is to provide a low current negative supply for analog circuitry or RS232 drivers. With an input voltage of +15V, this circuit will deliver 20mA at -12.6V. By increasing the size of the capacitors, the current capability can be increased and the voltage loss decreased. The practical range of the input frequency is 500Hz to 250kHz. As the frequency goes up, the charge pump capacitors can be made smaller, but the internal losses in the ICL7667 will rise, reducing the circuit efficiency.

Figure 14, a voltage doubler, is very similar in both circuitry and performance. A potential use of Figure 13 would be to supply the higher voltage needed for EEPROM or EPROM programming.

#### **Clock Driver**

Some microprocessors (such as the CDP68HC05 families) use a clock signal to control the various LSI peripherals of the family. The ICL7667s combination of low propagation delay, high current drive capability and wide voltage swing make it attractive for this application. Although the ICL7667 is primarily intended for driving power MOSFET gates at 15V, the ICL7667 also works well as a 5V high-speed buffer. Unlike standard 4000 series CMOS, the ICL7667 uses short channel length FETs and the ICL7667 is only slightly slower at 5V than at 15V.

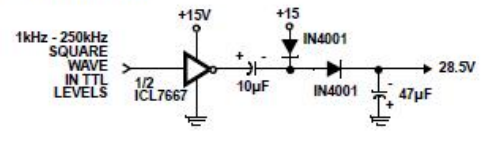

FIGURE 14. VOLTAGE DOUBLER

intersil

 $\it 8$ 

#### **Small Outline Plastic Packages (SOIC)**

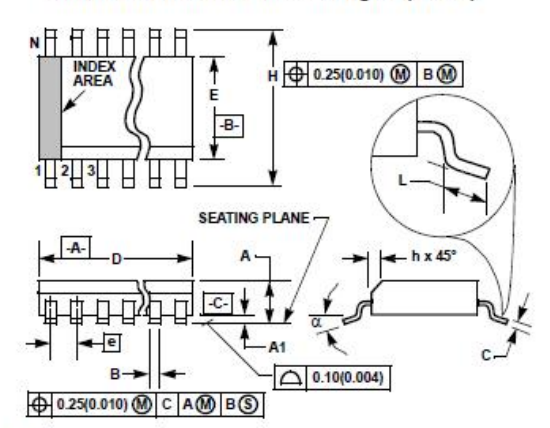

NOTES:

- 1. Symbols are defined in the "MO Series Symbol List" in Section 2.2 of Publication Number 95
- 2. Dimensioning and tolerancing per ANSI Y14.5M-1982.
- 3. Dimension "D" does not include mold flash, protrusions or gate burrs. Mold flash, protrusion and gate burrs shall not exceed 0.15mm (0.008 inch) per side.
- 4. Dimension "E" does not include interlead flash or protrusions. Interlead flash and protrusions shall not exceed 0.25mm (0.010 inch) per cide
- 5. The chamfer on the body is optional. If it is not present, a visual index feature must be located within the crosshatched area.
- 6. "L" is the length of terminal for soldering to a substrate.
- 7. "N" is the number of terminal positions.
- 8. Terminal numbers are shown for reference only.
- 9. The lead width "B", as measured 0.36mm (0.014 inch) or greater above the seating plane, shall not exceed a maximum value of 0.61mm (0.024 inch).
- 10. Controlling dimension: MILLIMETER. Converted inch dimensions are not necessarily exact.

#### M8.15 (JEDEC MS-012-AA ISSUE C)

8 LEAD NARROW BODY SMALL OUTLINE PLASTIC PACKAGE

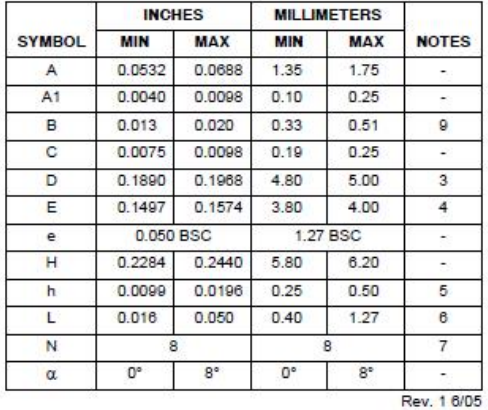

intersil

 $\boldsymbol{g}$ 

#### Dual-In-Line Plastic Packages (PDIP)

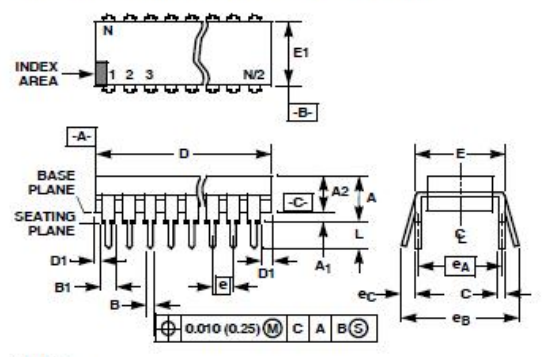

NOTES:

- 1. Controlling Dimensions: INCH. In case of conflict between English and Metric dimensions, the inch dimensions control
	-
- 2. Dimensioning and tolerancing per ANSI Y14.5M-1982.
- 3. Symbols are defined in the "MO Series Symbol List" in Section 2.2 of Publication No. 95.
- 4. Dimensions A, A1 and L are measured with the package seated<br>in JEDEC seating plane gauge GS-3.
- 5. D. D1, and E1 dimensions do not include mold flash or protrusions. Mold flash or protrusions shall not exceed 0.010 inch  $(0.25mm)$
- 6. E and  $\overline{[e_{A}]}$  are measured with the leads constrained to be per-<br>pendicular to datum  $\overline{-C}$ .
- 7. eg and ec are measured at the lead tips with the leads unconstrained. ec must be zero or greater.
- 8. B1 maximum dimensions do not include dambar protrusions.<br>Dambar protrusions shall not exceed 0.010 inch (0.25mm).
- 9. N is the maximum number of terminal positions.
- 10. Corner leads (1, N, N/2 and N/2 + 1) for E8.3, E16.3, E18.3, E28.3, E42.6 will have a B1 dimension of 0.030 - 0.045 inch  $(0.76 - 1.14$ mm).

#### E8.3 (JEDEC MS-001-BA ISSUE D)

8 LEAD DUAL-IN-LINE PLASTIC PACKAGE

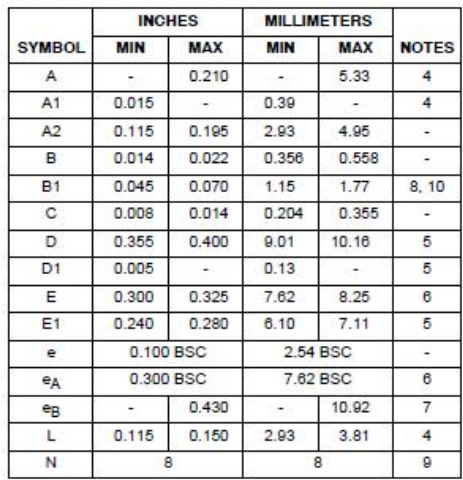

Rev. 0 12/93

All Intersil U.S. products are manufactured, assembled and tested utilizing ISO9000 quality systems. Intersil Corporation's quality certifications can be viewed at www.intersil.com/design/quality

intersil products are sold by description only. Intersil Corporation reserves the right to make changes in circuit design, software and/or specifications at any time without<br>notice. Accordingly, the reader is cautioned to

from its use. No license is granted by implication or otherwise under any patent or patent rights of Intersil or its subsidiaries. For information regarding Intersil Corporation and its products, see www.intersil.com

> 10 intersil

#### **FAIRCHILD** SEMICONDUCTOR

January 2011

# Single-Channel: 6N137, HCPL2601, HCPL2611 Dual-Channel: HCPL2630, HCPL2631 **High Speed 10MBit/s Logic Gate Optocouplers**

#### **Features**

- Very high speed 10 MBit/s
- Superior CMR 10 kV/us
- Double working voltage-480V
- Fan-out of 8 over -40°C to +85°C
- Logic gate output
- Strobable output
- Wired OR-open collector
- U.L. recognized (File # E90700)

### **Applications**

- Ground loop elimination
- **ELSTTL to TTL, LSTTL or 5-volt CMOS**
- Line receiver, data transmission
- Data multiplexing
- Switching power supplies
- Pulse transformer replacement
- Computer-peripheral interface

## **Description**

The 6N137, HCPL2601, HCPL2611 single-channel and HCPL2630, HCPL2631 dual-channel optocouplers consist of a 850 nm AlGaAS LED, optically coupled to a very high speed integrated photo-detector logic gate with a strobable output. This output features an open collector, thereby permitting wired OR outputs. The coupled parameters are guaranteed over the temperature range of -40°C to +85°C. A maximum input signal of 5mA will provide a minimum output sink current of 13mA (fan out  $of 8)$ 

An internal noise shield provides superior common mode rejection of typically 10kV/us. The HCPL2601 and HCPL2631 has a minimum CMR of 5kV/us. The HCPL2611 has a minimum CMR of 10kV/us.

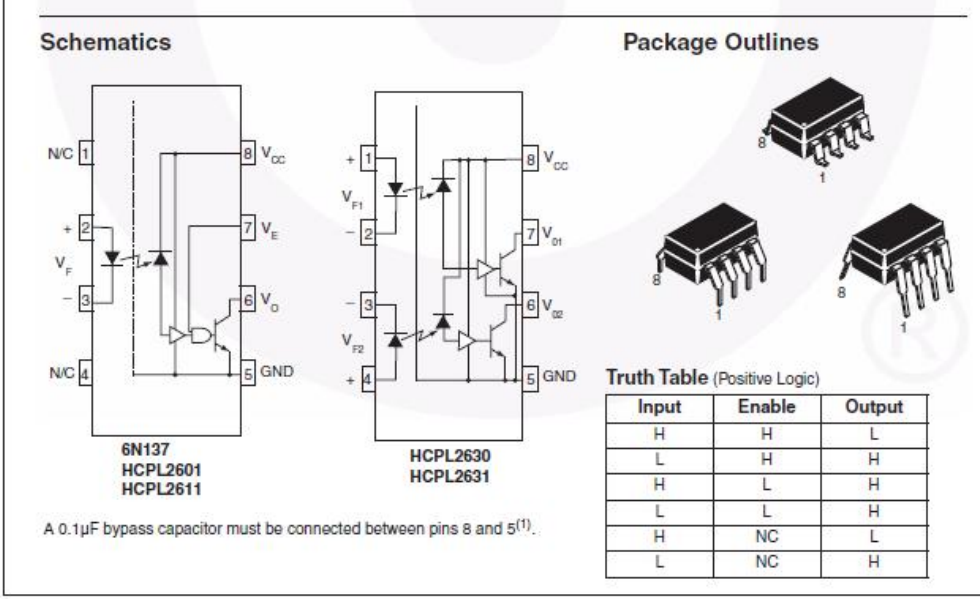

@2005 Fairchild Semiconductor Corporation<br>6N137, HCPL2601, HCPL2611, HCPL2630, HCPL2631 Rev. 1.0.8

www.fairchildsemi.com

Single-Channel: 6N137, HCPL2601, HCPL2611 Dual-Channel: HCPL2630, HCPL2631, HCPL2631 10MBit/s Logic Gate Optocouplers

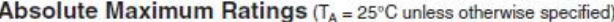

The sesse exceeding to the absolute maximum in the strings  $x_1x_1 = 2x_2$  is unless otherwise specifiedly<br>operable above the absolute maximum ratings may damage the device. The device may not function or be<br>operable above

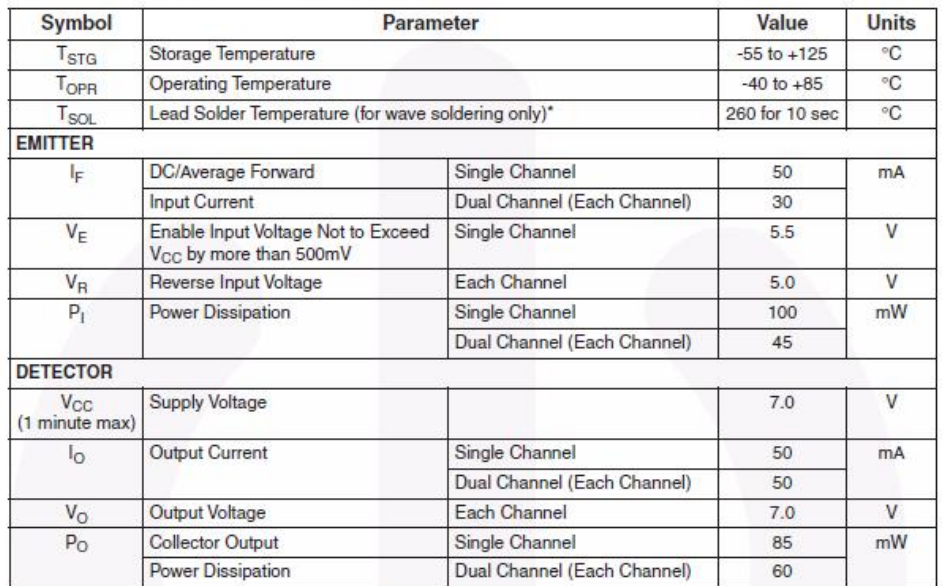

\*For peak soldering reflow, please refer to the Reflow Profile on page 11.

#### **Recommended Operating Conditions**

The Recommended Operating Conditions table defines the conditions for actual device operation. Recommended operating conditions are specified to ensure optimal performance to the datasheet specifications. Fairchild does not recommend exceeding them or designing to absolute maximum ratings.

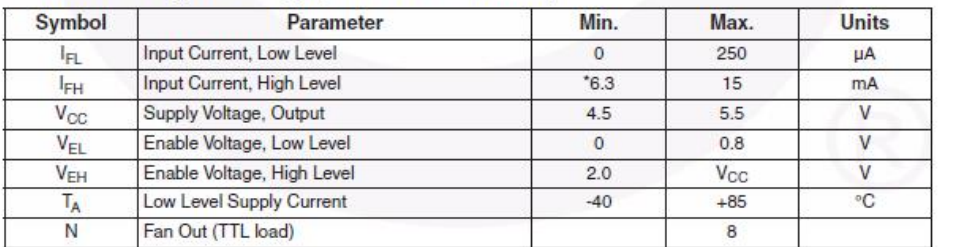

\*6.3mA is a guard banded value which allows for at least 20% CTR degradation. Initial input current threshold value<br>is 5.0mA or less.

@2005 Fairchild Semiconductor Corporation<br>6N137, HCPL2601, HCPL2611, HCPL2630, HCPL2631 Rev. 1.0.8

 $\sqrt{2}$ 

www.fairchildsemi.com

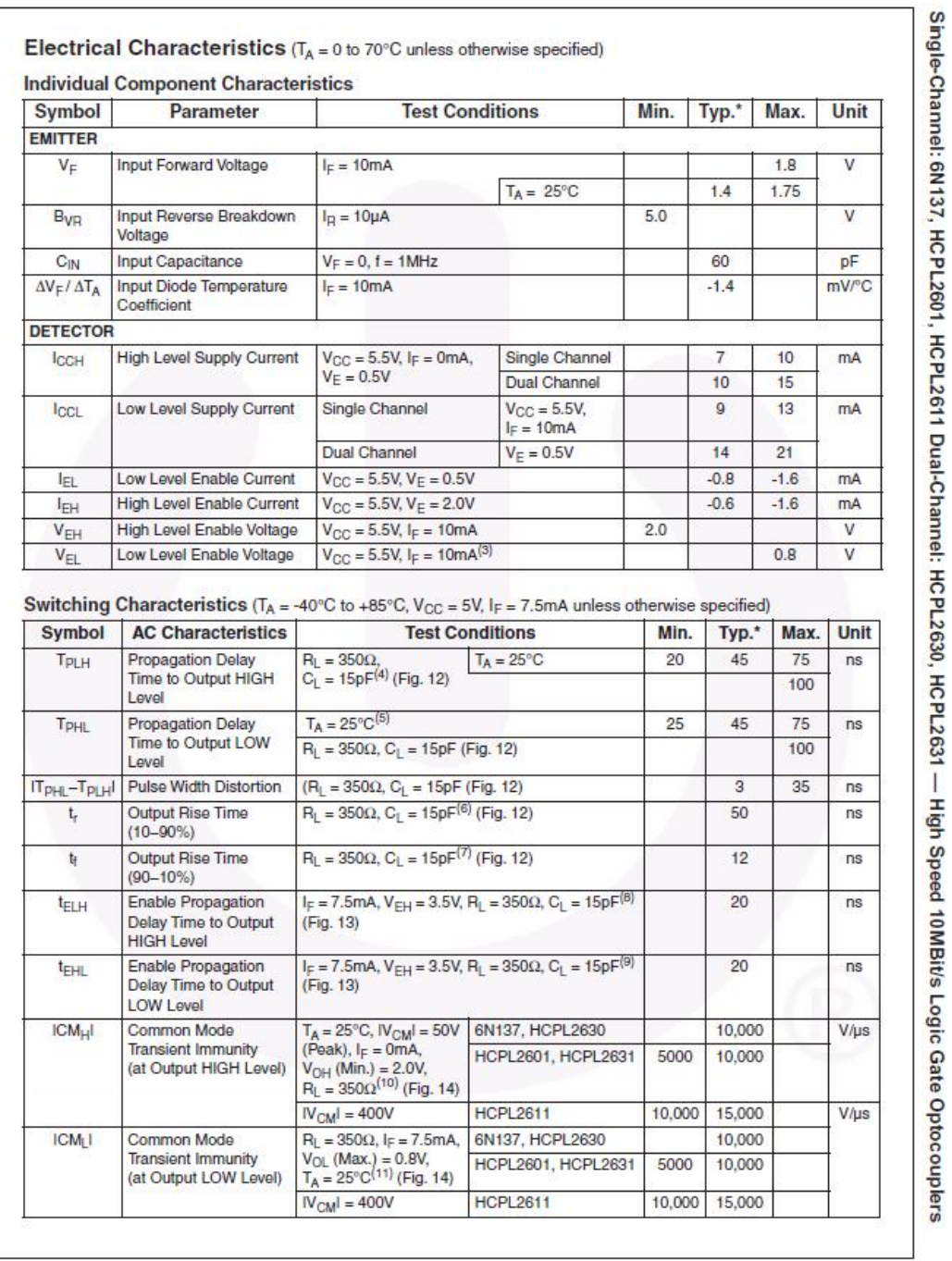

L<br>@2005 Fairchild Semiconductor Corporation<br>6N137, HCPL2601, HCPL2611, HCPL2630, HCPL2631 Rev. 1.0.8

 $\overline{3}$ 

www.fairchildsemi.com

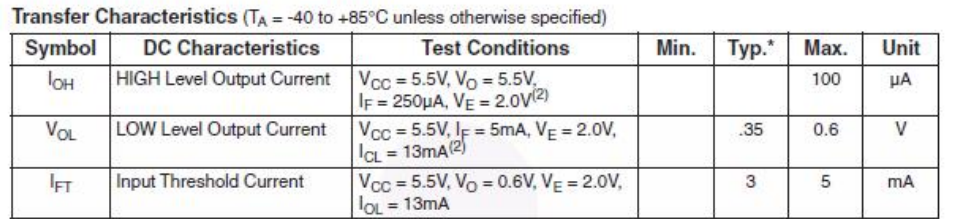

#### **Isolation Characteristics** ( $T_A = -40^\circ \text{C}$  to  $+85^\circ \text{C}$  unless otherwise specified.)

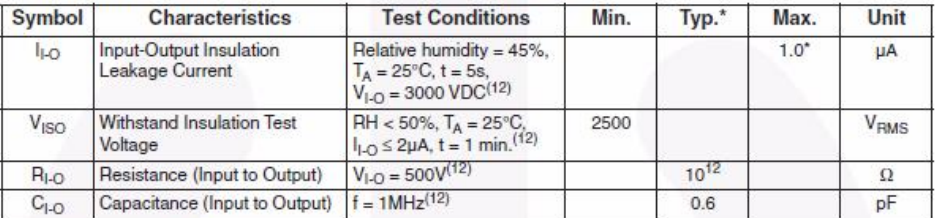

\*All Typicals at  $V_{CC} = 5V$ ,  $T_A = 25°C$ 

#### Notes:

1. The V<sub>CC</sub> supply to each optoisolator must be bypassed by a 0.1µF capacitor or larger. This can be either a ceramic The v<sub>CC</sub> support to the package V<sub>CC</sub> and GND pins of each device.<br>to the package V<sub>CC</sub> and GND pins of each device.

2. Each channel.

3. Enable Input - No pull up resistor required as the device has an internal pull up resistor.

4.  $t_{\rm PLH}$  – Propagation delay is measured from the 3.75mA level on the HIGH to LOW transition of the input current pulse to the 1.5 V level on the LOW to HIGH transition of the output voltage pulse.

5. t<sub>PHL</sub> – Propagation delay is measured from the 3.75mA level on the LOW to HIGH transition of the input current pulse to the 1.5 V level on the HIGH to LOW transition of the output voltage pulse.

6. t. - Rise time is measured from the 90% to the 10% levels on the LOW to HIGH transition of the output pulse.

7. t<sub>f</sub> - Fall time is measured from the 10% to the 90% levels on the HIGH to LOW transition of the output pulse.

8.  $t_{\rm EIH}$  – Enable input propagation delay is measured from the 1.5V level on the HIGH to LOW transition of the input voltage pulse to the 1.5V level on the LOW to HIGH transition of the output voltage pulse.

9.  $t_{EHL}$  – Enable input propagation delay is measured from the 1.5V level on the LOW to HIGH transition of the input voltage pulse to the 1.5V level on the HIGH to LOW transition of the output voltage pulse.

10.  $CM_{H}$  – The maximum tolerable rate of rise of the common mode voltage to ensure the output will remain in the HIGH state (i.e., V<sub>OUT</sub> > 2.0V). Measured in volts per microsecond (V/µs).

11. CM<sub>I</sub> - The maximum tolerable rate of rise of the common mode voltage to ensure the output will remain in the LOW output state (i.e., V<sub>OUT</sub> < 0.8V). Measured in volts per microsecond (V/µs).

12. Device considered a two-terminal device: Pins 1, 2, 3 and 4 shorted together, and Pins 5, 6, 7 and 8 shorted together.

@2005 Fairchild Semiconductor Corporation<br>6N137, HCPL2601, HCPL2611, HCPL2630, HCPL2631 Rev. 1.0.8

 $\lambda$ 

www.foirchilde.omi.com

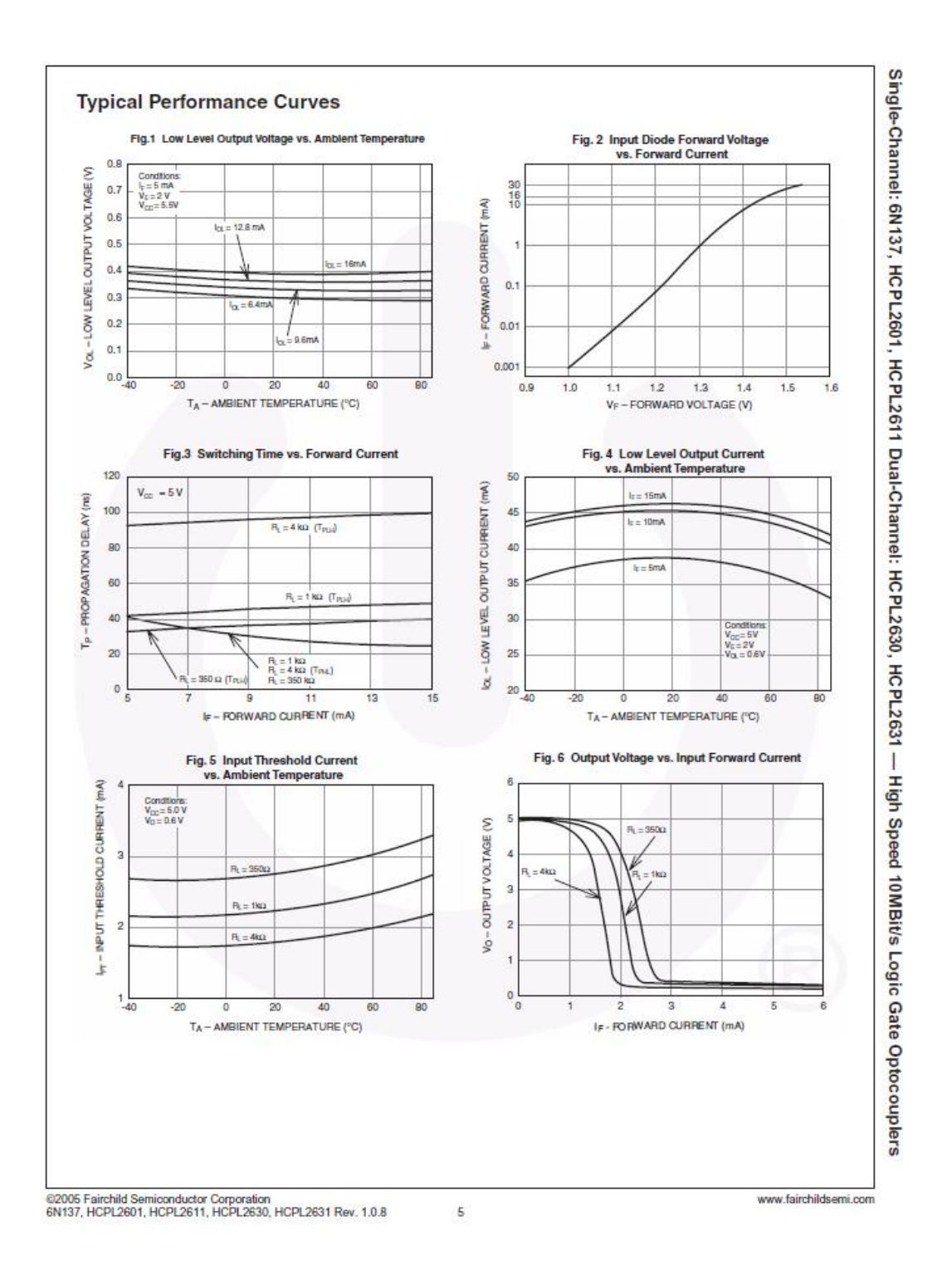

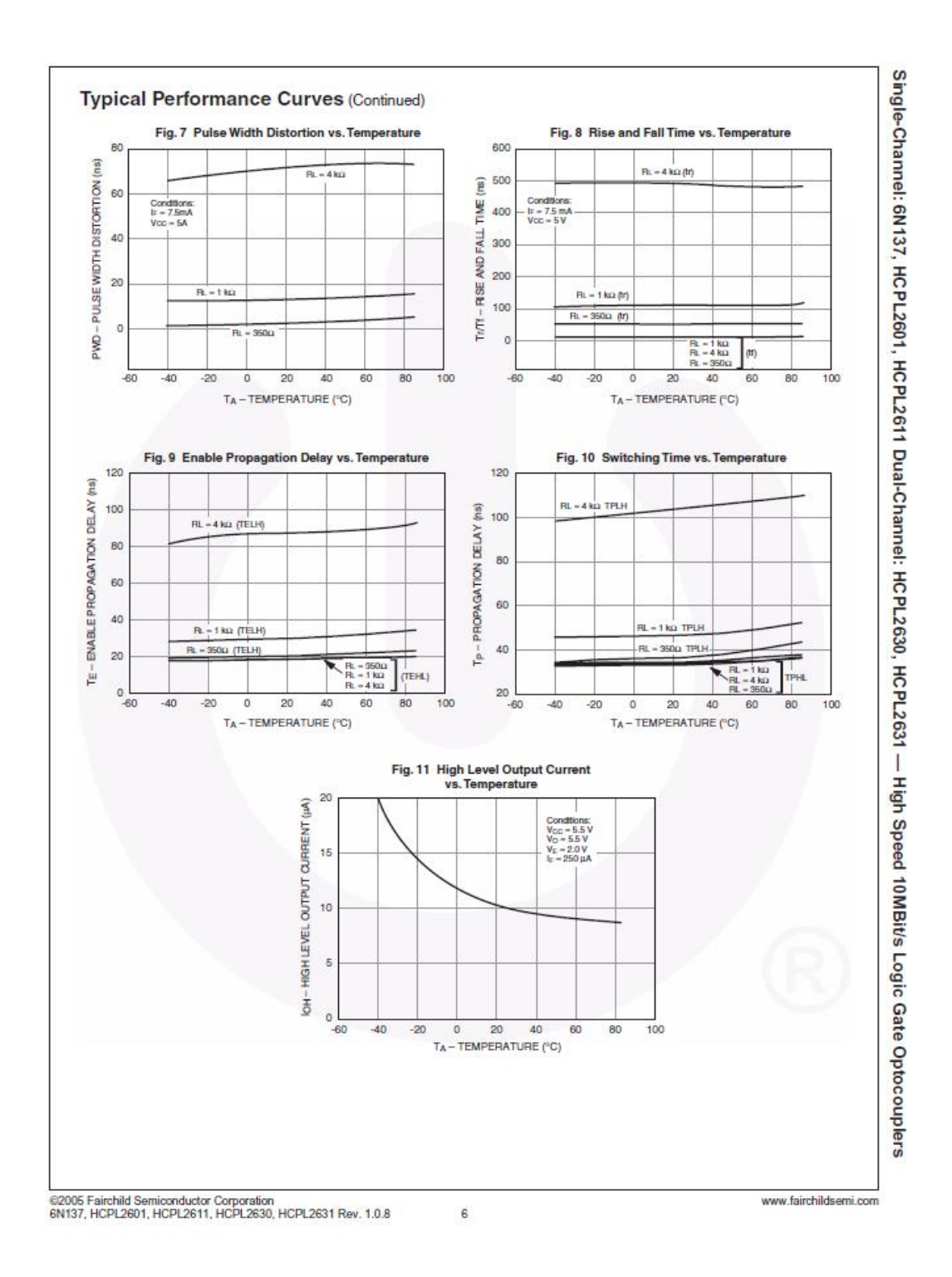

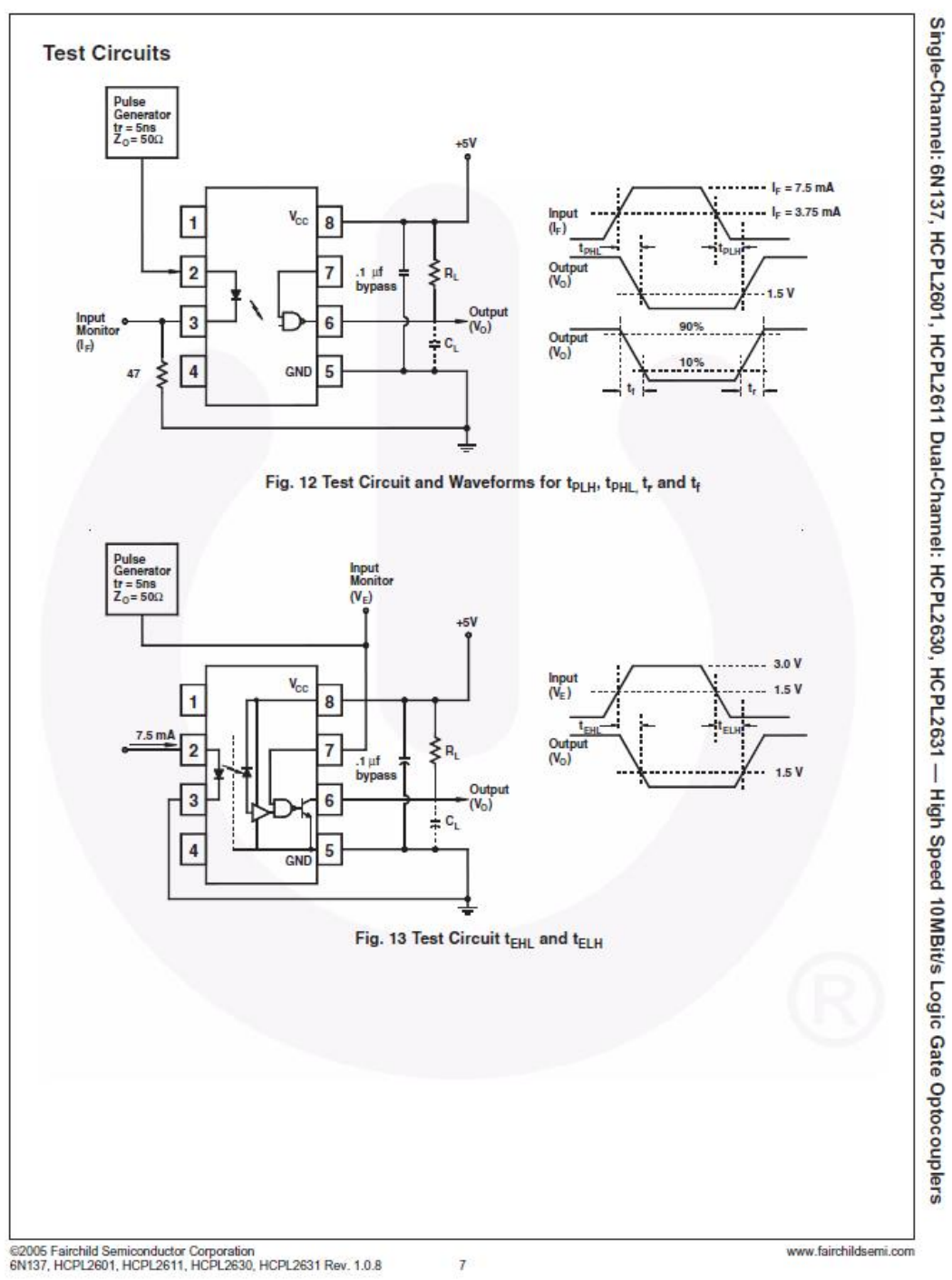

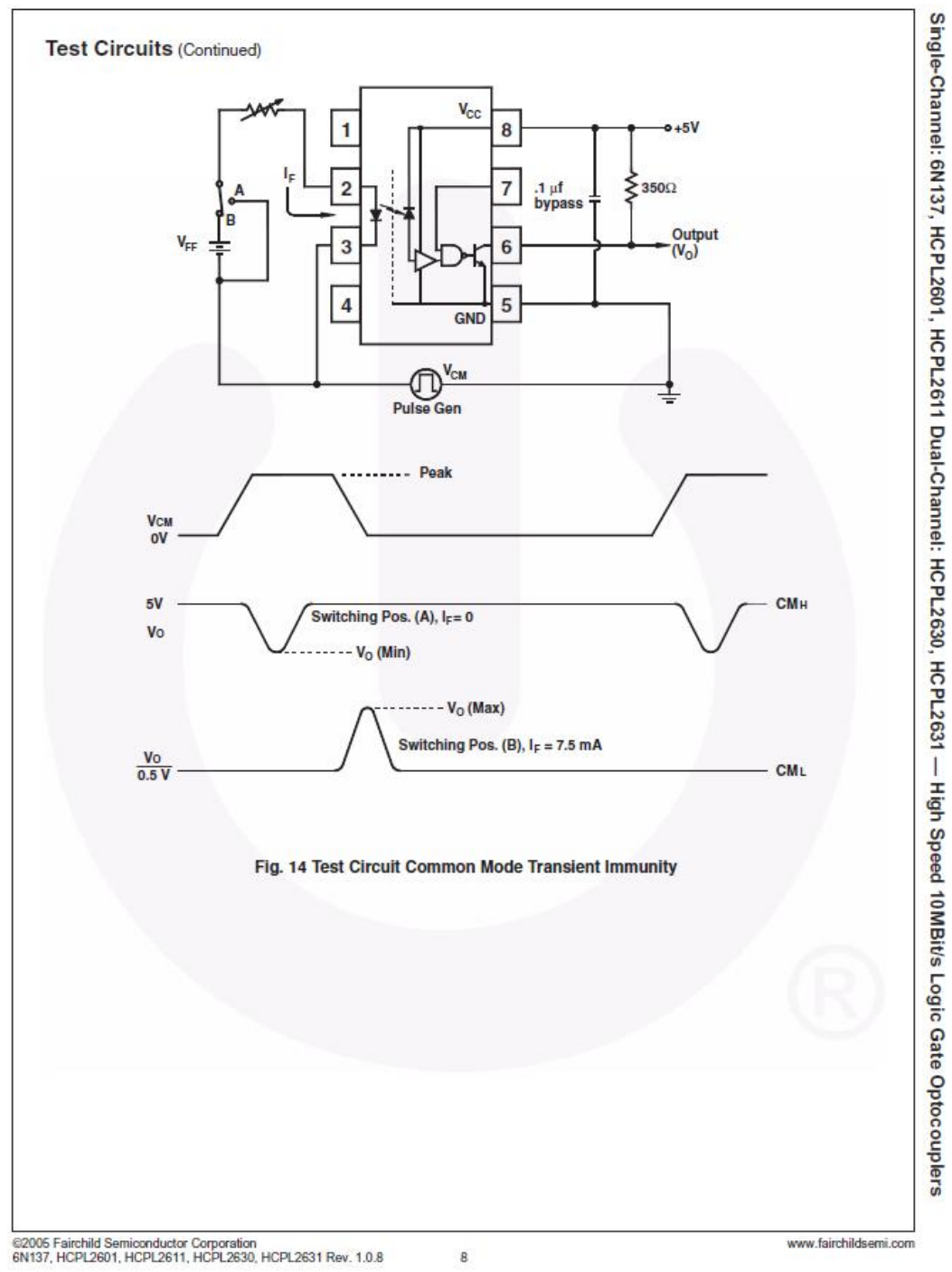

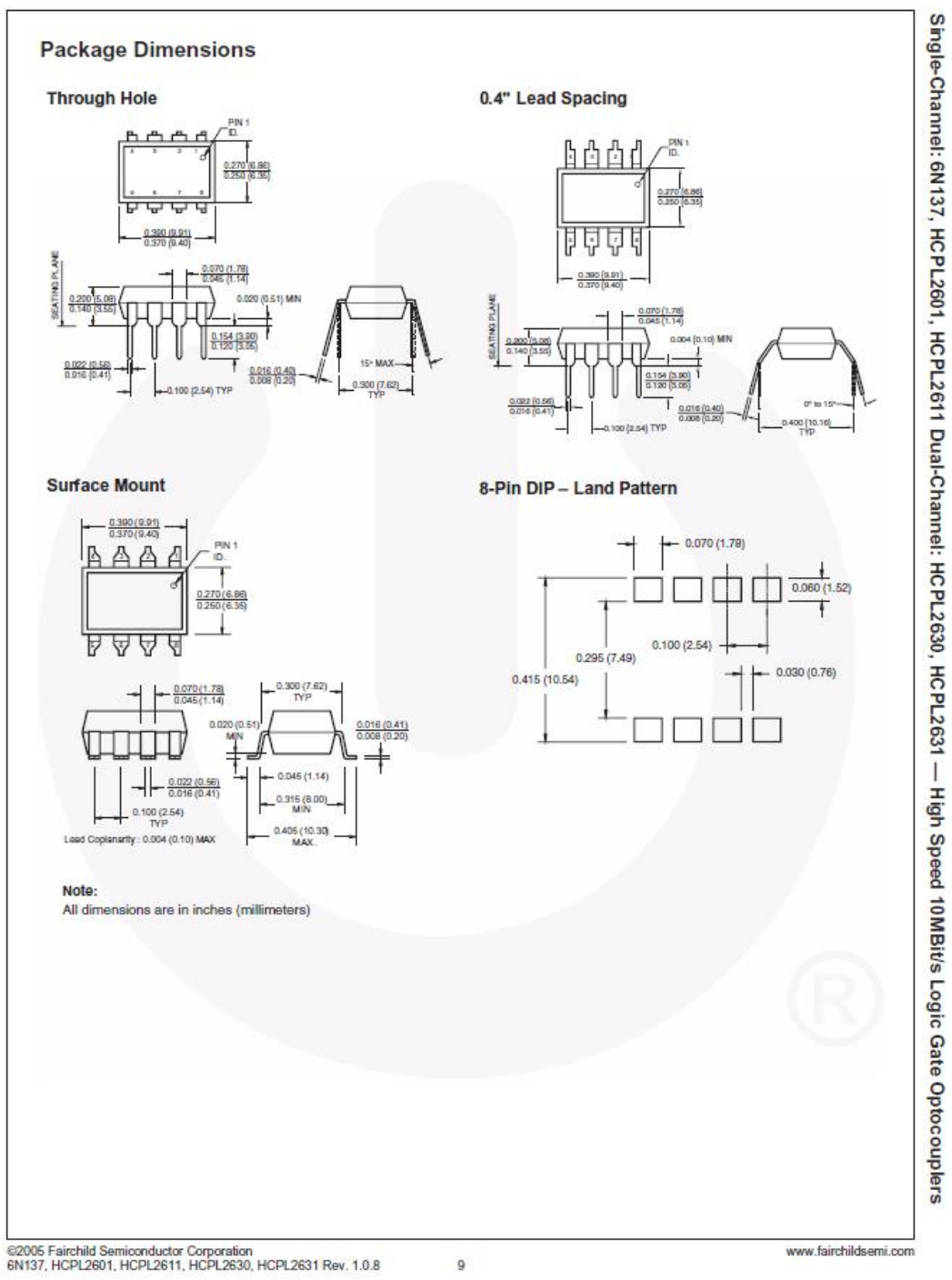

 $\mathsf{9}$ 

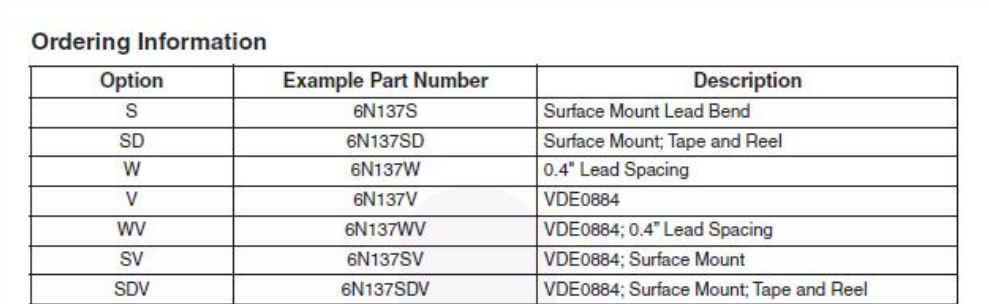

## **Marking Information**

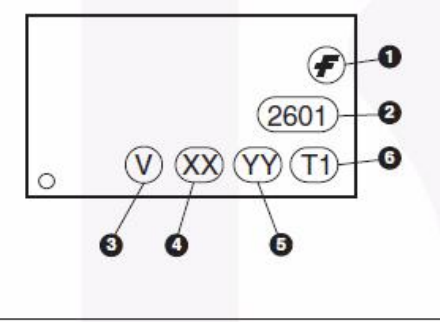

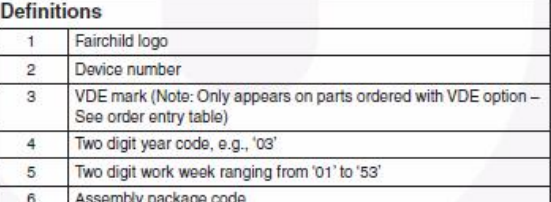

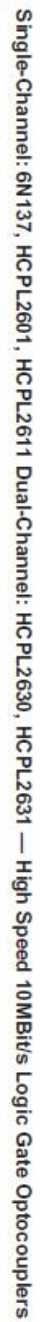

L<br>@2005 Fairchild Semiconductor Corporation<br>6N137, HCPL2601, HCPL2611, HCPL2630, HCPL2631 Rev. 1.0.8

10

www.fairchildsemi.com

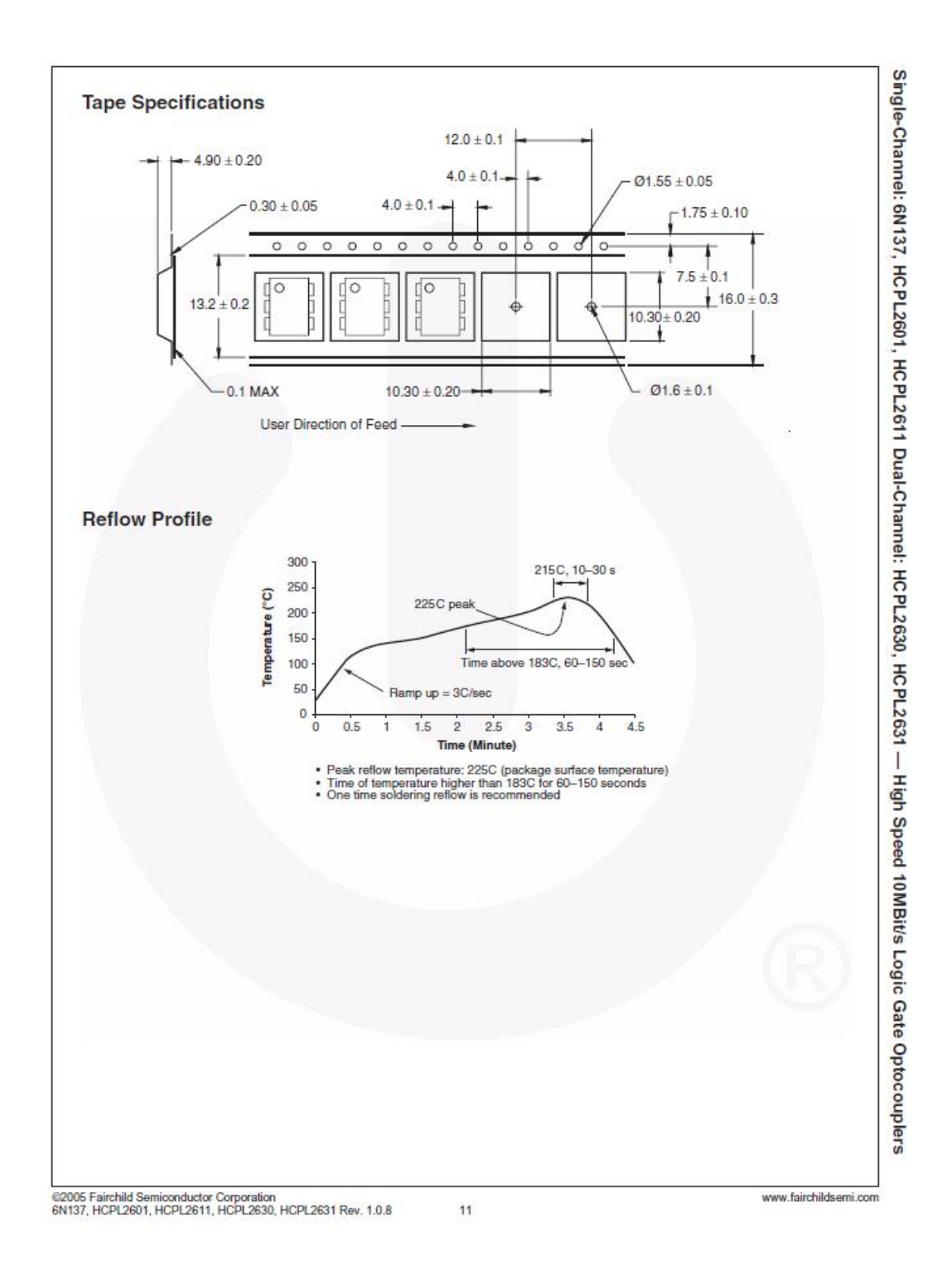

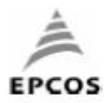

Film capacitors - Power Electronic Capacitors **General purpose applications** 

B32360 ... B32364

Preliminary data

Metallized polypropylene film capacitors - aluminum case for general purpose applications

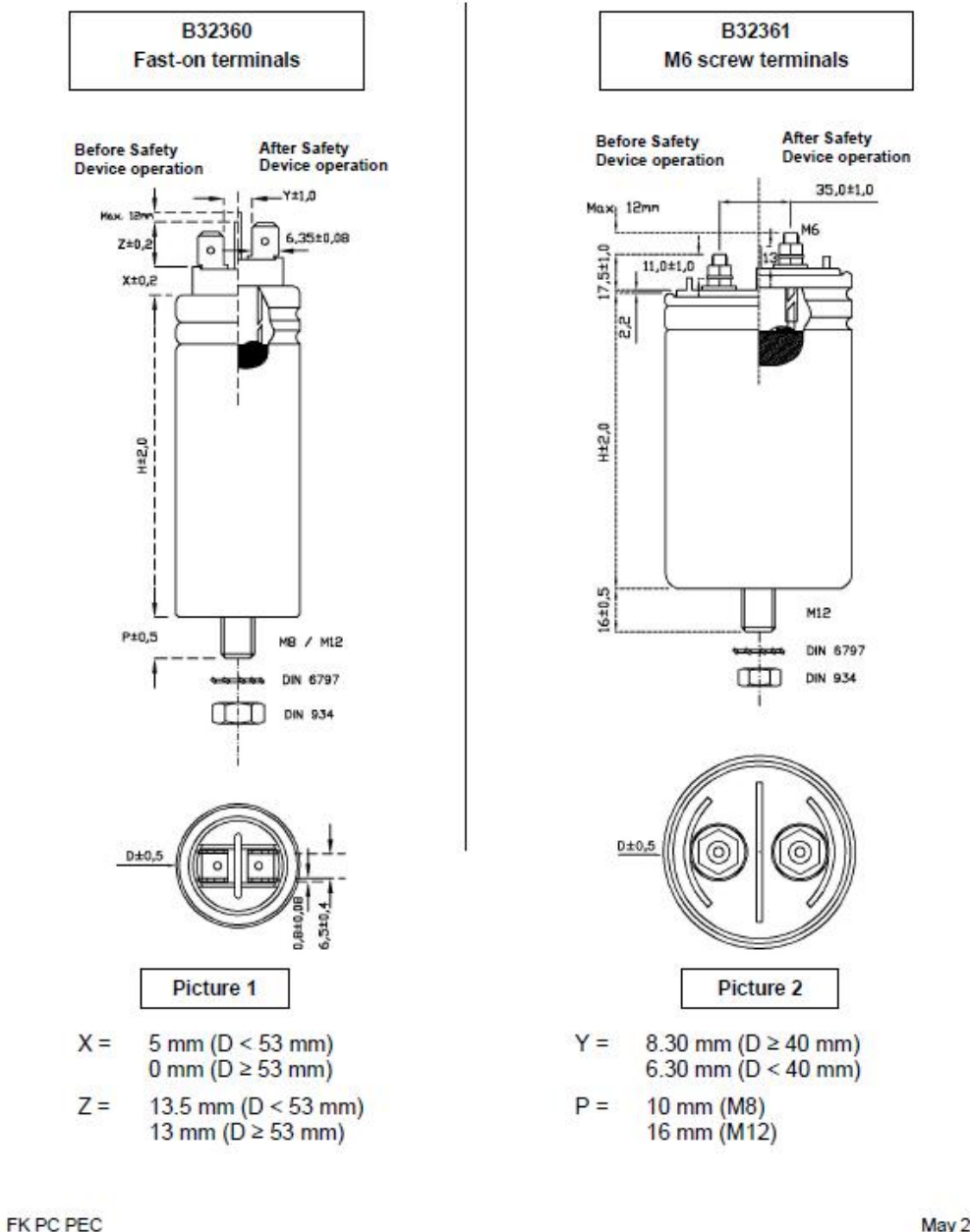

Please read Cautions and warnings and Important notes at the end of this document. Page 2 of 12

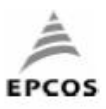

## **General purpose applications**

B32360 ... B32364

Preliminary data

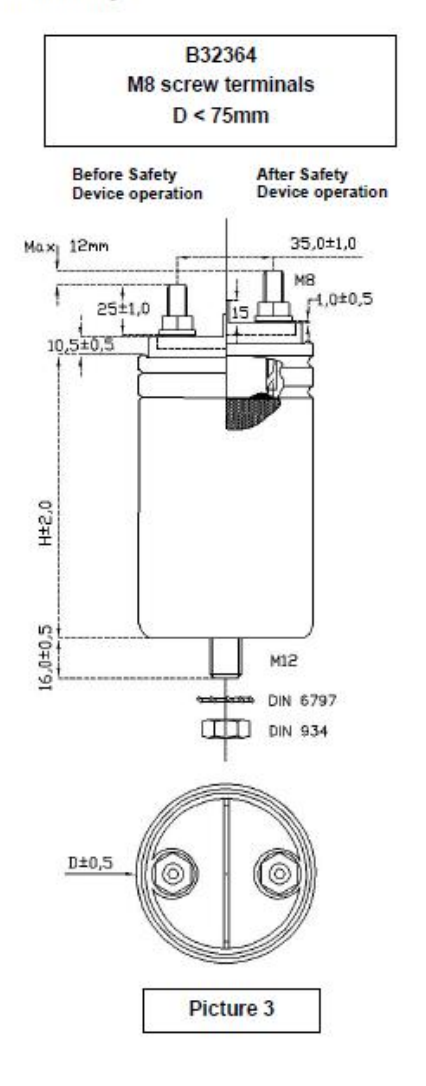

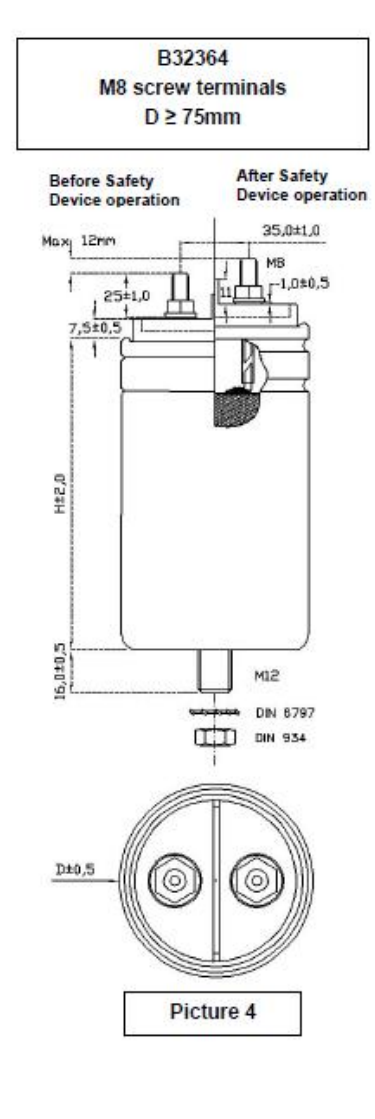

FK PC PEC

Please read Cautions and warnings and Important notes at the end of this document. Page 3 of 12

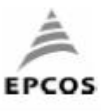

**General purpose applications** 

B32360 ... B32364

Preliminary data

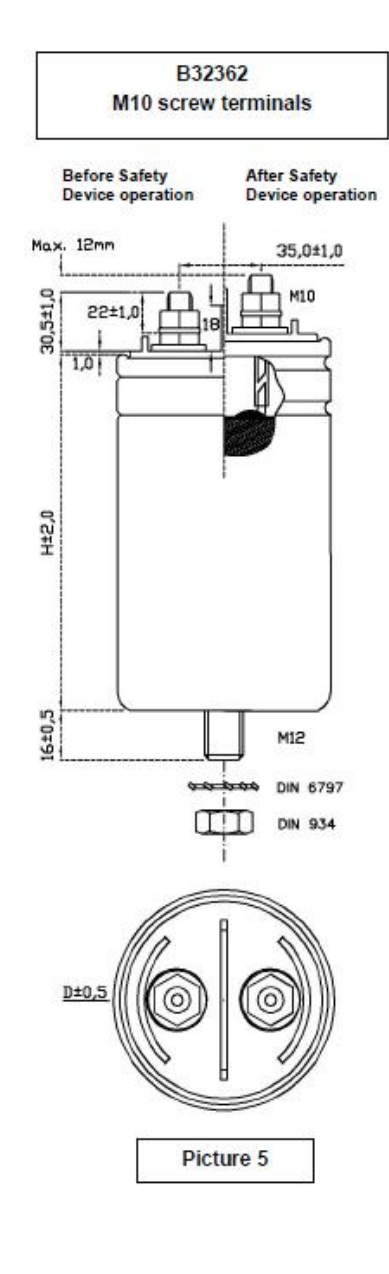

FK PC PEC

Please read Cautions and warnings and<br>Important notes at the end of this document.

Page 4 of 12

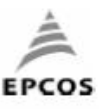

B32360 ... B32364

Preliminary data

#### Specifications and characteristics

**General purpose applications** 

Rated capacitance CR: 3 µF ... 600 µF Tolerance:  $±5%$ Non repetitive Rated AC Rated AC Repetitive voltage voltage peak voltage peak voltage  $V_R$  $V_N$  $V_s$ V<sub>RMS</sub>  $250V$ 350 V 750 V 1125 V 330 V 460 V  $900V$ 1350 V 480 V 680 V 1200 V 1800 V

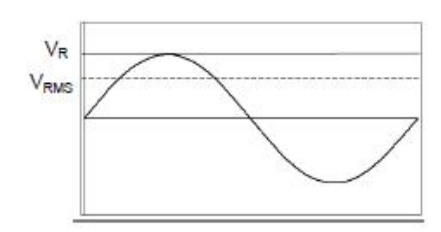

#### **Test data**

Voltage between terminals  $V_{TT}$ :<br>Voltage between terminals and aluminum can  $V_{TC}$ :

 $2.15 \cdot V_{RMS}$ ,  $2 s$ <br>3000 V AC<sub>rms</sub>,  $2 s$ 

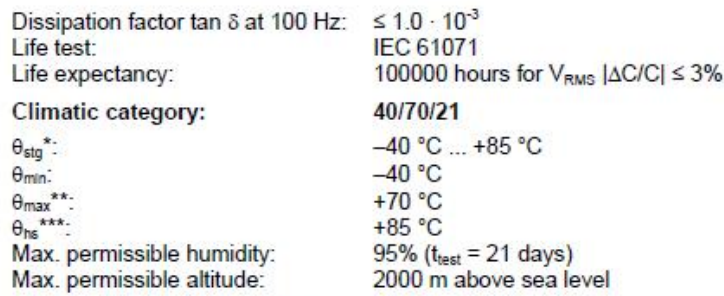

 $\begin{array}{c} \ast \cdot \\ \hline \ast \ast \end{array}$ 

 $\theta_{\rm sig}$  – Storage temperature.<br>Considering mounting position with terminals to the top. For other mounting position, please request evaluation.

xxx.  $\theta_{\text{hs}}$  – maximum temperature allowed at the capacitors hot spot.

#### **Mechanical characteristics**

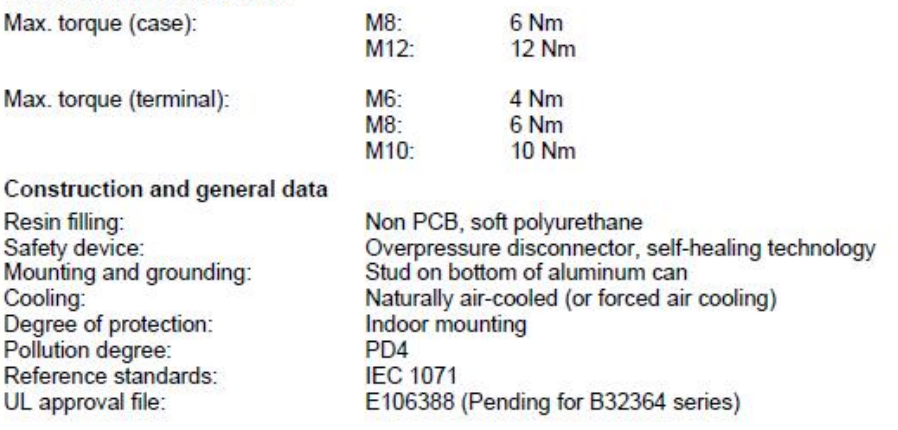

#### FK PC PEC

Page 5 of 12

May 2009

Please read Cautions and warnings and Important notes at the end of this document.

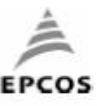

**General purpose applications** 

B32360 ... B32364

Preliminary data

## **Electrical characteristics**

Clearance and creepage distances:

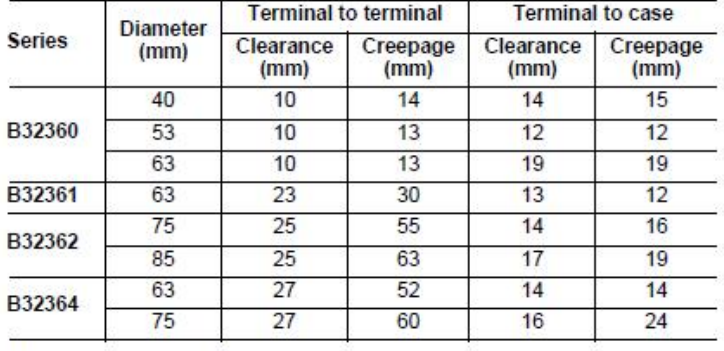

## Maximum current I<sub>max</sub>

The maximum RMS current for continuous operation

#### Maximum peak current î

The maximum current amplitude which occurs instantaneously during continuous operation.<br>The maximum peak current (I) and the maximum rate of voltage rise (dV/dt)<sub>max</sub> on a capacitor are related as follows:

 $\hat{\mathbf{l}} = \mathbf{C} \cdot (\mathbf{d} \mathbf{V}/\mathbf{d} \mathbf{t})_{\text{max}}$ 

## Maximum surge current I<sub>s</sub>

The admissible peak current induced by a switching or any other disturbance of the system which is allowed for a limited number of times.

 $I_s = C \cdot (dV/dt)$ 

Maximum duration: 50 ms/pulse Maximum number of occurrences: 1000 (during load)

#### Series Resistance R.

The series resistance of a capacitor is the result of the resistive losses that occur in the electrodes, in the contacting and in the inner wiring.<br>The series resistance  $R_s$  generates the ohmic losses  $(l^2 \cdot R_s)$  in a capacitor, and it is largely

independent of frequency.

#### Self-Inductance LBelf

The self-inductance is produced by the inductance of the terminals and the windings. With Self-Inductance, it is possible to determine the Resonance Frequency.

$$
F = \frac{1}{2\pi\sqrt{L_{self}C}}
$$

FK PC PEC

Please read Cautions and warnings and Important notes at the end of this document. Page 6 of 12

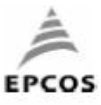

**General purpose applications** 

## B32360 ... B32364

Preliminary data

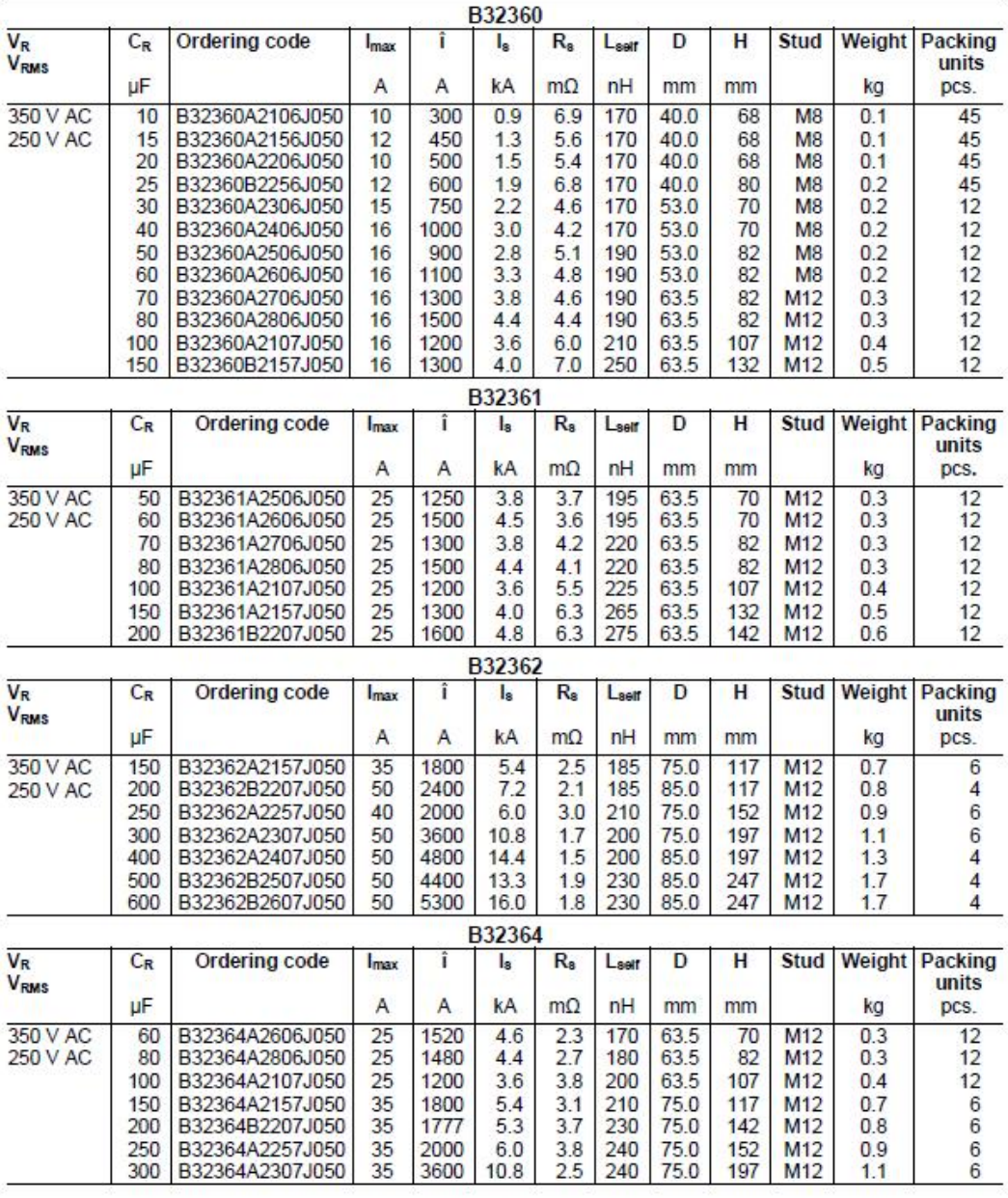

FK PC PEC

**May 2009** 

Please read Cautions and warnings and<br>Important notes at the end of this document.

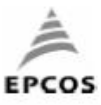

**General purpose applications** 

## B32360 ... B32364

Preliminary data

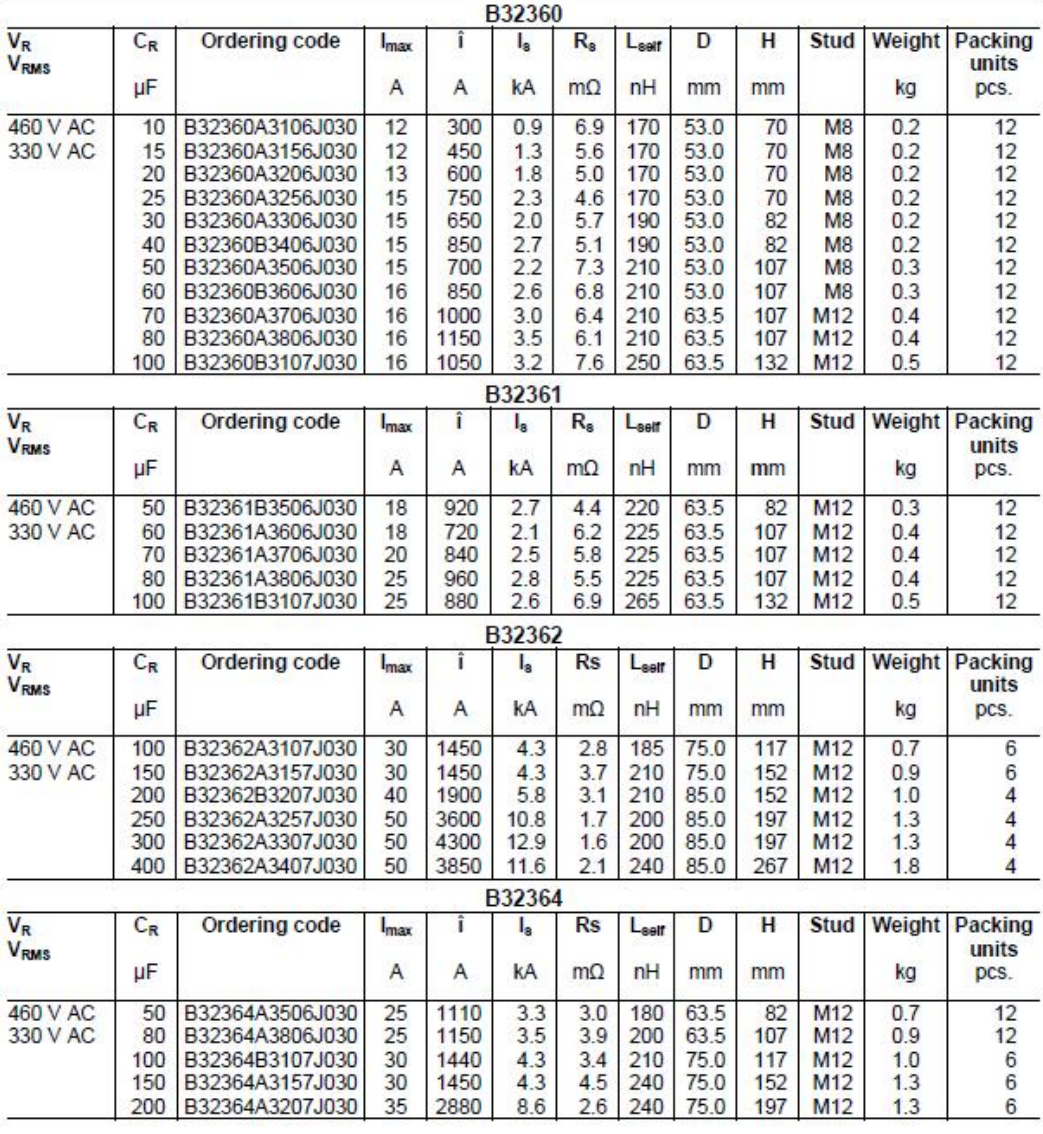

FK PC PEC

Please read Cautions and warnings and<br>Important notes at the end of this document.

Page 8 of 12

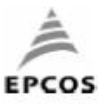

**General purpose applications** 

B32360 ... B32364

Preliminary data

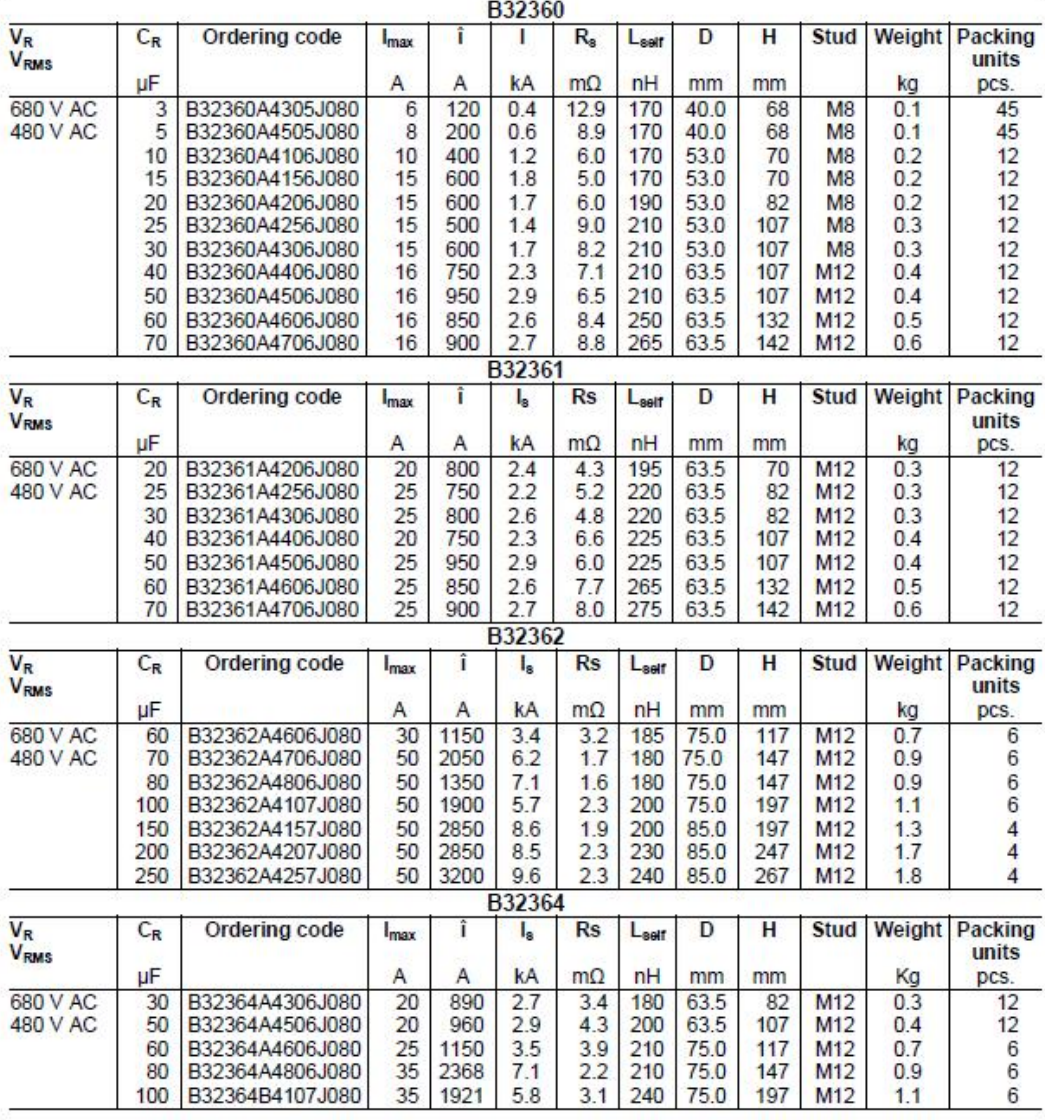

FK PC PEC

Please read Cautions and warnings and<br>Important notes at the end of this document.

Page 9 of 12

# **Arduino Due**

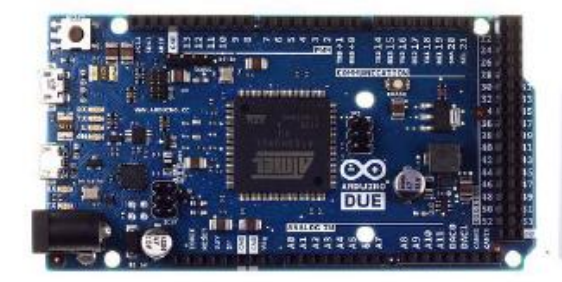

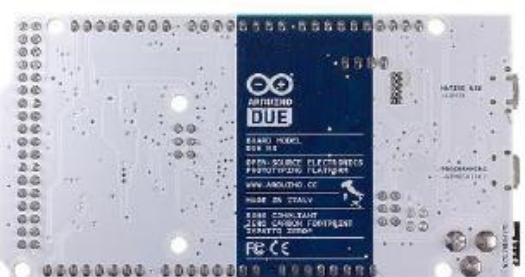

**Arduino Due Front** 

Arduino Due Back

### Overview

The Arduino Due is a microcontroller board based on the Atmel SAM3X8E ARM Cortex-M3 CPU (datasheet). It is the first Arduino board based on a 32-bit ARM core microcontroller. It has 54 digital input/output pins (of which 12 can be used as PWM outputs), 12 analog inputs, 4 UARTs (hardware serial ports), a 84 MHz clock, an USB OTG capable connection, 2 DAC (digital to analog), 2 TWI, a power jack, an SPI header, a JTAG header, a reset button and an erase button.

Warning: Unlike other Arduino boards, the Arduino Due board runs at 3.3V. The maximum voltage that the I/O pins can tolerate is 3.3V. Providing higher voltages, like 5V to an I/O pin could damage the board.

The board contains everything needed to support the microcontroller; simply connect it to a computer with a micro-USB cable or power it with a AC-to-DC adapter or battery to get started. The Due is compatible with all Arduino shields that work at 3.3V and are compliant with the 1.0 Arduino pinout. The Due follows the 1.0 pinout:

- + TWI: SDA and SCL pins that are near to the AREF pin.
- alla The IOREF pin which allows an attached shield with the proper configuration to adapt to the voltage provided by the board. This enables shield compatibility with a 3.3V board like the Due and AVR-based boards which operate at 5V.
- + An unconnected pin, reserved for future use.

The Due has a dedicated forum for discussing the board.

#### **ARM Core benefits**

The Due has a 32-bit ARM core that can outperform typical 8-bit microcontroller boards. The most significant differences are:

- A 32-bit core, that allows operations on 4 bytes wide data within a single CPU clock. (for more information look int type page).
- CPU Clock at 84Mhz.
- 96 KBytes of SRAM. ÷
- 512 KBytes of Flash memory for code. ÷
- a DMA controller, that can relieve the CPU from doing memory intensive tasks. d.

## Schematic, Reference Design & Pin Mapping

EAGLE files: arduino-Due-reference-design.zip Schematic: arduino-Due-schematic.pdf Pin Mapping: SAM3X Pin Mapping page

**Summary** 

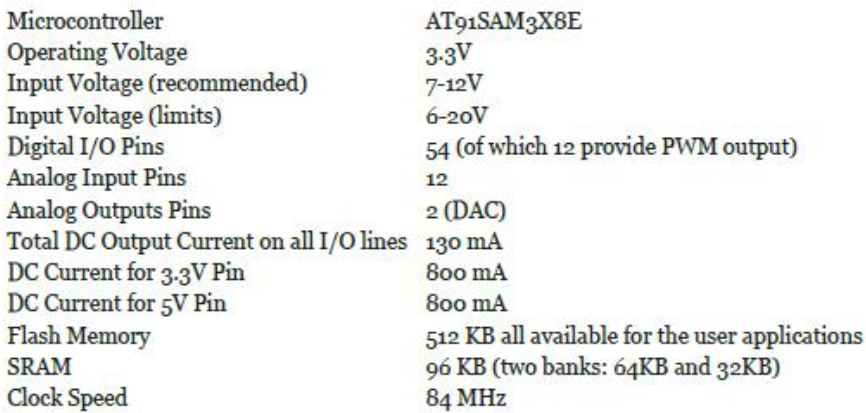

#### Power

The Arduino Due can be powered via the USB connector or with an external power supply. The power source is selected automatically.

External (non-USB) power can come either from an AC-to-DC adapter (wall-wart) or battery. The adapter can be connected by plugging a 2.1mm center-positive plug into the board's power jack. Leads from a battery can be inserted in the Gnd and Vin pin headers of the POWER connector. The board can operate on an external supply of 6 to 20 volts. If supplied with less than 7V, however, the 5V pin may supply less than five volts and the board may be unstable. If using more than 12V, the voltage regulator may overheat and damage the board. The recommended range is 7 to 12 volts. The power pins are as follows:

- $+$  VIN. The input voltage to the Arduino board when it's using an external power source (as opposed to 5 volts from the USB connection or other regulated power source). You can supply voltage through this pin, or if supplying voltage via the power jack, access it through this pin.
- 5V. This pin outputs a regulated 5V from the regulator on the board. The board can be supplied with power either from the DC power jack ( $7 - 12V$ ), the USB connector (5V), or the VIN pin of the board ( $7 - 12V$ ). Supplying voltage via the 5V or 3.3V pins bypasses the regulator, and can damage your board. We don't advise it.
- $3.3V$ . A 3.3 volt supply generated by the on-board regulator. Maximum current draw is 800 mA. This regulator also provides the power supply to the SAM3X microcontroller.
- GND. Ground pins.
- + IOREF. This pin on the Arduino board provides the voltage reference with which the microcontroller operates. A properly configured shield can read the IOREF pin voltage and select the appropriate power source or enable voltage translators on the outputs for working with the 5V or 3.3V.

#### Memory

The SAM3X has 512 KB (2 blocks of 256 KB) of flash memory for storing code. The bootloader is preburned in factory from Atmel and is stored in a dedicated ROM memory. The available SRAM is 96 KB in two contiguous bank of 64 KB and 32 KB. All the available memory (Flash, RAM and ROM) can be accessed directly as a flat addressing space.

It is possible to erase the Flash memory of the SAM3X with the onboard erase button. This will remove the currently loaded sketch from the MCU. To erase, press and hold the Erase button for a few seconds while the board is powered.

#### **Input and Output**

 $+$  Digital I/O: pins from o to 53

Each of the 54 digital pins on the Due can be used as an input or output, using pinMode(), digital Write(), and digitalRead() functions. They operate at 3.3 volts. Each pin can provide (source) a current of 3 mA or  $15$ mA, depending on the pin, or receive (sink) a current of 6 mA or 9 mA, depending on the pin. They also have an internal pull-up resistor (disconnected by default) of 100 KOhm. In addition, some pins have specialized functions:

- dia . Serial: o (RX) and 1 (TX)
- A. Serial 1: 19 (RX) and 18 (TX)
- Serial 2: 17 (RX) and 16 (TX)<br>Serial 3: 15 (RX) and 14 (TX) цj.
- dia.

Used to receive (RX) and transmit (TX) TTL serial data (with 3.3 V level). Pins o and 1 are connected to the corresponding pins of the ATmega16U2 USB-to-TTL Serial chip.

- + PWM: Pins 2 to 13 Provide 8-bit PWM output with the analog Write O function, the resolution of the PWM can be changed with the analogWriteResolution() function.
- + SPI: SPI header (ICSP header on other Arduino boards)

These pins support SPI communication using the SPI library. The SPI pins are broken out on the central 6pin header, which is physically compatible with the Uno, Leonardo and Mega2560. The SPI header can be used only to communicate with other SPI devices, not for programming the SAM3X with the In-Circuit-Serial-Programming technique. The SPI of the Due has also advanced features that can be used with the Extended SPI methods for Due.

- **CAN: CANRX and CANTX**
- These pins support the CAN communication protocol but are not not yet supported by Arduino APIs.

"L" LED: 13<br>There is a built-in LED connected to digital pin 13. When the pin is HIGH, the LED is on, when the pin is<br>There is a built-in LED connected to digital pin 13. When the digital pin 19 is also a PWM outuput.

- $+$  TWI<sub>1</sub>: 20 (SDA) and 21 (SCL) TWI 2: SDA1 and SCL1.
- Support TWI communication using the Wire library.
- Analog Inputs: pins from Ao to A11

The Due has 12 analog inputs, each of which can provide 12 bits of resolution (i.e. 4096 different values). By default, the resolution of the readings is set at 10 bits, for compatibility with other Arduino boards. It is possible to change the resolution of the ADC with analogReadResolution(). The Due's analog inputs pins measure from ground to a maximum value of 3.3V. Applying more then 3.3V on the Due's pins will damage the SAM3X chip. The analogReference() function is ignored on the Due.

The AREF pin is connected to the SAM3X analog reference pin through a resistor bridge. To use the AREF pin, resistor BR1 must be desoldered from the PCB.

#### DAC1 and DAC2

These pins provides true analog outputs with 12-bits resolution (4096 levels) with the analog Write() function. These pins can be used to create an audio output using the Audio library.

Other pins on the board:

#### **AREF**

Reference voltage for the analog inputs. Used with analogReference().

Reset

Bring this line LOW to reset the microcontroller. Typically used to add a reset button to shields which block the one on the board.

#### Communication

The Arduino Due has a number of facilities for communicating with a computer, another Arduino or other microcontrollers, and different devices like phones, tablets, cameras and so on. The SAM3X provides one hardware UART and three hardware USARTs for TTL (3.3V) serial communication.

The Programming port is connected to an ATmega16U2, which provides a virtual COM port to software on a connected computer (To recognize the device, Windows machines will need a .inf file, but OSX and Linux machines will recognize the board as a COM port automatically.). The 16U2 is also connected to the SAM3X hardware UART. Serial on pins RXo and TXo provides Serial-to-USB communication for programming the board through the ATmega16U2 microcontroller. The Arduino software includes a serial monitor which allows simple textual data to be sent to and from the board. The RX and TX LEDs on the board will flash when data is being transmitted via the ATmega16U2 chip and USB connection to the computer (but not for serial communication on pins o and 1).

The Native USB port is connected to the SAM3X. It allows for serial (CDC) communication over USB. This provides a serial connection to the Serial Monitor or other applications on your computer. It also enables

the Due to emulate a USB mouse or keyboard to an attached computer. To use these features, see the Mouse and Keyboard library reference pages.

The Native USB port can also act as a USB host for connected peripherals such as mice, keyboards, and smartphones. To use these features, see the USBHost reference pages.

The SAMAX also supports TWI and SPI communication. The Arduino software includes a Wire library to simplify use of the TWI bus; see the documentation for details. For SPI communication, use the SPI library.

#### Programming

The Arduino Due can be programmed with the Arduino software (download). For details, see the reference and tutorials.

Uploading sketches to the SAMaX is different than the AVR microcontrollers found in other Arduino boards because the flash memory needs to be erased before being re-programmed. Upload to the chip is managed by ROM on the SAM3X, which is run only when the chip's flash memory is empty.

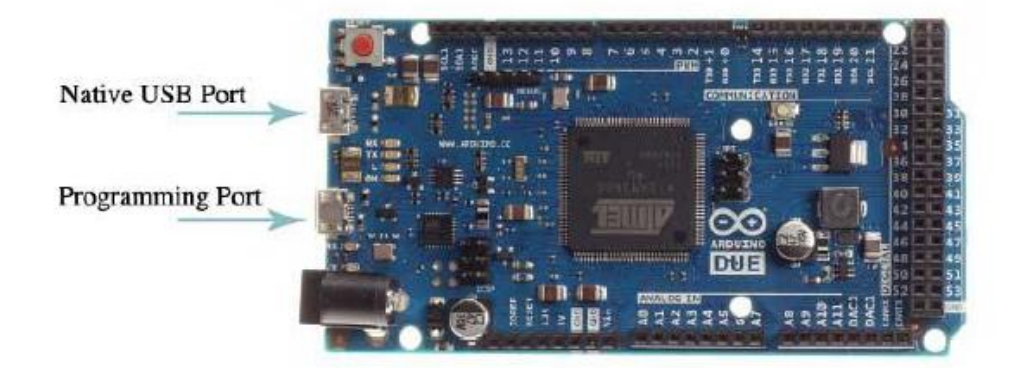

Either of the USB ports can be used for programming the board, though it is recommended to use the Programming port due to the way the erasing of the chip is handled :

Programming port: To use this port, select "Arduino Due (Programming Port)" as your board in the Arduino IDE. Connect the Due's programming port (the one closest to the DC power jack) to your computer. The programming port uses the 16U2 as a USB-to-serial chip connected to the first UART of the SAM3X (RXo and TXo). The 16U2 has two pins connected to the Reset and Erase pins of the SAM3X. Opening and closing the Programming port connected at 1200bps triggers a "hard erase" procedure of the SAM3X chip, activating the Erase and Reset pins on the SAM3X before communicating with the UART. This is the recommended port for programming the Due. It is more reliable than the "soft erase" that occurs on the Native port, and it should work even if the main MCU has crashed. Native port: To use this port, select "Arduino Due (Native USB Port)" as your board in the Arduino IDE.

The Native USB port is connected directly to the SAM3X. Connect the Due's Native USB port (the one closest to the reset button) to your computer. Opening and closing the Native port at 1200bps triggers a 'soft erase' procedure: the flash memory is erased and the board is restarted with the bootloader. If the MCU crashed for some reason it is likely that the soft erase procedure won't work as this procedure happens entirely in software on the SAM<sub>3</sub>X. Opening and closing the native port at a different baudrate will not reset the SAM2X.

Unlike other Arduino boards which use avrdude for uploading, the Due relies on bossac. The ATmega16U2 firmware source code is available in the Arduino repository. You can use the ISP header with an external programmer (overwriting the DFU bootloader). See this user-contributed tutorial for more information.

#### **USB Overcurrent Protection**

The Arduino Due has a resettable polyfuse that protects your computer's USB ports from shorts and overcurrent. Although most computers provide their own internal protection, the fuse provides an extra layer of protection. If more than 500 mA is applied to the USB port, the fuse will automatically break the connection until the short or overload is removed.

#### **Physical Characteristics and Shield Compatibility**

The maximum length and width of the Arduino Due PCB are 4 and 2.1 inches respectively, with the USB connectors and power jack extending beyond the former dimension. Three screw holes allow the board to be attached to a surface or case. Note that the distance between digital pins 7 and 8 is 160 mil (0.16"), not

be attached to a surface or case. Foote that the ustance between then phis 7 and 6 is 160 inn (0.16 ), not<br>an even multiple of the 100 mil spacing of the other pins.<br>The Arduino Due is designed to be compatible with most s located on the same pins (o and 1). Please note that I<sup>2</sup>C is not located on the same pins on the Due (20 and 21) as the Duemilanove / Diecimila (analog inputs  $\frac{1}{4}$  and  $\frac{1}{5}$ ).